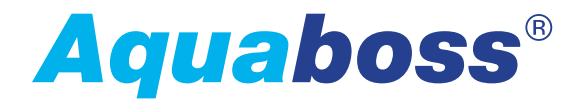

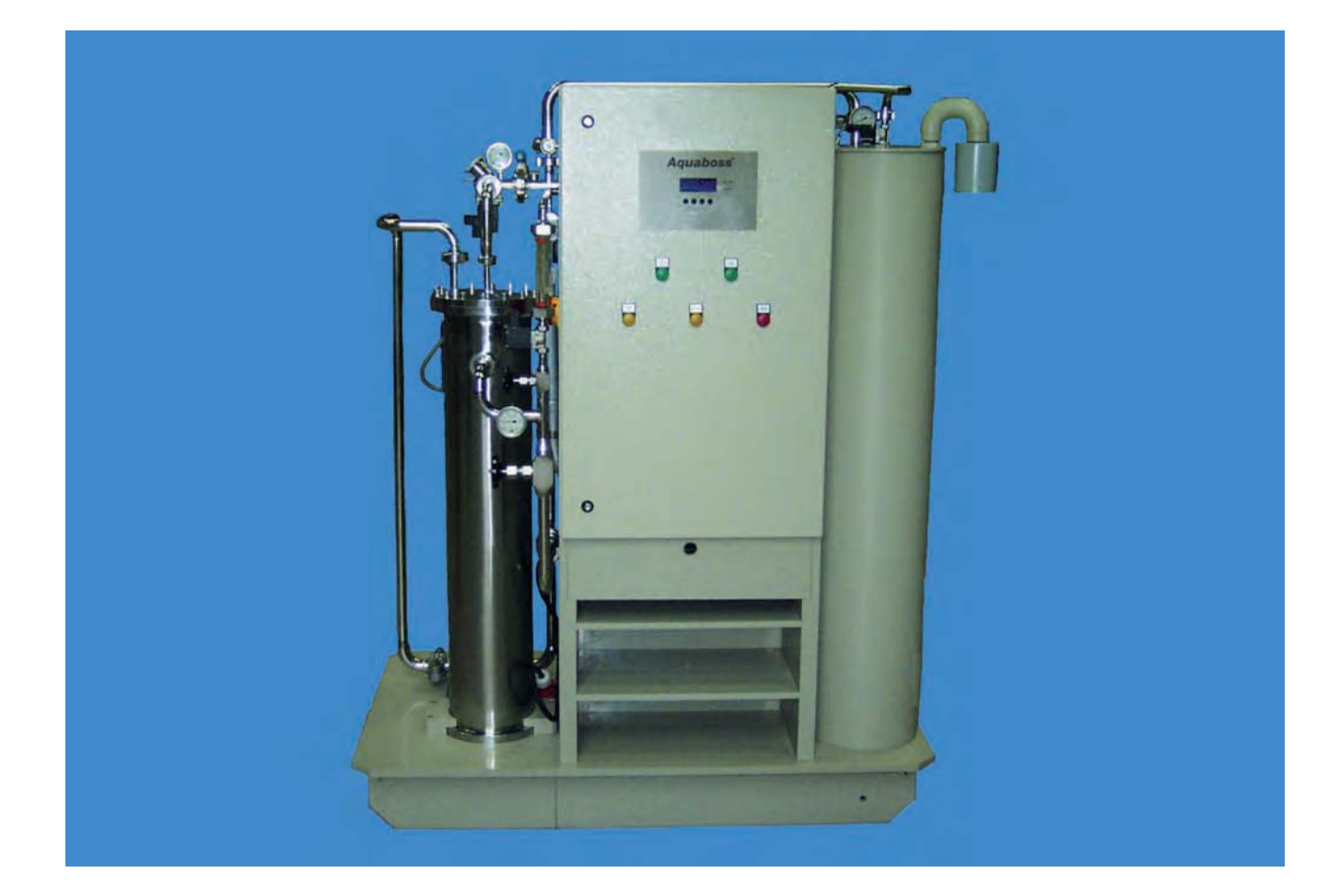

# *Gebrauchsanweisung*

*(Eco)RO Dia I/II C (HT)*

*Umkehrosmoseanlage zur Herstellung von Dialysewasser*

Rev. 2.5 Datum 2017-03-20 Softwareversion 2.0

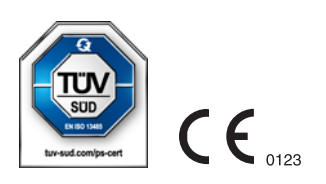

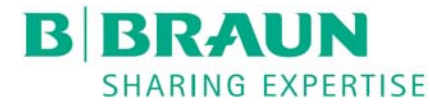

### **Sehr geehrte Kunden,**

In dieser Gebrauchsanweisung wird die Umkehrosmoseanlage als RO (Reverse Osmose) bezeichnet. Bei allgemeinen Erklärungen wird die Umkehrosmoseanlage als (Eco)RO Dia I/II C bezeichnet und beinhaltet auch die Optionen Hot und HT.

Die Wasseraufbereitungsanlage *Aquaboss*® (Eco)RO Dia I/II C ist ein Medizinprodukt und entspricht den Qualitätsanforderungen gemäß den Normen ISO 23500 und ISO 26722.

Treten Schwierigkeiten an der Anlage auf, bei denen Ihnen diese Gebrauchsanweisung nicht weiterhelfen sollte, melden Sie sich bitte unter Angabe einer möglichst genauen Fehlerbeschreibung und der Gerätedaten direkt bei B. Braun, bei Ihrem Service-Techniker oder Ihrem autorisierten B. Braun-Partner.

Diese Gebrauchsanweisung muss ständig am Einsatzort der Wasseraufbereitungsanlage verfügbar sein.

Diese Gebrauchsanweisung enthält grundlegende Hinweise, die vor Inbetriebnahme und Wartung zu beachten sind. Sie ist daher unbedingt vor Inbetriebnahme- und/oder Wartungsmaßnahmen von dem zuständigen Fachpersonal/ Anwender zu lesen.

Der Betreiber der Anlage ist verpflichtet, die in dieser Gebrauchsanweisung beschriebenen Arbeits-, Wartungs- und STK-Abläufe und die jeweiligen Intervalle zu beachten.

Bei Nichtbeachtung dieser Gebrauchsanweisung kann B. Braun keinen sicheren Betrieb der Anlage gewährleisten.

Diese Gebrauchsanweisung ist Bestandteil des Anlagenlieferumfanges und ist bei Wiederverkauf dem neuen Besitzer zu übergeben.

B. Braun behält sich vor, Teile dieser Gebrauchsanweisung oder technische Daten ohne vorherige Mitteilung zu ändern.

Haben Sie noch Fragen zu dieser Gebrauchsanweisung oder möchten Sie Anmerkungen oder Verbesserungsvorschläge mitteilen, dann zögern Sie nicht und setzen Sie sich bitte direkt mit uns in Verbindung.

#### Hersteller: **B. Braun Avitum AG**

Schwarzenberger Weg 73-79 34212 Melsungen **Germany** 

Tel +49 (56 61) 71-0 Fax +49 (56 61) 75-0

www.bbraun.com

Ihr persönlicher Service

Name

ist in 24h-Bereitschaft telefonisch erreichbar unter:

 $\mathcal{L}_\text{max}$  , and the set of the set of the set of the set of the set of the set of the set of the set of the set of the set of the set of the set of the set of the set of the set of the set of the set of the set of the

 $\mathcal{L}_\text{max}$  , and the set of the set of the set of the set of the set of the set of the set of the set of the set of the set of the set of the set of the set of the set of the set of the set of the set of the set of the

### **Verbesserungs-Ideen**

Wenn Sie mit dieser Gebrauchsanweisung arbeiten, haben Sie vielleicht Ideen, die zur Verbesserung des Inhalts beitragen können. Bitte behalten Sie dies nicht für sich, sondern teilen Sie uns Ihre Vorschläge mit. Wir haben dann die Möglichkeit, in folgenden Auflagen Ihre Vorschläge einfließen zu lassen.

• Ja, ich möchte einen Vorschlag machen!

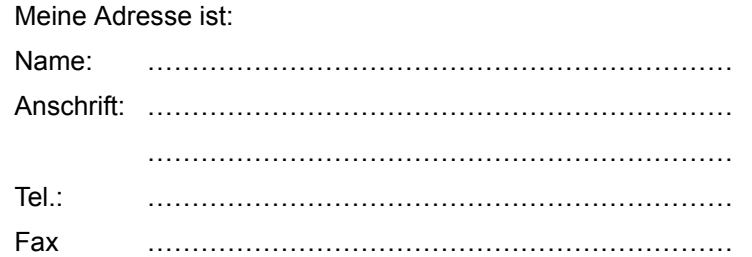

• Die Art. Nr. und Rev. der mir vorliegenden Gebrauchsanweisung ist:

Art. Nr.: ………………………… Rev.: ………………………

• Mein Vorschlag zur Verbesserung betrifft die Seite(n):

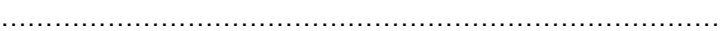

Mein Vorschlag:

……………………………………………………………………… ……………………………………………………………………… ……………………………………………………………………… ……………………………………………………………………… ……………………………………………………………………… ………………………………………………………………………

Bei Bedarf bitte weitere Seiten beilegen. Sie können auch kopierte Seiten aus der Gebrauchsanweisung mit eingetragenen Verbesserungen beifügen.

Bitte senden Sie Ihren Vorschlag an:

#### **B. Braun Avitum AG**

Schwarzenberger Weg 73-79 34212 Melsungen Germany Fax +49 (56 61) 75-0

## **Hinweise zur Gebrauchsanweisung**

Die Gebrauchsanweisung enthält Informationen zur sicheren Anwendung der Anlage.

Der Anwender hat sich vor der Anwendung eines Medizinproduktes von der Funktionsfähigkeit und dem bestimmungsgemäßen Zustand des Medizinproduktes zu überzeugen und die Gebrauchsanweisung sowie die sonstigen beigefügten sicherheitsbezogenen Informationen und Instandhaltungshinweise zu beachten.

#### **Der Betreiber ist in folgenden Punkten einzuweisen, bzw. verpflichtet:**

- Das Medizinprodukt darf nur von Personen errichtet, betrieben und angewendet werden, die dafür erforderliche Ausbildung oder Kenntnis und Erfahrung besitzen.
- Das Medizinprodukt darf nur **seiner Zweckbestimmung** entsprechend nach den Vorschriften der Medizinprodukte-Betreiberverordnung in der aktuellen Fassung betrieben werden.
- Der Anwender muss sich verpflichten, die Anlage nur in **bestimmungsgemäßen Zustand** zu betreiben. Die Anlage darf nicht betrieben oder angewendet werden, wenn sie Mängel aufweist, durch die Patienten, Beschäftigte oder Dritte gefährdet werden können. Der Anwender hat sich vor jeder Anwendung von der Funktionsfähigkeit und dem **bestimmungsgemäßen Zustand** zu überzeugen.
- Einweisung über sicheren Umgang mit den Produkten. Dies umfasst Theoretische Grundlagen, Sachgerechte Handhabung und Anwendungsvoraussetzung.
- Einweisung über zulässige Betriebsdaten (z. B. Einstelldaten für Sicherheits- und Überwachungseinrichtungen, Funktionsprüfungen).
- Einweisung über Wartung und Behebung von Betriebsstörungen.
- Der Anwender ist verpflichtet, eintretende Veränderungen an der Anlage, welche die Sicherheit betreffen, sofort seinem Vorgesetzten/Betreiber zu melden sowie alle Sicherheitshinweise zu beachten.
- Einweisung über Gefahren, Verhaltensregeln und erforderliche Schutzmaßnahmen beim Umgang mit den eingesetzten Stoffen, Anweisungen im Gefahrenfall und Erste Hilfe.
- Durch Anweisungen und Kontrollen hat der Betreiber für Sauberkeit und Übersichtlichkeit am Einsatzort der Anlage zu sorgen.
- Der Betreiber muss sich verpflichten, die Zuständigkeiten bei Inbetriebnahme, Bedienung und Wartung unmissverständlich so zu regeln, dass diese von allen Personen eingehalten werden, damit unter dem Sicherheitsaspekt keine unklaren Kompetenzen auftreten.

## **Verwendete Zeichen und Symbole in der Gebrauchsanweisung**

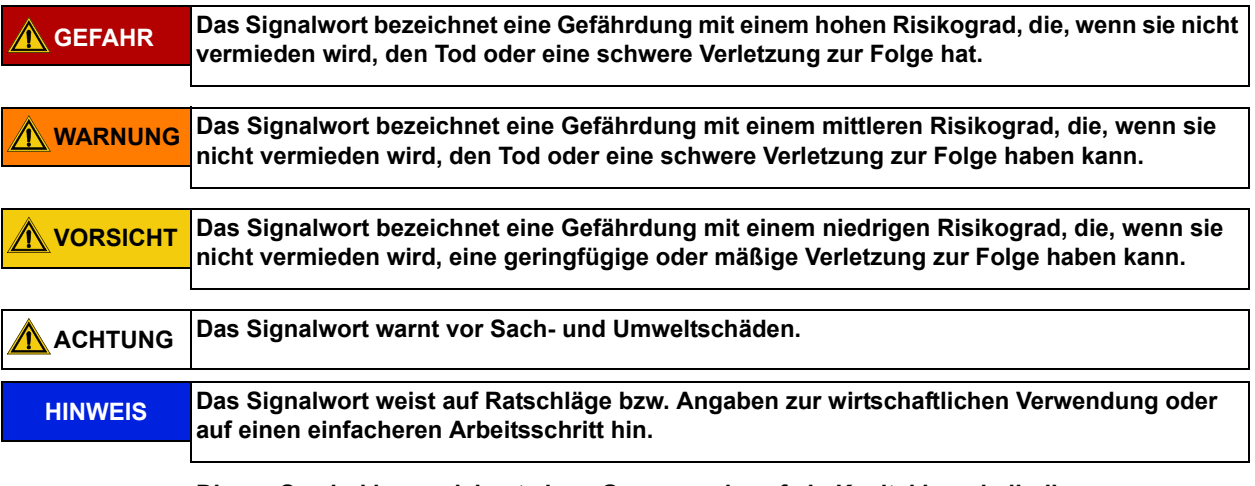

**→ Dieses Symbol kennzeichnet einen Querverweis auf ein Kapitel innerhalb dieser Gebrauchsanweisung.**

## **Verwendete Zeichen und Symbole an der Umkehrosmose**

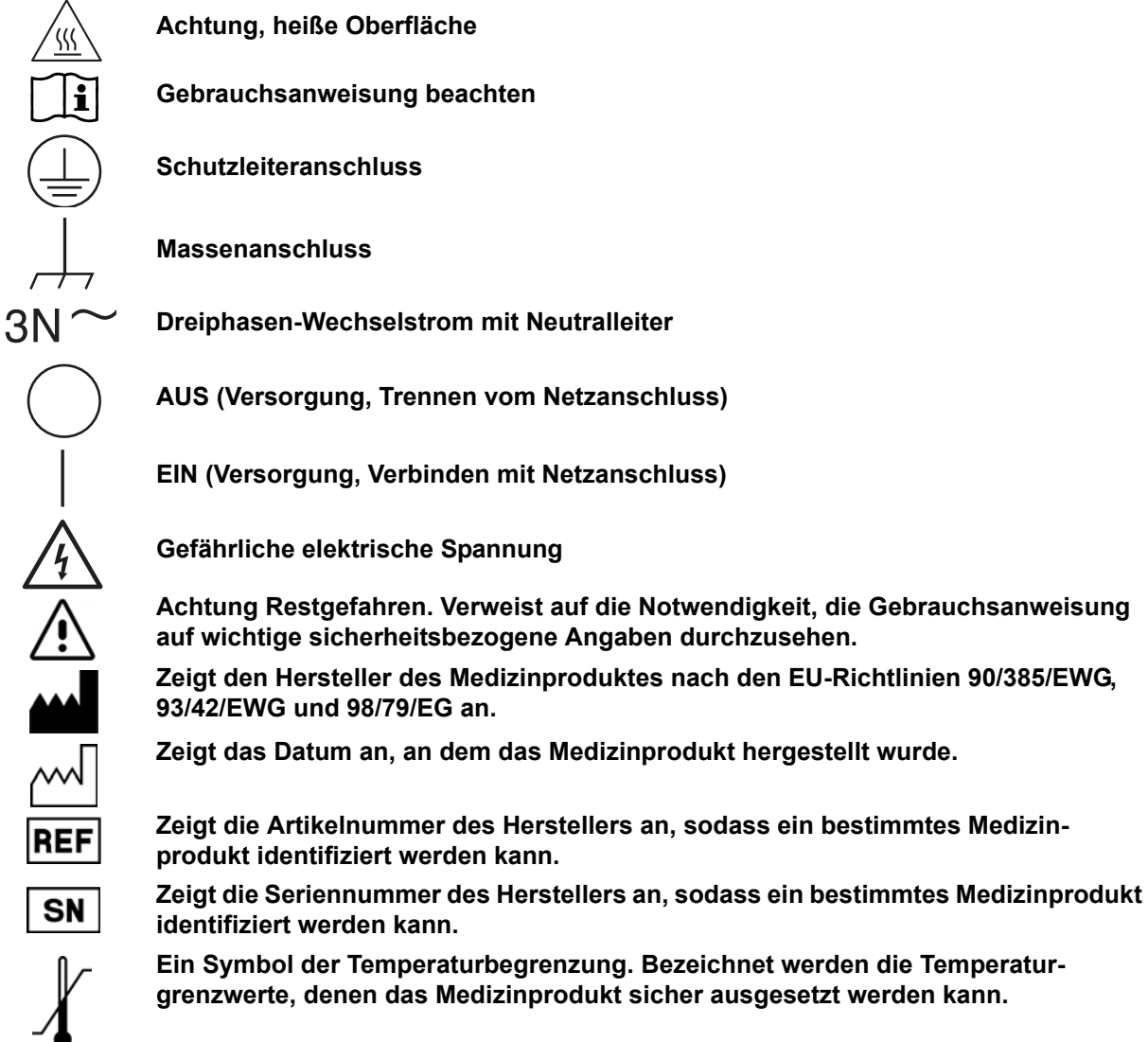

## **Diese Gebrauchsanweisung besteht aus zwei Teilen:**

### **Teil 1 – Gebrauchsanweisung**

- **Sie finden hier Themen, die für den Normalbetrieb der Anlage wichtig sind.**
- 1. Sicherheit
- 2. Einsatzbereich und bestimmungsgemäßer Gebrauch
- 3. Zubehörliste (Eco)RO Dia I/II C
- 4. Verwendung in Kombination mit anderen Geräten
- 5. Technische Beschreibung
- 6. Funktionen
- 7. Bezeichnung der Bauteile
- 8. Inbetriebnahme / Außerbetriebnahme
- 9. Einschalten des Gerätes
- 10. Dialysebetrieb (Dial)
- 11. Nachtbetrieb (Nacht)
- 12. Desinfektion (DI)
- 13. Reinigung (R)
- 14. Eingabe von Gerätedaten und Parametern
- 15. Sonderbetriebsarten LC-Betrieb
- 16. Betriebsarten
- 17. Fehler / Ursachen / Behebung
- 18. Notbetriebsarten

### **Teil 2 – Ergänzungen zur Gebrauchsanweisung**

### **Sie finden hier Themen, die bei Inbetriebnahme und Wartung/STK wichtig sind.**

- 1. Übergabeerklärung für die Gebrauchsanweisung
- 2. Transport und Aufstellung
- 3. Arbeiten vor Erstinbetriebnahme
- 4. Erstinbetriebnahme
- 5. Inbetriebnahmeprotokoll
- 6. Anlagekenndaten
- 7. Technische Daten
- 8. Aufstell- und Klemmenplan
- 9. Wartung und Sicherheitstechnische Kontrolle (STK)
- 10. Ersatz- und Verschleißteilliste (Eco)RO Dia I/II C
- 11. Musterbrief an den kommunalen Wasserversorger

## **Teil 1 – Gebrauchsanweisung**

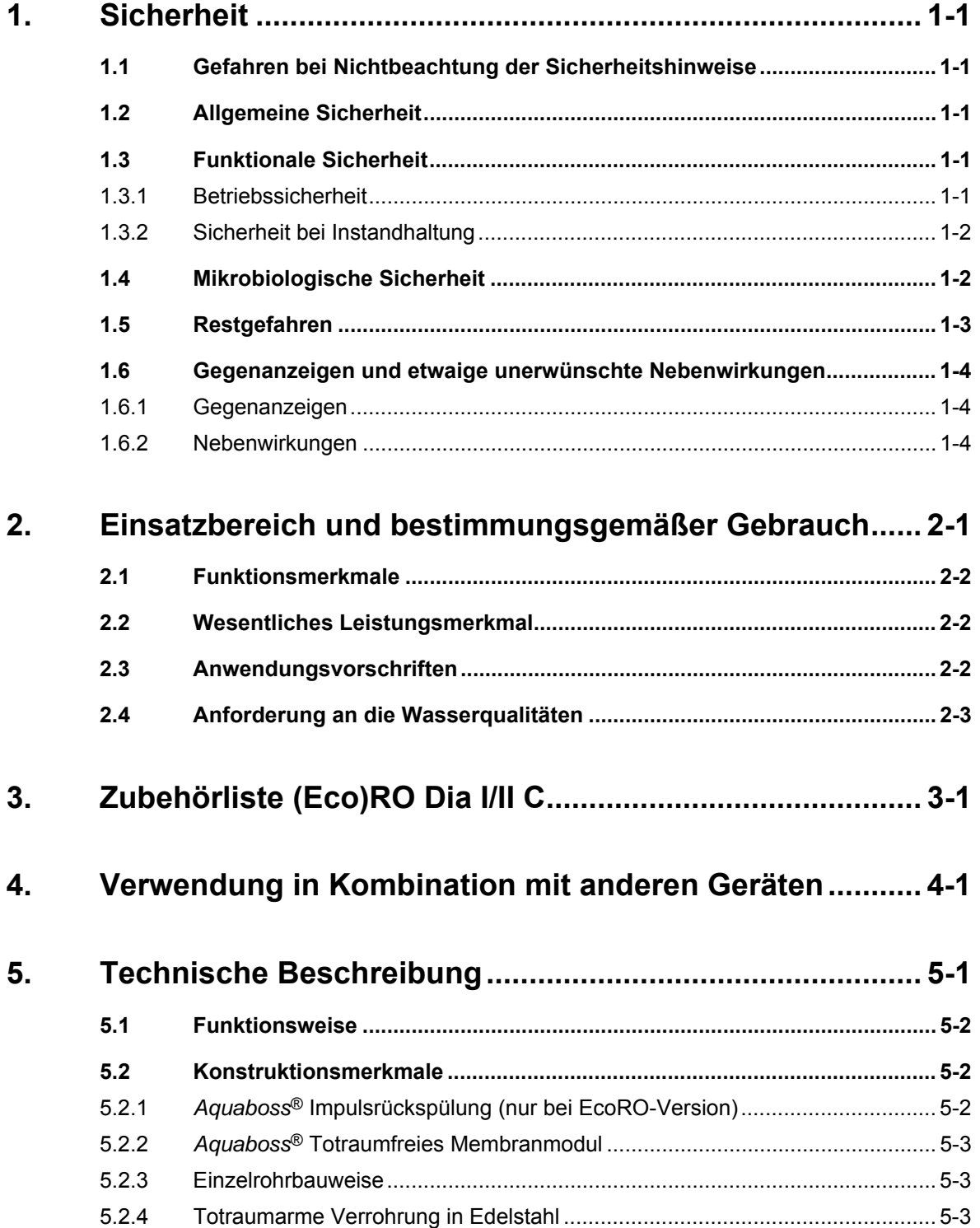

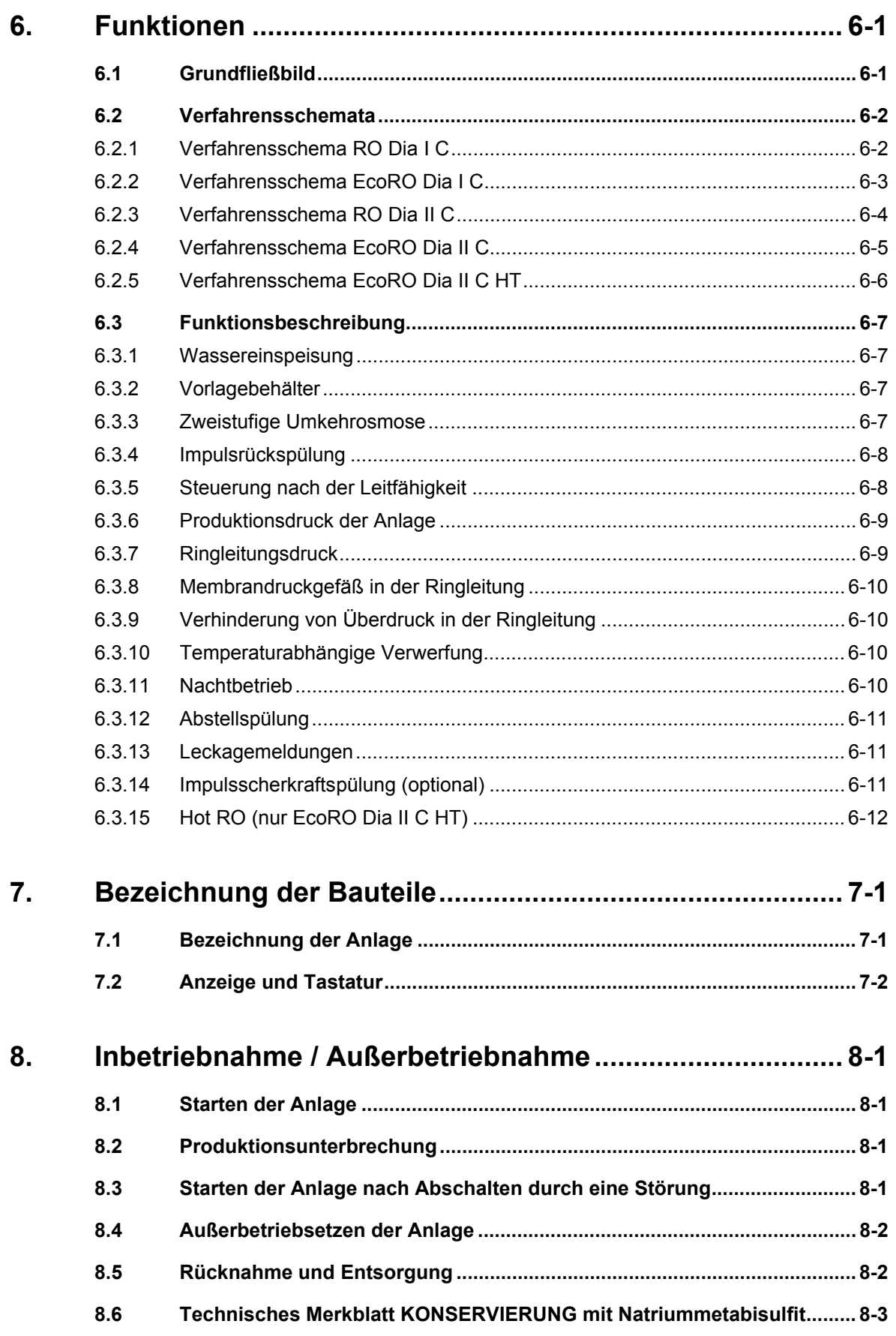

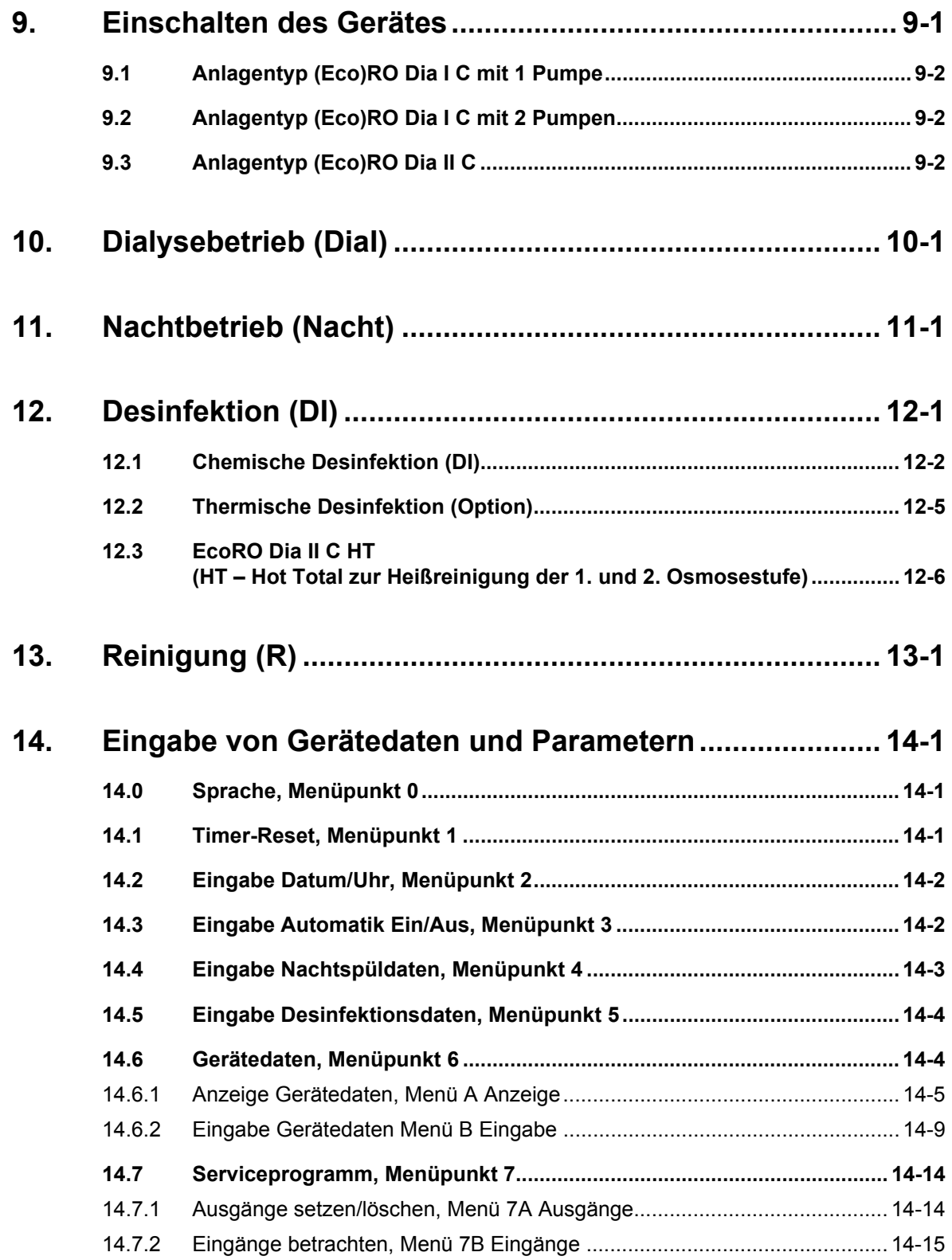

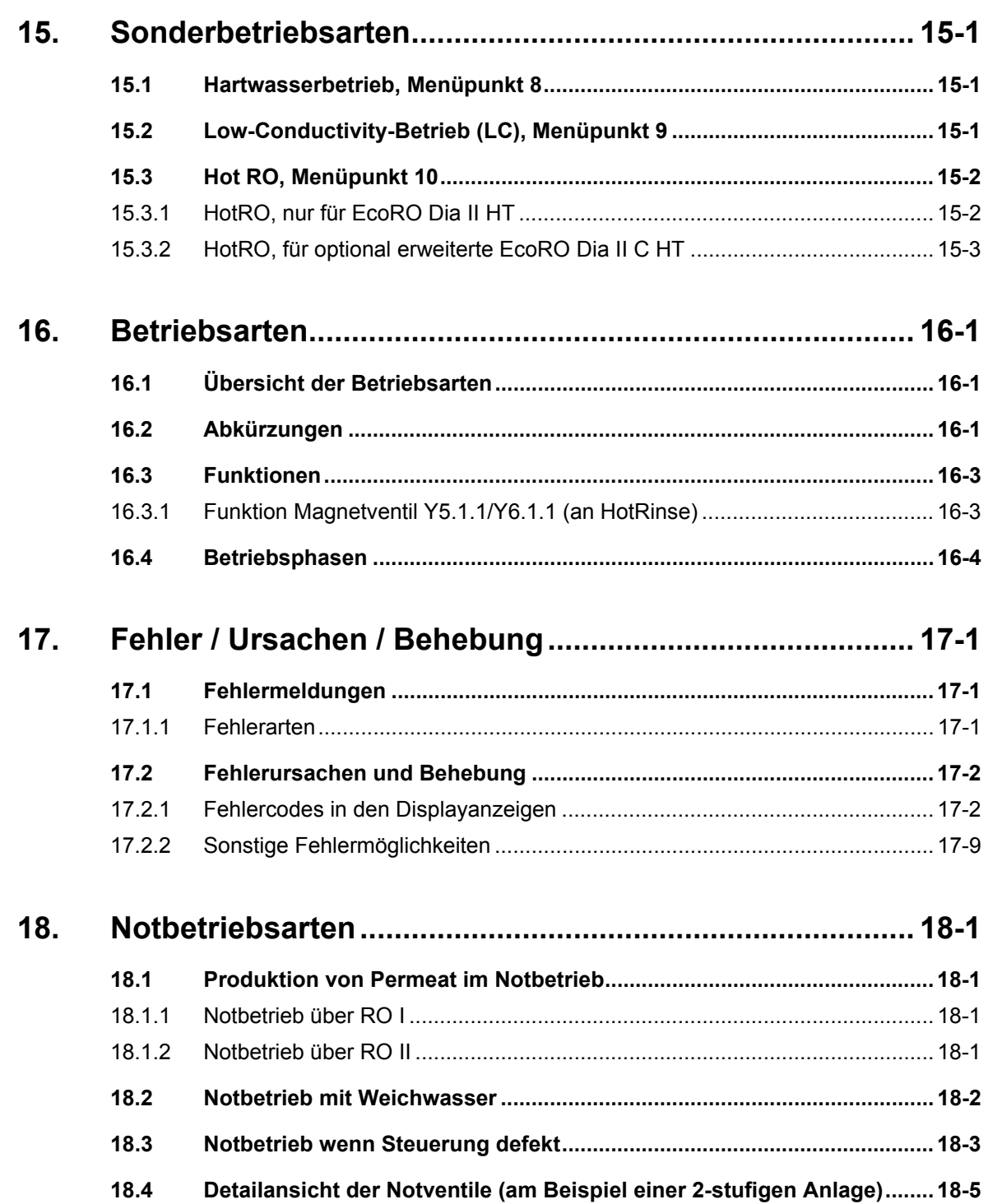

## <span id="page-14-0"></span>**1. Sicherheit**

## <span id="page-14-1"></span>**1.1 Gefahren bei Nichtbeachtung der Sicherheitshinweise**

Die Nichtbeachtung der Sicherheitshinweise kann zu einer Gefährdung des Anwenders und/oder des Patienten führen. Die Nichtbeachtung kann unter Umständen folgende Gefährdungen nach sich ziehen:

- Versagen wichtiger Funktionen der Anlage.
- Versagen vorgeschriebener Methoden zur Wartung und Desinfektion (DI).
- Gefährdung von Personen durch elektrische und mechanische Einwirkungen.

## <span id="page-14-2"></span>**1.2 Allgemeine Sicherheit**

Die *Aquaboss*®-Umkehrosmoseanlage ist nach dem Stand der Technik gebaut und betriebssicher.

Unsachgemäßer oder nicht bestimmungsgemäßer Gebrauch kann Gefahren für das Bedienpersonal verursachen. Daher gilt:

- Diese Gebrauchsanweisung und insbesondere alle Sicherheitshinweise lesen und genau beachten.
- Diese Gebrauchsanweisung in der Nähe der Umkehrosmose (RO) zugänglich aufbewahren.
- Inbetriebnahme, Bedienung und Wartung dürfen nur von autorisierten, ausgebildeten und von B. Braun eingewiesenen Fachkräften durchgeführt werden. Elektroarbeiten dürfen nur von autorisierten, ausgebildeten und eingewiesenen Elektrofachkräften ausgeführt werden.
- Für den Betrieb der Anlage gelten in jedem Fall alle örtlichen Sicherheits- und Unfallverhütungs-Vorschriften. Diese müssen beachtet und jederzeit eingehalten werden.
- Angebrachte Hinweis- und Warnschilder beachten.
- Bei Verletzungen, Unfällen oder Hautreizungen sofort einen Arzt aufsuchen.
- Nach längeren Stillstandzeiten (> 72 h), mindestens jedoch 1 × jährlich, ist eine Desinfektion der Anlagen vorzunehmen (ab  $\rightarrow$  [Teil 1, Kapitel 12](#page-56-1)).

## <span id="page-14-3"></span>**1.3 Funktionale Sicherheit**

### <span id="page-14-4"></span>**1.3.1 Betriebssicherheit**

### **WARNUNG Die Rohrleitungen der Anlage stehen unter Druck!**

**→ Vor der Arbeit an der Anlage, die Rohrleitungen drucklos machen. Das Öffnen von Verschraubungen oder Ventilen kann zu Verletzungen führen!**

- Es wird eine jährliche sicherheitstechnische Kontrolle (STK) durch B. Braun-autorisiertes Fachpersonal vorgeschrieben.
- Die Anlage ist nur mit geschlossenem Schaltschrank zu betreiben.
- Unzureichende Wasserqualität im Zulauf kann mangelhafte und unzulässige Produktqualität verursachen (siehe Anforderung  $\rightarrow$  [Teil 1, Kapitel 2.4\)](#page-20-1).
- Befindet sich die Anlage unerwartet im Stillstand, sollte der Bediener nicht sofort in einen anderen Betriebszustand wechseln. Die Anlage könnte für einen manuellen Eingriff gestoppt worden sein. Das unverhoffte Wiedereinschalten kann zu schweren Verletzungen führen.
- Die Rohrleitungen der Umkehrosmoseanlage stehen unter Druck. Das Öffnen von Verschraubungen oder Ventilen kann zu Verletzungen führen.
- Sollte das zu bearbeitende Produkt gesundheitsschädlich sein, ist ein Kontakt zu vermeiden. Falls doch geschehen, sind innerbetriebliche Erste-Hilfe-Maßnahmen einzuleiten.
- Es ist eine tägliche Protokollierung der Leitfähigkeitswerte usw. gemäß → [Teil 2, Kapitel 9.2.1](#page-157-0) ["Medizinproduktebuch"](#page-157-0) vorzunehmen.
- Bei einer Minderung der Permeatleistung von mehr als 20%, wird empfohlen die Anzahl der angeschlossenen Verbraucher ebenso zu reduzieren, um die Funktionalität der einzelnen angeschlossenen Geräte nicht zu beeinträchtigen.
- Trockenlauf der Pumpe ist verboten!

### **GEFAHR Elektrischer Schlag!**

**Gefährliche elektrische Spannung bei geöffnetem Schaltschrank. → Die Umkehrosmoseanlage am Hauptschalter ausschalten und vom Netz trennen.**

### <span id="page-15-0"></span>**1.3.2 Sicherheit bei Instandhaltung**

Bei geöffnetem Schaltschrank:

- Vor Beginn von Wartung und Reparatur muss die RO am Hauptschalter (1) → [Teil 1, Kapitel 7.1](#page-44-2)  ausgeschaltet werden.
- Um Verletzungen zu verhindern, müssen bei Arbeiten an Pumpen und unter Druck stehenden Leitungen diese zuerst drucklos gemacht werden.
- Beschädigte bzw. entfernte Hinweis- und Warnschilder sowie Sicherheitsaufschriften umgehend erneuern.
- Nach Instandhaltungsarbeiten sind alle demontierten Schutzvorrichtungen fachgerecht wieder anzubringen.
- Eigenmächtige Umbauten oder Veränderungen der Anlage können die Sicherheit von Personen und der Anlage beeinträchtigen und müssen deshalb unterbleiben.
- Ist die RO mit einem Festanschluss versehen, muss mit der vorgeschalteten Trennvorrichtung die Anlage komplett vom Netz getrennt werden. (Zuleitungskabel, Anschlussklemmen und Netzfilter gegen elektromagnetische Beeinflussung sind vor dem Hauptschalter (1) der RO angeordnet. IEC 61010-1)

**HINWEIS Es dürfen nur Originalersatzteile sowie Zubehör- und Verbrauchsmaterial von B. Braun eingesetzt werden, siehe → [Teil 2 ab Seite 10-1](#page-168-0) und → [Teil 1 ab Seite 3-1](#page-22-1).**

> **Bei Schäden, die auf Verwendung anderer Ersatzteile sowie Zubehör oder Verbrauchsmaterial zurückzuführen sind, lehnt B. Braun jede Haftung ab.**

### <span id="page-15-1"></span>**1.4 Mikrobiologische Sicherheit**

Bei bestimmungsgemäßem Gebrauch produziert die Umkehrosmoseanlage Wasser zum Verdünnen von Hämodialysekonzentraten.

Die Permeatqualität wird beinträchtigt von:

- der Rohwasserqualität => das Einhalten der EU Richtlinie 98/83/EG ist erforderlich
- der Vorbehandlung (Härte, Chlor, Schwermetalle …)
- der Ringleitung (Dimensionierung, Material)
- Reinigungs- und Desinfektionszyklen

Nach der Erstinbetriebnahme wird die Anlage in einem einwandfreien Zustand übergeben (inkl. mikrobiologischer Kontrolle).

**HINWEIS Der Betreiber ist für die Einhaltung der Grenzwerte nach der Europäischen Pharmakopöe (Ph.Eur.) oder ISO 13959 auch hinsichtlich mikrobiologischer Qualität verantwortlich.**

- → Nach einer Stillstandzeit (>72 h) wird die Durchführung einer Desinfektion (Option) empfohlen.
- $\rightarrow$  Bei längeren Stillstandzeiten der Wasseraufbereitung, besteht eine Verkeimungsgefahr für das gesamte System der Wasseraufbereitung. Dies gilt auch für die verbindenden Rohrleitungen, wenn sie nicht automatisch gespült werden.
- → Es wird empfohlen, das Permeat mindestens halbjährlich auf seine mikrobiologische Qualität zu prüfen (siehe → [Teil 1, Kapitel 2.4](#page-20-1) Bakteriologie, Pyrogenität).
- → Führen Sie bei Überschreitung des Alarmlimits für die Gesamtkeimzahl 50 KBE/ml sowie Endotoxine 0,125 I.U./ml eine Desinfektion durch (Aktionslimit).
- **→** Eine stetige Keimbelastung kann zur Bildung von Biofilm führen. Biofilm ist meist nur durch eine Kombination von mechanischer und chemischer Reinigung beseitigbar.
- **→** Eine Übersteigung der Grenzwerte nach der Europäischen Pharmakopöe (Ph.Eur.) oder ISO 13959 (siehe → [Teil 1, Kapitel 2.4](#page-20-1)) erfordert eine sofortige Reinigung und Desinfektion (Alarmlimit).

## <span id="page-16-0"></span>**1.5 Restgefahren**

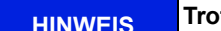

**HINWEIS Trotz aller getroffenen Vorkehrungen bestehen Restgefahren.**

Restgefahren sind potentielle, nicht offensichtliche Gefahren, wie z. B.:

- Gefährdung, die durch das Produkt oder Spülmedium entstehen kann, wie z. B. Allergien, Hautreizungen oder Verbrennungen.
- Gefährdung durch Störung in der Steuerung.
- Gefährdung durch Fehlverhalten des Bedieners

#### **1. Stromschlag**

Die Umkehrosmoseanlage (Eco)RO Dia I/II C wird mit einer elektrischen Spannung von 400 V(AC) betrieben. Unsachgemäßes Öffnen des Schaltschrankes oder Beschädigung der elektrischen Leitungen können einen Stromschlag auslösen (Lebensgefahr!).

Jegliche Arbeiten an der Anlage, welche das Öffnen des Schaltschrankes oder Berühren der Anschlusskabel erfordert, darf nur bei ausgeschalteter Anlage (Hauptschalter auf "0") und getrenntem Netzanschluss erfolgen.

Ist die RO mit einem Festanschluss versehen, muss mit der vorgeschalteten Trennvorrichtung die Anlage komplett vom Netz getrennt werden. (Zuleitungskabel, Anschlussklemmen und Netzfilter gegen elektromagnetische Beeinflussung sind vor dem Hauptschalter (1) der RO angeordnet (IEC 61010-1).

#### **2. Lärm**

Bis zu einem Abstand von 0,5 m zur Anlage wird ein Lärmpegel von unter 80 dB (A) gemessen. Bei einer Geräuschkulisse von bis zu 75 dB (A) sind von Seiten des Gesetzgebers keine Maßnahmen zum Gehörschutz zwingend.

Allerdings kann bei einem Standort, an dem mehrere Geräuschquellen postiert sind, der Schallpegel ansteigen und einen Gehörschutz erforderlich machen. So ist es zu empfehlen, bei mehreren Geräten in einem Raum eine zusätzliche Schallpegelmessung durchzuführen und alle betroffenen Personengruppen (Reinigungspersonal, Betreiber, …) über individuelle Gehörschutzmaßnahmen zu informieren.

#### **3. Wärmestrahlung**

Heißreinigbare Umkehrosmosen (Eco)RO Dia I/II C HT und Hot können während einer Heißreinigung Wärmestrahlung abgeben. Dabei können Teile der Anlage, wie durchströmte Rohrleitungen und Membranmodule, Temperaturen von bis zu 90°C erreichen, wodurch die Gefahr von Verbrennungen besteht.

Die Anlage ist mit dem Symbol für "Achtung, heiße Oberfläche" gekennzeichnet.

## <span id="page-17-0"></span>**1.6 Gegenanzeigen und etwaige unerwünschte Nebenwirkungen**

### <span id="page-17-1"></span>**1.6.1 Gegenanzeigen**

Benutzen Sie die Umkehrosmose nicht bei unklarer chemischer oder mikrobiologischer Qualität des Rohwassers.

Benutzen Sie die Umkehrosmose nicht, wenn das Rohwasser nicht den Vorgaben der Richtlinie 98/83/EG entspricht.

Benutzen Sie die Umkehrosmose nicht, wenn nach chemischer Desinfektion vor der Dialyse der Nachweis der Desinfektionsmittelfreiheit nicht an allen Entnahmestellen erbracht wurde.

### <span id="page-17-2"></span>**1.6.2 Nebenwirkungen**

Auch bei bestimmungsgemäßem Gebrauch der Umkehrosmose können geringe Mengen Aluminium und Nitrat die Umkehrosmosemembran passieren. Im Zusammenhang mit erhöhten Aluminiumwerten im Permeat wurden Anämien, neurologische Probleme, Enzephalopathien und Veränderungen im Knochenaufbau beobachtet. Im Zusammenhang mit erhöhten Nitratmengen wurden Übelkeit und Erbrechen sowie Hämolyse beobachtet.

Insbesondere bei erhöhten Nitrat- oder Aluminiumwerten im Rohwassern stellen Sie sicher, dass das Permeat die gültigen Grenzwerte für Wasser zum Verdünnen konzentrierten Hämodialyselösungen entsprechend Ph. Eur. oder ISO 13959 einhält.

## <span id="page-18-0"></span>**2. Einsatzbereich und bestimmungsgemäßer Gebrauch**

Der Betreiber ist verantwortlich für einen bestimmungsgemäßen Gebrauch der Anlage.

Die Betriebssicherheit der gelieferten Anlage ist nur bei bestimmungsgemäßem Gebrauch gegeben.

Die in den technischen Daten → [Teil 2 ab Seite 7-1](#page-132-0) angegebenen Werte müssen eingehalten werden. Grenzwerte dürfen auf keinen Fall überschritten werden.

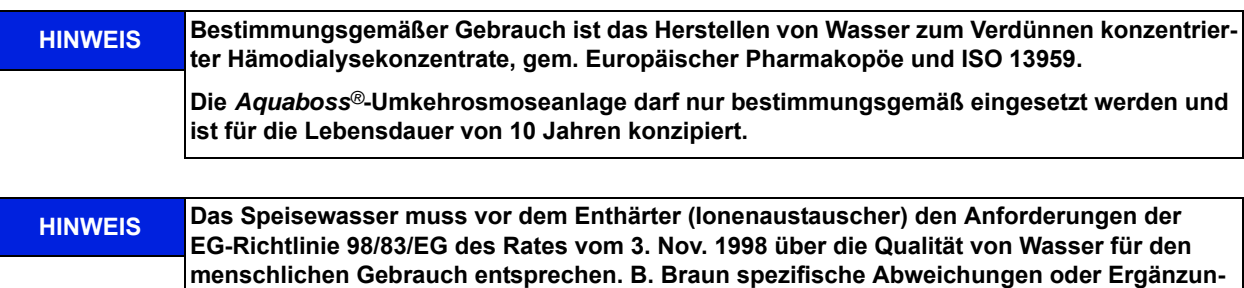

Zum bestimmungsgemäßem Gebrauch gehört auch die Einhaltung der vom Hersteller vorgesehenen Inbetriebnahme-, Betriebs- und Wartungsanleitungen, die Bestandteil dieser Gebrauchsanweisung sind, sowie Berücksichtigung von voraussehbarem Fehlverhalten.

Bei bestimmungsgemäßem Gebrauch beträgt der minimale Salzrückhalt 90%, bezogen auf die Leitfähigkeit im Zulaufstrom der Umkehrosmose.

**gen von der Richtlinie siehe → [Teil 2, Kapitel 7.3](#page-135-0).**

Die Stundenliterleistung des Systems beträgt je nach Typ 500 l/h bis 3000 l/h. Eine Wassertemperatur im Zulauf von < 6°C mindert die hydraulische Leistung. Das Gerät ist für den Dauerbetrieb ausgelegt.

Permeat ist als Trinkwasser ungeeignet.

### **VORSICHT Falscher Verwendungszweck! Die Wasserqualität direkt nach der Umkehrosmose entspricht nicht den Anforderungen von ultrareinem Wasser (UPW). → UPW benötigt eine zusätzliche Verfahrensstufe und eine ausführliche Validierung der Gesamtanlage.**

Die Geräte der Serie (Eco)RO Dia I/II C inkl. EcoRO Dia II C HT sind medizinische elektrische Geräte, welche besonderen Vorsichtsmaßnahmen hinsichtlich der EMV unterliegen und gemäß der in → Teil 2, [Kapitel 7.11](#page-144-0) enthaltenen Hinweisen installiert und in Betrieb genommen werden müssen.

Tragbare und mobile HF-Kommunikationseinrichtungen können medizinische elektrische Geräte beeinflussen

Die Geräte der Reihe (Eco)RO Dia I/II C dürfen nicht unmittelbar neben oder mit anderen Geräten gestapelt angeordnet oder verwendet werden. Ist dies jedoch erforderlich, so ist es notwendig dies zu beobachten um den bestimmungsgemäßen Gebrauch in dieser Anordnung zu überprüfen.

## <span id="page-19-0"></span>**2.1 Funktionsmerkmale**

- Einstufiger Notbetrieb über die erste oder zweite Umkehrosmosestufe möglich.
- Notbetrieb mit Weichwasser möglich.
- Modularer Aufbau: Leistungsänderung der Anlage nur durch Austausch der Pumpen und Membranen.
- Nachtbetrieb: Außerhalb des Permeatbetriebs wechselt die Anlage regelmäßig in einen Spülmodus, um mikrobiologisches Wachstum zu verhindern.
- Impulsrückspülung: Die EcoRO-Dia-Versionen verfügen über einen regelmäßigen Spülungsmodus der Membranen, um Ausfällungen auf der Membran abzutragen.
- Unerlaubte Betriebszustände, die angeschlossene Medizinprodukte und letztlich den Patienten gefährden könnten, sind durch Messvorrichtungen und damit verbundene Steuerungsmaßnahmen (Alarm- und Errorfunktionen), ausgeschlossen.
- Economy Mode: Permeatproduktion wird bei geringem Verbrauch reduziert.

Alternativ zur Heißreinigung besteht die Möglichkeit auch chemisch zu desinfizieren:

- Semiautomatische chemische Desinfektion und Reinigung.
- Option "HT": in Kombination mit einer Heißreinigungsanlage (z.B. Aquaboss<sup>®</sup> HotRinse SMART) kann eine Anlage der Ausführung EcoRO Dia II C HT thermisch desinfiziert werden.
- Option ISS: Eine Impulsscherkraftspülung (ISS) der Ringleitung (hohe Strömungsgeschwindigkeit) während Nachtbetrieb zur Verhinderung von Biofilmbildung.

## <span id="page-19-1"></span>**2.2 Wesentliches Leistungsmerkmal**

• Produktion von Reinwasser (Permeat mit geringer Salzkonzentration) zur Verdünnung von Hämodialysekonzentraten.

## <span id="page-19-2"></span>**2.3 Anwendungsvorschriften**

- Es dürfen keinerlei Produkte/Medien verarbeitet werden, die unter Einfluss von Druck und Temperatur zu unkontrollierten Reaktionen wie Viskositätsanstieg, Temperaturanstieg, Ausfällungen, Schaumbildung oder Gasausscheidung neigen, wodurch die Anlagengrenzwerte auch nur kurzzeitig überschritten werden könnten.
- Das Rohwasser muss durch eine fachgerecht ausgelegte Vorbehandlungsstufe aufbereitet werden.
- Eine Vorbehandlungsstufe kann nur nach vorausgegangener **Wasseranalyse** oder nach gültigen Angaben der kommunalen Wasserversorgungsunternehmen erfolgen. Die Wasserwerte des Eingangsrohwassers sind jährlich zu kontrollieren und zu protokollieren.
- Eine Wasseranalyse ist jährlich durch den Betreiber der Anlage anzufordern.
- Eine Rücksprache mit dem kommunalen Wasserversorger bzgl. der Wasserqualität/ Trinkwasserchlorung ist vorzunehmen. Einen entsprechenden Musterbrief hierzu finden Sie in → [Teil 2, Seite 11-1](#page-170-0).
- Die örtlichen Einleitbedingungen zum Anschluss des Konzentratablaufes sind zu beachten (auch bezüglich der Einleitung von Desinfektionsmitteln).
- Eine ordnungsgemäße Installation von Zu- und Abwasser gemäß und EN 1717 oder anderen nationalen Regelwerken ist durchzuführen.
- Andere Einsatzzwecke müssen vorher mit dem Hersteller abgestimmt werden.
- Die Anlage darf nur von Fachkräften transportiert, montiert, genutzt und instandgesetzt werden.
- Inbetriebnahme, Bedienung und Wartung dürfen nur von autorisierten, ausgebildeten und eingewiesenen Fachkräften durchgeführt werden.
- Jeder darüber hinausgehende Gebrauch gilt als nicht bestimmungsgemäß. Für hieraus resultierende Schäden haftet der Hersteller nicht.
- Die *Aquaboss®*-Umkehrosmoseanlage hat nach der Richtlinie 93/42/EWG Anhang IX eine kurzzeitige (<30 Tage) Anwendungsdauer.

## <span id="page-20-0"></span>**2.4 Anforderung an die Wasserqualitäten**

<span id="page-20-1"></span>Um die Gesundheit der Patienten nicht zu gefährden, müssen die Wasserqualitäten Rohwasser und Reinwasser, je nach Anwendung den Richtlinien genügen, die dem jeweiligen Verwendungszweck zugeordnet sind.

#### **Anforderungen an das Speisewasser/Rohwasser:**

*Aquaboss®*-Umkehrosmose-Anlagen sind so konzipiert, dass sie generell mit einer Speisewasserqualität der Güte "Wasser für den menschlichen Gebrauch" nach 98/83/EG zuzüglich einer zweckmäßigen Vorbehandlung betrieben werden können.

Die Standzeit der eingesetzten Umkehrosmosemembranen und die Permeatqualität als Produktstrom der Umkehrosmoseanlage hängen direkt von der Konzentration der einzelnen Wasserinhaltsstoffe ab und können/ müssen durch geeignete Vorbehandlungsverfahren optimiert werden.

Gemäß ISO 23500 wird eine tägliche Protokollierung der Prozessparameter empfohlen  $(\rightarrow$  [Teil 2, Kapitel 9\)](#page-154-0).

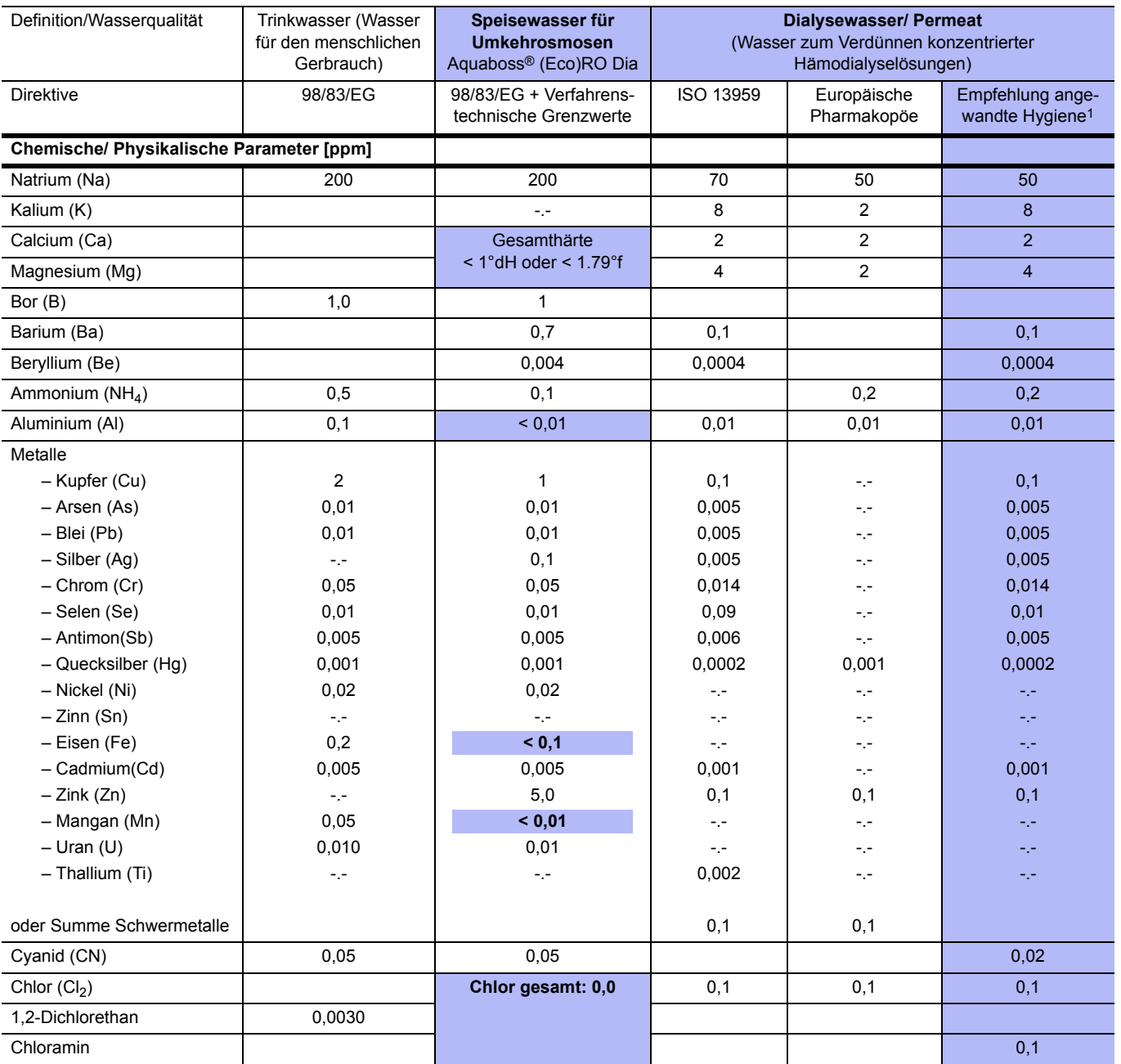

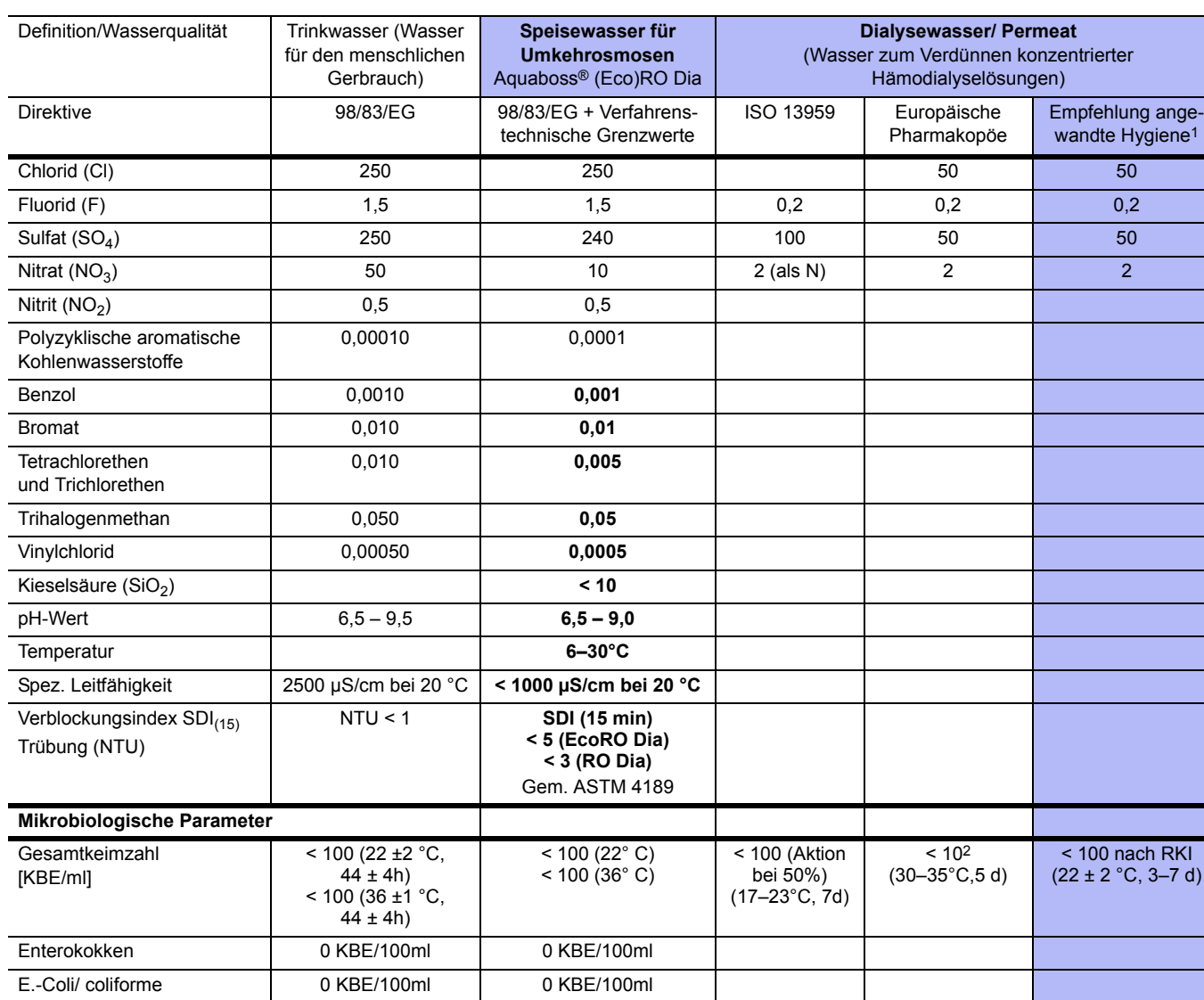

Anmerkung:

In der Richtlinie 98/83/EG und bei ISO 13959 werden Grenzwerte für seltene Substanzen genannt, die hier nicht aufgeführt sind und die in den Originalpublikationen nachgelesen werden können. Im Vergleich zu früheren Veröffentlichungen werden keine Angaben zu Phosphat gemacht.

1. "Leitlinie für angewandte Hygiene in Dialyseeinheiten", ISBN 978-3-00-044348-0, 2013

Endotoxine [EU/ml]  $\vert$  <0, 25 (Aktion

**WARNUNG Gefahr von Vergiftung und pyrogenen Reaktionen.**

**Der Betreiber ist verantwortlich für die Auswahl der Wasseraufbereitungsausrüstung und die jährliche Prüfung des Permeats gegen die Werte der Ph. Eur. und der ISO 13959.** 

bei 50%)

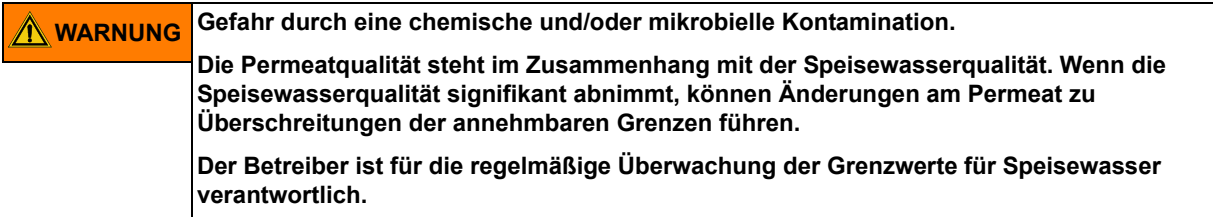

Die Wasserqualität im Permeat wird online über die Leitfähigkeit (Summenparameter der meisten Wasserinhaltsstoffe) wiedergegeben. Sie ist abhängig von der Vorbehandlung, der Qualität des Zulaufwassers und der Temperatur.

 $< 0.25$   $< 0.25$ 

## <span id="page-22-0"></span>**3. Zubehörliste (Eco)RO Dia I/II C**

<span id="page-22-1"></span>Werden andere Kabel, Wandler und Zubehör als oben aufgeführte verwendet, kann dies die Störaussendung und Störfestigkeit negativ beeinflussen.

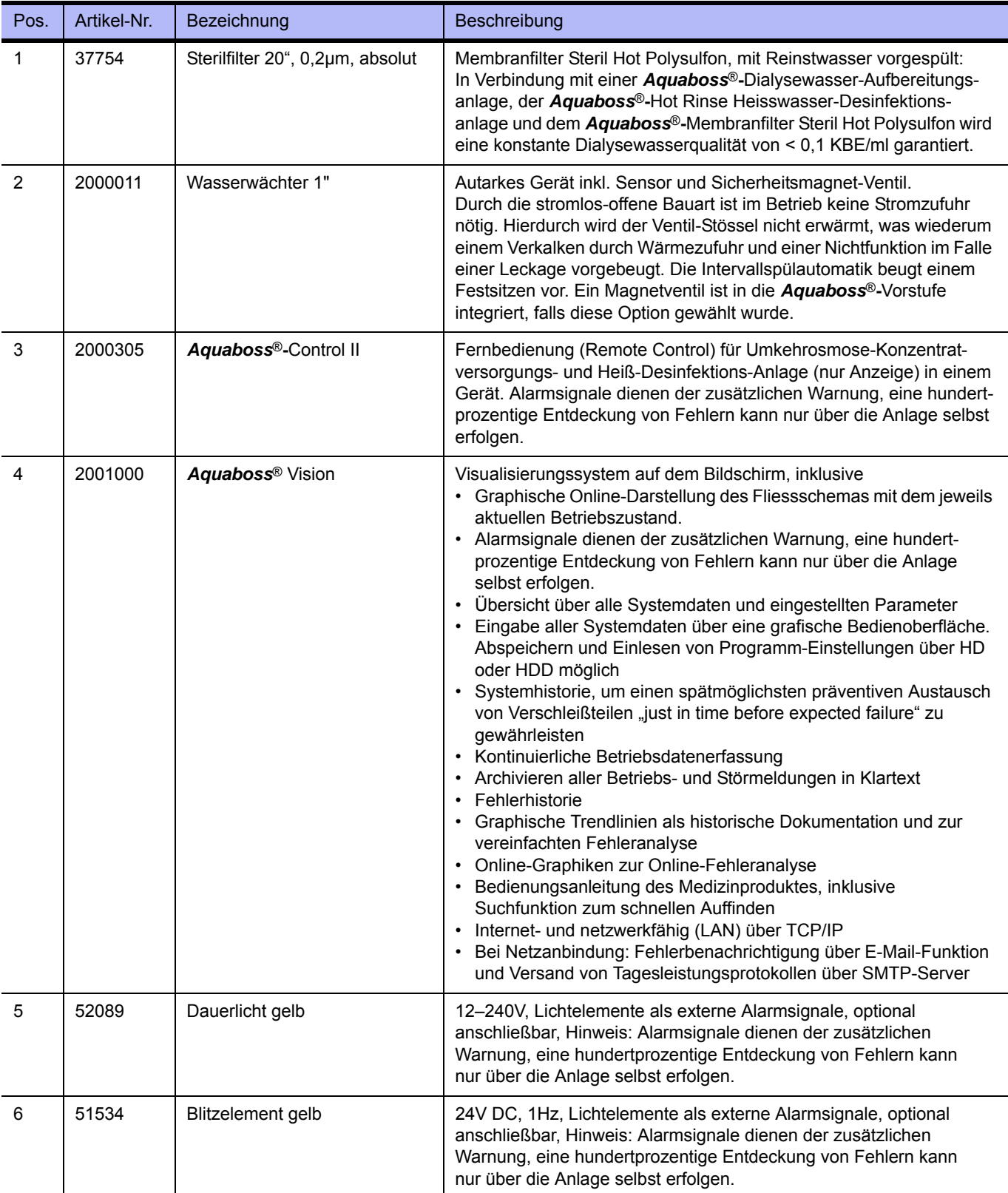

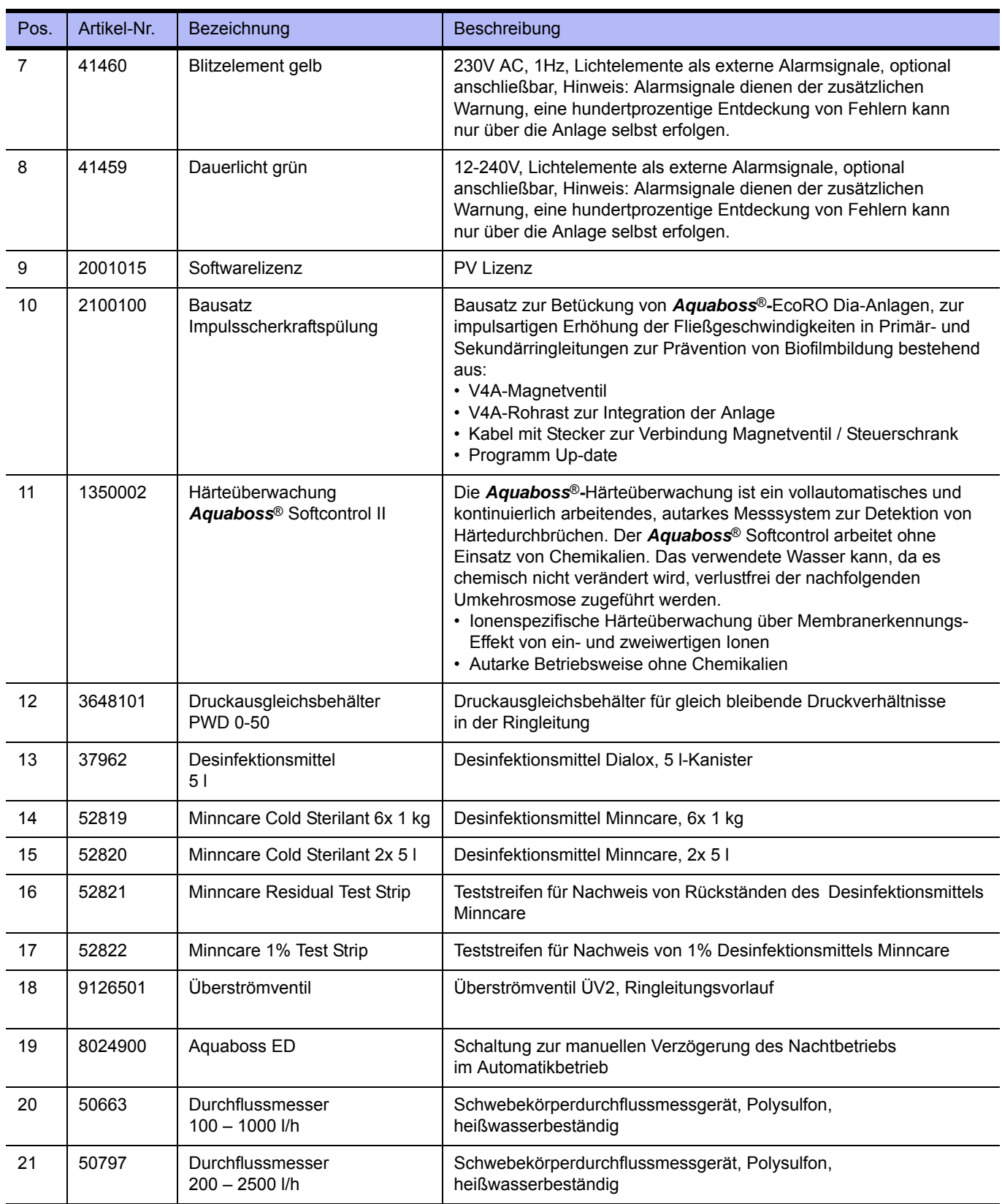

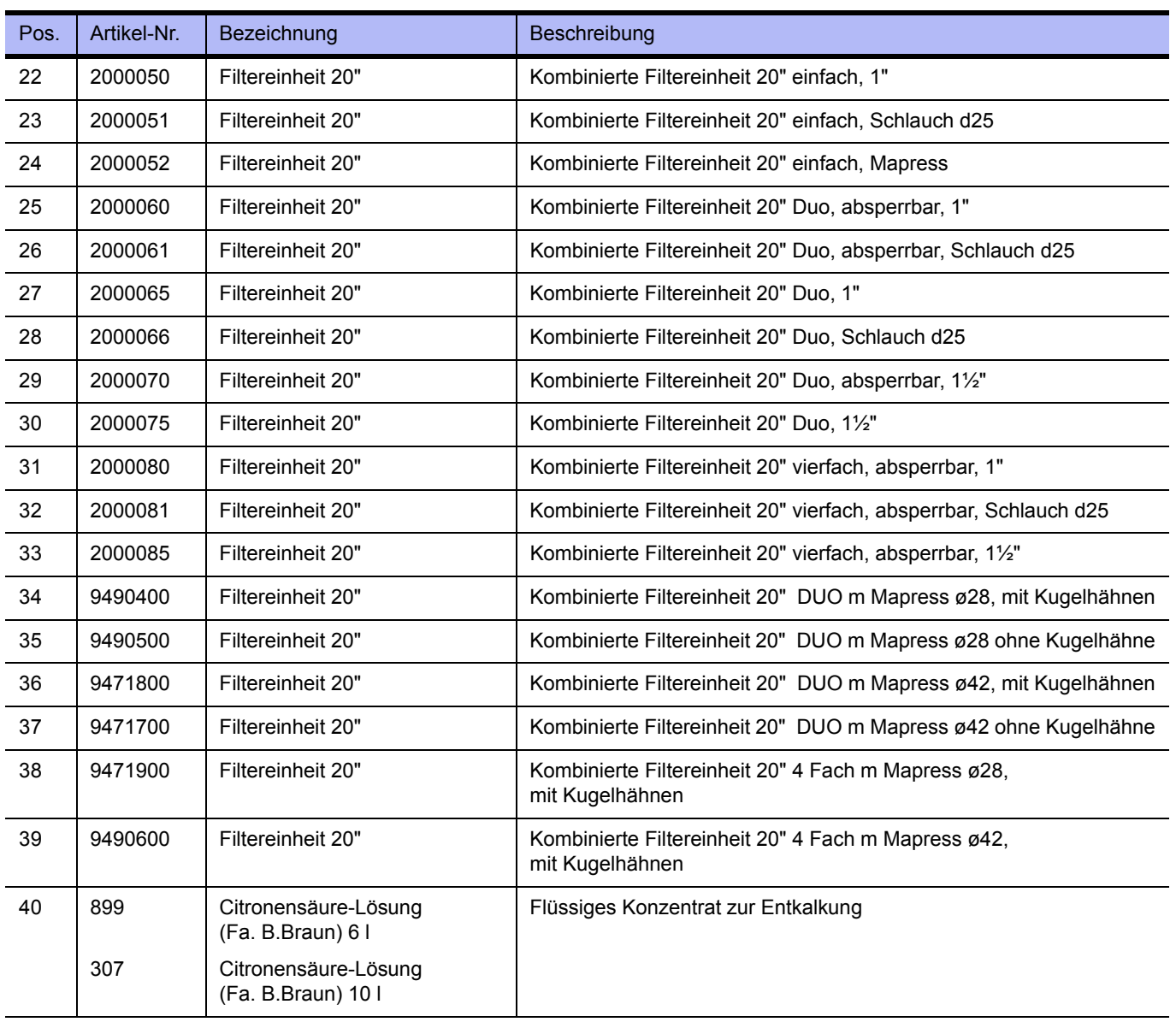

**HINWEIS Alarmsignale dienen der zusätzlichen Warnung. Eine hundertprozentige Entdeckung von Fehlern kann nur über die Anlage selbst erfolgen.**

**Kapitel 3**

## <span id="page-26-0"></span>**4. Verwendung in Kombination mit anderen Geräten**

Durch den Betreiber wird die Kombination der (Eco)RO Dia I/II C mit weiteren Medizinprodukten wie beispielsweise Ringleitungen, Medienversorgungseinheiten oder Dialysegeräten vorgenommen.

Das Inverkehrbringen der (Eco)RO Dia I/II C und weiteren Medizinprodukten kann unabhängig voneinander erfolgen. Durch den Hersteller wird standardmäßig keine Kombination von Medizinprodukten in Verkehr gebracht.

Die nachfolgenden Anforderungen des Umkehrosmosesystems an eine Kombination mit anderen Geräten werden durch den Hersteller, B. Braun Avitum AG, gestellt:

- Geräte zur Vorbehandlung des Speisewassers (z.B. Enthärter, Aktivkohlefilter etc.) sowie Systeme zum Speichern oder Verteilen des Reinwassers müssen den Anforderungen der ISO 26722 genügen.
- Bei Verwendung in Kombination mit Permeatringleitungen müssen diese gemäß EN ISO 11197 (Medizinische elektrische Geräte, besondere Festlegungen für die Sicherheit medizinischer Versorgungseinheiten) ausgeführt sein.
- Bei Verwendung in Kombination mit Medienversorgungseinheiten (Medizinprodukt Klasse I) müssen Entnahmestellen für Permeat gemäß EN ISO 11197 (Medizinische elektrische Geräte, besondere Festlegungen für die Sicherheit medizinischer Versorgungseinheiten) ausgeführt sein.
- In Kombination verwendete Dialysegeräte (Medizinprodukt Klasse IIb) müssen der Norm DIN VDE 0753-4 [Anwendungsregeln für Hämodialysegeräte] entsprechen.
- Desweiteren müssen Dialysegeräte der Norm IEC 60601-2-16 (Besondere Anforderungen an die Sicherheit von Hämodialyse, Hämodiafiltrations und Hämofiltrationsgeräten) entsprechen.
- Für die Wasservorbehandlung ist ein Rohrtrenner der Klasse EA1 nur dann ausreichend, wenn über die angeschlossenen Dialysegeräte ein freier Einlauf gewährleistet wird.
- Der Anwender hat sich vor der Anwendung der Gerätekombination von der Funktionssicherheit und dem ordnungsgemäßen Zustand der Geräte zu überzeugen.
- Zusatzausrüstungen, die an die analogen und digitalen Schnittstellen des Gerätes angeschlossen werden, müssen nachweisbar ihren entsprechenden EN Spezifikationen, (z. B. IEC 60950 für datenverarbeitende Geräte, IEC 61010-1 für Mess-/ Kontroll-/ und Laborgeräte, und IEC 60601-1 für elektromedizinische Geräte) genügen. Weiterhin müssen alle Konfigurationen der gültigen Version der Systemnorm IEC 60601-1-1 genügen. Wer zusätzliche Geräte an den Signaleingangs- oder ausgangsteil anschließt, ist Systemkonfigurierer und ist damit verantwortlich, dass die gültige Version der Systemnorm IEC 60601-1-1 eingehalten wird. Bei Rückfragen kontaktieren Sie bitte Ihren lokalen Fachhändler oder den Technischen Dienst.

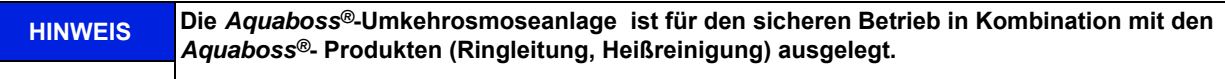

#### **WARNUNG Gefahr von Vergiftung und pyrogenen Reaktionen.**

**Auch wenn die Umkehrosmoseanlage Wasser einer Qualität erzeugt, welches die Anforderungen der internationalen Norm DIN EN ISO 26722 erfüllt, kann die Verteilung dieses Wassers dessen Qualität soweit verschlechtern, dass es die Anforderungen nach der Norm DIN EN ISO 26722 nicht mehr erfüllt, sofern das Verteilungssystem nicht angemessen gewartet wird.**

**Die Wartung/STK von der Umkehrosmoseanlage und dem angeschlossenen Verteilungssystem, muss nach Herstellerangaben erfolgen.**

## <span id="page-28-0"></span>**5. Technische Beschreibung**

Die *Aquaboss*® (Eco)RO Dia I/II C bietet dem Betreiber eine verbrauchsgeregelte Umkehrosmoseanlage in ein oder mehrstufiger Bauart. Eine 4-zeilige LCD-Klartextanzeige ermöglicht es jederzeit, alle Betriebsparameter abzurufen und zu überwachen. Für die Darstellung der Klartextanzeige stehen 6 verschiedene Sprachen zur Auswahl.

Ein speziell für Kompaktsysteme entwickeltes Spül- und Desinfektionsprogramm mit integrierter *Aquaboss*® Impulsrückspülung garantiert ein Maximum an Hygiene im Dialysewasser. Durch die kompakte Baugröße eignet sich das System zur ortsunabhängigen Produktion von Dialysewasser.

Eine verbraucherorientierte Steuerlogik ermöglicht eine hohe Wasserausbeute, auch bei ungünstigen Rohwasserverhältnissen. Der Rohwasserverbrauch richtet sich dabei ausschließlich nach der Reinstwasseranforderung durch den Endverbraucher.

Eine menügeführte Klartextanzeige ermöglicht es dem Anwender, alle Produktionsparameter zu überwachen und die Anlagenfunktionen einschließlich Desinfektionsbetrieb individuell und reproduzierbar zu gestalten.

### **Besondere Vorteile**

- Netztrennung / freier Einlauf gemäß EN 1717
- Anwenderfreundlich durch menügeführte Steuerung mit Klartextanzeige
- Geringer Wasserverbrauch inklusive Spülwasser für *Aquaboss*® Enthärter und Stillstandspülung
- Abstell- und Stillstandspülung mit Leckageüberwachung während Nachtbetrieb
- Kompaktbauweise
- Membranverblockungsschutz durch *Aquaboss*® Impulsrückspülung und Leitfähigkeitskontrolle des WCF (nur bei EcoRO-Version)
- Optionale Impulsscherkraftspülung
- Langlebige Edelstahlausführung
- Geringer Energieverbrauch
- Heiß-Desinfektions Betrieb der angeschlossenen Ringleitung möglich
- Heißsanitation der 2. Membranstufe (nur bei EcoRO Dia II C Hot-Version)
- Heißsanitation der 1. und 2. Stufe bei EcoRO Dia II C HT-Version
- Passwortschutz der einstellbaren Gerätedaten

## <span id="page-29-0"></span>**5.1 Funktionsweise**

Die (Eco)RO Dia I/II C arbeitet nach dem Prinzip der Umkehrosmose. Die Umkehrosmose bezeichnet den Prozess einer druckbetriebenen Querstromfiltration. Dabei fließt Wasser unter hohem Druck (bis max. 20 bar) tangential über eine semipermeable Membran. Wie bei der normalen Filtration erfolgt die Reinigung dadurch, dass eine Komponente (Wasser) des zu trennenden Gemisches die Membran nahezu ungehindert passieren kann, während andere Komponenten (gelöste und ungelöste Wasserinhaltsstoffe) mehr oder weniger stark zurückgehalten werden und im Konzentratstrom die Filtrationseinheit verlassen. Es handelt sich dabei um einen rein physikalischen Trennprozess im molekularen Bereich, der die zu trennenden Komponenten weder chemisch, biologisch noch thermisch verändert.

## <span id="page-29-1"></span>**5.2 Konstruktionsmerkmale**

### <span id="page-29-2"></span>**5.2.1** *Aquaboss***® Impulsrückspülung (nur bei EcoRO-Version)**

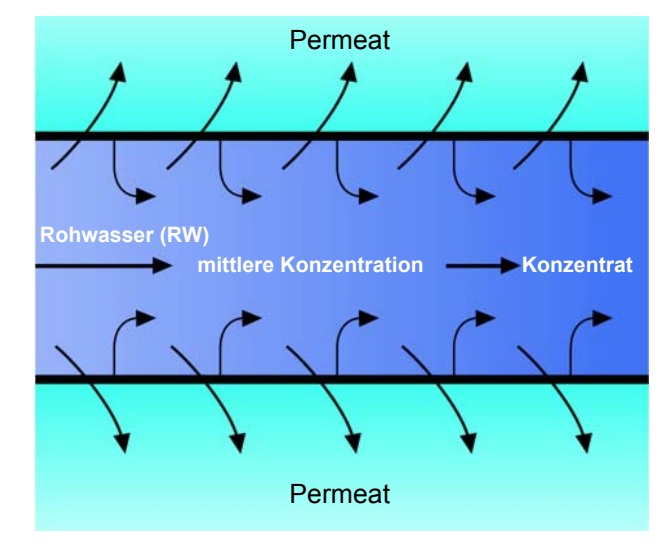

#### **Abbildung 5-1: Impulsrückspülung**

Die patentierte Impulsrückspülung dient zur Erhöhung der Lebensdauer von Membranen, da die zur Verstopfung der Membran führenden Partikel in den Konzentratstrom zurückgeführt werden.

### <span id="page-30-0"></span>**5.2.2** *Aquaboss***® Totraumfreies Membranmodul**

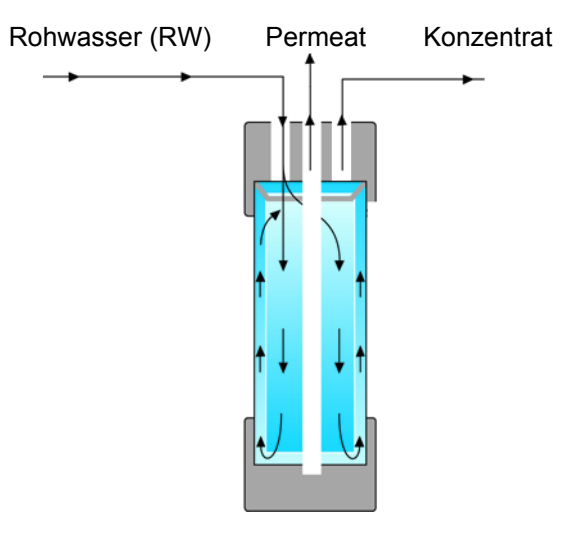

### **Abbildung 5-2: Totraumfreies Membranmodul**

Durch die neue Konstruktion des Membranmoduls (patentiert) wird gewährleistet, dass der Totraum zwischen Membranaußenseite und Druckrohrinnenseite ständig durchgespült wird. Die Anschlüsse für Rohwasser, Konzentrat und Permeat befinden sich an der Moduloberseite. Konzentrat wird an der oberen Druckrohrseite abgenommen.

### <span id="page-30-1"></span>**5.2.3 Einzelrohrbauweise**

Die Einzelrohrbauweise sichert eine hohe Lebensdauer der Membrane. Das Membranrohr ist aus Edelstahl (1.4571/1.4404).

### <span id="page-30-2"></span>**5.2.4 Totraumarme Verrohrung in Edelstahl**

Es wird im gesamten System Wert auf geringste Toträume gelegt. Darüber hinaus eliminiert eine hohe Strömungsgeschwindigkeit mit den daraus resultierenden Scherkräften das Risiko eines Biofilmbewuches an der Rohrwandung in erheblichem Maß.

## <span id="page-32-0"></span>**6. Funktionen**

## <span id="page-32-1"></span>**6.1 Grundfließbild**

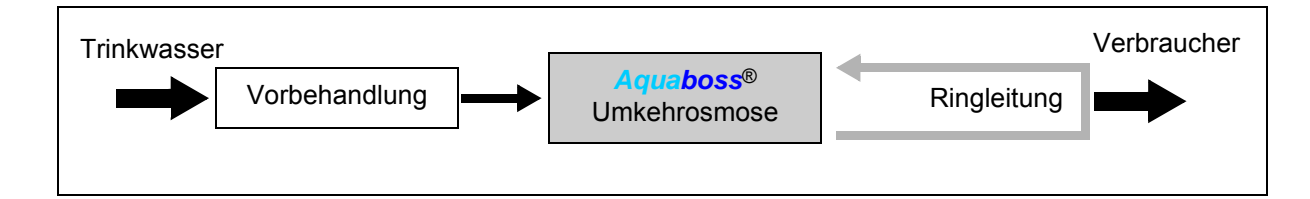

Eine Wasseraufbereitung zum Herstellen von Wasser zur Verdünnung von Hämodialysekonzentraten besteht i. d. R. aus einer Vorbehandlung (z. B. Filter, Enthärter, Aktivkohle…), einer ein oder zweistufigen Umkehrosmose

(Eco)RO Dia I C (Eco)RO Dia II C oder EcoRO Dia II C HT

und einer Ringleitung, durch welche das Dialysewasser zirkuliert und an verschiedenen Entnahmestellen dem Verbraucher zur Verfügung steht.

Alle Umkehrosmosen produzieren im Dialysebtrieb Wasser zum Verdünnen von Hämodialysekonzentrat.

## <span id="page-33-0"></span>**6.2 Verfahrensschemata**

## <span id="page-33-1"></span>**6.2.1 Verfahrensschema RO Dia I C**

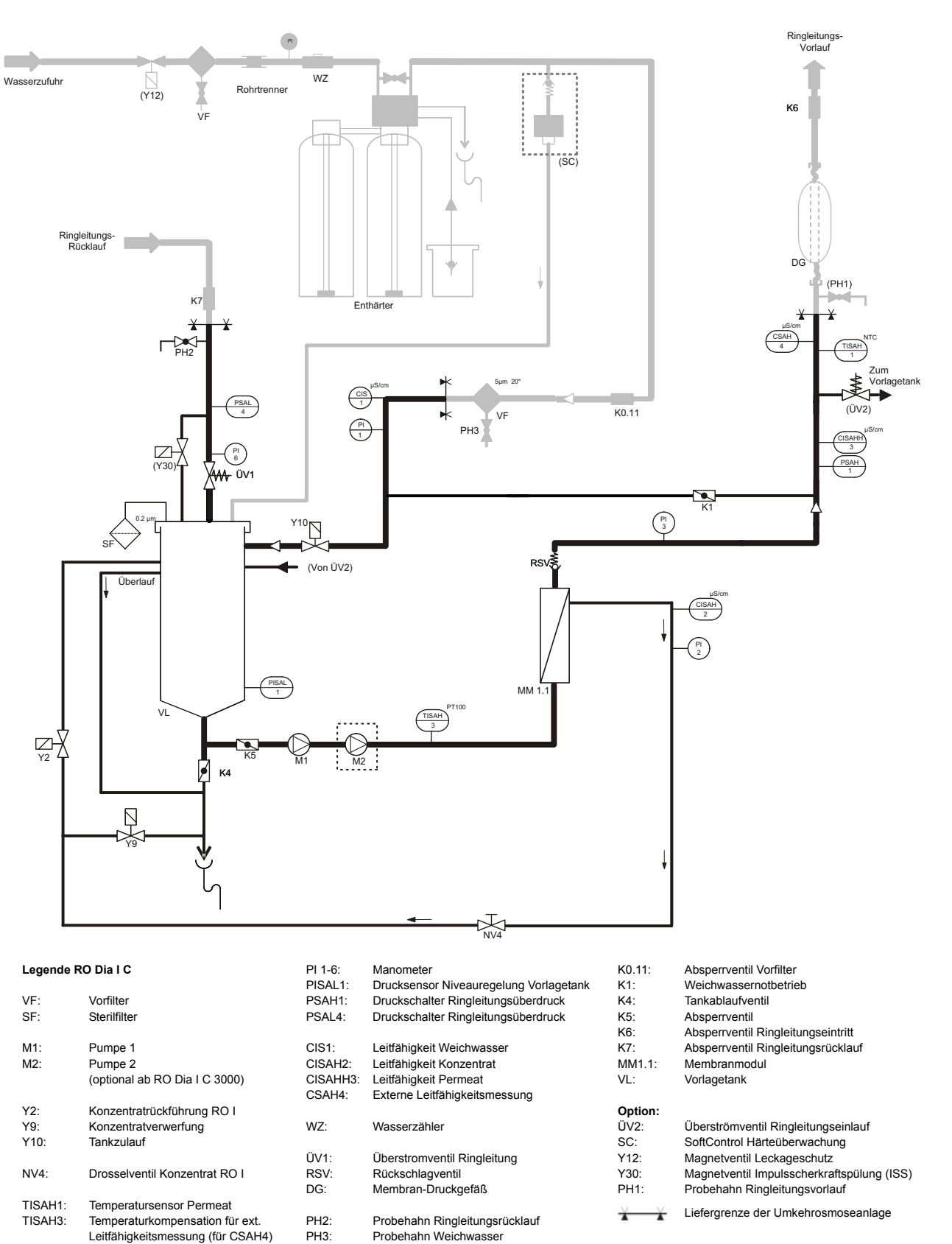

### <span id="page-34-0"></span>**6.2.2 Verfahrensschema EcoRO Dia I C**

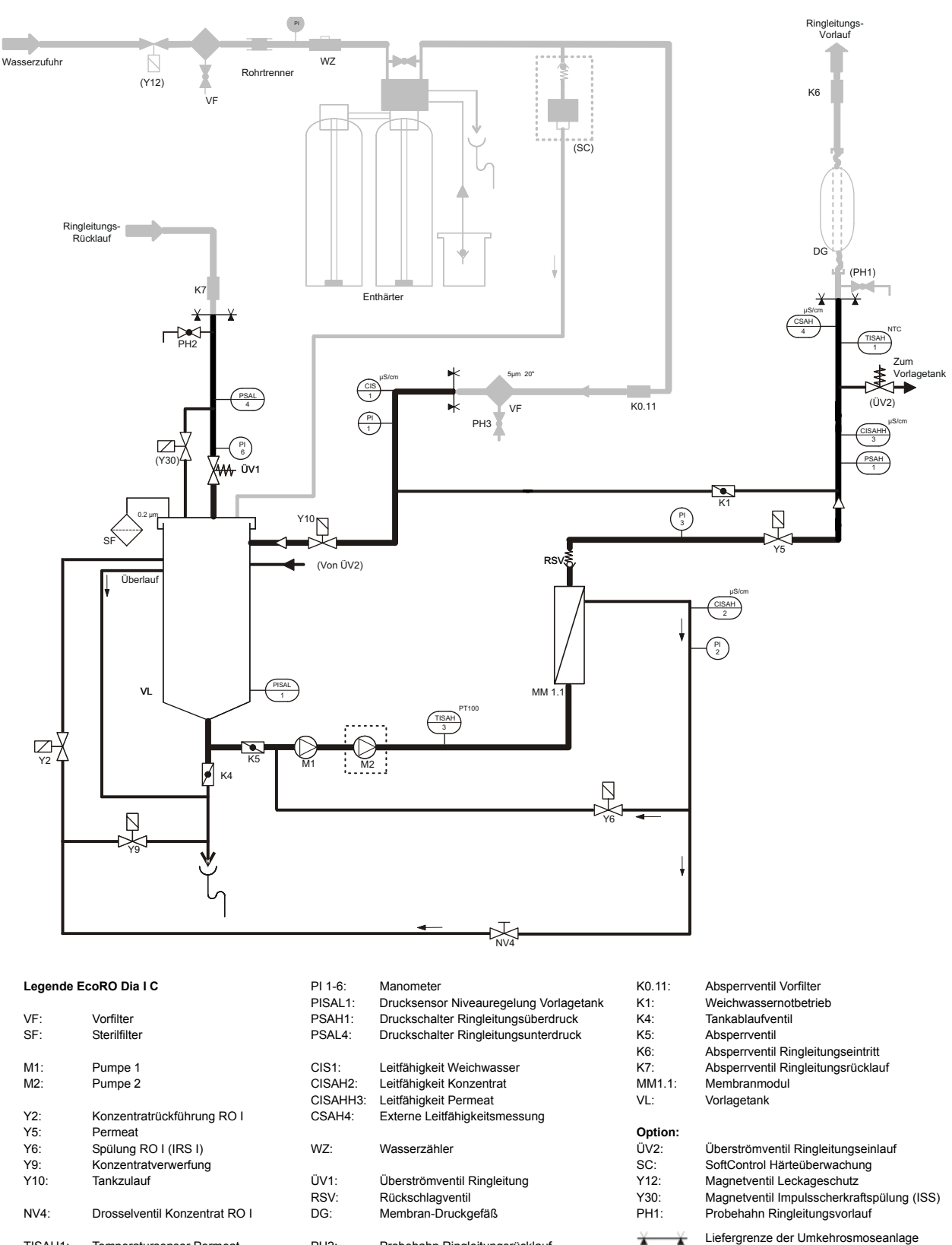

<span id="page-35-0"></span>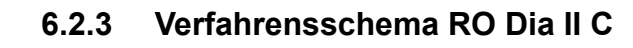

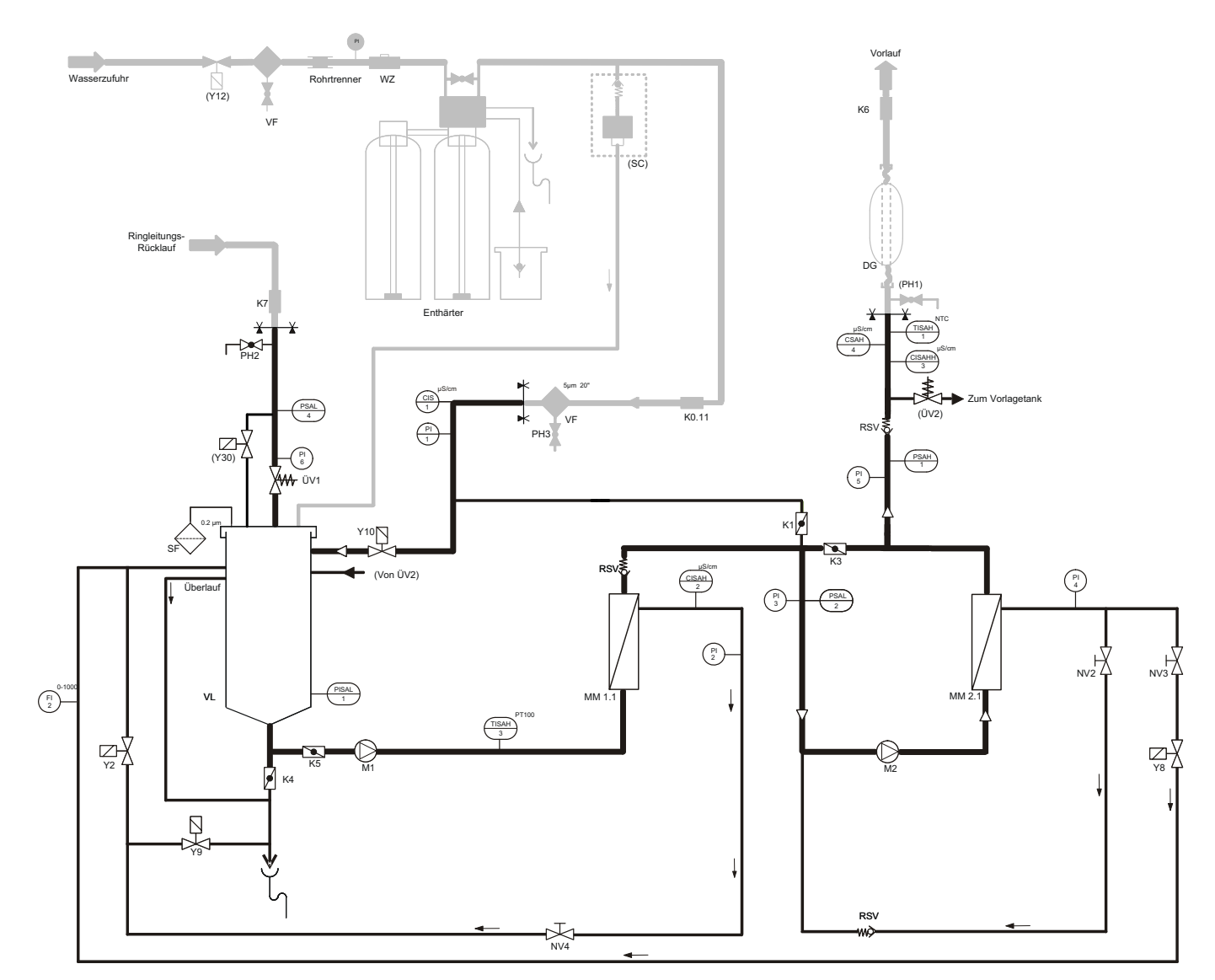

#### **Legende RO Dia II C**

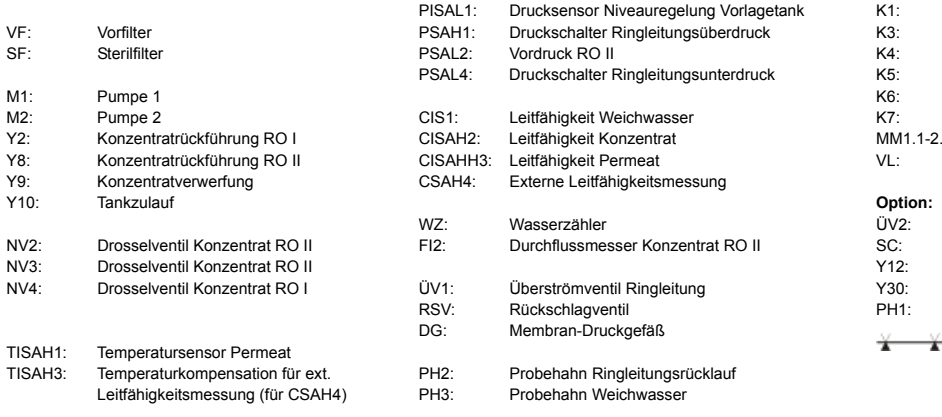

PI 1-6: Manometer

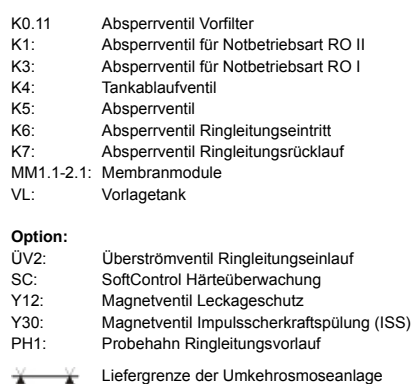
## **6.2.4 Verfahrensschema EcoRO Dia II C**

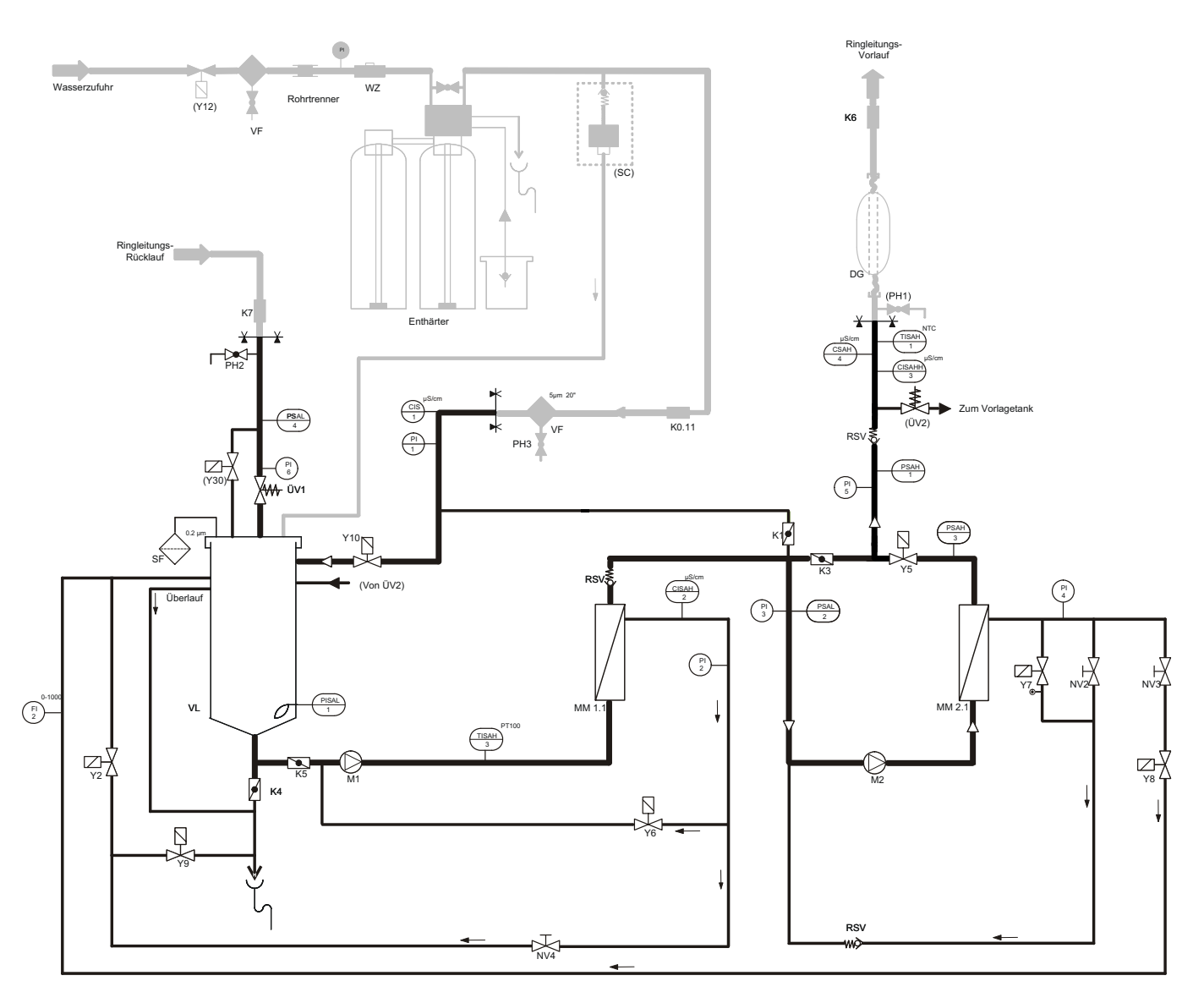

#### **Legende EcoRO Dia II C**

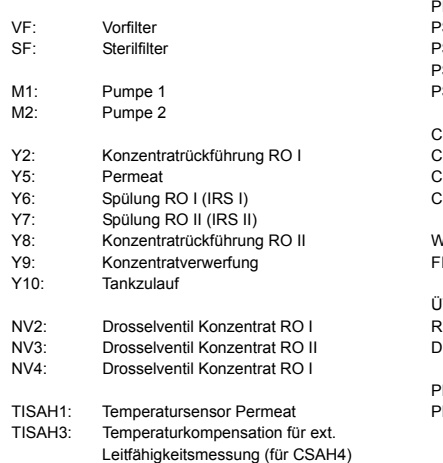

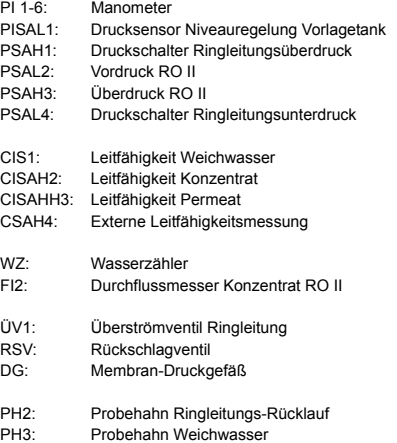

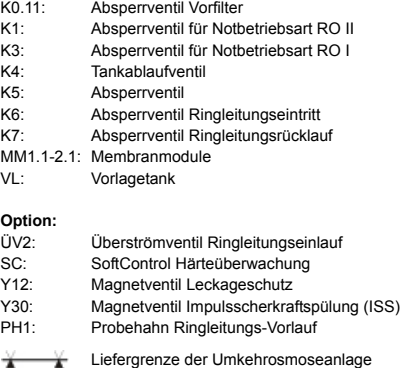

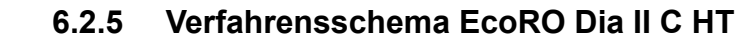

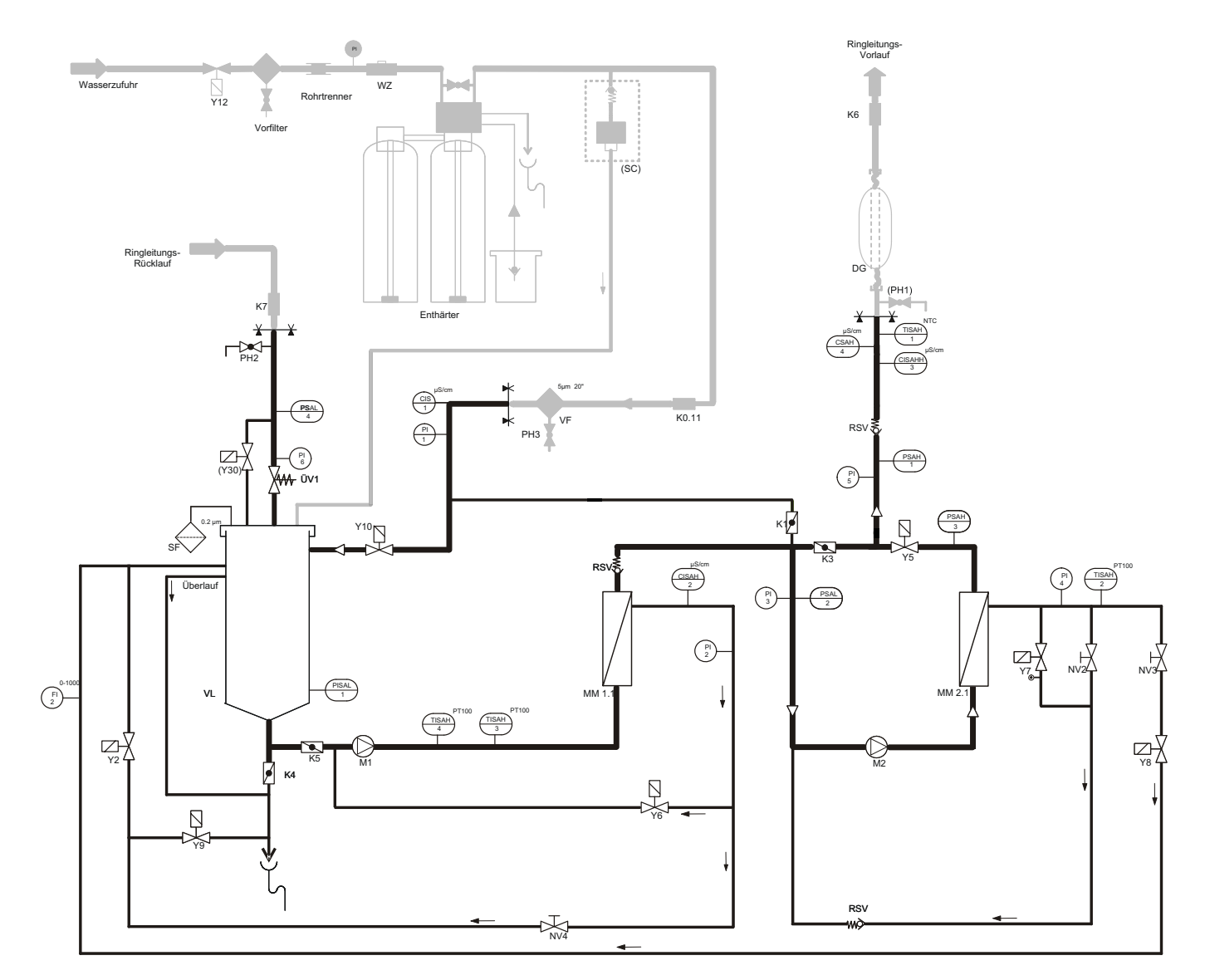

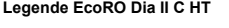

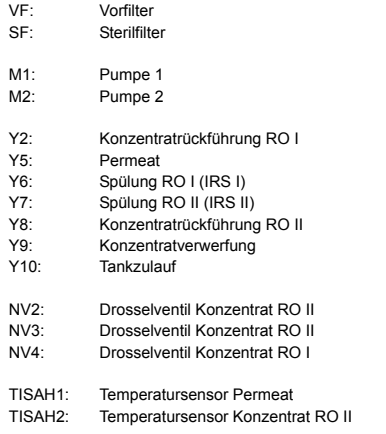

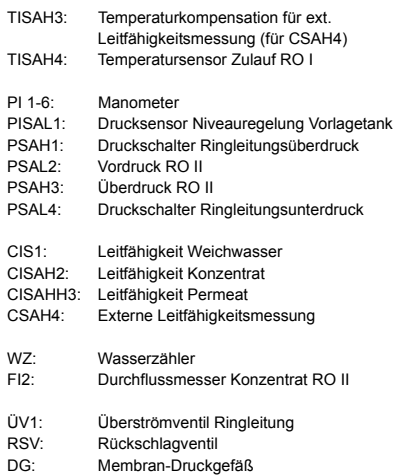

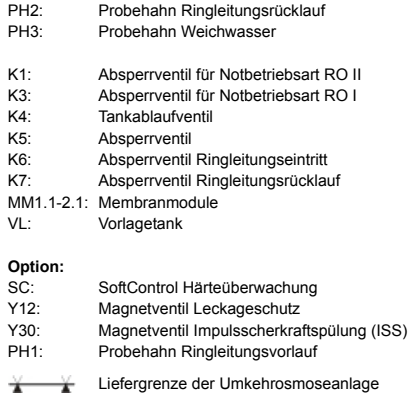

# **6.3 Funktionsbeschreibung**

## **6.3.1 Wassereinspeisung**

Die Anlage wird in der Regel mit Weichwasser gespeist, welches durch eine vorgeschaltete Enthärtungsanlage zur Verfügung gestellt wird. Ein 5 µm-Vorfilter schützt die RO-Membranen vor groben Verunreinigungen. Es stehen verschiedene Vorfiltervarianten zur Auswahl (siehe → [Kapitel 3](#page-22-0) Zubehör).

Gechlortes Trinkwasser muss mit einem Aktivkohlefilter behandelt werden, da Chlor die Membranen  $i$ rreversibel schädigt ( $\rightarrow$  [Teil 2, Kapitel 7 "Technische Daten"](#page-132-0)).

Diese Vorbehandlungseinheiten sind nicht im Lieferumfang einer (Eco)RO Dia I/II C enthalten.

### **6.3.2 Vorlagebehälter**

Das vorgefilterte enthärtete Wasser gelangt über das Einspeiseventil **Y10** in den Vorlagebehälter. Die Niveauregelung im Vorlagetank erfolgt mit dem Drucksensor **PISAL1**. Der Drucksensor **PISAL1** schützt die eingebaute Kreiselpumpe gegen Wassermangel. Fällt das Niveau unter Schaltpunkt **PISAL1 (LSAL1)** so schaltet die Pumpe ab. Die Pumpe darf nicht betrieben werden, wenn das Wasserniveau im Behälter das **LSAL1 / PISAL1** unterschritten hat.

#### **An den Vorlagebehälter sind angeschlossen:**

- die interne Zirkulation über **Y2**
- der Weichwassereinlauf über **Y10**
- der Ringleitungsrücklauf über **ÜV1**
- Soft-Control (optional)
- Überlauf
- Bypassventil **Y30** zum Überströmventil des Ringleitungsrücklaufes (optional, Impuls-Scherkraft Spülung)
- Be- und Entlüftungsfilter (Tankbeatmung)
- Abgang zu Pumpe M1
- **Tankentleerung**

### **6.3.3 Zweistufige Umkehrosmose**

Das Rohwasser strömt über einen 5µm Vorfilter sowie an der geschlossenen Klappe **K1** (für die zweistufige RO) vorbei und gelangt über ein Magnetventil **Y10** in freiem Einlauf in den Vorlagebehälter **VL**.

Von dort wird es mittels Pumpe **M1** zum Membranmodul geführt, in dem es eine Umkehrosmose-Wickelmembran passiert. Hierbei teilt sich der "feed"-Strom auf in einen Konzentratstrom sowie, nach Passage der Membranbarriere, in einen Permeatstrom.

Der Konzentratstrom verlässt das Membranmodul und passiert dabei das Nadelventil **NV4** das die austretende Wassermenge begrenzt und somit für einen gleichbleibenden Produktionsdruck sorgt.

Der durch das Nadelventil **NV4** eingestellte Druck kann am Manometer **PI2** abgelesen werden.

Der regulierte Konzentratstrom wird entweder über ein Magnetventil **Y2** intern in den Vorlagetank rezirkuliert oder, zum Verwerfen, über das Magnetventil **Y9** in den Abfluss geführt. Die Taktung von **Y2/Y9** und damit die Regelung der zu verwerfenden Konzentratmenge erfolgt in Abhängigkeit der entnommenen Permeatmenge und des eingestellten Ausbeutefaktors WCF.

Das erzeugte Permeat passiert nach dem Verlassen des Membranmoduls das federbelastete Rückschlagventil **RSV** und fließt über die Pumpe **M2** mit erhöhtem Druck zum Membranmodul, in dem es eine weitere Umkehrosmose-Wickelmembran passiert. Hierbei teilt sich der "feed"-Strom auf in einen Konzentratstrom sowie, nach Passage der Membranbarriere, in einen Permeatstrom. Das Permeat fließt durch das geöffnete Magnetventil **Y5** am **PSAH1** und **CISAHH3** vorbei, wodurch der richtige Permeatdruck und die richtige Qualität überwacht werden bevor es in die Ringleitung eintritt. Bei größeren Anlagen fließt ein Teil der produzierten Permeatmenge über das Überströmventil **ÜV2** bei einer geringen Abnahme wieder in den Vorlagetank zurück, um den Ringleitungsdruck konstant zu halten.

Der Konzentratstrom verläßt das Membranmodul und passiert dabei die Nadelventile **NV2** und **NV3**, die die austretende Wassermenge begrenzen und somit für einen gleichbleibenden Produktionsdruck sorgen. Der durch die Nadelventile eingestellte Druck kann am Manometer **PI4** abgelesen werden. Der regulierte Konzentratstrom wird zum Teil über ein Magnetventil **Y8** intern in den Vorlagetank oder zum Teil wieder vor die Pumpe **M2** zurückgeführt.

Über eine Schlauchbrücke gelangt das Permeat in die Ringleitung, die durch den Kugelhahn **K6** absperrbar ist. Danach durchströmt das Wasser den totraumfreien Druckausgleichsbehälter **DG** und wird zu den einzelnen Entnahmestellen geleitet. Durch den Kugelhahn **K7** kann das Ende der Ringleitung abgesperrt werden. Über eine weitere Schlauchbrücke wird die Verbindung der Ringleitung zum Umkehrosmosesystem wieder hergestellt.

Das aus der Ringleitung rückfließende Permeat passiert bei seinem Rücktritt in das Umkehrosmosesystem den Probenahmehahn **PH2**, den Drucksensor **PSAL4** (Minimaldruck Ringleitung) sowie das Überströmventil **ÜV1**. Der am **ÜV1** eingestellte Ringleitungsdruck kann am Manometer **PI6** abgelesen werden.

#### **6.3.4 Impulsrückspülung**

#### **Impulsrückspülung (IRS) 1. Stufe**

Bei den Versionen (Eco)RO Dia I/II C kann während der Dialysewasserproduktion eine Impulsrückspülung (IRS) der EcoRO Dia I C und EcoRO Dia II C 1. Membranstufe eingeleitet werden, die der Reinigung der Membran und einem präventiven Schutz vor Biofilmbildung dient (siehe → [Kapitel 5.2.1\)](#page-29-0). Hierbei kann, durch Schließen der Magnetventile **Y5** (Permeataustritt), **Y2** (interne Zirkulation), **Y9** (Konzentratverwerfung) sowie **Y6** (Schwallventil) bei laufender Pumpe **M2** ein Druckaufbau eingeleitet werden, der durch Öffnen des Magnetventils **Y6** abgebaut wird. Beim Schwall wird Magnetventil **Y6** geöffnet und der Wasserstrom wird wieder vor die Pumpe **M1** geführt, so dass für einen definierten Zeitraum die Membran mit einer höheren Überströmung überströmt werden kann. Dieser Vorgang wird im Weiteren als "Impulsrückspülung" bezeichnet.

Die Spüldauer und -frequenz wird im Untermenü 6. (Gerätedaten) programmiert. Beim Umschalten von Dia I in Nachtbetrieb erfolgt immer eine Impulsrückspülung der 1. Stufe

#### **Impulsrückspülung (IRS) 2. Stufe**

Bei der Anlage (Eco)RO Dia II C kann auch die 2. Membranstufe durch eine Impulsrückspülung (IRS) mechanisch gereinigt werden.

Hier fördert die Pumpe Speisewasser auf die geschlossenen Magnetventile **Y7, Y5** und **Y8** zum Druckaufbau.

Durch Öffnen von **Y7** und **Y8** und Nachfördern von Wasser durch die Pumpen **M1** und **M2** strömt für kurze Zeit Wasser mit erhöhter Fließgeschwindigkeit über die Membrane der zweiten Stufe.

Die erhöhte Konzentratfließgeschwindigkeit trägt den entstandenen Membranbelag weitestgehend ab und erhält somit langfristig die Permeatleistung. Bei dieser Schwallspülung bleibt das Permeatventil **Y5** geschlossen.

Die Spüldauer und -frequenz wird im Untemenü 6. (Gerätedaten) programmiert.

#### **6.3.5 Steuerung nach der Leitfähigkeit**

#### **Gemäß Verfahrensschema werden gemessen und ausgewertet:**

Leitwert Rohwasser **CIS 1**

Leitwert Konzentrat **CISAH2**

Leitwert Permeat **CISAHH3**

Als zusätzliche Sicherheit wird die Leitfähigkeit steuerungsunabhängig erfasst (**CSAH4**).

Die Leistung der Umkehrosmoseanlage wird durch die Ausbeute in % Water Conversation Factor (WCF) geregelt. Das Konzentrat der Umkehrosmosestufe(n) wird aus ökonomischen Vorteilen in den Vorlagetank zurückgeleitet. Um jedoch durch diese Betriebsweise die Permeatqualität nicht zu verschlechtern oder im Laufe der Betriebszeit die Membran zu beschädigen, muss der Konzentratstrom regelmäßig verworfen werden.

Zur Steuerung der Konzentratverwerfung über das Ventil **Y9** werden aus den Messwerten für Leitfähigkeit des Rohwassers und des Konzentrats folgende Steuerwerte errechnet:

#### **Startfaktor**

Als Startfaktor (Steuerwert 1) wird der Quotient aus der Leitfähigkeit des Konzentrats CISAH2-LF<sub>K</sub> sowie der Leitfähigkeit des Weichwassers CIS1-LF<sub>WW</sub> definiert.

Bei Erreichen des vordefinierten Startfaktors (Einstellung ab Wert: 4,0) beginnt die Konzentratverwerfung. Ein Startfaktor von 4,0 bedeutet, dass die Konzentratleitfähigkeit das 4,0-fache der Rohwasserleitfähigkeit erreicht hat. Das entspricht einer Wasserausbeute von ca. 75%.

#### **Stoppfaktor**

Als Stoppfaktor (Steuerwert 2) wird derjenige Quotient aus der Leitfähigkeit des Konzentrats **CISAH2-LFK** sowie der Leitfähigkeit des Rohwassers CIS1-LF<sub>ww</sub> definiert, bei dem die Konzentratverwerfung gestoppt wird. Der Stoppfaktor muss um min. 0,2 Einheiten unterhalb des Startfaktors liegen.

Die Konzentratverwerfung erfolgt solange über das Magnetventil **Y9**, bis der Stoppfaktor erreicht wird oder bis zum Erreichen des unteren Niveauschalters **LSAL1**. Ist bei Erreichen von **LSAL1** der Stoppfaktor noch nicht erreicht, wird die Konzentratverwerfung nach Auffüllen des Tanks über Magnetventil **Y10** fortgesetzt.

### <span id="page-40-0"></span>**6.3.6 Produktionsdruck der Anlage**

**A** ACHTUNG **Der Produktionsdruck muss eingehalten werden. Zu stark erhöhter Produktionsdruck erhöht die Flächenbelastung der Membran und führt möglicherweise zu ungenügender Membranüberströmung und damit zu Schäden an der Membran.**

Die Permeatmenge steigt proportional zum Produktionsdruck **PI2**. Der Produktionsdruck wird über **NV4** justiert. Dies ist nur durch vom Hersteller autorisiertes Personal erlaubt. Hierzu wird analog der Luftdruck im Druckspeichergefäß angepasst.

### **6.3.7 Ringleitungsdruck**

#### **Einflussfaktoren auf den Druck in der Ringleitung:**

- die maximale Abnahme (Zahl der Dialyseplätze und andere Abnehmer)
- die gewünschte Mindest-Strömungsgeschwindigkeit (zur Verminderung von Biofilmbildung)
- der Mindestversorgungsdruck an der letzten Zapfstelle
- die Leitungsgeometrie (Leitungsquerschnitt u.a.)

Das Überströmventil **ÜV1** am Ringleitungsende ist gemäß diesen Anforderungen auf den Druck **PI6** einzustellen. Bei voller Abnahme muss in die Ringleitung die erforderliche Menge Permeat mit dem erforderlichen Druck eingespeist werden. Die werkseitige Einstellung von **ÜV1** beträgt 2.5–3.5 bar. Die Fließgeschwindigkeit in der Primärringleitung muss 0,5 m/s erreichen (bei Vollentnahme).

### **6.3.8 Membrandruckgefäß in der Ringleitung**

Die erforderliche Druckkonstanz und einen ausreichenden Permeatvorrat erreicht man durch den Einbau eines Membrandruckgefäßes (nicht im Lieferumfang einer RO Dia I/II C enthalten). Die Größe des Gefäßes und der erforderliche Membran Luftdruck sind wiederum von denen unter Punkt "Produktionsdruck der [Anlage"](#page-40-0) → [Teil 1, Seite 6-9](#page-40-0) genannten Faktoren abhängig.

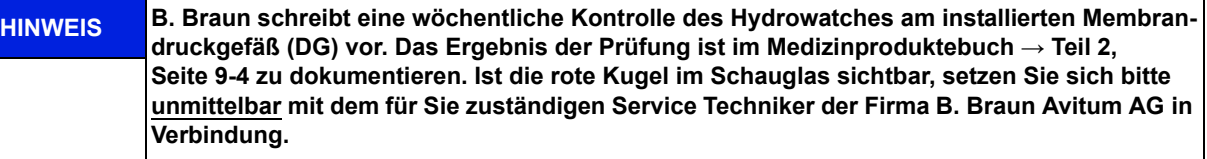

**Vor jeder Desinfektion ist der Hydrowatch zu kontrollieren. Bei Erscheinen der roten Kugel ist eine Desinfektion der Ringleitung nicht gestattet.**

## **6.3.9 Verhinderung von Überdruck in der Ringleitung**

Ein Druckanstieg nach der Umkehrosmose ist dann möglich, wenn ein Absperrhahn die Ringleitung sperrt. Der Druckschalter **PSAH1** verhindert das Ansteigen des Druckes über den eingestellten Wert "Druck **PSAH1**". Nach Abschalten der Anlage erscheint der entsprechende Kommentar auf dem Display. Auch eine defekte Ausdehnungsmembran des Druckgefäßes **(DG)** führen zu einem Druckanstieg beim Einschalten der Anlage und damit zu einem Abschalten der Anlage über den Druckschalter **PSAH1** (Fehlermeldung **Alarm 03** oder **Error 03**).

### **6.3.10 Temperaturabhängige Verwerfung**

Bei Erreichen einer Permeattemperatur von über 35 °C (oberer Temp.-Grenzwert; parametrisierbar von 20–35 °C) verwirft die Anlage für 1 min das Konzentrat über **Y9**. Dies erfolgt so oft, bis die Temperatur unter den unteren eingestellten Temp.-Grenzwert gefallen ist.

Steigt die Permeattemperatur darüber hinaus auf 40 °C, so schaltet die Anlage ab (Fehlermeldung **Error 28**).

### **6.3.11 Nachtbetrieb**

Wird über einen längeren Zeitraum (z. B. Wochenende oder Nacht) kein Permeat benötigt, kann die Anlage in den Modus "Nachtbetrieb" geschalten werden. In dieser Betriebsart spült die Anlage in voreingestellten Zyklen sich selbst inkl. der angeschlossenen Ringleitung. Dies wirkt einer Biofilmbildung entgegen. In herkömmlichen Standby-Phasen wird eine Anreicherung von Mikroorganismen hingegen gefördert.

Die Anlage wird automatisch zu einzustellenden Zeiten zum Durchspülen der Ringleitung und der Module eingeschaltet.

Hierzu wird die Anlage am Hauptschalter (1) eingeschaltet. Der Nachtbetrieb wird über die Funktionstasten angewählt oder über Eingabe der Nachtspüldaten auf Automatikbetrieb programmiert.

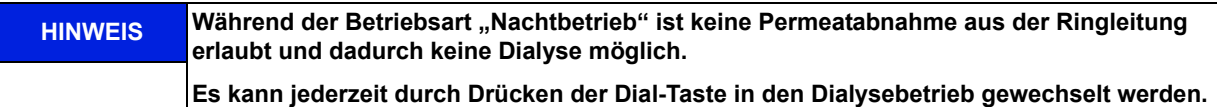

Eine Temperaturüberwachung des Permeates verhindert unkontrollierten Temperaturanstieg über einen eingestellten Wert.

Spricht die Temperaturüberwachung an, wird eine begonnene Nachtspülung unterbrochen. Nach Unterschreiten eines programmierten Temperaturwertes und nach Ablauf der eingestellten Nachtpause, wird die nächste Nachtspülung begonnen.

Während des Nachtbetriebs besteht die Möglichkeit, Permeat für eine extern angeschlossene CMS zu produzieren.

Die RO bietet zusätzlich die Möglichkeit, während des Nachtbetriebs in Kombination mit einer Heißreinigungsanlage (z. B. die *Aquaboss*® HotRinse SMART Baureihen) Permeat zur Verfügung zu stellen, um eine angeschlossene Ringleitung zu spülen.

Diese Kombination ist über einen Signalaustausch der beiden Anlagen abgesichert.

#### **Heisswasserreinigung der Ringleitung …**

… mit HotRinse SMART 10..50 (inline)

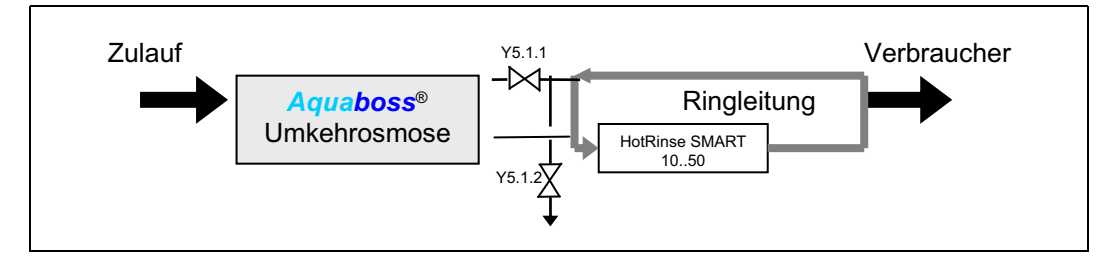

#### **6.3.12 Abstellspülung**

Nach Umschaltung vom Dialysebetrieb auf Nachtbetrieb erfolgt eine Abstellspülung.

Bei laufender Anlage wird der Wasserzulauf über **Y10** so lange gesperrt, bis der Flüssigkeitsspiegel auf das Niveau **LSAL1** fällt. Während dieser Zeit wird Konzentrat wechselweise über **Y9** verworfen und bei Impulsrückspülung über **Y6** rezirkuliert (nur bei EcoRO-Version).

Nach dem Umschalten von "Dialysebetrieb" auf "Nachtbetrieb" sowie bei Einschalten des "Dialysebetriebs" erfolgt eine Impulsrückspülung (nur bei EcoRO-Version). Dabei fördert die Pumpe entsprechend dem kleineren Druckabfall einen größeren Volumenstrom über die Membran. Die dadurch erhöhte Konzentratfließgeschwindigkeit sowie der kurzzeitige permeatseitige Überdruck tragen entstandenen Membranbelag weitgehend ab und erhalten somit langfristig die Permeatleistung.

#### **6.3.13 Leckagemeldungen**

Zur Verhinderung großer Leckagen in der Betriebsart "Nachtbetrieb" wird die Anlage inkl. der Ringleitung auf Wasserverluste kontrolliert.

Sinkt während der Nachtzeit der Füllstand im Vorlagebehälter unter **LSAL1**, so bedeutet dies einen Wasserverlust in der Ringleitung oder in der Anlage und die Anlage schaltet ab (Fehlermeldung **Error 16**).

### **6.3.14 Impulsscherkraftspülung (optional)**

Die Impulsscherkraftspülung dient zur impulsartigen Durchströmung der Primär- und Sekundärringleitungen mit höchster Fließgeschwindigkeit.

Der am Überströmventil eingestellte Ringleitungsdruck und die Permeatentnahme im Dialysebetrieb vermindern die Permeatproduktion und somit die theoretisch mögliche maximale Strömungsgeschwindigkeit in der Ringleitung. Durch Einbau des Bypassventils **Y30** parallel zum Überströmventil gelingt es, bei geöffnetem Magnetventil **Y30** infolge des geringen Gegendruckes die maximale Permeatmenge zu produzieren. Die daraus resultierende hohe Strömungsgeschwindigkeit wirkt als Scherkraft auf die Wandung der Rohrleitung.

Durch getaktetes Schließen und Öffnen des Ventils **Y30** entstehen zusätzliche starke Fließgeschwindigkeitsunterschiede, die präventiv Biofilmwachstum vermeiden. Ferner ist eine schnellere Entlüftung der Ringleitung und die Einbringung bzw. Ausspülung von Desinfektionsmittel an jeder Ringleitungszapfstelle gegeben.

Diese Betriebsart läuft innerhalb der Desinfektion und während der Nachtspülungen.

Störende Fließgeräusche entstehen somit nicht.

### **6.3.15 Hot RO (nur EcoRO Dia II C HT)**

In Kombination mit einer externen Heißreinigungsanlage (z. B. *Aquaboss®* HotRinse Smart 10…50) kann die EcoRO Dia II C HT im Nachtbetrieb mit bis zu 85 °C heißem Wasser desinfiziert und somit alternativ oder ergänzend zur chemischen Desinfektion die mikrobiologische Qualität des Permeat optimiert werden.

Bei einer Heißdesinfektion entfällt eine Prüfung auf Desinfektionsmittelfreiheit.

Bei aktivierter HotRO (Menüpunkt 10.2) wird im Nachtbetrieb und nach Freigabe der angeschlossenen Heißreinigungsanlage über den temperaturbeständigen Vorlagetank heißes Wasser zur 1. und 2. Membranstufe geleitet (Hot RO I + II).

Temperaturüberwachungen finden an den Sensoren **TISHAH4**, **TISAH2** und **TISAH1** statt. Die Niveauregelung im Vorlagetank erfolgt mit dem Drucksensor **PISAL1**.

Die Heißreinigung kann jederzeit unterbrochen werden. Jedoch ist ein Dialysebetrieb erst nach Beendigung der Abkühlphase möglich.

#### **Heißreinigung der Ringleitung** UND **der EcoRO Dia II C HT**

(1. und 2. Osmosestufe)

… mit HotRinse SMART 10..50

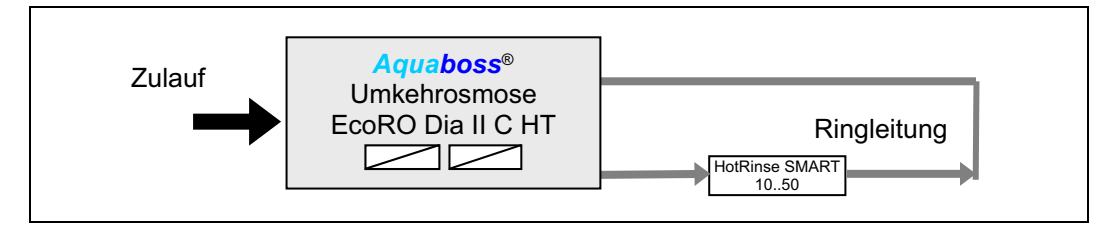

**HINWEIS EN ISO 15883-1 schreibt für einen A0 Wert von 600 bei einer Temperatur von 80 °C eine Einwirkzeit von 10 Minuten vor. Geringere Temperaturen erfordern längere Heizphasen, um die meisten vegetativen Bakterien, Hefen, Pilze und Viren abzutöten.** 

**(Verweis: EN ISO 15883-1 "Reinigungs-Desinfektionsgeräte […]")**

# **7. Bezeichnung der Bauteile**

# **7.1 Bezeichnung der Anlage**

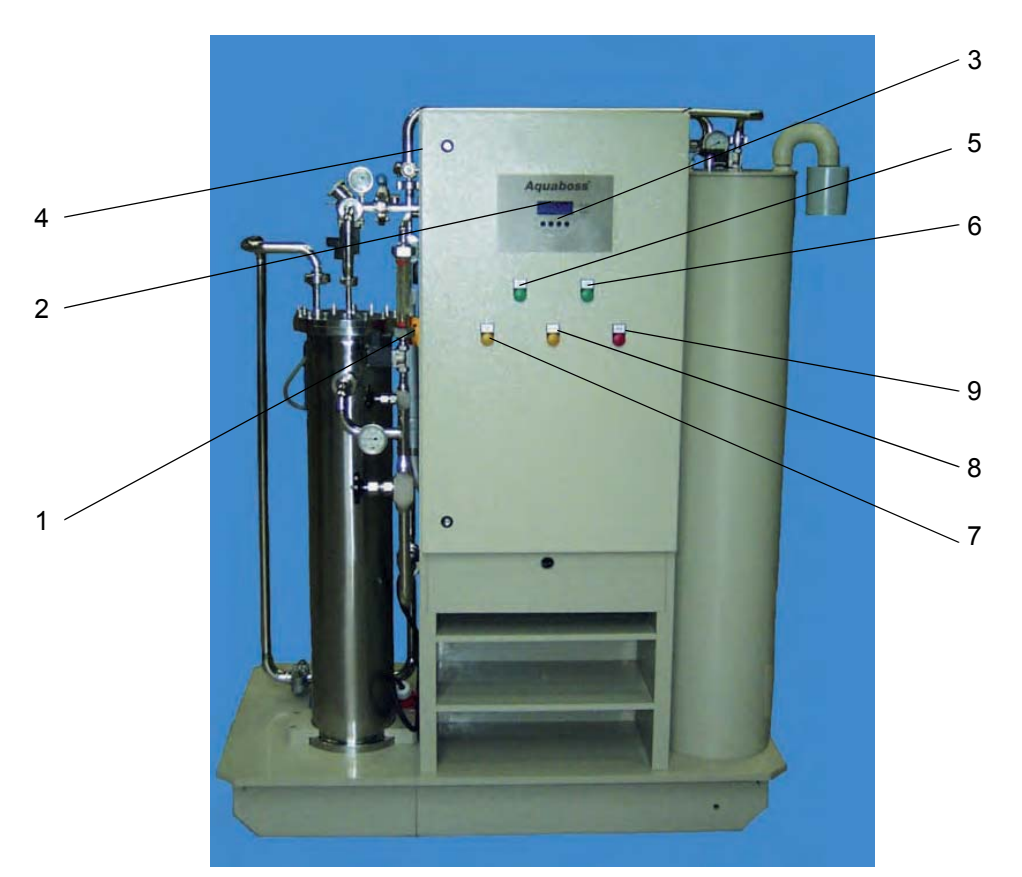

### **Abbildung 7-1:** *Aquaboss***® (Eco)RO Dia I/II C Frontansicht**

- 1 Hauptschalter  $\rightarrow$  "1" an und "0" aus
- 2 Display, à 4 Zeilen und je 20 Zeichen
- 3 Displaygeführte Tastensteuerung (Funktionstasten F1, F2, F3, F4)
- 4 Typenschild
- 5 Funktionsleuchte "Dialysebetrieb" (grün)
- 6 Funktionsleuchte "Nachtbetrieb" (grün)
- 7 Funktionsleuchte "Spülen / IRS" (gelb)
- 8 Funktionsleuchte "Desinfektion" (gelb)
- 9 Funktionsleuchte "Alarm" (rot)

# **7.2 Anzeige und Tastatur**

Die Anzeige der Parameter und der Betriebszustände erfolgt auf einer 4-zeiligen LCD-Anzeige.

Rechts von der Anzeige befinden sich 2 LED, die entweder den ordnungsgemäßen Betrieb (grün) oder einen Error / Alarm (rot) anzeigen.

Die Bedienerführung über das Display und die vier Tasten ist eine einfache und schnelle Möglichkeit zum Einsehen und zum Ändern der Betriebsparameter (Ändern der betriebsrelevanten Werte ist nur durch vom Hersteller autorisiertes Personal erlaubt).

Bei Erstbenutzung und bei ungeübten Anwendern rät B. Braun mit Hilfe der Gebrauchsanweisung vorzugehen.

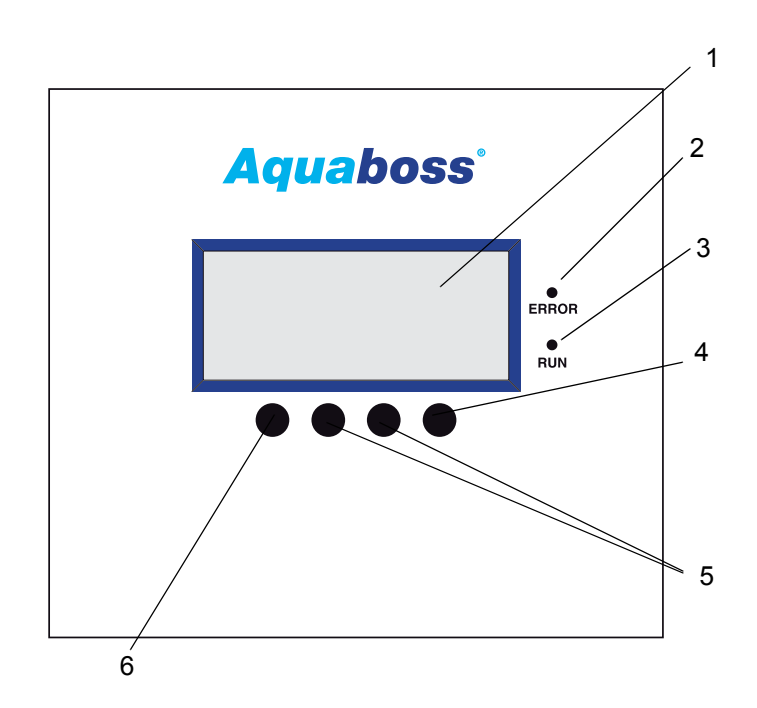

#### **Abbildung 7-2: Display mit Funktionstasten**

- 1 Display LCD, 4-zeilig
- 2 LED rot, Error/Alarm
- 3 LED grün, Betrieb
- 4 Enter Taste (F4)
- 5 Verstelltasten (F2, F3)
- 6 Taste Menü, ESC (F1)

# **8. Inbetriebnahme / Außerbetriebnahme**

• Inbetriebnahme, Bedienung und Wartung dürfen nur von autorisierten, ausgebildeten und von B. Braun eingewiesenen Fachkräften durchgeführt werden. Elektroarbeiten dürfen nur nach vollständiger Netztrennung und nur von autorisierten, ausgebildeten und eingewiesenen Elektrofachkräften ausgeführt werden.

**GEFAHR Elektrischer Schlag!**

**Gefährliche elektrische Spannung bei geöffnetem Schaltschrank. → Die Umkehrosmoseanlage am Hauptschalter ausschalten und vom Netz trennen.**

- Diese Gebrauchsanweisung und insbesondere die Sicherheitshinweise → [Teil 1 ab Seite 1-1](#page-14-0) vor Inbetriebnahme, Bedienung und Wartung lesen und genau beachten!
- Bei der Inbetriebnahme prüfen, ob alle Wasseranschlüsse korrekt angebracht sind → [Teil 2 ab](#page-116-0)  [Seite 3-1](#page-116-0), und ob alle Verbindungen leckagefrei sind.
- Eine Erstinbetriebnahme wird mit dem Inbetriebnahmeprotokoll (→ [Teil 2 ab Seite 5-1\)](#page-122-0) dokumentiert.

# **8.1 Starten der Anlage**

Den Wasserzulauf (vor der Anlage) öffnen und die Anlage am Hauptschalter (1) auf EIN schalten.

- 1. Initialtest
- 2. Der Vorlagetank wird geleert.
- 3. Nach Unterschreitung von **LSAL1/PISAL1** füllt sich der Tank wieder.
- 4. Die Steuerung schaltet die Pumpe ein und die Anlage beginnt mit der Permeatproduktion.
- 5. Bei Erstinbetriebnahme oder Inbetriebnahme nach dem Öffnen wasserführender Teile muss die Pumpe entlüftet werden (siehe  $\rightarrow$  [Teil 2, Kapitel 4 "Erstinbetriebnahme"](#page-120-0))

# **8.2 Produktionsunterbrechung**

Die Anlage kann für kurze Zeit, z. B. über Nacht, mit Wasser gefüllt stehen gelassen werden, wenn man sie nicht in der Nachtbetriebsart betreiben will. Es besteht in diesem Fall jedoch eine erhöhte Verkeimungsgefahr für die Anlage und die Ringleitung.

Um die Anlage und die Ringleitung durchzuspülen, sollte das Wiedereinschalten der Anlage einige Zeit vor dem Dialysebeginn erfolgen.

Für dialysefreie Zeiten steht ein Nachtbetriebsmodus zur Verfügung. → [Teil 1 ab Seite 12-1.](#page-56-0)

# **8.3 Starten der Anlage nach Abschalten durch eine Störung**

Befindet sich die Anlage auf Grund einer Störung im Stillstand, so wird die Ursache auf dem Anzeigendisplay angezeigt. Wenn möglich, sollte die Störungsursache beseitigt werden.

 $\rightarrow$  [Teil 1 ab Seite 17-1](#page-92-0)

Je nach Fehler muss die Steuerung zurückgesetzt werden. Dies geschieht durch Aus- und Wiedereinschalten am Hauptschalter oder durch Drücken der Reset-Taste.

# **8.4 Außerbetriebsetzen der Anlage**

Soll die Anlage über längere Zeit außer Betrieb gesetzt werden, so wird empfohlen, die Anlage zu konservieren. Zum Konservieren der Anlage beachten Sie bitte unser "Technisches Merkblatt zur Konservierung" → [Teil 1 ab Seite 8-3.](#page-48-0) Bei längeren Ruhephasen der Anlage ist auf Enthärterverkeimung zu achten.

Eine Wiederinbetriebnahme nach längere Außerbetriebssetzung erfolgt wie unter "Arbeiten vor [Erstinbetriebnahme"](#page-116-0) → [Teil 2, Seite 3-1](#page-116-0) beschrieben.

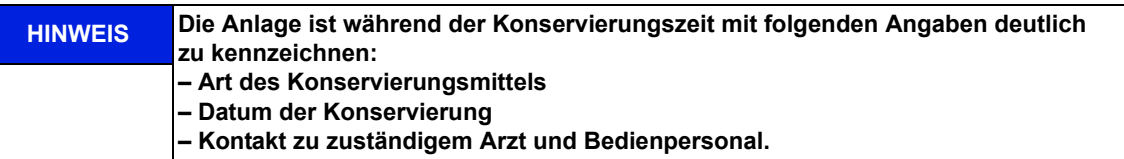

Um eine Patientengefährdung auszuschließen, muss nach einer Konservierung, vor regulärer Inbetriebnahme, eine Desinfektion nach → [Teil 1, Kapitel 12 "Desinfektion \(DI\)"](#page-56-0) durchgeführt werden. Eine Konservierung wird in einem separaten dafür vorgesehenen Protokoll festgehalten sowie im Medizinproduktebuch ( $\rightarrow$  [Teil 2, Kapitel 9.2.1](#page-157-0)) notiert.

# **8.5 Rücknahme und Entsorgung**

Das Medizinprodukt enthält eine Batterie. Gebrauchte Batterien sollen einem Recycling zugeführt werden. Die Batterie befindet sich auf der CPU im Schaltschrank und kann mit Hilfe eines Schraubendrehers von der Platine gehoben werden:

#### **Folgende Schritte sind zu befolgen:**

- 1. Hauptschalter auf "0"
- 2. EMV-Abdeckung abschrauben
- 3. Batterie wechseln

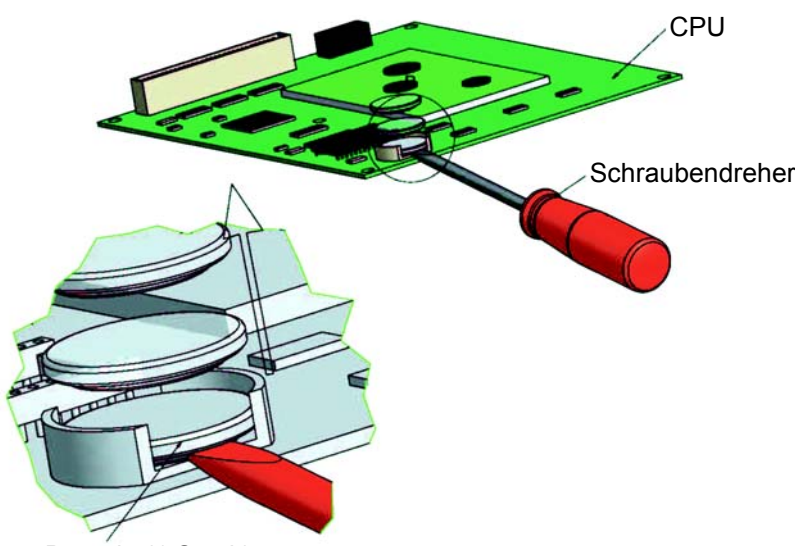

#### Batterie (1 Stück)

#### **Abbildung 8-1: Ausbau Batterie**

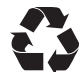

B. Braun Avitum AG bietet entsprechend den gesetzlichen Bestimmungen die Rücknahme und fachgerechte Entsorgung der durch sie gelieferten Anlagen an.

**HINWEIS Die verwendeten Materialien entsprechen den Anforderungen der Richtlinie 2011/65/EU DES EUROPÄISCHEN PARLAMENTS UND DES RATES vom 8. Juni 2011 zur Beschränkung der Verwendung bestimmter gefährlicher Stoffe in Elektro- und Elektronikgeräten (Restriction of certain Hazardous Substances; ROHS).**

# <span id="page-48-0"></span>**8.6 Technisches Merkblatt KONSERVIERUNG mit Natriummetabisulfit**

**HINWEIS Beachten Sie die Sicherheitsdatenblätter der Hersteller.**

Schutz vor Kontamination und Stabilisierung von Umkehrosmose-Membranen

• Spülen Sie die Membranen vor der Konservierung mit einem chlorfreiem Wasser von guter Qualität (gelöste Feststoffe: SDI < 5). Verwenden Sie 120 Liter Wasser je 8-Zoll-Membran.

Modul Anzahl Natriummetabisulfit [gr]  $MaCl<sub>2</sub>$ [gr] Glycerin 86%ig für –5°C [Liter] Glycerin 86%ig für –9°C [Liter] Glycerin 86%ig für –17°C [Liter] Gesamtflüssigkeitsmenge RO [Liter] 1 | 45 | 30 | 9,0 | 12,8 | 18,0 | 90 2 | 55 | 35 | 11,0 | 15,7 | 22,0 | 110 3 | 65 | 40 | 13,0 | 18,5 | 26,0 | 130 4 | 75 | 45 | 15,0 | 21,5 | 30,0 | 150 5 85 50 17,0 24,5 34,0 170 6 | 95 | 55 | 19,0 | 27,5 | 38,0 | 190

**Tabelle 8-1: Füllmengen Konservierung- / Frostschutzmittel**

#### **Konservierung mit Natriummetabisulfit**

- Wenn auf der Membran kein Biofouling zu erwarten ist, und diese zu Lagerzwecken geschützt werden soll, kann eine Lösung mit 0,5 Gew./Vol.-% Natriummetabisulfit verwendet werden. 9,5 % Gew./Vol.-% Glycerin müssen hinzugefügt werden, um ein Frostschutz bis auf -5 °C zu gewährleisten.
- Es ist hilfreich, eine Grundlösung mit einer ungefähr 20 fachen Konzentration von Natriummetabisulfit herzustellen und die Grundlösung in den Vorbehälter zu geben.

#### **Stabilisierung**

- Wenn eine Lagerung länger als einen Monat erfolgen soll, muss 200–350mg/l Magnesiumchlorid (MgCl2) hinzugefügt werden, um die Stabilität der Membran aufrechtzuerhalten.
- Lassen Sie die Konservierungslösung durch die Membran zirkulieren. Rezirkulieren Sie die Lösung mindestens 20 Minuten lang durch den Mischbehälter. Die Temperatur darf 35 °C nicht übersteigen.
- Auch hier ist es hilfreich, eine Grundlösung mit 20 facher Konzentration von MgCl<sub>2</sub> herzustellen und die Grundlösung in den Vorbehälter zu geben.

#### **Leeren des Vorlagebehälters**

• Entleeren Sie den Mischbehälter in den Abwasserabfluss, wenn die Schutzbehandlung abgeschlossen ist.

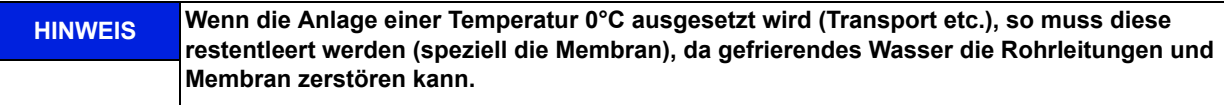

• Belassen Sie die Konservierungslösung nach dem Abschluss der vorstehenden Schritte in der Membran jedoch nur, wenn für die Membran keine Frostgefahr besteht.

#### **Ausspülen**

- Zum Ausspülen der Konservierungslösung (Element 8040), ist eine maximale Permeatproduktion und ein Konzentratfluss von mind. 60 l/min (35–45 min) erforderlich.
- Das Ausspülen kann beendet werden, wenn die Leitfähigkeit im Permeat (Displayanzeige) 2–10µS/cm beträgt (je nach Ausbeute und Rohwasserzusammensetzung).

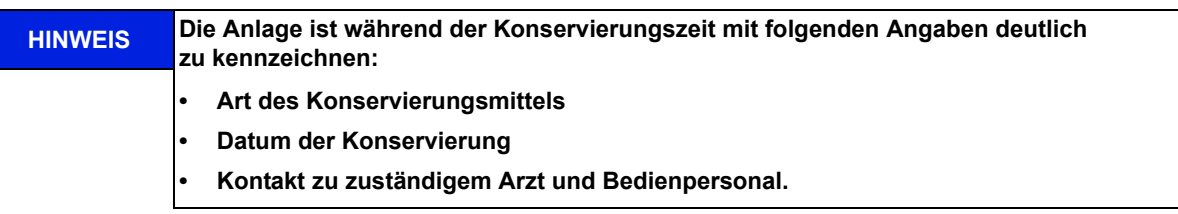

Nach einer Konservierung muss vor regulärer Inbetriebnahme eine Desinfektion nach → [Teil 1, Kapitel 13](#page-62-0) durchgeführt werden, um eine Patientengefährdung auszuschließen!

Eine Konservierung wird in einem separaten dafür vorgesehenen Protokoll festgehalten sowie im Medizinproduktebuch ( $\rightarrow$  [Teil 2, Kapitel 9.2.1](#page-157-0)) notiert.

# **9. Einschalten des Gerätes**

wt. tt.mm.jj ss:mm Lauer RO/ECORO Dia IC/IIC Test

#### **Systemtest-Leitwertabgleich**

Nach dem Einschalten am Hauptschalter (1) wird ein dreistufiger Initialtest durchgeführt.

- 1. CPU
- 2. Abschaltpfad der Pumpe:
	- Temperatur Permeat und Konzentrat
	- Verifizierung des Leitfähigkeitswertes

Bei korrektem Abarbeiten des Initialtests leuchtet die rote LED einmalig kurz, die grüne dauerhaft auf. Während des Initialtests wird der Tank geleert und wieder aufgefüllt. Während des Initialtests ist keine Dialyse möglich. Wird der Initialtest nicht innerhalb 15 Minuten korrekt abgearbeitet, erfolgt eine Fehlermeldung mit Angabe eines Fehlercodes.

#### wt. tt.mm.jj ss:mm Betriebsmodus Betriebsphase F1 F2 F3 F4

#### **Anzeige von Betriebsmodus und -phase**

Nach erfolgreichem Initialtest werden Betriebsmodus und -phase angezeigt. Grundsätzlich startet die Anlage in dem Modus, in dem sie ausgeschaltet wurde.

Über die Funktionstasten F1, F2, F3 und F4 können je nach Status Aktivitäten ausgelöst werden.

wt. tt.mm.jj ss:mm **Betriebsmodus** Wartung fällig Menü DI Dial Nacht

### **Wartungsaufforderung**

Es werden alternierend mit den Betriebsmodi der Anlage, die jeweilig fälligen Serviceaufforderungen angezeigt. Ist z. B. eine Wartung fällig, so wird dies in der 3. Zeile blinkend angezeigt.

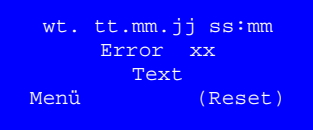

#### **Anzeige einer Fehler-/Error-Meldung**

Wird im Betrieb ein Fehler festgestellt, erscheint eine Fehlermeldung. Je nach Art des Fehlers, wird die Anlage abgestellt.  $(\rightarrow$  [Teil 1, Seite 17-1](#page-92-0) ff).

**HINWEIS Nach Spannungsunterbruch schaltet die Anlage immer in die zuletzt aktive Betriebsphase.**

# **9.1 Anlagentyp (Eco)RO Dia I C mit 1 Pumpe**

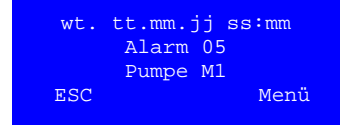

#### **Anzeige einer Fehler-/Error-Meldung**

Wird ein Fehler Pumpe M1 festgestellt, erscheint die Fehlermeldung (siehe Kapitel ["Fehlermeldungen" auf Seite 17-1](#page-92-1)). Die Anlage geht sofort außer Betrieb.

# **9.2 Anlagentyp (Eco)RO Dia I C mit 2 Pumpen**

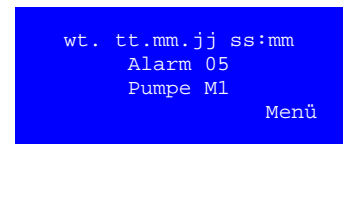

#### **Anzeige einer Fehler-/Error-Meldung**

Wird ein Fehler Pumpe M1 festgestellt, erscheint die Fehlermeldung Alarm 05 (siehe Kapitel ["Fehlermeldungen"](#page-92-1)). Anlage bleibt in Betrieb mit M2.

tt.mm.jj ss:mm Alarm 26 Pumpe M2 Menü Wird ein Fehler Pumpe M2 festgestellt, erscheint die Fehlermeldung Alarm 26, Anlage schaltet nicht ab, IRS aus (siehe Kapitel ["Fehler](#page-92-1)[meldungen"\)](#page-92-1). Anlage bleibt in Betrieb mit M1.

# **9.3 Anlagentyp (Eco)RO Dia II C**

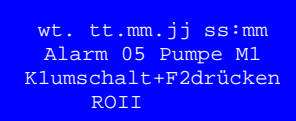

wt. tt.mm.jj ss:mm Alarm 26 Pumpe M2 K3umschalt+F1drücken **ROT** 

wt. tt.mm.jj ss:mm Alarm 26 Pumpe M2 F2 danach F1 drücken ROI Y5.1

#### **Anzeige einer Fehler-/Error-Meldung**

Wird ein Fehler Pumpe M1 festgestellt, schaltet die Anlage ab und es erscheint die Fehlermeldung Alarm 05. Die Anweisungen, den Notbe-trieb einzuleiten (siehe Kapitel ["Fehlermeldungen"](#page-92-1)) werden dargestellt.

Der Notbetrieb ROII wird durch Umschalten des Scheibenventils K1 und Drücken der Funktionstaste F2 (ROII) eingeleitet.

Wird ein Fehler Pumpe M2 festgestellt, erscheint die Fehlermeldung mit Anweisung den Notbetrieb einzuleiten (siehe Kapitel ["Fehler](#page-92-1)[meldungen"\)](#page-92-1), ohne dass die Anlage außer Betrieb geht.

Der Notbetrieb ROI wird durch Umschalten des Scheibenventils K3 und Drücken der Funktionstaste F1 (ROI) eingeleitet.

#### **Anzeige wenn Hot RO II aktiviert**

Der Notbetrieb wird durch Einschalten Magnetventil Y5.1 und Drücken der Funktionstaste F1 (RO I) eingeleitet.

# <span id="page-52-0"></span>**10. Dialysebetrieb (DiaI)**

Der Dialysebetrieb (Permeatproduktion) dient zur Versorgung der angeschlossenen Dialysegeräte. (Das Dialysegerät verdünnt u.a. Hämodialysekonzentrat zu gebrauchsfertiger Dialyseflüssigkeit.)

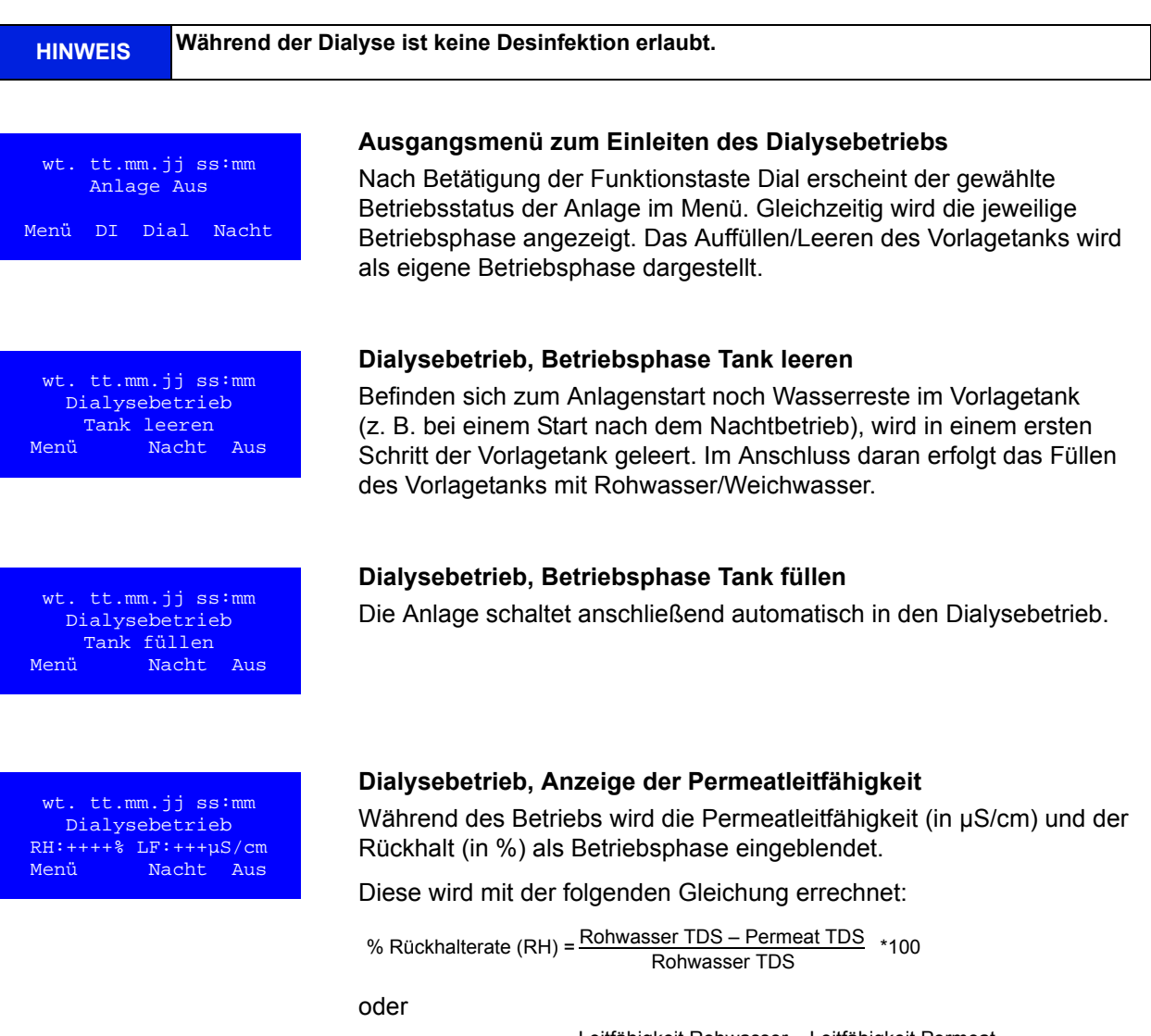

Leitfähigkeit Rohwasser – Leitfähigkeit Permeat Leitfähigkeit Rohwasser % Rückhalterate (RH) = \*100

# **11. Nachtbetrieb (Nacht)**

Wird über einen längeren Zeitraum (z. B. Wochenende oder Nacht) kein Permeat benötigt, kann die Anlage in den Modus "Nachtbetrieb" geschalten werden. In dieser Betriebsart spült die Anlage in voreingestellten Zyklen sich selbst inkl. der angeschlossenen Ringleitung. Dies wirkt einer Biofilmbildung entgegen, die in dialysefreien Zeiten aufgrund fehlender Zirkulation gefördert wird.

Die Anlage wird automatisch zu einzustellenden Zeiten zum Durchspülen der Ringleitung und der Module eingeschaltet.

Hierzu wird die Anlage am Hauptschalter (1) eingeschaltet. Der Nachtbetrieb wird über die Funktionstasten angewählt oder über Eingabe der Nachtspüldaten auf Automatikbetrieb programmiert.

**HINWEIS Während der Betriebsart "Nachtbetrieb" ist keine Permeatabnahme aus der Ringleitung erlaubt und dadurch keine Dialyse möglich. Es kann jederzeit durch Drücken der Dial-Taste in den Dialysebetrieb gewechselt werden. Entnahme von Permeat während des Nachtbetriebs führt zu einer Leckagemeldung.**

Eine Aktivierung der Temperaturüberwachung des Permeates in Menü 4.2 verhindert unkontrollierten Temperaturanstieg über einen eingestellten Wert.

Spricht die Temperaturüberwachung an, wird eine begonnene Nachtspülung unterbrochen. Nach Unterschreiten eines programmierten unteren Temperaturwertes und nach Ablauf der eingestellten Nachtpause, wird die nächste Nachtspülung begonnen.

#### **Heißreinigung**

Die RO bietet zusätzlich die Möglichkeit, während des Nachtbetriebs in Kombination mit einer Heißwasserreinigungsanlage (z. B. *Aquaboss*® HotRinse SMART) Permeat zur Verfügung zu stellen, um eine angeschlossene Ringleitung zu spülen. Diese Kombination ist über einen Signalaustausch der beiden Anlagen abgesichert.

#### **Hot RO**

EcoRO Dia II C HT-Anlagen können im Nachtbetrieb bei aktiviertem Hot RO I+II-Modus und einer Heißwasserreinigungsanlage die gesamte Umkehrosmose (1. und 2. Stufe) heiß desinfizieren.

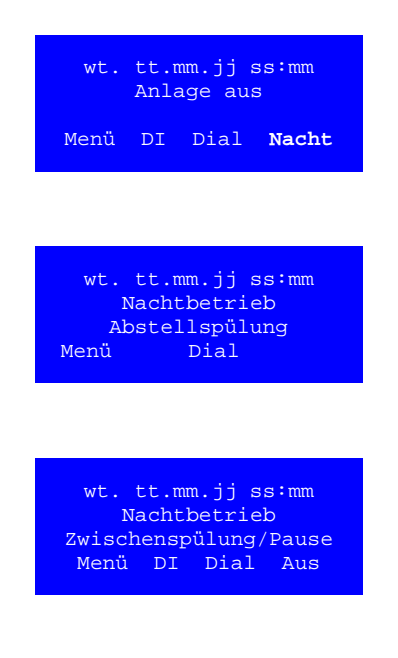

### **Ausgangsmenü zum Einleiten des Nachtbetriebs**

Zum Aktivieren dieser Betriebsart die Funktionstaste Nacht während des Dialysebetriebs oder einer anderen Betriebsart drücken.

#### **Nachtbetrieb, Anzeige der Betriebsphase Abstellspülung**

Nach Einleiten des Nachtbetriebs wird die Abstellspülung als Betriebsphase angezeigt.

#### Nachtbetrieb, Anzeige der Betriebsphasen "Pause" und **"Zwischenspülung"**

Nach der Abstellspülung wird sofort eine Zwischenspülung eingeleitet und nach Ablauf in die Pause gewechselt.

Nach Abschluss der Abstellspülung wird zwischen den Zwischenspülungen "Pause" als Betriebsphase angezeigt.

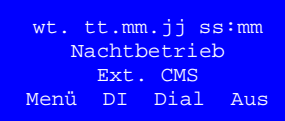

#### **Nachtbetrieb deaktiviert**

Sind keine Nachtspüldaten eingegeben  $\rightarrow$  [Teil 1, Seite 14-3,](#page-66-0) erscheint "Nachtbetrieb deaktiviert" als Betriebsmeldung.

#### **Externe CMS**

Ist ein externes CMS angeschlossen, besteht die Möglichkeit, für dieses System im Nachtbetrieb Permeat zu produzieren. Ein CMS-Signal wird flankengetriggert oder pulsgetriggert verarbeitet

(siehe  $\rightarrow$  [Kapitel 14.6.2\)](#page-72-0). Bei Aktivierung des CMS-Signals im Nachtbetrieb wird die Leckagemeldung unterdrückt.

#### **CMS aktiv**

Fordert die externe CMS Permeat an, erscheint dies im Display.

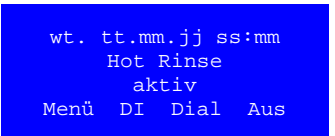

#### **Hot Rinse**

Hot Rinse ist angeschlossen und bereit (Hardware Handshake).

#### **Impulsscherkraftspülung (Option)**

Die Impulsscherkraftspülung (angesteuert über Y30) zur Biofilmminderung in der Ringleitung wird regelmäßig im Anschluss an die Zwischenspülung im Nachtbetrieb durchgeführt. Diese Betriebsart wird nicht im Display angezeigt.

**HINWEIS 30 Min. vor Beginn des Nachtbetriebs (Automatikprogramm) gibt die Umkehrosmose ein Signal aus, welches von** *Aquaboss*® **ED verarbeitet werden kann.**

> **Hier besteht dann die Möglichkeit, den Dialysebetrieb entgegen der Programmierung zu verlängern.**

# <span id="page-56-0"></span>**12. Desinfektion (DI)**

Grundsätzlich ist eine thermische Desinfektion der Umkehrosmoseanlage EcoRO II C HT der chemischen Desinfektion vorzuziehen. Die Desinfektion (DI) einer B. Braun Umkehrosmose ist nur durch von B. Braun autorisiertem und geschultem Personal erlaubt und wird mindestens einmal pro Jahr empfohlen. Wird eine erhöhte Keimzahl im Permeat festgestellt, ist eine Desinfektion (DI) der Umkehrosmose durchzuführen (Aktionslimit 50 KBE/ml und/oder 0,125 E.U/ml).

Eine Desinfektion der (Eco)RO Dia I/II C wird auf Anordnung des Betreibers durchgeführt.

- nach Erstinbetriebnahme und Ausspülen der Konservierungsmittel
- als präventive Maßnahme nach Vorgabe aus der Anlagenvalidierung
- bei Erreichen oder Überschreiten der mikrobiologischen Aktions-, Warn- oder Alarmlimite
- nach Öffnen der Anlage aufgrund Wartungs-, Reparaturarbeiten oder anderen konstruktiven Eingriffen

Vor der Desinfektion (DI):

- Vor jeder chemischen Desinfektion ist der Hydrowatch am Membrandruckgefäß (DG) zu kontrollieren. Bei Erscheinen der roten Kugel ist eine Desinfektion der Ringleitung nicht gestattet.
- Zur Erhöhung der Effektivität einer Desinfektion (DI) muss sichergestellt sein, dass die Membranmodule frei von organischen und chemischen Verschmutzungen sind. Es ist eine vorherige Reinigung (R) der Membranmodule mit handelsüblichen Membranreinigern zur Entfernung von Härtebildnern und Eisenablagerungen auf der Membran einzuleiten.
- Chemische Desinfektionsmittel müssen EN 1040 (chemische Desinfektionsmittel und Antiseptika: Prüfverfahren für die bakterizide Basiswirkung) entsprechen.

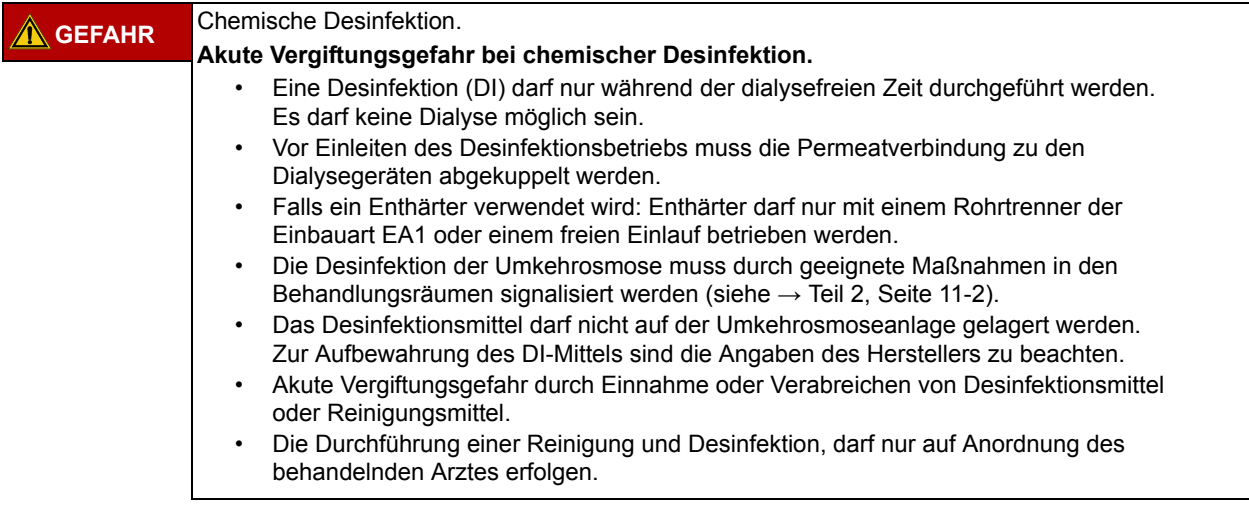

Bei Anlagen, die bauartbedingt nicht thermisch desinfiziert werden können, erfolgt die Desinfektion der wasserführenden Teile mit chemischen Desinfektionsmitteln. Chemische Desinfektionsmittel müssen EN 1040 (chemische Desinfektionsmittel und Antiseptika: Prüfverfahren für die bakterizide Basiswirkung) entsprechen.

Folgende Desinfektionsmittel (Kombinationspräparate) haben die Freigabe für eine Desinfektion (DI) von *Aquaboss®* RO-Umkehrosmoseanlagen:

- Puristeril<sup>®</sup> 340 (Fa. Fresenius)
- Dialox® (Fa. Seppic / Gambro Medizintechnik)
- Peresal® (Fa. Henkel Hygiene GmbH)
- Minncare Cold Sterilant (Fa. Minntech)

Die (Eco)RO Dia I/II C wurde auf ihre Materialbeständigkeit in Kombination mit den freigegebenen Desinfektionsmitteln geprüft und freigegeben.

Eine Desinfektion wird jeweils im dafür vorgesehenen Protokoll festgehalten sowie im Medizinproduktebuch ( $\rightarrow$  [Teil 2, Kapitel 9.2.1\)](#page-157-0) notiert.

Beim Umgang mit Desinfektionsmitteln ist auf die Gefahrenhinweise des DI-Mittelherstellers zu achten und persönliche Schutzausrüstung zu tragen

# **12.1 Chemische Desinfektion (DI)**

**HINWEIS Auf eine gute Durchmischung des Inhalts im Vorlagetank ist zu achten, da es aufgrund unterschiedlicher spezifischer Dichten von Desinfektionsmittel und Permeat zu Schichtungen am Behälterboden kommen kann.**

- 1. Spülen der Umkehrosmoseanlage durch Starten des Nachtbetriebes.
- 2. Auffüllen des Vorlagetanks mit Permeat
- 3. Zur sicheren Desinfektion (DI) von Wasserkeimen wird eine ca. 2,0%-ige Wirklösung des Handelspräparats eingestellt (siehe → [Tabelle 12-1\)](#page-57-0). Als Stammlösung dient dabei der Vorlagebehälter, in dem die Konzentration des DI-Mittels 8 % nicht überschreiten darf (Membranschädigung!). Bei einer nachgewiesenen Kontamination mit Pilzen/Hefen oder Sporenbildnern ist mit B. Braun Rücksprache zu halten.
- 4. Der Inhalt des Vorlagebehälters wird solange im Kreislauf gefahren, bis im Ringleitungsrücklauf Desinfektionsmittel nachweisbar ist.

#### **HINWEIS** Durch Verschmutzungen im Wasseraufbereitungssystem kann eine unspezifische Desinfek**tionsmittelzehrung eintreten, welche die Konzentration an wirksamem Desinfektionsmittel stark reduzieren kann. U.U. kann dadurch der Desinfektionsmittelbedarf deutlich vom rechnerisch ermittelten Bedarf abweichen.**

Das Verfärben von Teststreifen zeigt lediglich an, dass sich die Desinfektionsmittelkonzentration oberhalb der Nachweisgrenze des Teststreifens befindet. Eine Wirkstoffkonzentration kann damit nicht ermittelt werden. Die Einwirkzeit (mit der Endkonzentration des Desinfektionsmittels) beträgt mindestens 15 min. Die Einwirkzeit des Desinfektionsmittels in seiner Einsatzverdünnung auf Membranen darf 30 min nicht überschreiten und muss unmittelbar durch einen Spülvorgang abgeschlossen werden.

5. Im Anschluss an die Desinfektion (DI) erfolgt das Ausspülen der Umkehrosmose (RO) und der Ringleitung mit Permeat.

Zur spezifischen Überprüfung der DI-Mittelfreiheit stehen folgende Tests zur Verfügung:

- für H2O2 (Peroxid Test Merck Art. Nr. 10011) *oder*
- für Peressigsäure (Peressigsäuretest Merck Art. Nr. 110084)
- für Minncare (Minncare Residual Test Stripes Art # 52821)

Die Überprüfung der Desinfektionsmittelfreiheit hat an allen Permeat-Entnahmestellen einzeln zu erfolgen. Eine wiederholte Überprüfung der DI-Mittelfreiheit erfolgt nach 30-minütiger Stillstandszeit der desinfizierten und gespülten RO.

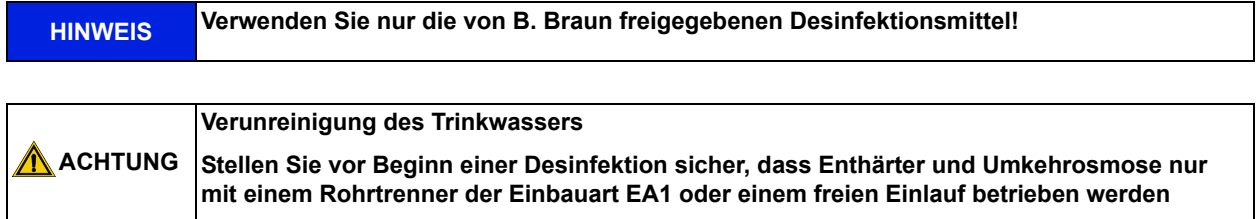

#### <span id="page-57-0"></span>**Tabelle 12-1: Desinfektionsmittel Anwendungskonzentration**

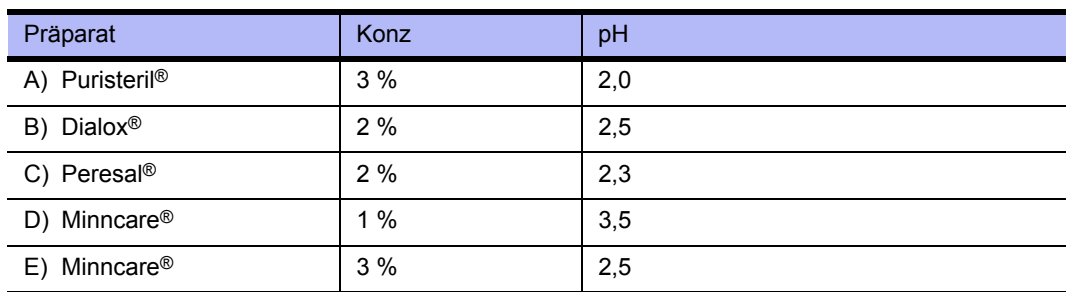

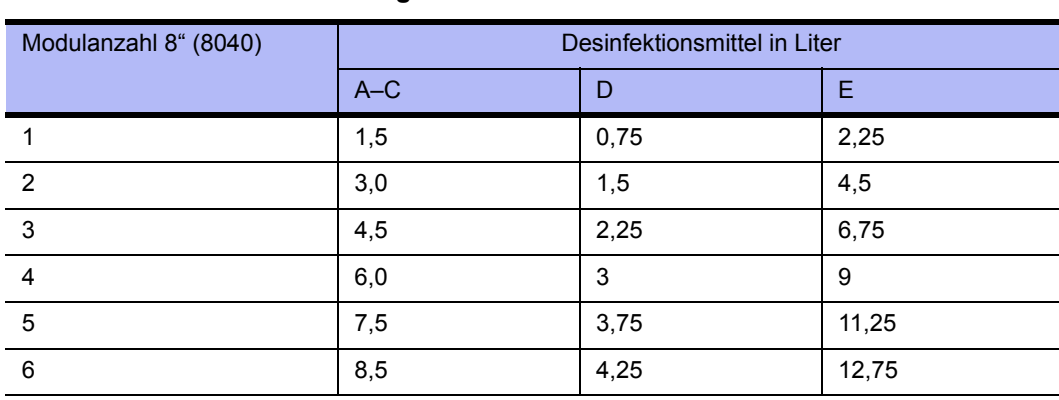

#### **Tabelle 12-2: Desinfektionsmittel Anwendungskonzentration**

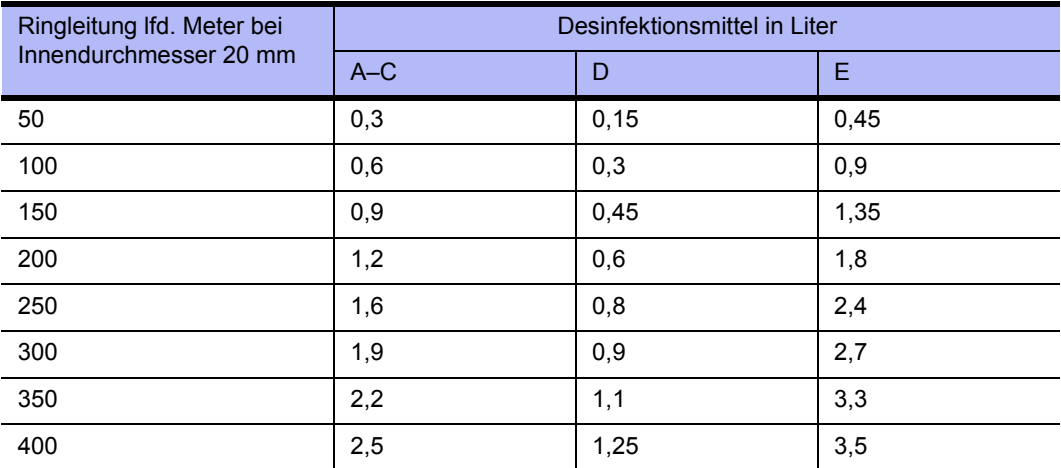

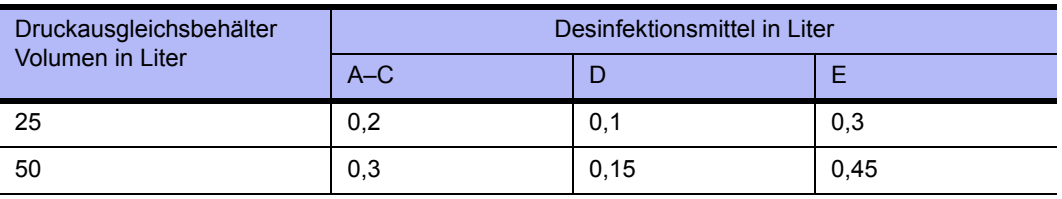

#### **WARNUNG Vergiftungsgefahr!**

Stellen Sie nach Desinfektion und vor Beginn der Dialyse die Desinfektionsmittelfreiheit des Permeats an jedem einzelnen Behandlungsplatz sicher.

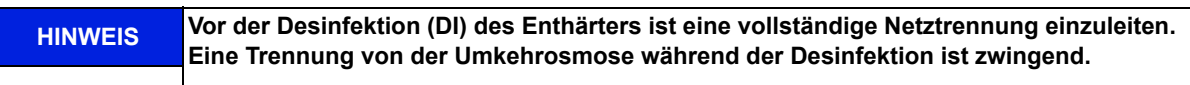

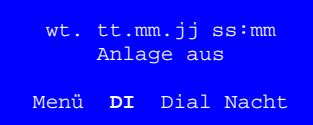

Die (Eco)RO Dia I/II C hat ein menügeführtes Desinfektionsprogramm. Die Einstellung der Desinfektionszeiten erfolgt lt. Abschnitt "Eingabe der Desinfektionsdaten" → [Teil 1, Seite 14-4](#page-67-0).

Eine Gerätedesinfektion wird durch Betätigen der Funktionstaste **DI** im Ausgangsmenü oder im Nachtbetriebs-Modus ausgelöst.

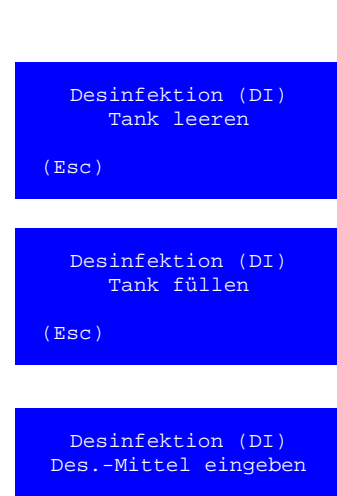

(Esc) **->**

Desinfektion (DI) Start Desinfektionsbetrieb<br>Esc 5s->

Esc **5s->**

#### **Eingangsbildschirm Start Desinfektionsbetrieb**

Durch 5 Sek. Drücken der **-> 5s** Taste gelangt der Anwender zur nachfolgenden Desinfektionsphase. Durch Drücken der **ESC** Taste gelangt man zurück zum alten Betriebsmodus. Später besteht nur dann die Möglichkeit eines Abbruches der Desinfektion (DI), wenn dies in den Voreinstellungen erlaubt wurde (Das Einblenden der **ESC** Funktion erfolgt nur nach Aktivierung der Abbruchmöglichkeit in Menüpunkt 6.27 → [Teil 1, Seite 14-13](#page-76-0)).

#### **Einfüllen des Desinfektionsmittels**

In einem ersten Schritt erfolgt eine Überprüfung des Füllstandes im Vorlagebehälter. Ist der Vorlagebehälter voll, wird nebenstehender Bildschirm angezeigt und der Vorlagebehälter wird geleert.

Anschließend wird der Vorlagebehälter **(VL)** auf das Minimum (LSAL1) gefüllt.

#### **Eingangsbildschirm Start Desinfektionsbetrieb**

Nachfolgend fordert die Anlage zur Eingabe von Desinfektionsmittel in den Vorlagebehälter auf. Dies erfolgt durch Eingabe von Desinfektionslösung über die im Deckel des VL-Behälters vorhandene DI-Einfüllöffnung (Schutzstopfen abziehen). Für die Desinfektion (DI) dürfen nur von B. Braun gelistete Desinfektionsmittel verwendet werden.

#### **Umlaufbetrieb**

Durch Drücken der **->** Taste gelangt man zur nächsten Desinfektionsphase "Umlaufbetrieb".

Mit **ESC** kann die Desinfektion (DI) vorzeitig abgebrochen werden.

#### **Umlaufbetrieb mit Anzeige der verbleibenden Restzeit**

Nach Ablauf der Umlaufzeit wechselt der Bildschirm zur Anzeige Einwirkbetrieb. Mit **Esc** kann der Umlaufbetrieb vorzeitig unterbrochen werden.

#### **Einwirkbetrieb mit Anzeige der verbleibenden Restzeit**

Nach Ablauf der Einwirkzeit wechselt der Bildschirm zur Anzeige Ausspülbetrieb. Mit **ESC** kann der Einwirkbetrieb beendet werden.

#### **Probehahn öffnen**

Durch Drücken der **->** Taste gelangt man zur nächsten Desinfektionsphase. Mit **ESC** wird die Desinfektion (DI) vorzeitig abgebrochen. Nach Ablauf der Einwirkzeit, werden Sie aufgefordert das Desinfektionsmittel (**DI**) am Probehahn Ringleitungsrücklauf (**PH2**) zügig auszuspülen (über einen angeschlossenen Schlauch ableiten). Das Öffnen des Probehahnes wird durch Quittieren dieser Displayanzeige (**->** Taste Drücken) bestätigt. Es folgt die Desinfektionsphase "Ausspülbetrieb": Nach Einleiten des Ausspülbetriebs wird die verbleibende Restzeit auf dem Display angezeigt.

Desinfektion (DI) Umlaufbetrieb Restzeit ++++ s (Esc)

Desinfektion (DI) Einwirkbetrieb Restzeit ++++ s (Esc)

Desinfektion (DI) Probehahn PH2 öffnen

 $(Esc)$ 

#### **HINWEIS Bitte beachten Sie die örtlichen Einleitegrenzwerte in die Kanalisation. Ausspülbetrieb mit Anzeige der verbleibenden Restzeit** Das Ausspülen erfolgt in einem Wechsel zwischen Tank füllen, dem Takten der beteiligten Magnetventile, sowie vollständiges Leeren des Vorlagebehälters. Mit der **ESC** -Taste kann der Ausspülbetrieb abgebrochen werden und man gelangt vorzeitig zur Aufforderung, einen Desinfektionsmittelnachweis durchzuführen (B. Braun rät jedoch nicht zum vorzeitigem Abbruch eines jeden Ausspülbetriebes). 10 Minuten vor Ablauf der Ausspülzeit wird man aufgefordert, die Desinfektionsmittelfreiheit zu prüfen. **Durchführung eines Desinfektionsmittelnachweises** Ist eine Desinfektionsmittelfreiheit nachgewiesen, wird dies durch Drücken der **5s ->** Taste (5 Sek.) bestätigt. **Verlängerung der Ausspülphase** Bei Vorhandensein von Desinfektionsmittelresten wird der Anwender aufgefordert, mit **ja** zum Ausspülbetrieb zu schalten. **Nein** leitet die Betriebsart **Ende der Desinfektion (DI)** ein. Wenn ja: Durch Drücken der "ja" Taste gelangt man zurück zum Ausspülbetrieb. **Ende der Desinfektion (DI)**  Wenn nein: Mit **->** wird der Desinfektionsbetrieb verlassen und man gelangt in den Ausgangszustand. Desinfektion (DI) Ausspülbetrieb Restzeit ++++ Min (Esc) Desinfektion (DI) Des.mittelfreiheit prüfen  $(Esc)$ Desinfektion (DI) Desinfektionsmittelfreiheit erfolgt? 5s-> Desinfektion (DI) zurück zum Ausspülbetrieb ja nein Desinfektion (DI) Ausspülbetrieb Restzeit ++++ s  $(Exc)$ Desinfektion (DI) Probehahn PH2 schl. ->= Ende Desinf.

# **12.2 Thermische Desinfektion (Option)**

Die Option HT ist nur für EcoRO Dia II C Umkehrosmosen verfügbar.

Die Option "HT" (Hot Total) ermöglicht die Heißreinigung der kompletten Umkehrosmose (erste und zweite RO). Dabei wird vom Ringleitungsende das Heißwasser in den Vorlagetank eingespeist.

Die Möglichkeit einer Heißreinigung der Umkehrosmose der 2. oder 1. und 2. Membranstufe ist über den Schaltschrankaufbau und konstruktiver Gegebenheiten vorgegeben.

**WARNUNG Vergiftungsgefahr durch herausgelöste Konstruktionswerkstoffe und Zerstörung von Bauteilen! → In Kombination mit einer Heißreinigungsanlage dürfen nur bis mind. 90°C temperaturbeständige Originalmaterialien verwendet werden.**

# **12.3 EcoRO Dia II C HT (HT – Hot Total zur Heißreinigung der 1. und 2. Osmosestufe)**

Die Funktion Hot RO ist nur für EcoRO Dia II C HT-Versionen aktivierbar!

**HINWEIS** Im Betriebszustand "Aus" ist keine Heißreinigung möglich.

Eine Heißwassersanitation der gesamten Umkehrosmose (1. und 2. Membranstufe) ist eine chemikalienfreie Ergänzung bewährter Desinfektionsmodi, um die mikrobiologische Qualität des Permeats zu optimieren. Sie wird im Nachtbetrieb durchgeführt.

Für die Anlagen der Version EcoRO Dia II C HT ist dies in Kombination mit einer externen Heißwasseranlage (z. B. *Aquaboss*® HotRinse SMART) durchführbar. Diese muss zusätzlich bereit sein, um mit den Parametern zur Heißreinigung (siehe → [Kapitel 15.3\)](#page-81-0) die Umkehrosmose mit Heißwasser zu desinfizieren.

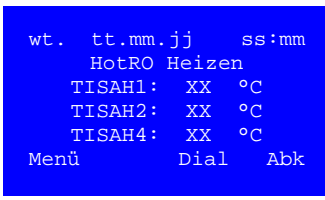

Sobald die Umkehrosmose in den Nachtbetrieb wechselt und die angeschlossene Heißwasseranlage entsprechende Freigabesignale an die RO zurücksendet, wird die Heißdesinfektion gestartet.

Um die Membranen zu schützen muss die Aufheizgeschwindigkeit geregelt sein. Die Temperaturen an den 3 Messpunkten Zulauf (TISAH4), Konzentrat 2. Stufe (TISAH2) und Permeat (TISAH1) werden alternierend angezeigt.

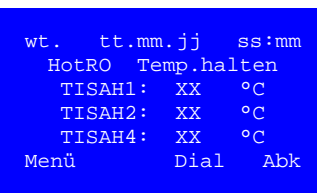

Nach Erreichen der Solltemperatur (Aufheiztemperatur) wird diese für eine vorprogrammierte Dauer gehalten (siehe  $\rightarrow$  Menü 10.3 und 10.4).

**HINWEIS Ein Abbruch der Heißreinigung während der HotRO Phase ist jederzeit durch Betätigung der "Abk" Taste (F4) möglich. Nach Erreichen der Abkühltemperatur aktiv wechselt die Anlage dann in den Nachtbetrieb.**

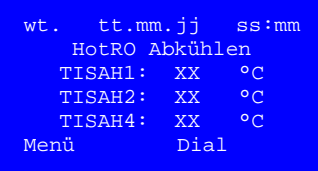

Mit frischem, kaltem Zulaufwasser wird die temperaturgeregelte Abkühlung eingeleitet.

Erst nach Erreichen der Solltemperatur (Abkühltemperatur) schaltet die Anlage in den Nachtbetrieb.

Während der HotRO Phase ist jederzeit durch Betätigung der "Dial" Taste (F3) ein Abbruch der Heißreinigung möglich. Der Dialysebetrieb ist jedoch erst nach Erreichen der Abkühltemperatur aktiv!

Bei einem Abbruch der Heißreinigung wird der Zähler zur vollständig durchgeführten Heißreinigung (s. Menü 10.5) nicht um 1 erhöht. Eine abgebrochene/ unterbrochene Heißreinigung gilt als nicht durchgeführt und ist hygienisch ineffizient!

# <span id="page-62-0"></span>**13. Reinigung (R)**

#### **Technisches Merkblatt ENTKALKUNG von** *Aquaboss***®-Umkehrosmoseanlagen**

Die Reinigung des (Eco)RO Dia Systems erfolgt mit Hilfe des Desinfektionsprogrammes. Eine Reinigung (R) wird jeweils im dafür vorgesehenen Protokoll festgehalten sowie im Medizinproduktebuch (→ Teil 2, [Kapitel 9\)](#page-154-0) notiert.

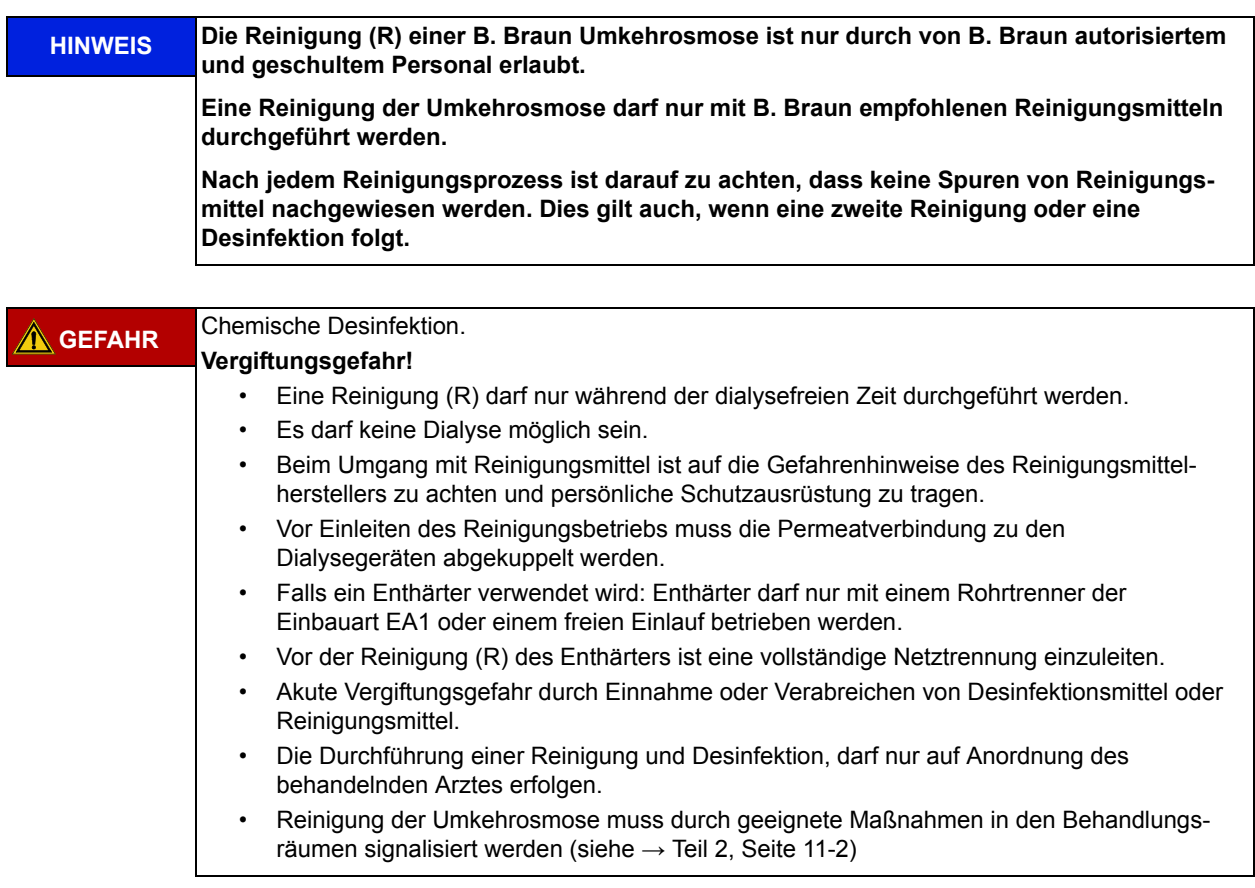

#### **Zitronensäurereinigung von 8"-Modulen zur Entfernung von Metallhydroxiden und Calziumcarbonat**

- Vor dem Reinigungsvorgang: Spülen der Anlage mit Permeat. Zur vollständigen Spülung eines 8"-Moduls werden 120 l Permeat benötigt.
- Einstellen einer 2%igen Zitronensäurelösung im Vorlagetank (Citronensäure-Lösung Fa. B. Braun Art.Nr. 899/307). Die notwendigen Mengen Zitronensäure können der nachfolgenden Tabelle entnommen werden. Damit der pH-Wert auf der Membran nicht unter pH 2,0 absinkt, empfiehlt es sich, der Lösung im Vorlagebehälter Natronlauge zuzudosieren. (Die Zugabe von Natronlauge beeinflusst die Wirksamkeit der Zitronensäure nicht, da das Calcium des CaCO<sub>3</sub> das Natrium aus dem Ca-Zitrat verdrängt und somit in Lösung gelangt). Der empfohlene pH-Wert zur Zitronensäurespülung beträgt  $pH 4,0 - 4,2.$

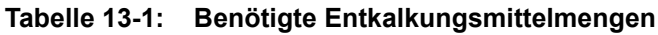

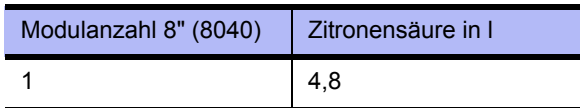

Eine Erhöhung der Zitronensäurekonzentration über 2% erhöht die Wirksamkeit des Spülvorgangs nicht.

- Der Reinigungsvorgang erfolgt bei geschlossenem Permeatventil und vollständig geöffneter interner Zirkulation
- Der Systemdruck soll während der Reinigung 6 bar nicht überschreiten.
- Während der Zitronensäurespülung wird auch Eisen, das sich auf der Membran abgelagert hat, gelöst. Ist die Zitronensäurelösung mit Eisen gesättigt, nimmt sie im Vorlagetank eine rotbraune Färbung an und muss gewechselt werden. Eine vollständige Entfernung des Eisenhydroxids von der Membran ist erfolgt, wenn drei, im Abstand von 5 min. durchgeführte Schnelltests auf Eisen innerhalb 10 % übereinstimmen.
- Nach Abschluss der Säurespülung ist die Anlage mit Wasser zu spülen. Dazu werden min. 150 l Wasser pro 8"-Element (mind. 1 h Spülzeit) benötigt. Die Spülung darf nur bei geringem Druck erfolgen (6 bar).

# **14. Eingabe von Gerätedaten und Parametern**

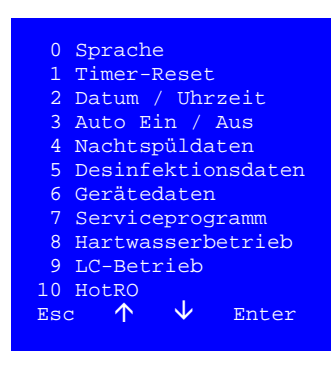

Durch Aufrufen des Programmpunktes **Menü** aus dem Grundzustand der Steuerung und während des Dialysebetriebes verzweigt das Programm in die Parametrierungsebene. In den Unterprogrammpunkten dieser Ebene können Kenndaten der Anlage abgefragt werden. Darüber hinaus besteht die Möglichkeit, Steuerungsparameter der Anlage zu verändern.

Parameter, die die Funktionssicherheit der Anlage betreffen sowie Parameter, die dem technischen Service zur Überprüfung der Anlagenfunktion dienen, sind durch ein Passwort geschützt und dürfen nur von autorisiertem Personal verändert werden.

Ist die Option der Heißreinigung vorhanden (Hot RO), erscheint dies im Menü unter Punkt 10. Ist dieser Modus nicht vorhanden, so endet die Menüliste bei Punkt 9 "LC-Betrieb".

#### **Anwahl eines Menüpunktes**

**Esc** wechselt zum vorherigen Menü.

- vorheriger Menüpunkt / Auswahl.
- nachfolgender Menüpunkt / Auswahl.

**Enter** Aktivierung der Auswahl.

# **14.0 Sprache, Menüpunkt 0**

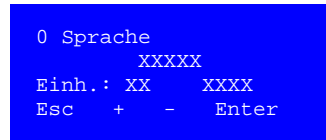

Der **Menüpunkt 0** zeigt die aktuelle Benutzersprache, die Einheiten und die Anzeige der Leitfähigkeit.

Eine andere Sprache kann über Auswahl  $\uparrow \downarrow$  und Bestätigen mit der ESC Taste angewählt werden.

Es stehen die Sprachen Deutsch, Französisch, Englisch, Niederländisch, Norwegisch und Schwedisch zur Auswahl.

Einheiten: EU/US und µS/cm / TDS

# **14.1 Timer-Reset, Menüpunkt 1**

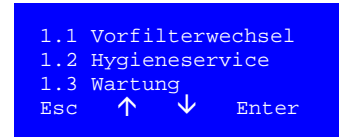

#### **Rücksetzen der Timerfunktionen**

Die **Menüpunkte 1.1 – 1.3** dienen dem Rücksetzen der Timermeldungen.

Mit der **Reset** wird die angewählte Funktion zurückgesetzt.

Die Einstellung der Timerzeiten erfolgt unter Menüpunkt 6.15–6.17

# **14.2 Eingabe Datum/Uhr, Menüpunkt 2**

#### 2 Datum / Uhrzeit Wochentag: xx. Datum: xx.xx.xx. Uhrzeit: xx:xx Esc + - Enter

#### **Eingabebildschirm Datum/Uhr**

# **14.3 Eingabe Automatik Ein/Aus, Menüpunkt 3**

Die **Menüpunkte 3.1 – 3.7** dienen zur Programmierung für den automatischen Start der Umkehrosmose. An jedem Wochentag ist die maximale Eingabe von 2 Automatikstart- und -stoppzeiten vorgesehen. Soll die Anlage über 24:00h / 00:00 h (Tageswechsel) in Betrieb bleiben, wird für den ersten Betriebstag keine Stoppzeit angegeben, am 2. Betriebstag wird die Stoppzeit als erster Zeitwert programmiert. Die Zeitautomatik sucht bei fehlenden Zeiteintragungen bis zu 3 Tage im Voraus nach logischen Einträgen.

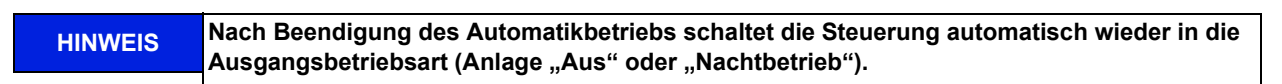

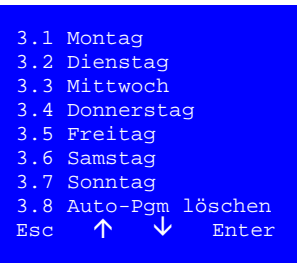

#### **Automatikbetrieb, Auswahl des Wochentages**

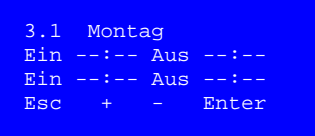

**Automatikbetrieb, Auswahl der Start / Stoppzeiten** Werteingabe (00:01 bis 23:59, 00:00 = --.-- = Aus)

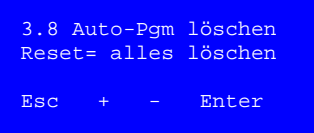

**Automatikbetrieb, Programm löschen** Bestätigen der Reset-Taste löscht alle Einträge 3.1 – 3.7

# <span id="page-66-0"></span>**14.4 Eingabe Nachtspüldaten, Menüpunkt 4**

Die Steuerung bietet die Möglichkeit, während der Stillstandszeit (Nacht) in wiederkehrenden Intervallen für eine programmierbare Spüldauer die Anlage in Betrieb zu nehmen. Das dient der Durchspülung der Umkehrosmose sowie der Ringleitung und reduziert die Gefahr der Systemverkeimung während der Stillstandszeiten.

Es wird die Möglichkeit gegeben, bei Erreichen einer Grenztemperatur die Anlage durch Zuführung von Rohwasser auf einen niedrigeren, einstellbaren Temperaturwert abzukühlen.

#### **Nachtspülzeiten, Temperaturspülung**

Im **Menüpunkt 4** kann eine Parametrierung der Nachtspülzeiten und die De- bzw. Aktivierung einer Temperaturspülung vorgenommen werden.

#### **Nachtspüldaten**

Eingabe der Werte für Spülintervall und Spüldauer.

Im **Menüpunkt 4.1** werden die Nachtspüldaten parametriert.

Als Werte für das Spülintervall sind 0…180 Min. vorgesehen 0 = aus. Für die Spüldauer: sind 1…10 Min. vorgesehen.

#### 4.2 Temperatursp.  $X = \{x \in X : x \in X\}$ Start=xx°C Stop=xx°C  $\text{Esc}$  +  $\text{-}$  Enter

4.3 Zwischenspülung bei Hot Rinse  $\begin{array}{cc}\n\text{Ein/Aus} \\
\text{Fsc} & + & - & 1\n\end{array}$ Enter

#### **Temperaturspülung**

Im **Menüpunkt 4.2** erfolgt die Freigabe oder Sperrung der Rohwasserzuführung im Nachtbetrieb sowie die Festlegung der Temperaturgrenzwerte.

Im **Menüpunkt 4.3** kann eine Zwischenspülung bei aktiver Hot Rinse erlaubt werden. Das Permeat zirkuliert dann über ÜV2.

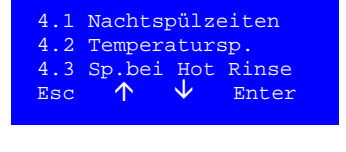

**Nachtspülzeiten** Spülinterv.: xxxMin Spüldauer: xxMin Esc + - Enter

# **14.5 Eingabe Desinfektionsdaten, Menüpunkt 5**

<span id="page-67-0"></span>Der **Menüpunkt 5** dient der Einstellung der Systemdaten für die Desinfektion. Die Daten sollten so gewählt werden, dass jeder Punkt der Anlage mit einer ausreichenden Desinfektionsmittelkonzentration in Berührung kommen kann (Umlaufdauer) und eine ausreichende Kontaktzeit mit dem Desinfektionsmittel garantiert ist (Einwirkdauer).

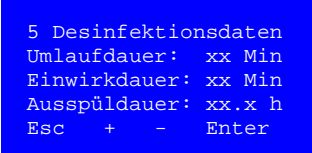

#### **Desinfektionsdaten**

(Grenzwerte: Umlaufdauer: 5 … 60 Minuten; Einwirkdauer: 20 … 60 Minuten; Ausspüldauer in Stunden 0,5 – 24h)

**HINWEIS Die Eingabe von Desinfektionsdaten ist nur möglich, wenn der Servicecode aktiv oder die Eingabe durch Menüpunkt 6.20 freigegeben ist.**

# **14.6 Gerätedaten, Menüpunkt 6**

Der **Menüpunkt 6** kann sowohl während des Dialysebetriebs als auch während des Nachtbetriebs eingesehen werden. Das Menü enthält die Option, die bei der Inbetriebnahme durch das Servicepersonal der Firma B. Braun Avitum AG (B. Braun) vorgenommenen Anlagenparameter einzusehen (**Menüpunkt 6A**) und zu verändern (**Menüpunkt 6B**).

Änderungen dürfen nur von hierzu autorisiertem Personal durchgeführt werden.

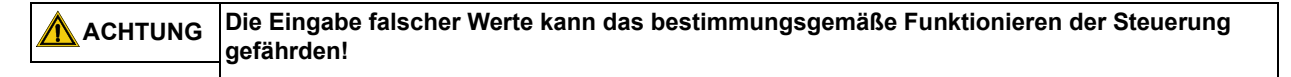

Das Anfangsmenü bietet dem Anwender die Wahl, eingestellte Gerätedaten "**A Anzeige**" anzuzeigen oder mit "**B Eingabe**" einzugeben.

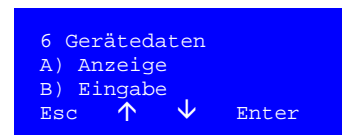

#### **Gerätedaten**

## **14.6.1 Anzeige Gerätedaten, Menü A Anzeige**

**Menüpunkte 6.1 – 6.32**

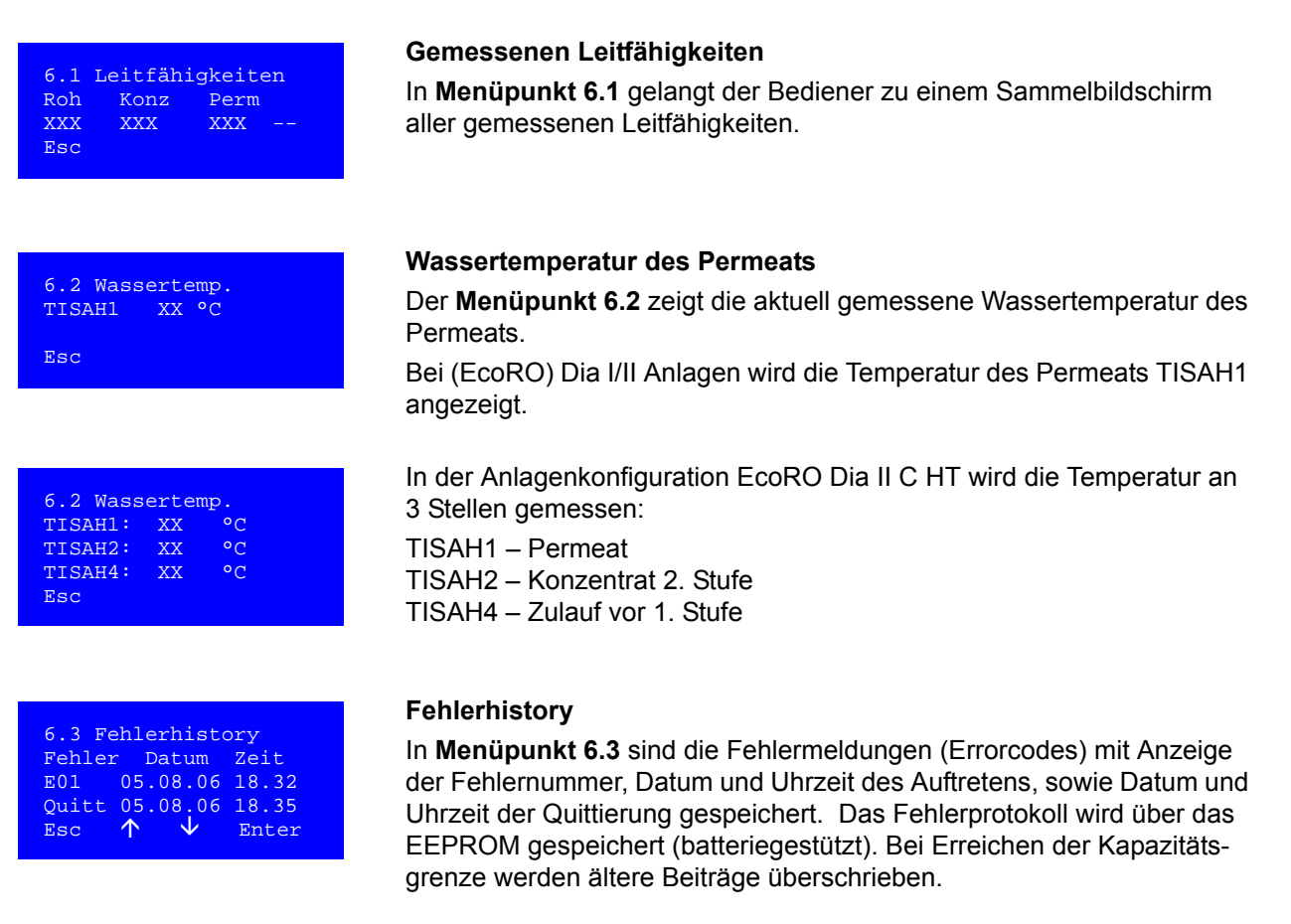

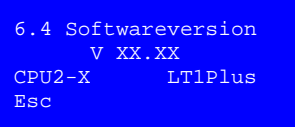

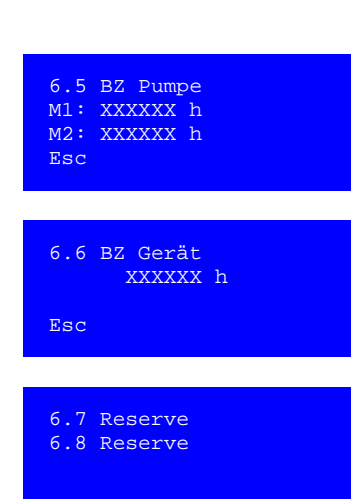

## **Betriebsstunden der Pumpe und Geräte**

**Aktuelle Softwareversion**

Die **Menüpunkte 6.5 und 6.6** geben Auskunft über die Betriebsstunden der Pumpe sowie des Geräts.

Der **Menüpunkt 6.4** verifiziert die aktuelle Softwareversion.

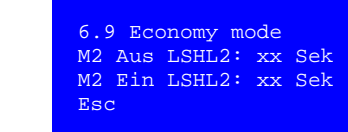

#### **Economy mode / Sparschaltung (nur (Eco)RO Dia II)**

Bei geringem Wasserverbrauch kann die Pumpe der 2. Osmosestufe ausgeschalten und dadurch die Leistung gemindert werden.

Der Energieverbrauch wird reduziert. Die Regelung erfolgt automatisch und richtet sich nach der Niveauänderung im Vorlagetank.

Der Economy mode steuert die Pumpe 2 abhängig vom oberen Schwimmerschalter LSHL2.

- 1. Wird LSHL2 für die Zeit (M2 Aus) nicht unterschritten, schaltet M2 aus. Betrieb wird nur noch mit Pumpe M1 aufrechterhalten. LSHL2 überschritten => Timer M2 Aus aktiv. Ist die Zeit LSHL2 = 0 bis LSHL2 = 1 größer der Einstellung M2 Aus => schaltet M2 ab.
- 2. Wird LSHL2 für die Zeit (M2 Ein) nicht wieder überschritten oder Minimaldruck PSAL4 = 1, schaltet M2 wieder ein (falls aktiviert). LSHL2 unterschritten => Timer M2 Ein aktiv. Ist die Zeit LSHL2 = 1 bis LSHL2 = 0 größer der Einstellung M2 Ein => schaltet M2 wieder ein. Wird der Druck an PSAL4 unterschritten schaltet M2 wieder ein und alle Timer werden zurückgesetzt.
	- LSHL2 unterschritten und Timer M2 Aus > 80% der eingestellten Zeit => schaltet M2 wieder ein.

Werkseinstellung: Economy mode aus = --

#### **Start und Stoppfaktoren der Konzentratverwerfung**

In den **Menüpunkten 6.10 – 6.12** werden die Start- und Stoppfaktoren der Konzentratverwerfung angezeigt. Menüpunkt **6.12** informiert über den Zeitraum, in dem Konzentratverwerfung durchgeführt wird, wenn die Leitfähigketserfassung gestört ist (z. B. Sicherheitsverwerfung bei Kabelbruch der Elektrode).

Um ein unnötiges Erwärmen des Vorlagetanks zu vermeiden, hat es sich bewährt, die Start- und Stopp-Faktoren mit einem Unterschied um 0,3 Einheiten zu programmieren.

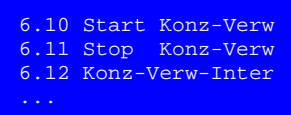

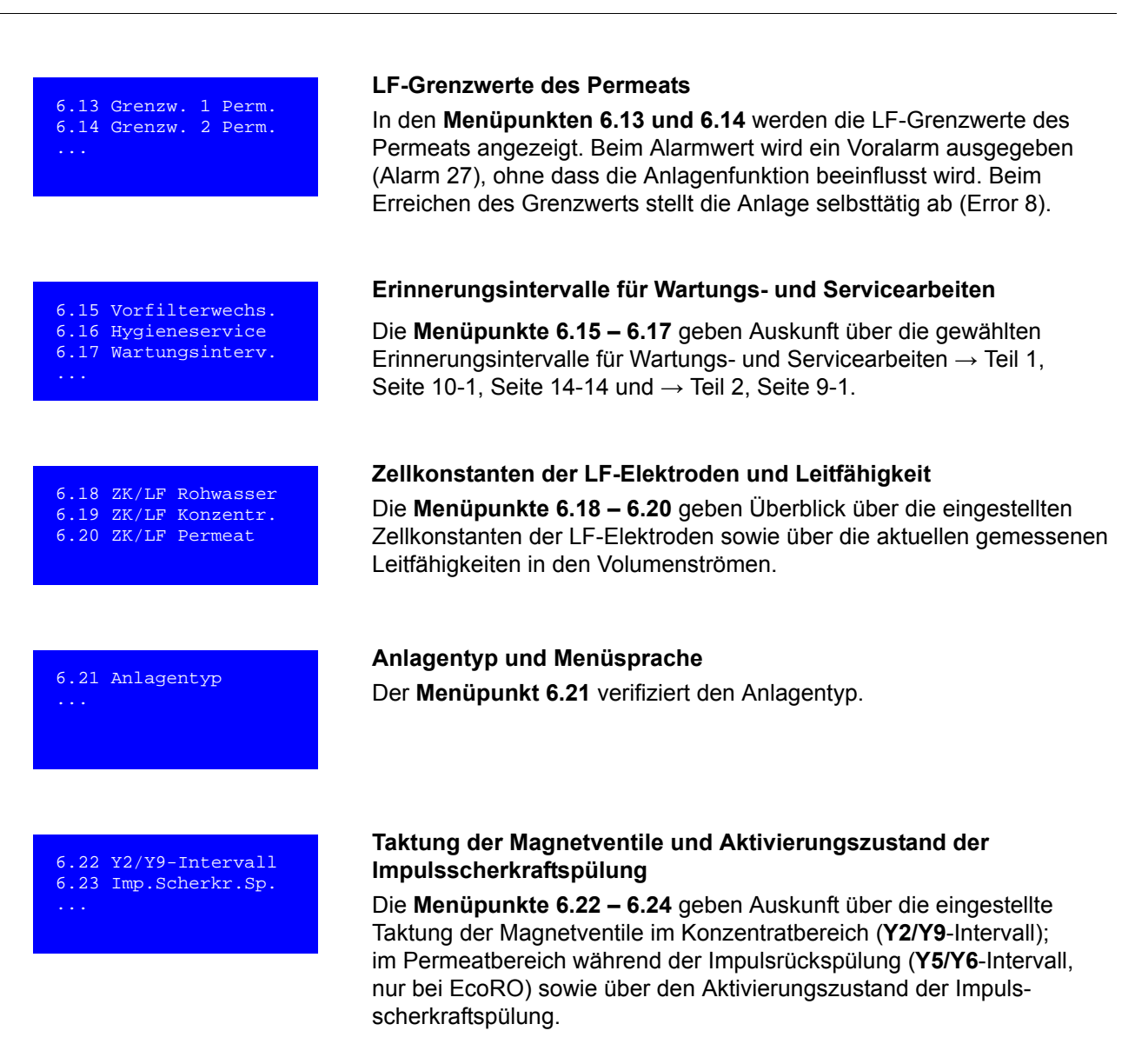

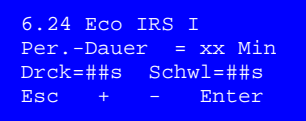

#### **IRS 1. Stufe** (Impulsrückspülung 1. Membranstufe)

Die Wahl der Periodendauer Per-Dauer (15 … 90 min) gibt den zeitlichen Abstand zwischen den Spülzyklen.

Die Zeit zum Druckaufbau und der Schwalldauer der IRS kann in sek-Einheit gewählt werden.

Drck (3 … 10); Schwl: (5 … 15)

**Kapitel 14**

Kapitel 14

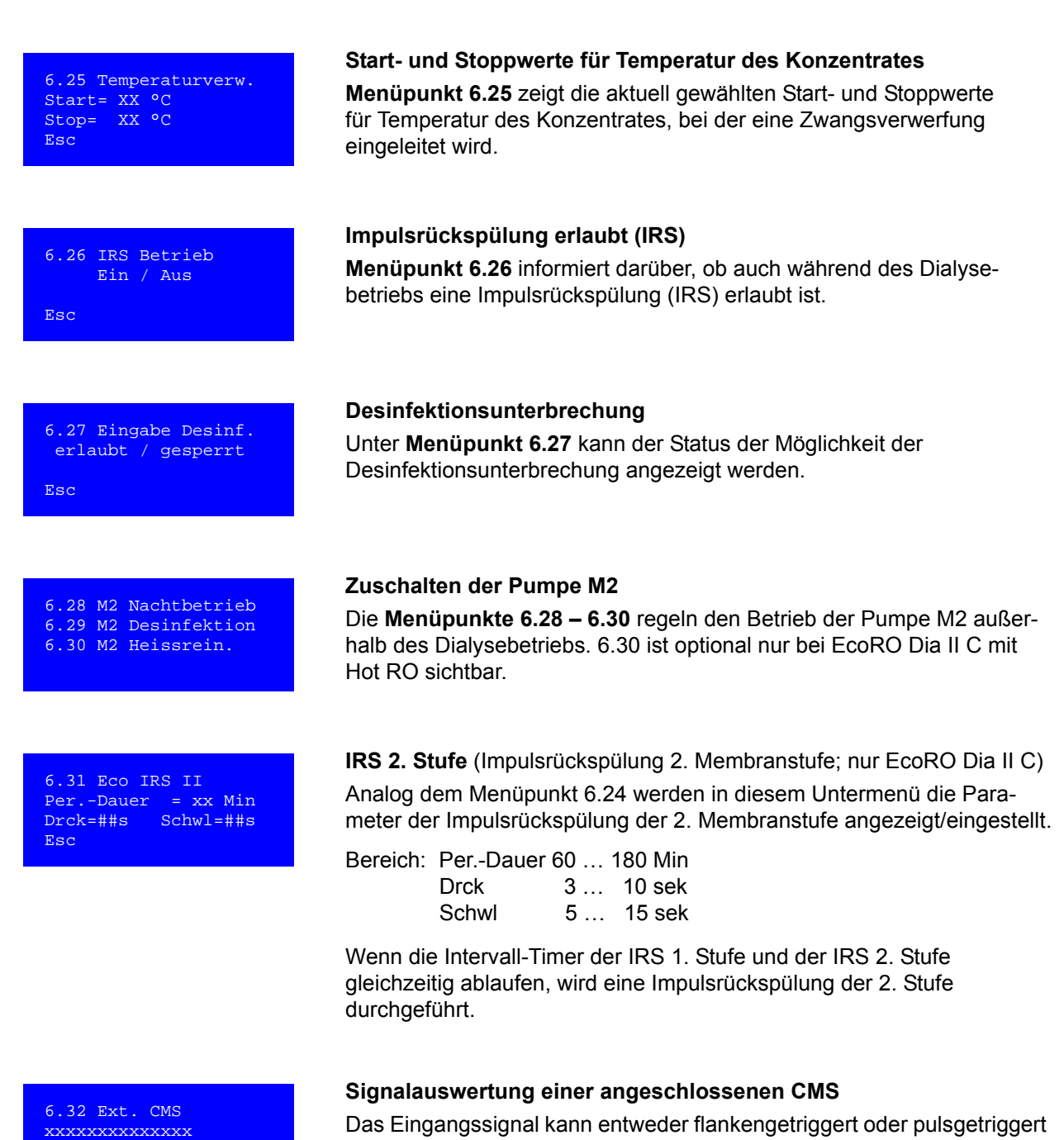

Esc

Das Eingangssignal kann entweder flankengetriggert oder pulsgetriggert verarbeitet werden.
### **14.6.2 Eingabe Gerätedaten Menü B Eingabe**

#### **Menüpunkte 6.9 – 6.32**

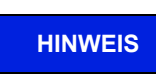

**HINWEIS Die Eingabe falscher Werte kann das bestimmungsgemäße Funktionieren der Steuerung gefährden.**

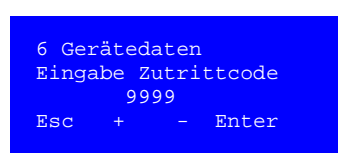

**Das Menü 6B ist nur über einen Zutrittscode (2232) abrufbar. Esc** wechselt zum vorherigen Menü. Mit **+/-** werden die Codezahlen eingestellt.

**Enter** Aktivierung der Auswahl.

Der Zutrittscode deaktiviert sich automatisch nach 30 Minuten, sofern im Menü 6B oder Menü 7 keine Parametrierung vorgenommen wurde. Durch Ausschalten des Geräts am Hauptschalter und einer Wartezeit von 10 sek kann der Zugangscode ebenfalls gelöscht werden. Geänderte Parameter werden erst nach einem Systemneustart aktiviert.

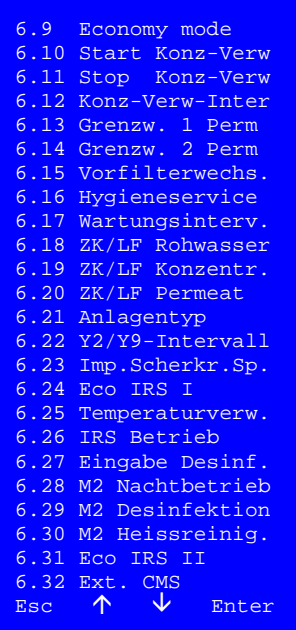

#### **Sammelbildschirm Untermenü 6B**

**Kapitel 14**

Kapitel 14

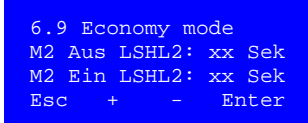

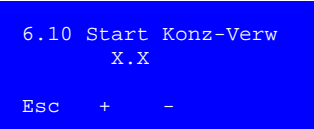

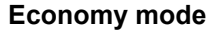

Bei geringem Wasserverbrauch besteht die Möglichkeit die Pumpe auszuschalten. Wertebereich: M2 Aus => 1–300 Sek. M2 Ein => 1– 30 Sek.

Aus  $= 0$  wird  $\ldots$  angezeigt und Economy mode ist deaktiviert.

#### **Start Konzentratverwerfung**

Der Startwert ist das Verhältnis LF-Konzentrat/LF-Rohwasser und ist ein Maß für die Systemausbeute. Der Startwert muss zwischen 1 (0 % Ausbeute) und 6 (88 % Ausbeute) liegen.

Wertebereich: Stoppwert von Menü 6.10 bis 6.12

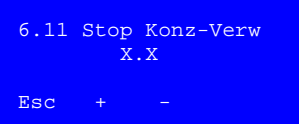

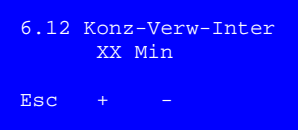

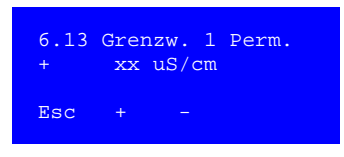

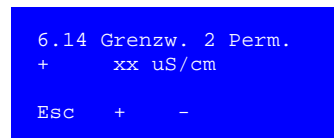

#### **Stopp Konzentratverwerfung**

Der Stoppwert ist das Verhältnis LF-Konzentrat/LF-Rohwasser, bei dem die Konzentratverwerfung beendet wird. Um ein unnötiges Erwärmen des Vorlagetanks zu vermeiden, sollten Start- und Stoppfaktor nicht mehr als 0,3 – 2 Einheiten auseinanderliegen.

Wertebereich: 1,2 bis Startwert von Menü 6.10

#### **Konzentratverwerfung Intervall**

Bei gestörter LF-Messung wird hier eine Zeit programmiert, bei der eine Zwangsverwerfung des Konzentrates eingeleitet wird.

Max. Intervalldauer: 1 … 15 Min.

#### **Leitfähigkeits-Alarmwert Permeat Vorlauf**

Beim Alarmwert (Grenzwert 1) wird ein Voralarm ausgegeben, ohne dass die Anlagenfunktion beeinflusst wird.

Eingabebereich =  $5...60$  µS/cm.

#### **Leitfähigkeits-Grenzwert Permeat Vorlauf**

Beim Erreichen des Grenzwerts stellt die Anlage ab.

Eingabebereich =  $5...200$  µS/cm.

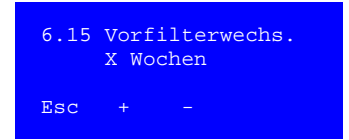

#### **Vorfilterwechsel**

Dieser Menüpunkt stellt die Intervalldauer (in Wochen) ein, in der eine Erinnerungsmeldung zum Vorfilterwechseln ausgegeben wird. 4 bis 8 Wochen.

Der neue Wert wird erst nach dem nächsten Timer-Reset übernommen!

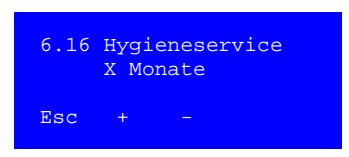

#### **Hygieneservice**

Dieser Menüpunkt stellt die Intervalldauer (in Monaten) ein, in der eine Erinnerungsmeldung an den Hygieneservice ausgegeben wird. 0 bis 12 Monate.

Der neue Wert wird erst nach dem nächsten Timer-Reset übernommen!

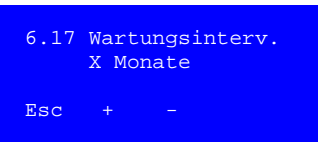

#### **Wartungsintervall**

Dieser Menüpunkt stellt die Intervalldauer (in Monaten) ein, in der eine Erinnerungsmeldung an eine Anlagenwartung ausgegeben wird. 0,3,6,9,12 Monate.

Der neue Wert wird erst nach dem nächsten Timer-Reset übernommen!

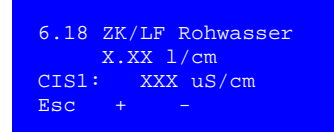

#### **Zellkonstante (Leitfähigkeit) Rohwasser**

In diesem Menüpunkt wird die Zellkonstante (**ZK**) der LF-Elektrode Rohwasser eingestellt. Die Veränderung der ZK lässt sich an der veränderten **LF** ablesen.

Dies sollte nur unter Verwendung eines kalibrierten Messgerätes geschehen.

6.19 ZK/LF Konzentr. X.XX l/cm CISAH2: XXXX uS/cm  $_{\rm{Esc}}$ 

#### **Zellkonstante (Leitfähigkeit) Konzentrat**

In diesem Menüpunkt wird analog zu **6.19** die Zellkonstante (**ZK**) der LF-Elektrode Konzentrat eingestellt.

#### 6.20 ZK/LF Permeat X.XX l/cm CISAHH3: XXX uS/cm  $_{\rm Esc}$

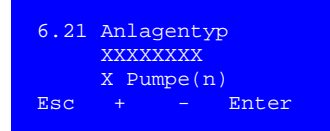

#### **Zellkonstante (Leitfähigkeit) Permeat Vorlauf**

In diesem Menüpunkt wird analog zu **6.20** die Zellkonstante (**ZK**) der LF-Elektrode Permeat Vorlauf eingestellt.

#### **Definition des Anlagentyps**

Das Menü dient der Definition des Anlagentyps und der Anzahl der angesteuerten Pumpen.

Anlagentyp: RO Dia I

EcoRO Dia I RO Dia II EcoRO Dia II

Pumpen: 1 bzw. 2 Pumpen

Die Anlagenvariante EcoRO Dia II C HT ist vorgegeben.

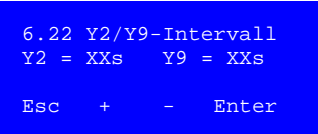

#### **Taktung der MV Y2/Y9**

Um ein zu schnelles Leeren des Vorlagetanks bei der Konzentratverwerfung zu verhindern, kann die Betriebsphase Konzentratverwerfung über **Y9** durch interne Konzentratzirkulation (über **Y2**) unterbrochen werden.

Wertebereich Y2 = 5 bis 20 Sek., Y9 = 5 bis 60 Sek.

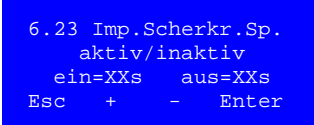

#### **Impulsscherkraftspülung (Optional)**

Das Menü dient der Parametrierung der Impulsscherkraftspülung (**ISS**).

Ein = Öffnungszeit: 3 bis 10 Sek. Aus = Schließzeit 3 bis 30 Sek.

**HINWEIS Die Funktion der ISS kann von der Sicherheitsdrucküberwachung der Ringleitung (PSAL4) überlagert sein, so dass die eingestellten Werte nicht wirksam werden können.**

6.24 Eco IRS I Per.-Dauer = XX Min Drck=XXs Schwl=XXs Esc + - Enter

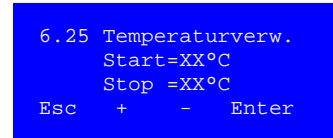

**IRS 1. Stufe** (Impulsrückspülung 1. Membranstufe)

Das Menü dient der Parametrierung der Impulsrückspülung.

Periodendauer: 15 bis 90 Min. Druckaufbau: 3 bis 10 Sek. Schwallbetrieb: 5 bis15 Sek.

#### **Temperaturverwerfung**

Dieser Menüpunkt dient der Parametrierung der Temperaturverwerfung.

Wertebereich: 20 bis 35 °C (empfohlene Temp.-Differenz 5K).

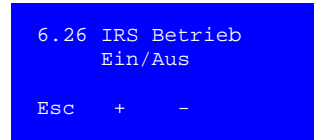

#### **Impulsrückspülungsbetrieb (IRS) ein oder aus (Optional, nur bei EcoRO-Version)**

Das Menü erlaubt das Ein und Ausschalten der **IRS** während des Dialysebetriebs. **IRS** Zyklen während der Abstellspülung und des Nachtbetriebs werden nicht davon berührt.

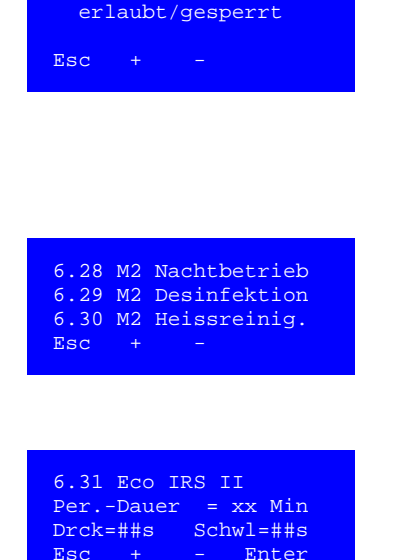

6.27 Eingabe Desinf.

#### **Eingabe Desinfektionszeiten und Abbruchmöglichkeit**

Unter **Menüpunkt 6.27** wird die Möglichkeit gegeben, die Änderung der Desinfektionsdaten des **Menüpunktes 5** und eine Unterbrechung einer Desinfektion zu erlauben oder zu sperren.

Die Desinfektion kann durch Drücken der **Esc** Taste unterbrochen werden, um in die jeweils folgende **DI**-Phase zu gelangen.

#### **Zuschalten der Pumpe M2**

Die **Menüpunkte 6.28 – 6.30** regeln den Betrieb der Pumpe M2 außerhalb des Dialysebetriebs.

#### **IRS 2. Stufe** (Impulsrückspülung 2. Membranstufe)

Analog dem **Menüpunkt 6.24** werden in diesem Untermenü die Parameter der Impulsrückspülung der 2. Membranstufe angezeigt/eingestellt.

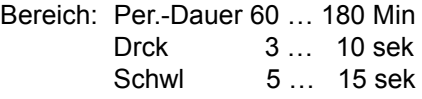

Wenn die Intervall-Timer der IRS 1. Stufe und der IRS 2. Stufe gleichzeitig ablaufen, wird eine Impulsrückspülung der 2. Stufe durchgeführt.

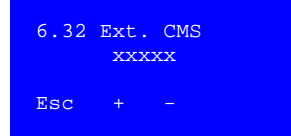

#### **Externer CMS-Anschluss**

Das Signal eines externen CMS (Concentrate-Mixing-System) wird flankengetriggert oder pulsgetriggert an die Umkehrosmose weitergeleitet.

Die Umkehrosmose kann so auch im Nachtberieb die Aufforderung erhalten, Permeat zu produzieren.

Flankengetriggert:

Die (Eco)RO Dia I/II C produziert so lange Permeat, wie das Signal ansteht. Wenn das Signal abfällt, geht die RO wieder in die Betriebsphase Nachtbetrieb.

Pulsgetriggert:

Das einkommende Signal ist ein Impuls. Bei jedem Impuls wechselt die RO in Nachtbetrieb zwischen Wartemodus und Permeatproduktion.

Bei aktivierter Heißreinigung (HWD1-Signal oder HWD2-Signal = 1) wird die CMS-Signalverarbeitung solange unterdrückt, bis die Heißreinigung abgeschlossen ist (HWD1 / HWD2 = 0).

## **14.7 Serviceprogramm, Menüpunkt 7**

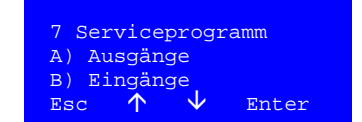

Im Seviceprogramm können zu Testzwecken die digitalen Eingänge  $\frac{\text{Servieprogramm}}{\text{Servieprogramm}}$  betrachtet und alle Ausgänge individuell gesetzt und gelöscht werden.

#### **14.7.1 Ausgänge setzen/löschen, Menü 7A Ausgänge**

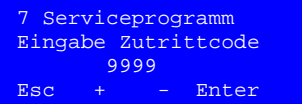

#### **Das Menü 7A ist nur über einen Zutrittscode abrufbar.**

**Esc** wechselt zum vorherigen Menü.

**+/-** Werte-Eingabe

**Enter** Aktivierung der Auswahl.

Bei Eintritt ins Serviceprogramm A wird die aktuelle Betriebsart unterbrochen und alle Ausgänge ausgeschalten. Beim Verlassen des Serviceprogramms A wird die Steuerung zurückgesetzt, danach erfolgt ein Initialtest. Nach bestandenem Initialtest kehrt die Anlage in den Zustand vor dem Eintritt in das Serviceprogramm zurück.

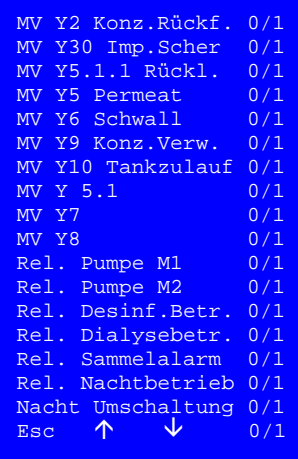

#### **Übersichtsmenü Ausgänge setzen**

- 0/1 = Ausgang Nicht Setzen/Setzen
- **Esc** wechselt zum vorherigen Menü.
- Auswahl nach oben verschieben.
- Auswahl nach unten verschieben.

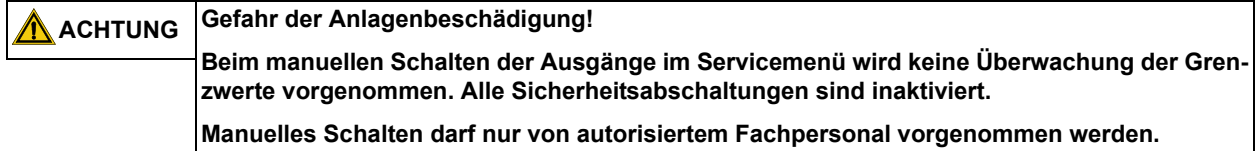

## **14.7.2 Eingänge betrachten, Menü 7B Eingänge**

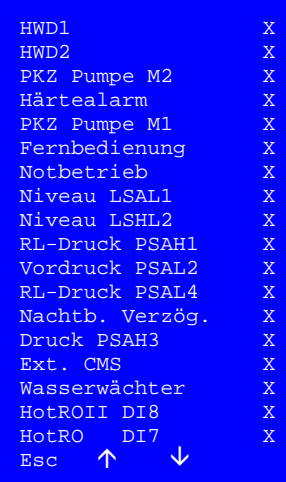

**Digitale Eingänge betrachten**

Das **Menü 7B** ermöglicht dem Betreiber auch während des normalen Anlagenbetriebs, die Schaltzustände der digitalen Eingänge zu betrachten.

0/1 = Eingang Nicht gesetzt / gesetzt

**Esc** wechselt zum vorherigen Menü.

- Auswahl nach oben verschieben.
- $\sqrt{ }$  Auswahl nach unten verschieben.

# **15. Sonderbetriebsarten**

## **15.1 Hartwasserbetrieb, Menüpunkt 8**

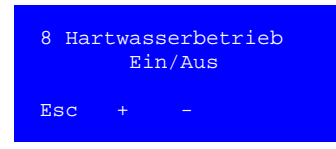

Falls als Ausnahmesituation über einen befristeten Zeitraum kein enthärtetes Wasser (Weichwasser) zur Verfügung steht (Härtealarm, sonst Defekt), so kann die Permeatproduktion mit Trinkwasser aufrechterhalten werden, indem über den **Menüpunkt 8** der Hartwasserbetrieb mit "EIN" aktiviert wird.

In dieser Betriebsphase wird das Intervall zur Verwerfung des Konzentrats erhöht.

Bereits bei einer 1,4-fachen Erhöhung der Leitfähigkeit des Konzentrats zum Frischwasser wird das Konzentrat in die Kanalisation verworfen.

So wird eine Verblockung der Membran und als Folge eine Schädigung verhindert.

Die Verwerfung des Konzentrats endet bei Erreichen des Verhältnisfaktors 1,2.

Ein aktivierter Hartwasserbetrieb wird im Display blinkend angezeigt.

**HINWEIS Nach einem Hartwasserbetrieb wird eine Reinigung der Umkehrosmose notwendig. Während des Hartwasserbetriebs wird eine umfangreiche Prüfung der Wasserqualitäten (Trinkwasser, Permeat) hinsichtlich chemischer und mikrobiologischer Parameter empfohlen.**

## **15.2 Low-Conductivity-Betrieb (LC), Menüpunkt 9**

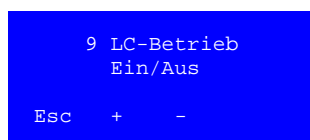

Konzentratverwerfung zeitgesteuert (M6.12 Intervall), leitfähigkeitgesteuerte Verwerfung ausgeschaltet.

LC-Betrieb wenn LF-Rohwasser kleiner 100 µS/cm.

#### **Niedere LF in Rohwasser**

- → Verwurfsdaten unterdrückt
- $\rightarrow$  Zeitgesteuert

Den Low-Conductivity (LC)-Betrieb kann man anwählen, (aktivieren über die Taste "ein"), wenn die Leitfähigkeit im Trink-/ oder Weichwasser kleiner als 100 µS/cm beträgt.

In dieser Betriebsweise wird der Konzentratverwurf nicht über das Verhältnis der Leitfähigkeiten zwischen Konzentrat und Frischwasser gesteuert.

Der Verwurf erfolgt in einstellbaren zeitlichen Abständen (Ô Menüpunkt 6.12.). Somit wird der Wasserverbrauch auf das Minimum reduziert, ohne das Membransystem zu schädigen.

Ein aktivierter LC-Betrieb ist optisch hervorgehoben durch eine alternierende Anzeige im Haupt-Display.

## **15.3 Hot RO, Menüpunkt 10**

Die Möglichkeit einer Heißreinigung der Umkehrosmose ist nur mit der Anlage EcoRO Dia II C HT möglich. Die Freigabe ist elektrisch und mechanisch vorgegeben.

**HINWEIS** Im Betriebszustand "Aus" ist keine Heißreinigung möglich.

#### <span id="page-81-0"></span>**15.3.1 HotRO, nur für EcoRO Dia II HT**

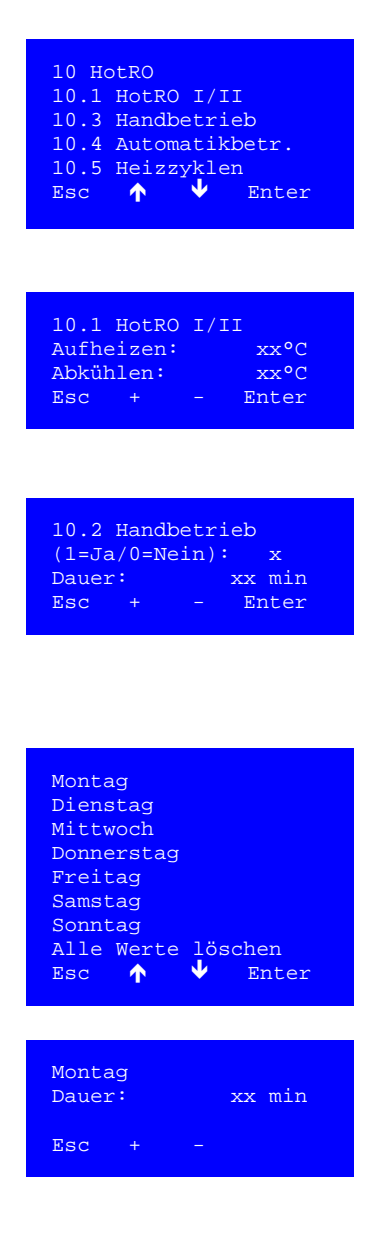

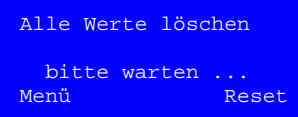

In diesem Menüpunkt wird die Heißreinigung der 1. und 2. Umkehrosmosestufe parametriert.

**Esc** = zurück zum Menü

- $\spadesuit$  = oberes Submenü
- $\blacklozenge$  = unteres Submenü

**Enter** = Wahl Submenü

Die Zieltemperatur zum Aufheizen sowie die Abkühltemperatur nach der Heißreinigung wird in Menü 10.1 mit den Taste F2 ("+") und F3 ("-") gewählt.

**Esc** = zurück zum Menü

**Enter** = Wechsel zwischen "Aufheizen" und "Abkühlen"

Die Dauer der Heißreinigung (= Haltezeit nach Erreichen der Solltemperatur) kann in Menü 10.2 "Handbetrieb" mit den Taste F2 ("+") und  $F3$  ( $F$ <sup>-"</sup>) gewählt werden.

**Esc** = zurück zum Menü

**Enter** = Wechsel zwischen "Aufheizen" und "Abkühlen"

In Menü 10.4 "Automatikbetrieb" kann eine Heißreinigung in Abstimmung mit der externen Heißreinigung für jeden Wochentag individuell programmiert werden.

**Esc** = zurück zum Menü

- $\uparrow$  = oberes Submenü
- $\blacklozenge$  = unteres Submenü
- **Enter** = Wahl Submenü

Die Dauer der Heißreinigung (= Haltezeit nach Erreichen der Solltemperatur) kann zu jedem Wochentag mit den Taste F2 ("+") und F3 ("-") eingestellt werden

**Esc** = zurück zum Menü

**Wertebereich:** -- = Aus; 20…90 min

**Default:** -- = Aus

Mit dem Untermenü "Alle Werte löschen" werden die Automatikparameter von Montag bis Sonntag gelöscht.

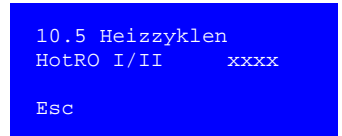

Im Menü 10.5 "Heizzyklen" wird die Anzahl der vollständig durchgeführten Heißreinigungen angezeigt.

Heißreinigungen welche durch Betätigung der Tasten "Dial", "Abk" oder durch Störungen vorzeitig beendet wurden, gelten als nicht durchgeführt.

Die Angabe dient zur Kontrolle und Dokumentation der Heißdesinfektionen.

**Esc** = zurück zum Menü

### **15.3.2 HotRO, für optional erweiterte EcoRO Dia II C HT**

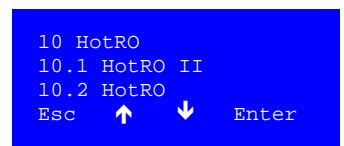

Die Anlage EcoRO Dia II C HT kann mit einem optionalen Erweiterungspaket zu einer heißreinigbaren Umkehrosmose umgerüstet werden. HotRO: Heißreinigug der **1. und 2. Osmosestufe**

**Esc** = zurück zum Menü  $\uparrow$  = oberes Submenü  $\blacklozenge$  = unteres Submenü **Enter** = Wahl Submenü

#### **Untermenü 10.2 HotRO**

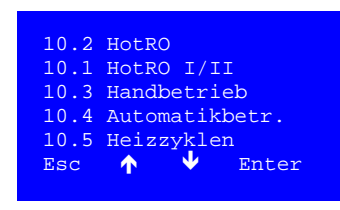

Mit der Wahl 10.2 HotRO werden die Parameter zur vollständigen Heißreinigung programmiert.

Mit der Wahl 10.1 HotRO I/II werden die Solltemperaturen der Aufheizund Abkühlphasen zur Heißreinigung programmiert.

Unter 10.3 "Handbetrieb" und 10.4 "Automatikbetrieb" wird analog → [Kapitel 15.3.1:](#page-81-0) *["HotRO, nur für EcoRO Dia II HT"](#page-81-0)* die Dauer der Haltephase definiert.

Im Menü 10.5 "Heizzyklen" wird die Anzahl der vollständig durchgeführten, störungsfreien Heißreinigungen angezeigt.

**Esc** = zurück zum Menü

- $\spadesuit$  = oberes Submenü
- $\blacklozenge$  = unteres Submenü

**Enter** = Wahl Submenü

# **16. Betriebsarten**

# **16.1 Übersicht der Betriebsarten**

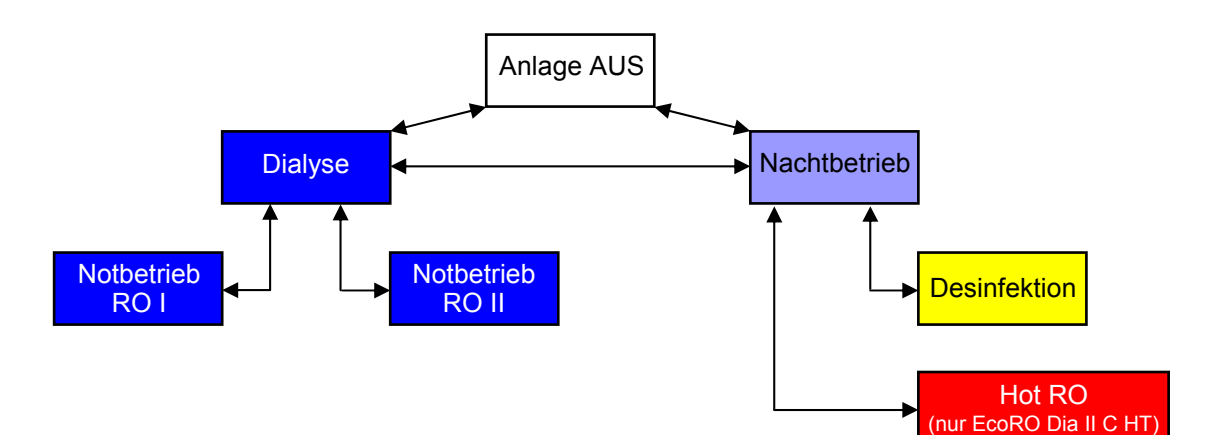

# **16.2 Abkürzungen**

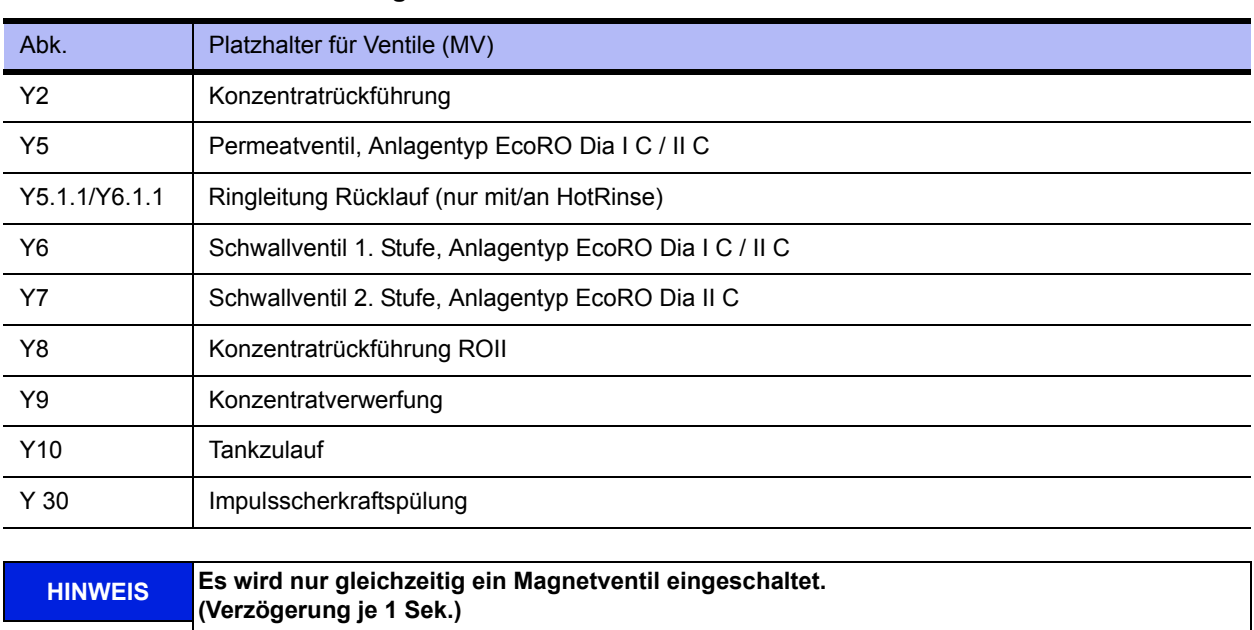

#### **Tabelle 16-1: Ventilbenennung**

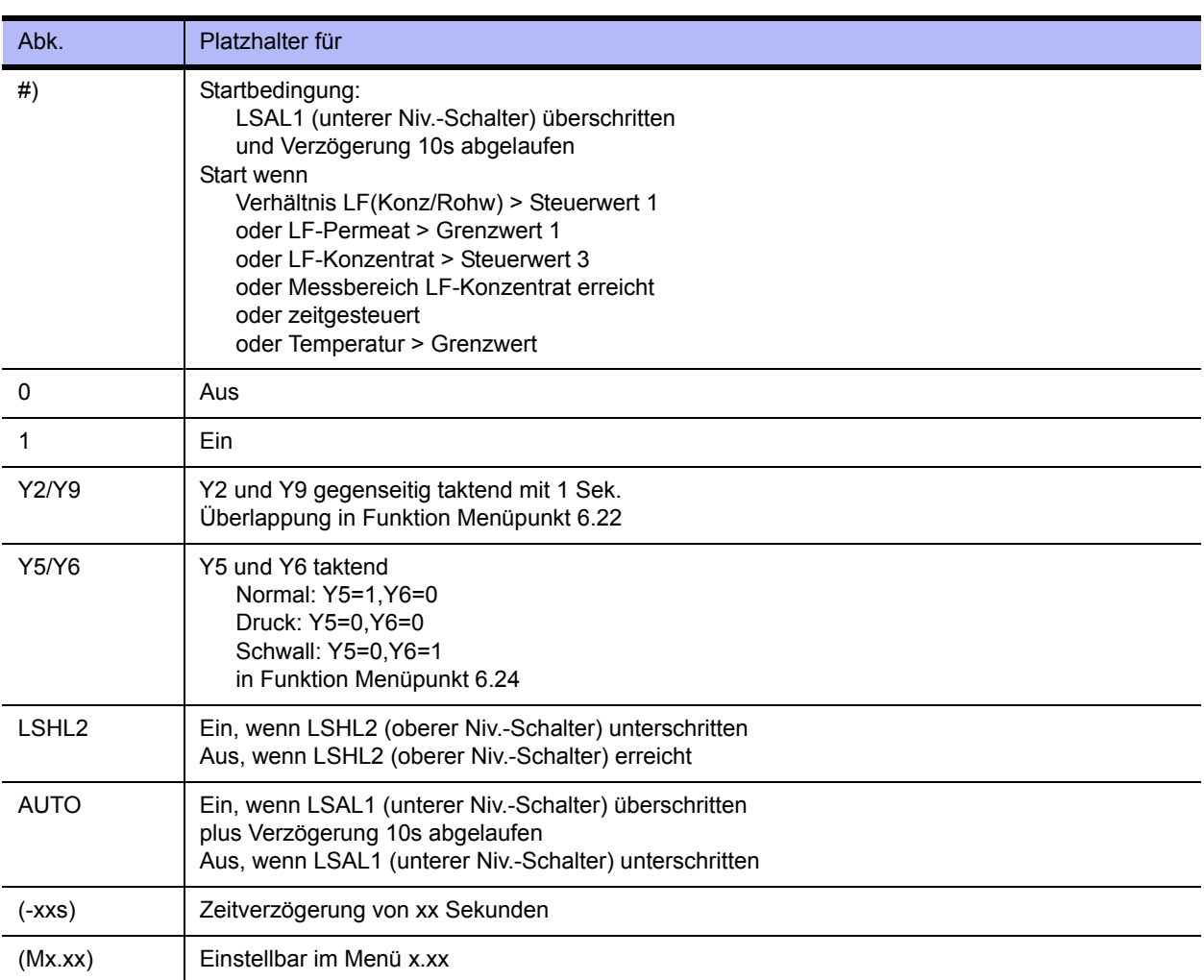

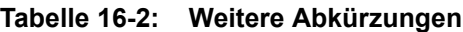

# **16.3 Funktionen**

## **16.3.1 Funktion Magnetventil Y5.1.1/Y6.1.1 (an HotRinse)**

Das Magnetventil Ringleitungsrücklauf 5.1.1/ 6.1.1 hat folgende Funktion:

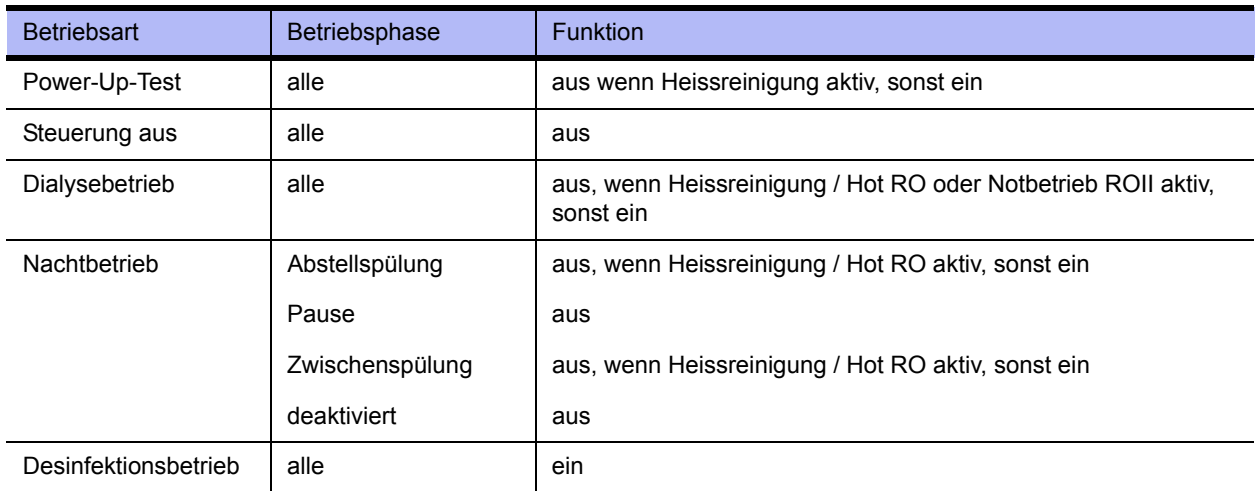

# **16.4 Betriebsphasen**

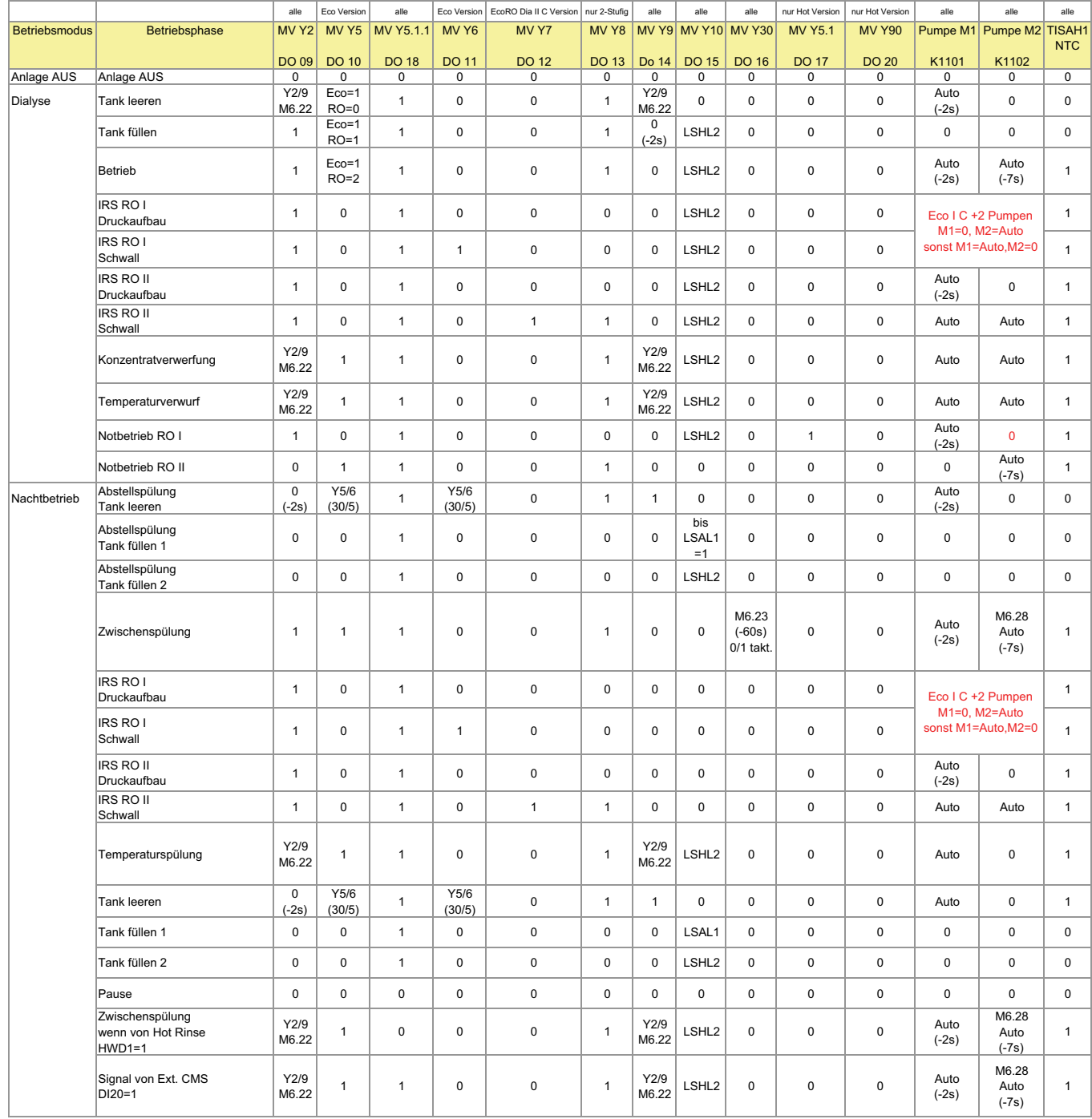

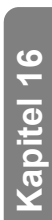

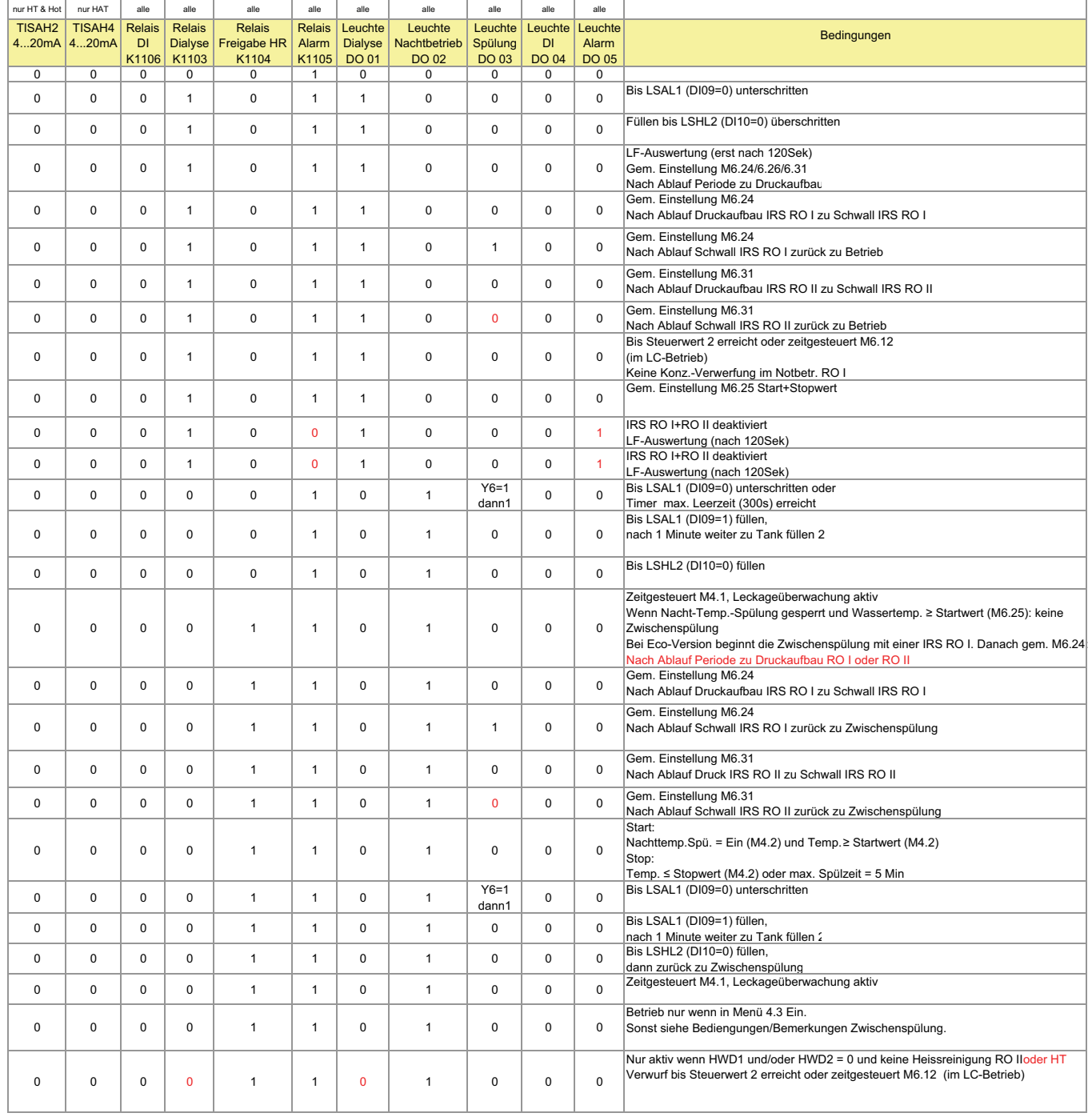

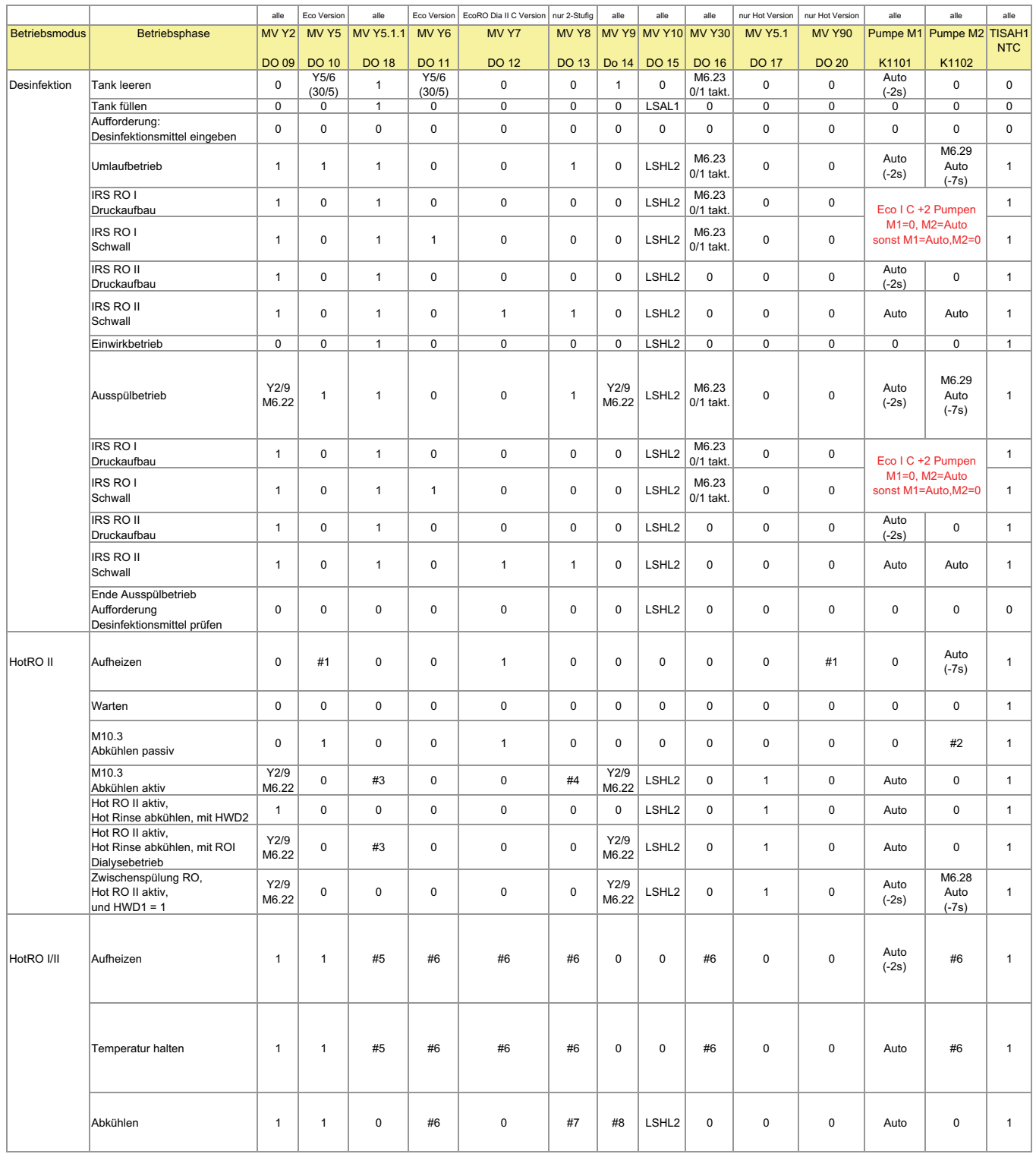

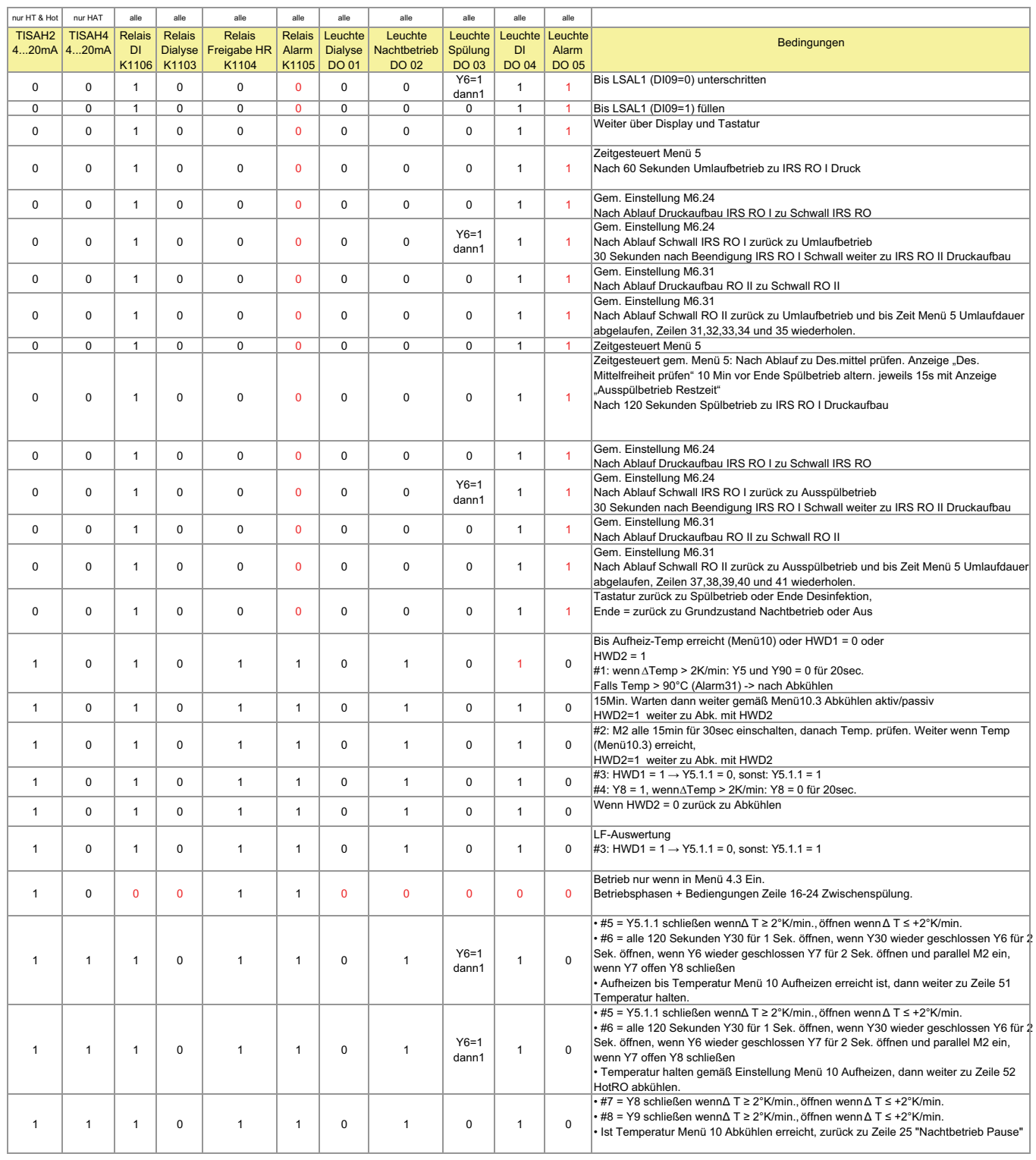

# **17. Fehler / Ursachen / Behebung**

# **17.1 Fehlermeldungen**

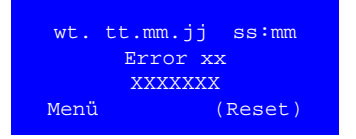

Wird an der Anlage ein Fehler festgestellt, so erscheint im Display folgende Anzeige:

Error bzw. Alarm mit Fehlernummer Kurzbeschreibung des Fehlers

### **17.1.1 Fehlerarten**

Es wird zwischen den Fehlerarten **ALARM** und **ERROR** unterschieden.

#### **ALARM**

Es ist eine Abweichung vom Normalbetrieb festgestellt worden. Die Auswirkungen können den Betrieb der Anlage beeinträchtigen. Die Steuerung wird nicht automatisch abgeschaltet; ein reduzierter Betrieb wird weitergeführt.

Es handelt sich hierbei um Alarmbedingungen niedriger Priorität, die die Aufmerksamkeit des Bedieners erfordern (gem. IEC 60601-1-8).

#### **Signalisierung eines Alarms:**

- Relais Sammelalarm und Funktionsleuchte Alarm ein
- LED rot/grün blinken (1 Hz) abwechselnd
- LCD zeigt Fehler

Der Alarm kann sich automatisch zurücksetzen, wenn die Betriebszustände wechseln.

#### **ERROR**

Es ist ein Fehler festgestellt worden. Die Auswirkungen können zu Schäden in der Anlage führen. Die Anlage wird automatisch abgeschaltet.

Eine Error-Meldung ist eine Alarmbedingung mittlerer Priorität, die zu einer Reaktion/Handeln durch den Bediener auffordert (gem. IEC 60601-1-8).

#### **Signalisierung eines Errors:**

- Relais Sammelalarm ein und Funktionsleuchte Alarm
- Error-LED ein (rot)
- **LCD zeigt Fehler**

Nach Behebung des Fehlers muss zum Rücksetzen der Error-Meldung die Reset-Taste gedrückt oder mittels Hauptschalter die Anlage kurz abgeschaltet werden.

Eine Errormeldung überschreibt eine Alarmmeldung. Die erste Errormeldung bleibt erhalten, auch wenn weitere Error festgestellt werden.

Blinken Betriebs- und Störungslampe alternierend, so ist die Sicherheitskette unterbrochen.

B. Braun empfiehlt den Alarmausgang (Fehlermeldung) und den Warninfoausgang (Desinfektionsbetrieb) an einen zentralen Alarmmelder anzuschließen. Dies kann z. B. die Remote Control von B. Braun sein.

Befindet sich die Anlage im Notbetrieb, so wird ein Alarm ausgegeben (Lampe Relais Sammelalarm).

# **17.2 Fehlerursachen und Behebung**

## **17.2.1 Fehlercodes in den Displayanzeigen**

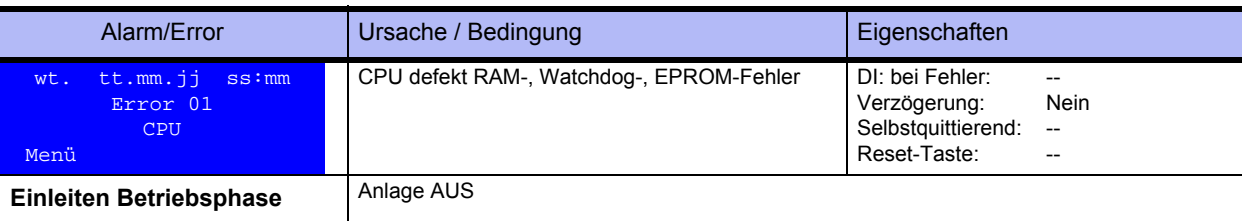

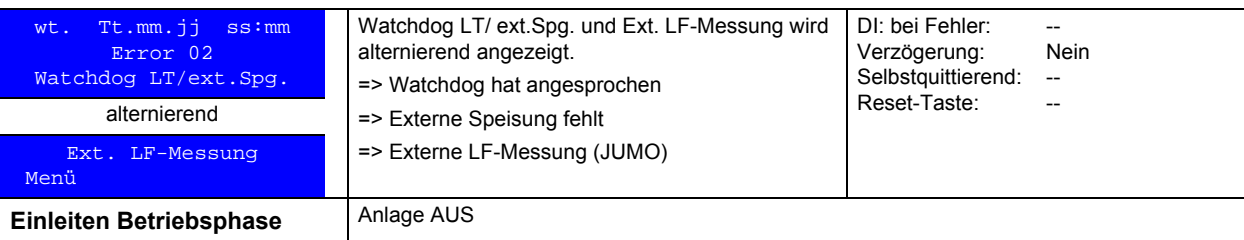

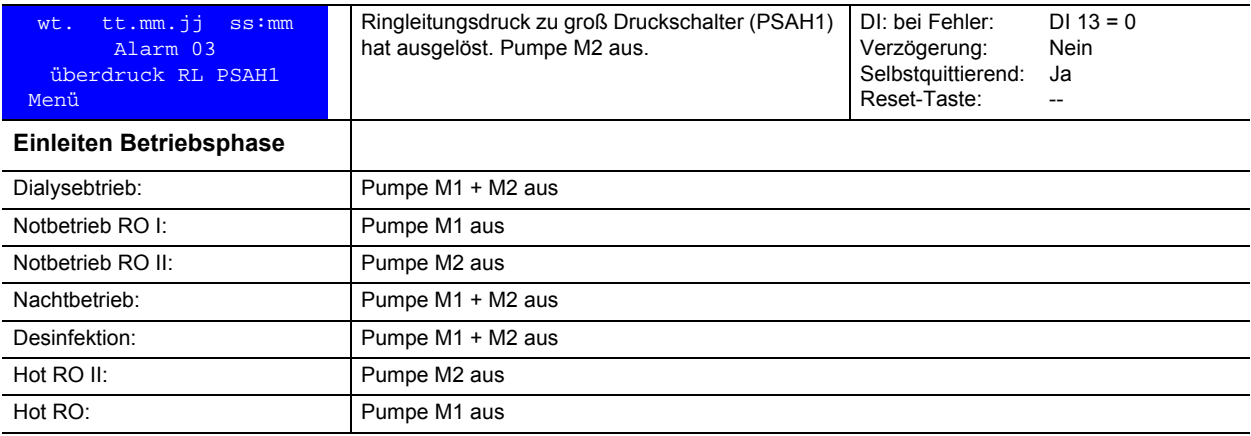

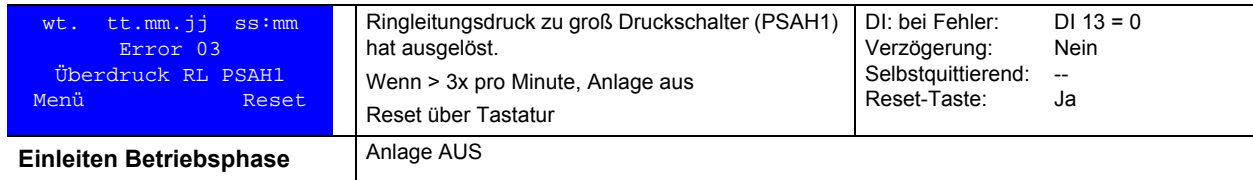

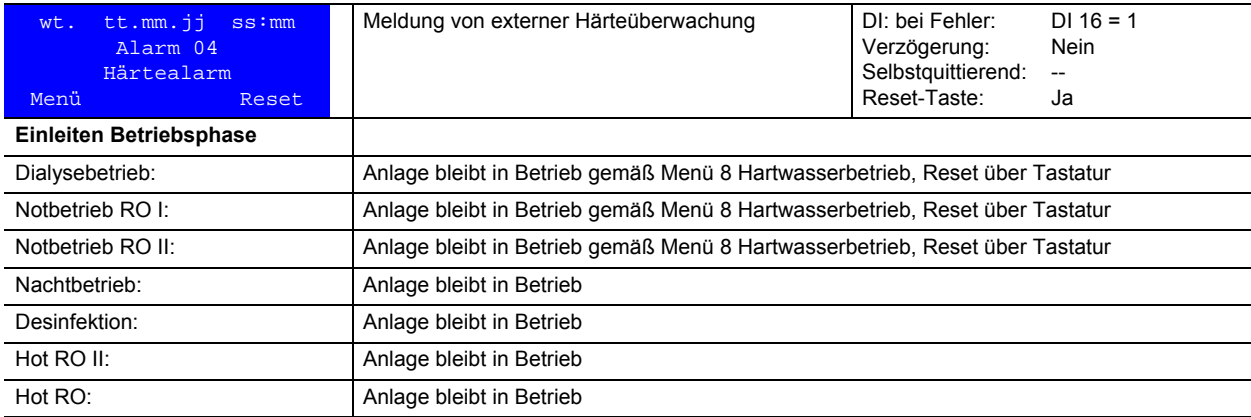

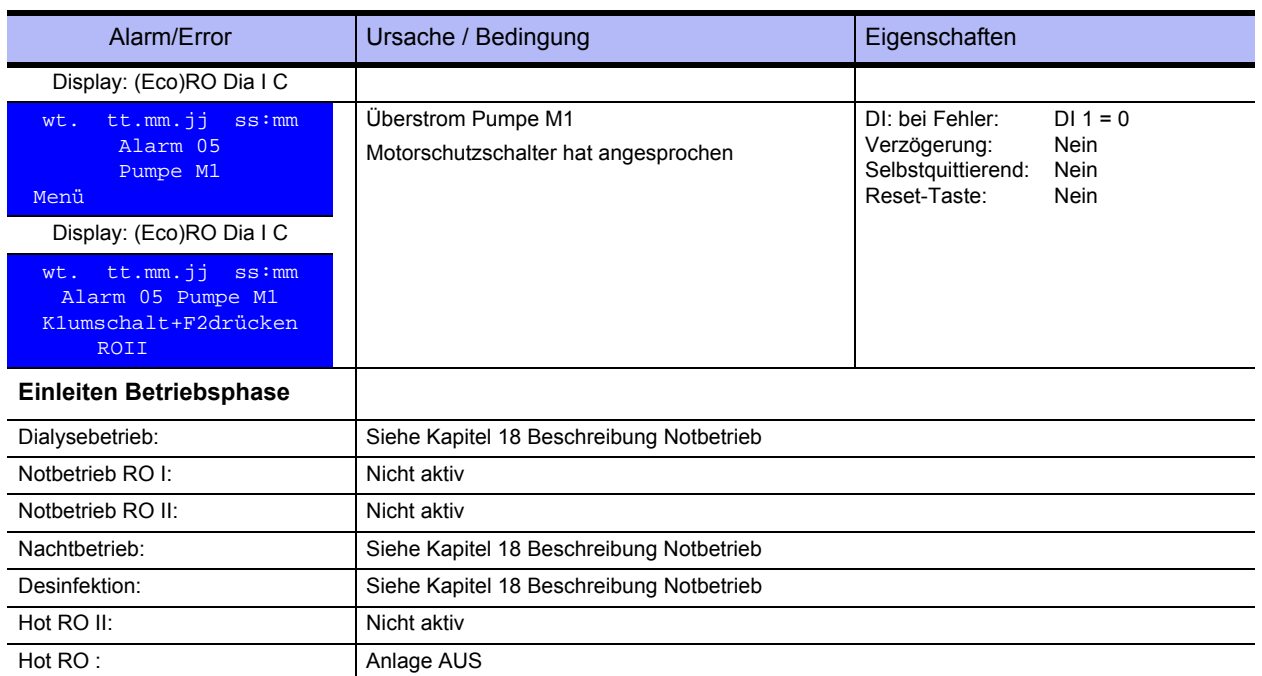

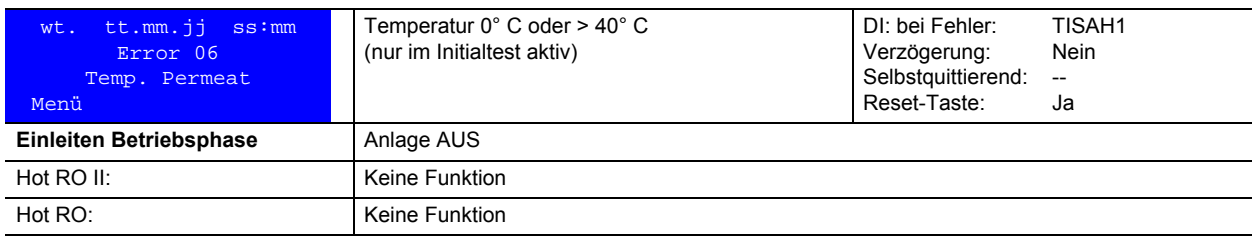

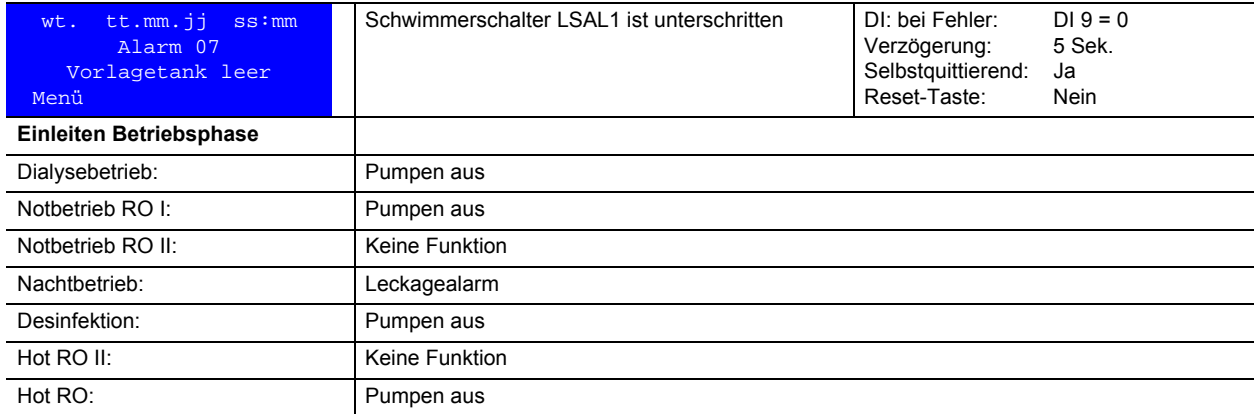

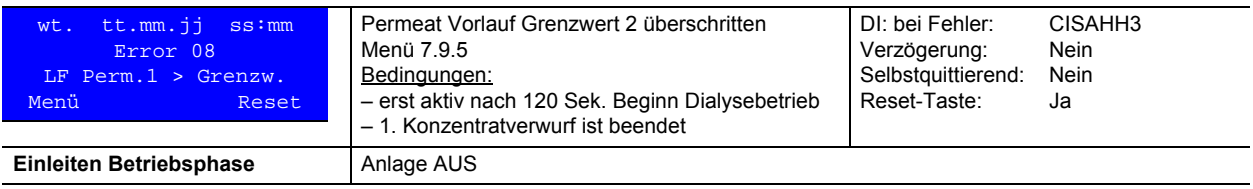

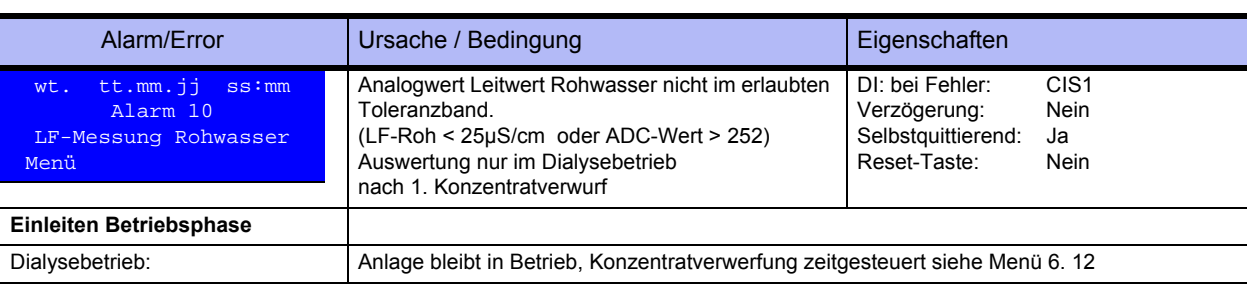

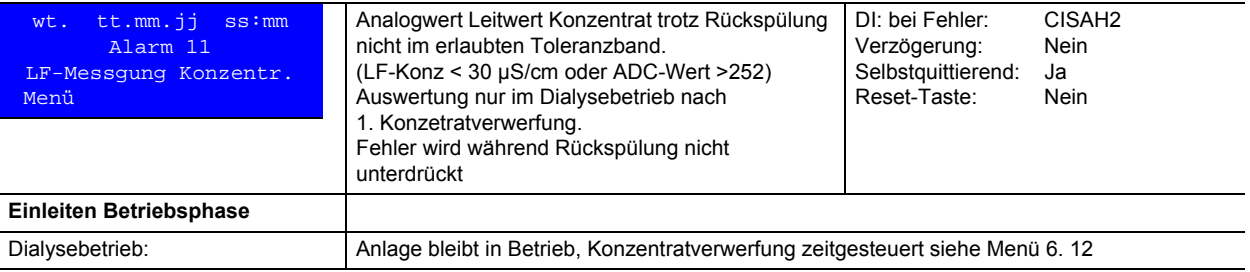

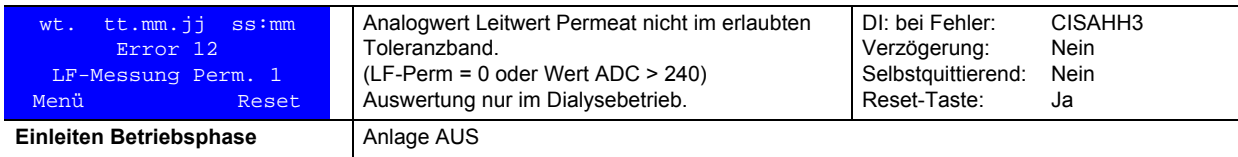

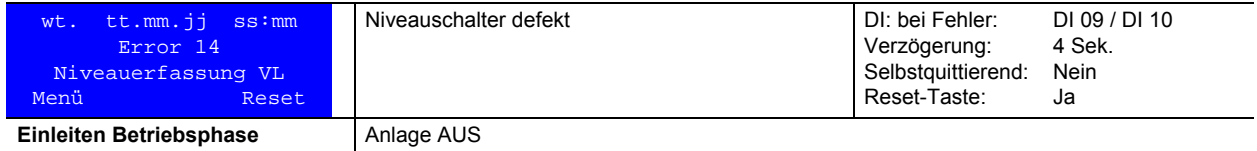

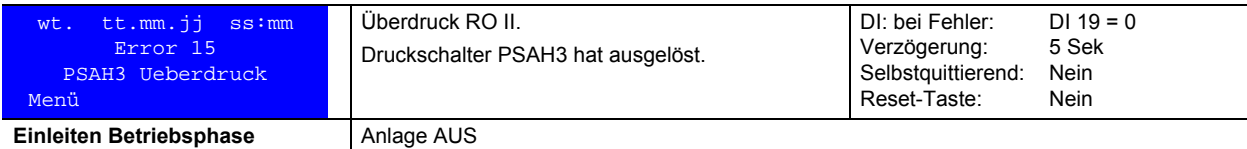

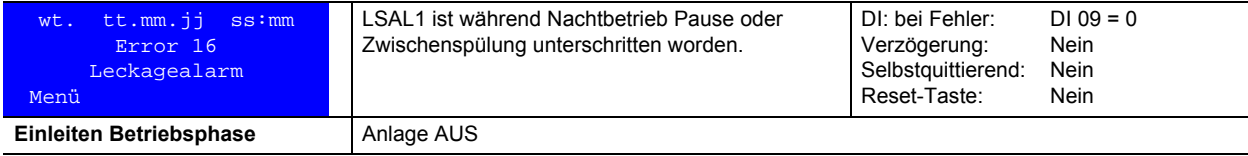

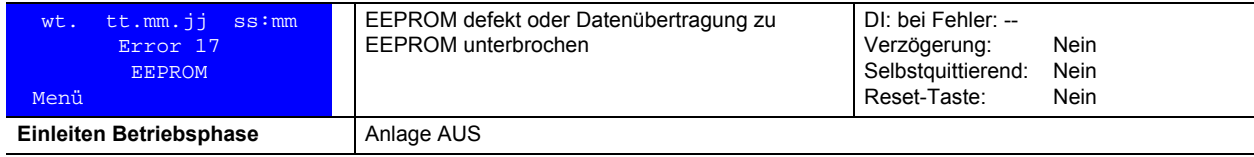

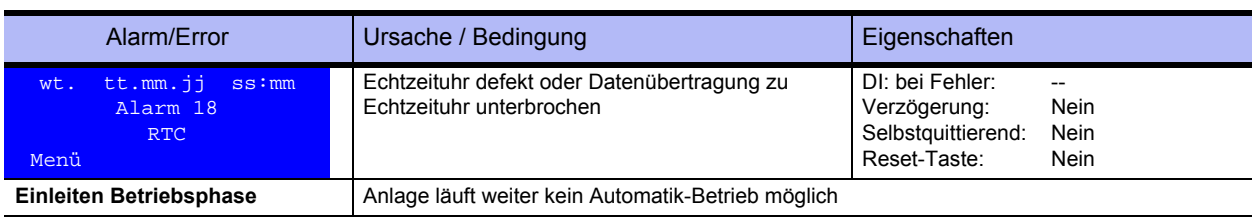

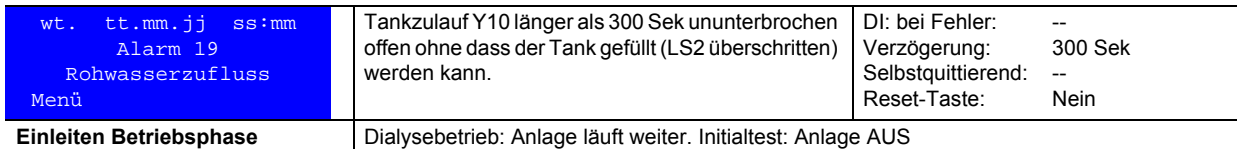

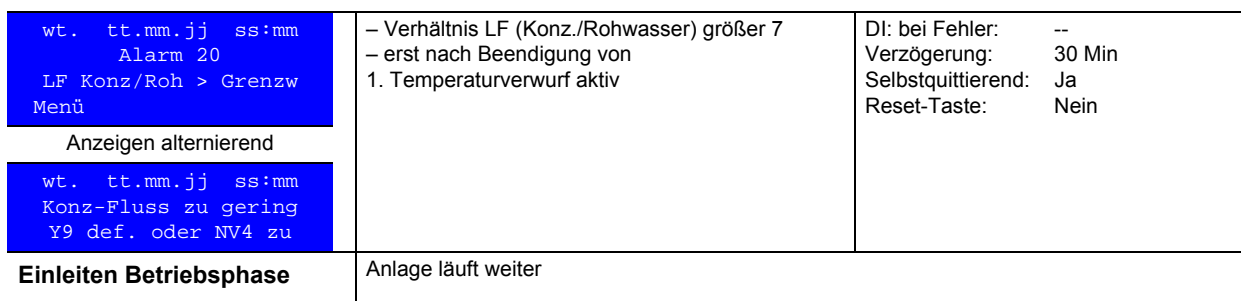

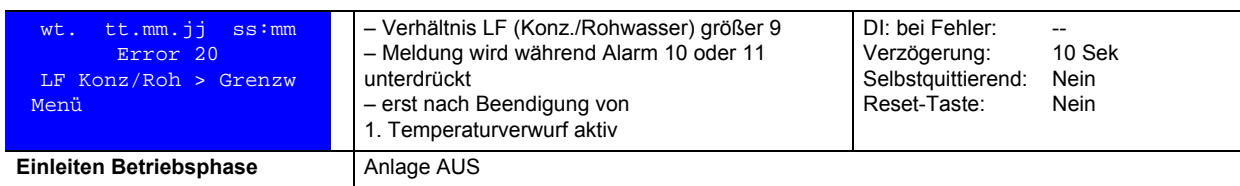

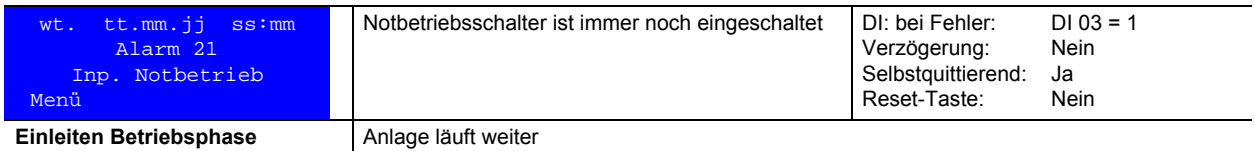

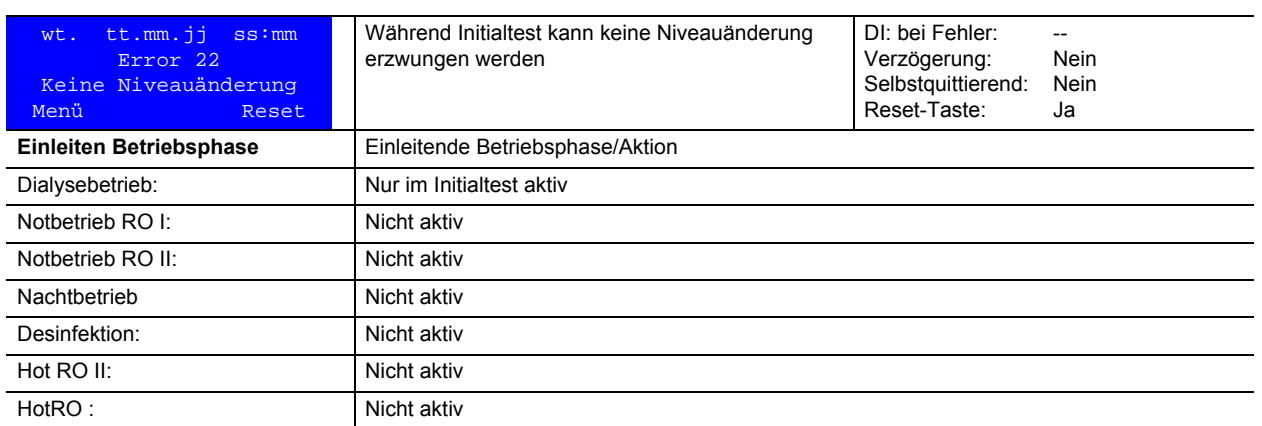

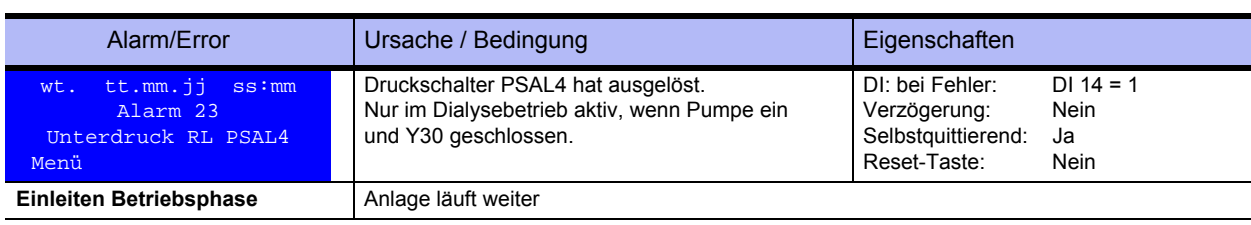

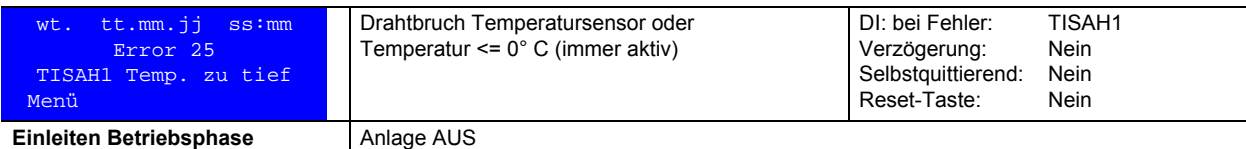

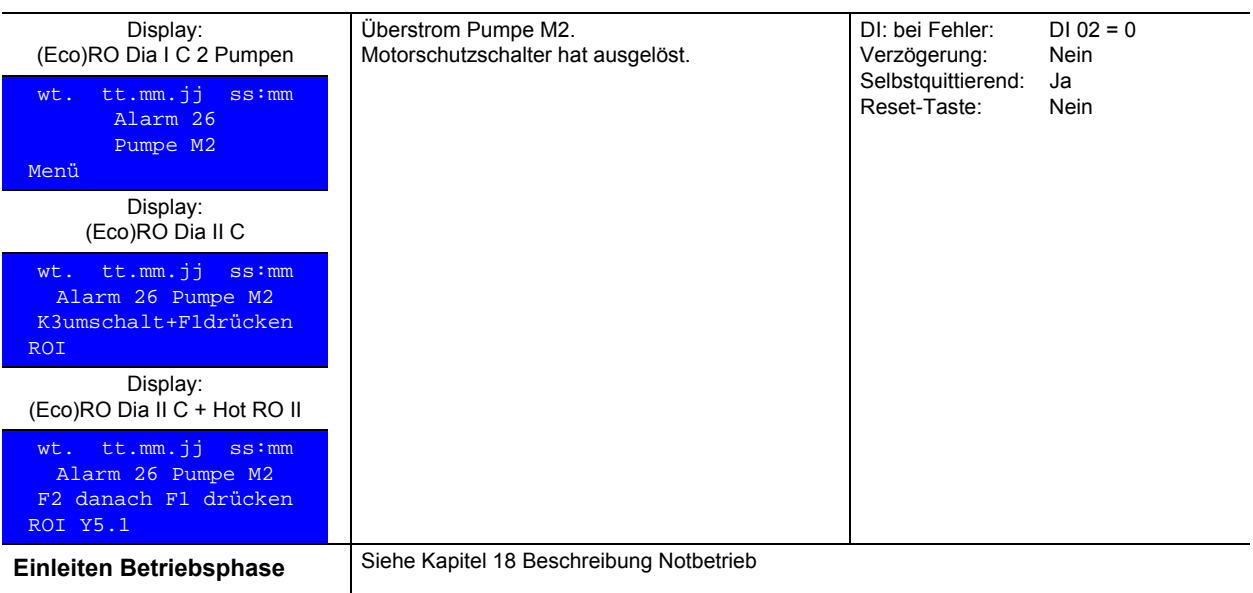

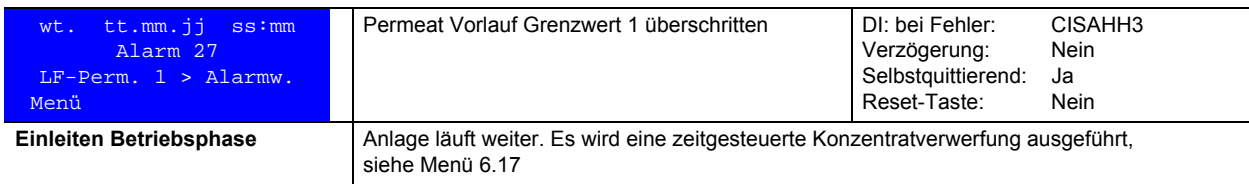

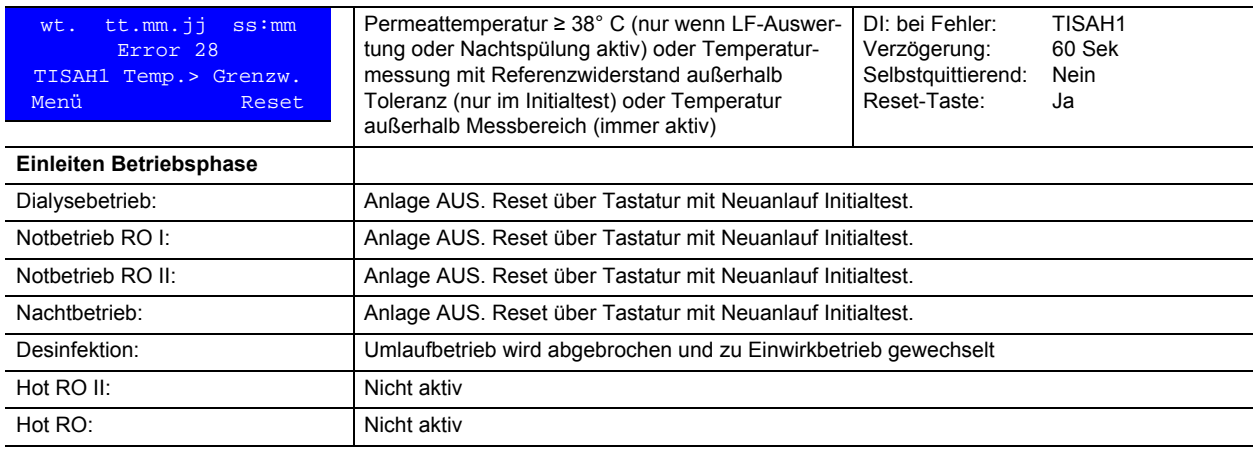

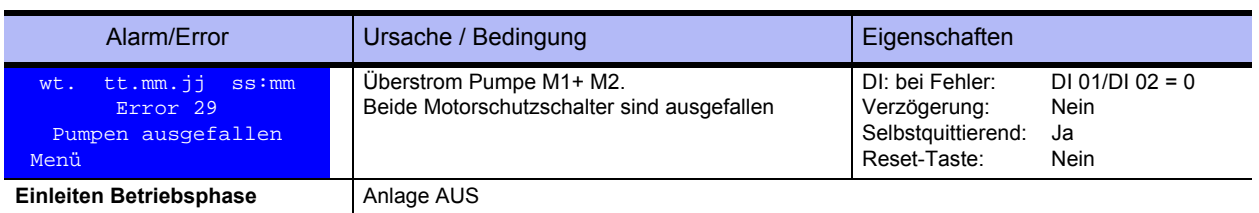

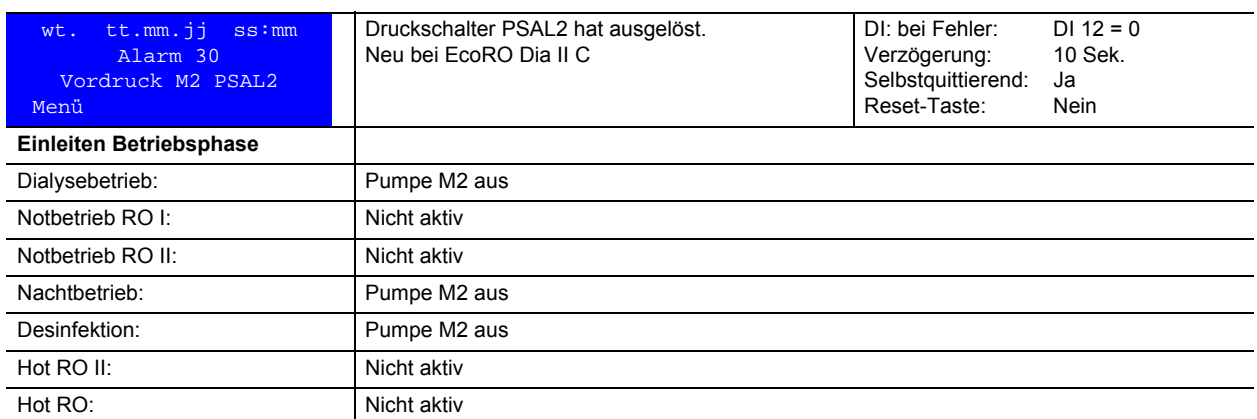

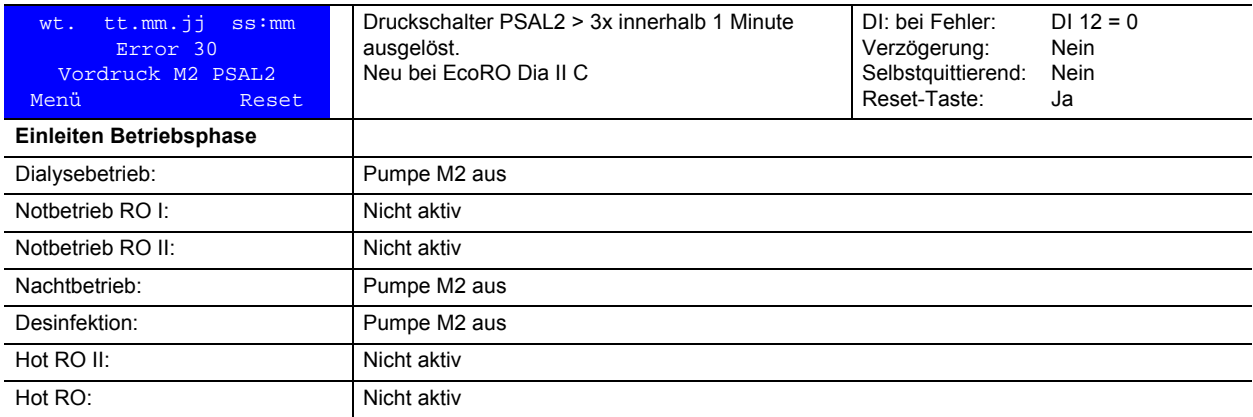

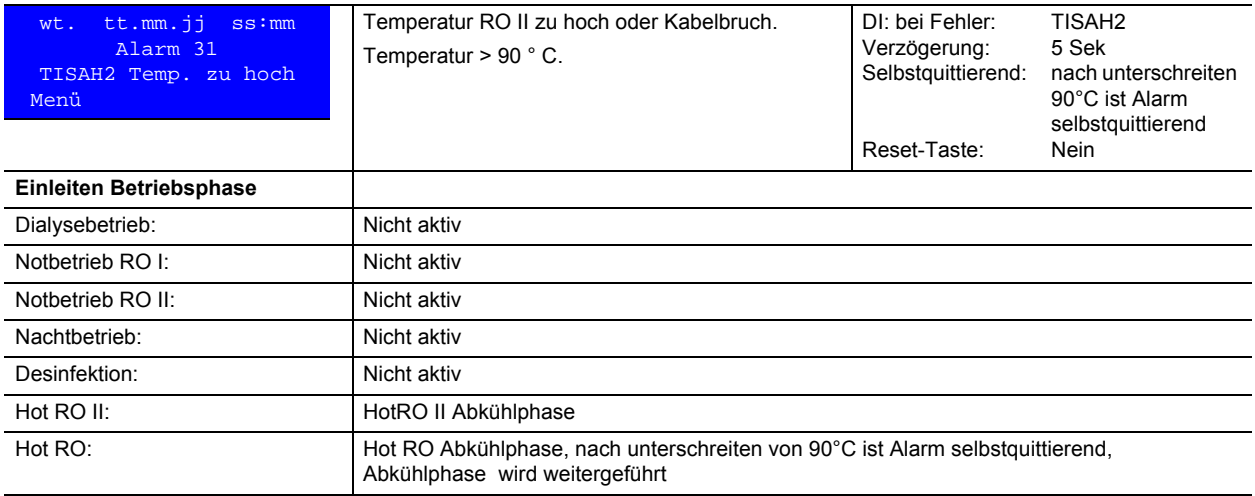

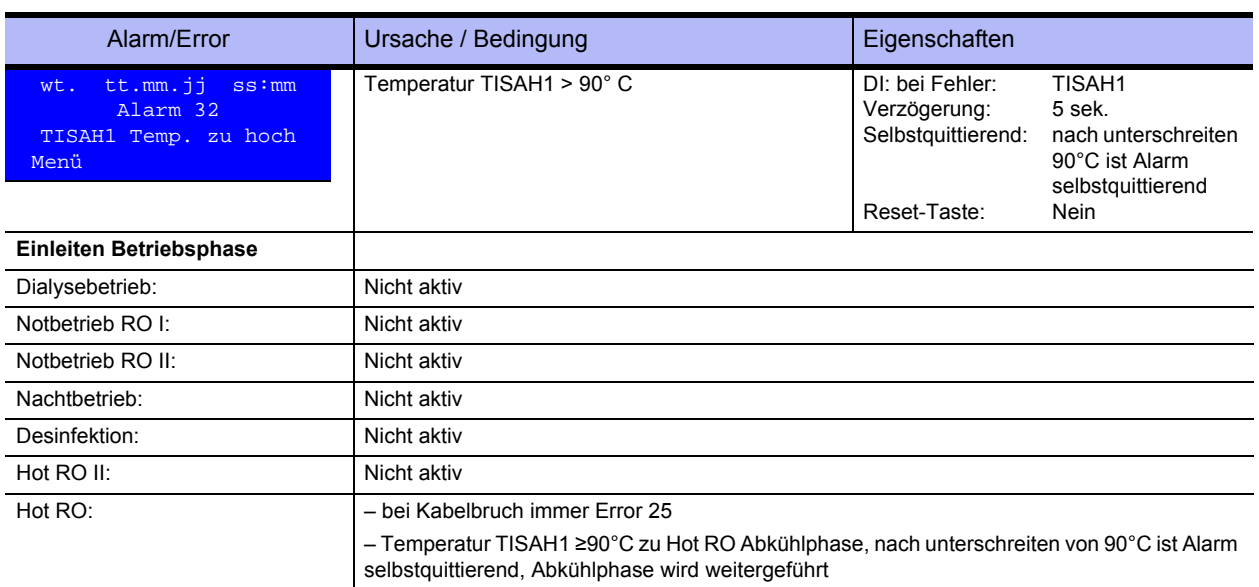

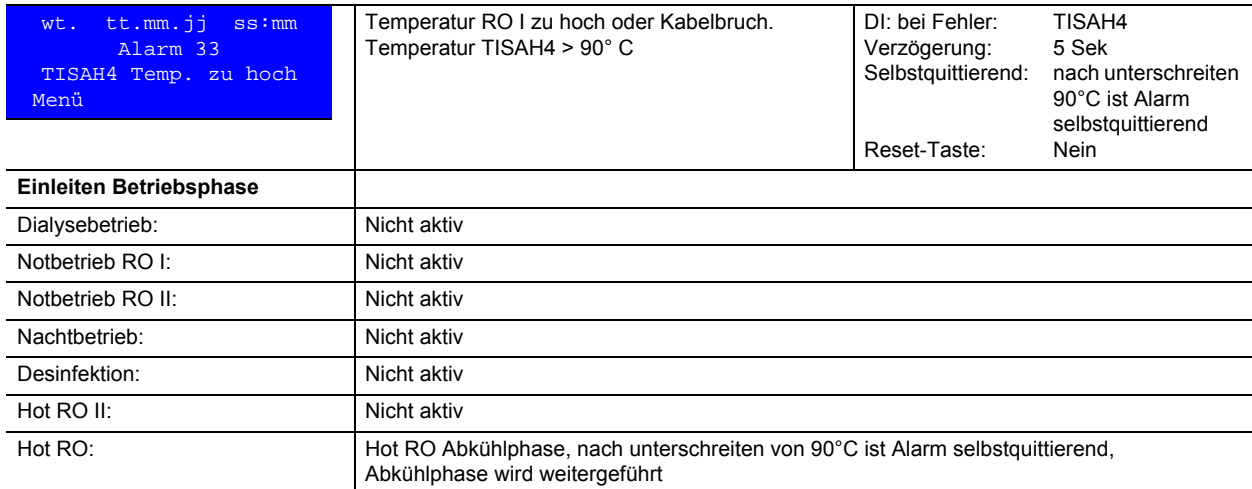

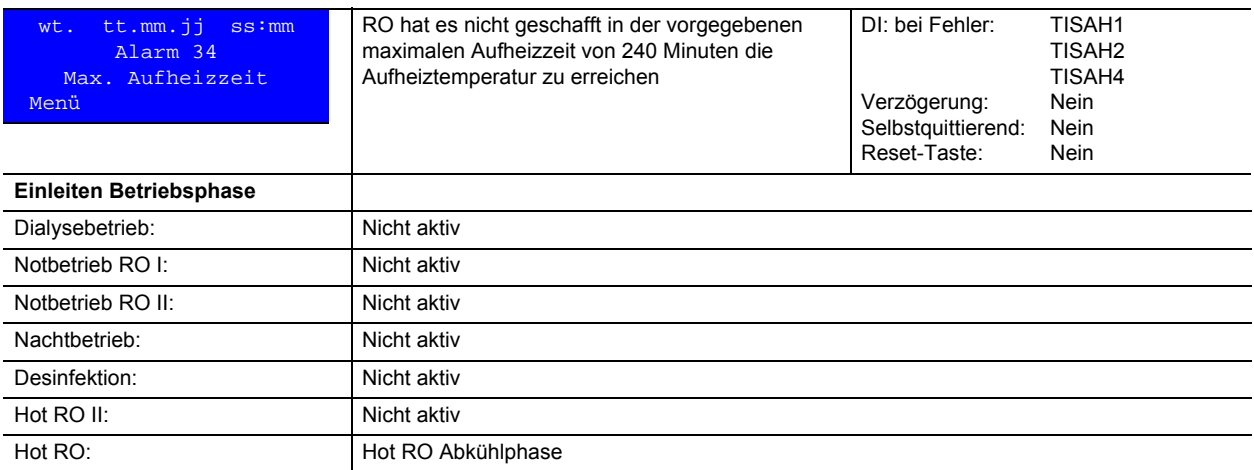

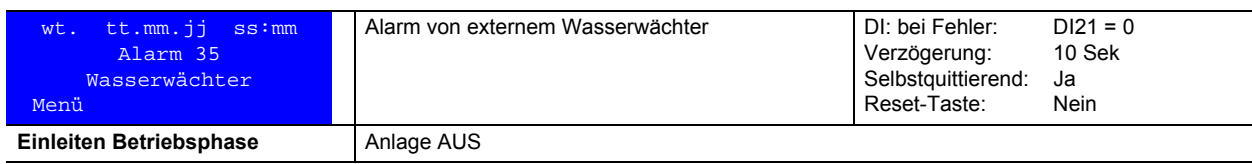

## **17.2.2 Sonstige Fehlermöglichkeiten**

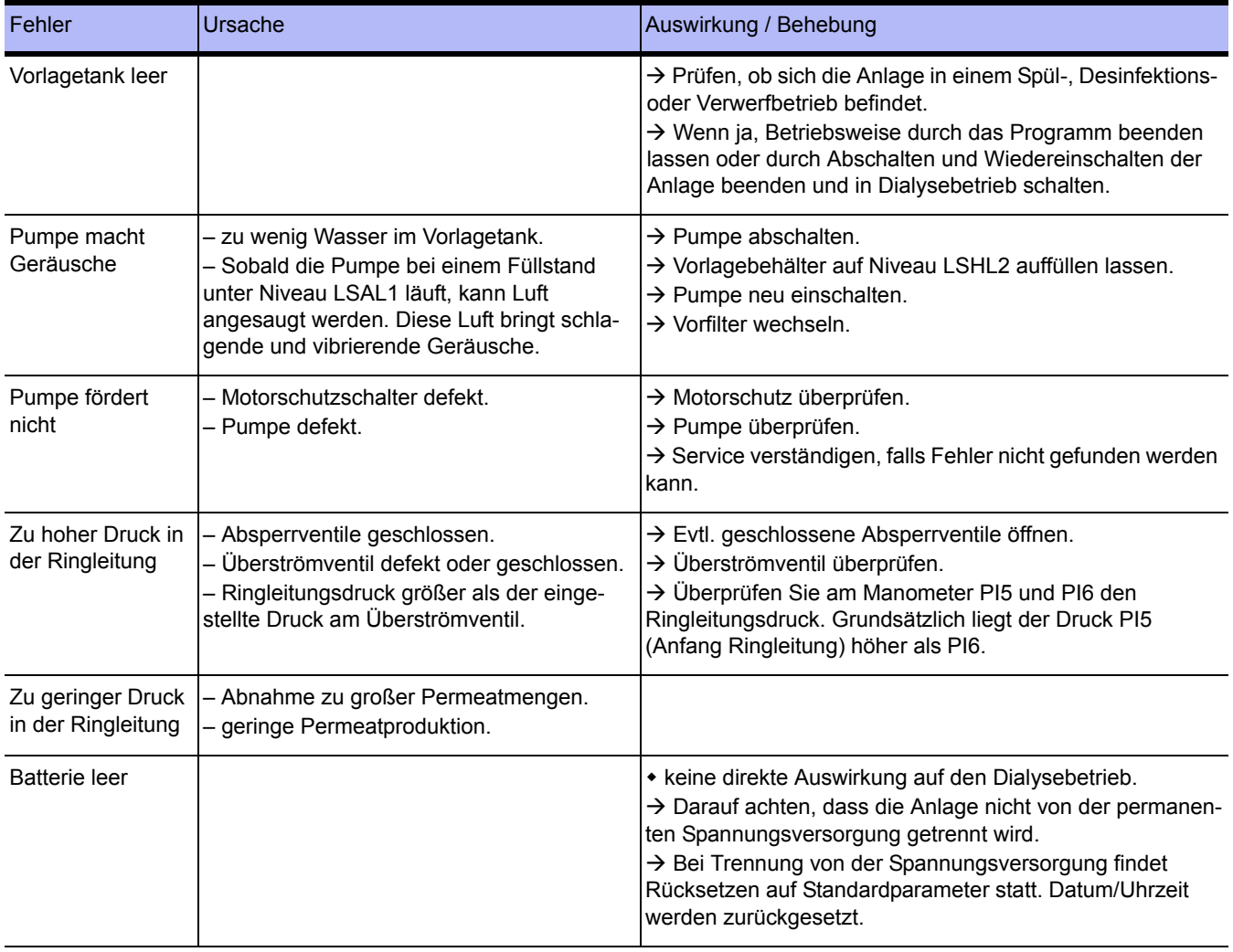

 $\bullet$  = Auswirkung,  $\rightarrow$  = Behebung

# **18. Notbetriebsarten**

Bei Störungen der Anlage, wie Teilausfälle z. B. einer Pumpe der RO-Stufen oder der Steuerung, bestehen versch. Möglichkeiten des Notbetriebes. Bei Ersatzbetriebsart Notbetrieb I/II findet weiterhin eine Wasserführung über jeweils eine RO-Stufe statt.

Beachten Sie die Warnhinweise.

Im Falle, dass eine Ersatzbetriebsart eingeschaltet werden muss, ist der B. Braun-Service zu kontaktieren.

## <span id="page-102-1"></span>**18.1 Produktion von Permeat im Notbetrieb**

Im Falle eines Ausfalls der Pumpe oder einer kompl. RO-Stufe wird, um einen weiteren Betrieb zu ermöglichen, auf die jeweils andere Stufe der RO umgeschaltet.

Die Lampe "Alarm" leuchtet; die Display-Anzeige informiert über den jeweiligen Arbeitsschritt.

### <span id="page-102-0"></span>**18.1.1 Notbetrieb über RO I**

tt.mm.jj ss:mm  **Alarm 26 Pumpe M2 K3umschalt+F1drücken ROT** 

Bei **Notbetrieb RO I** findet die Permeatproduktion über die 1. RO-Stufe in die angeschlossene Ringleitung statt.

- Öffnen der Ventilklappe **K3** (**K1** geschlossen)
- Mit **F1**-Taste starten ("ROI")

## **18.1.2 Notbetrieb über RO II**

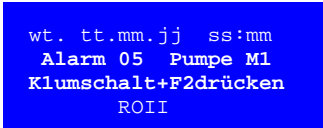

Bei **Notbetrieb RO II** findet die Wasserführung über die 2. RO-Stufe in die angeschlossene Ringleitung statt.

- Öffnen der Ventilklappe **K1** (**K3** geschlossen)
- Mit **F2**-Taste starten ("ROII")
- Konzentratverwerfung an **NV3** unter Zuhilfenahme des B. Braun Service auf größten Anzeigen-Wert erhöhen, jedoch gewährleisten, dass eine ausreichende Permeatmenge produziert wird

Es findet eine konstante Konzentratverwerfung über **NV3** statt.

## <span id="page-103-0"></span>**18.2 Notbetrieb mit Weichwasser**

Bei Ausfall aller Pumpen und der Steuerung kann Weichwasser in die Ringleitung eingespeist werden.

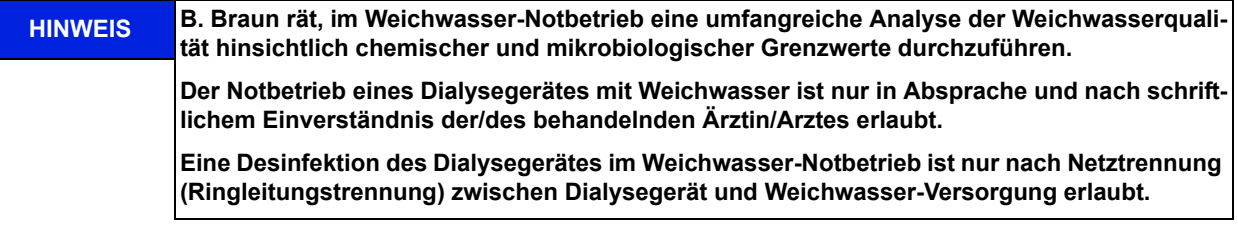

- 1. Anlage am Hauptschalter abschalten.
- 2. Sterilfiltereinsatz in den Vorfilter einsetzen (Eingangswasserdruck beachten).
- 3. Öffnen der Ventile **K1/K3** (**K1** Hebelstellung: waagerecht = geschlossen, senkrecht = geöffnet), durch Ziehen des Klappenhebels nach außen und Verstellen um 90° nach oben.
- 4. Einschalten der Härteüberwachung von Hand (falls vorhanden).

Bei einem WW Notbetrieb empfiehlt B. Braun das Schließen der Klappe am Ringleitungsrücklauf **K7**, um eine vorzeitige Erschöpfung des Enthärters zu vermeiden.

**ACHTUNG Ist der Wassereingangsdruck größer als der eingestellte Ringleitungsdruck an ÜV1, gelangt das Wasser über dieses Überströmventil in den Vorlagebehälter:**

- **Überlaufgefahr des Vorlagebehälters, auch ohne angeschlossene Dialysegeräte und Verbraucher!**
- **Der Enthärter wird sich vorzeitig erschöpfen.**

**In diesem Fall empfiehlt B. Braun am Ende der Ringleitung ein Absperrventil zu installieren und im Weichwassernotbetrieb zu schließen. Der Verbrauch entspricht dann dem Wasserbedarf für die Dialyse.**

## **18.3 Notbetrieb wenn Steuerung defekt**

Bei Ausfall der Steuerung kann die Anlage manuell betrieben werden. Magnetventile Y2, Y9, Y8, Y5 und Y10 mittels Handbetätigung öffnen.

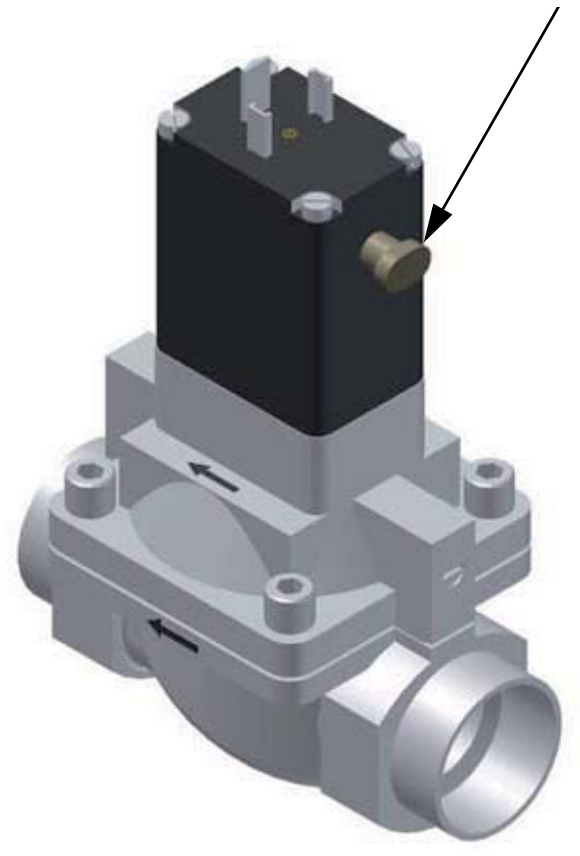

<span id="page-104-0"></span>**Abbildung 18-1: Magnetventil**

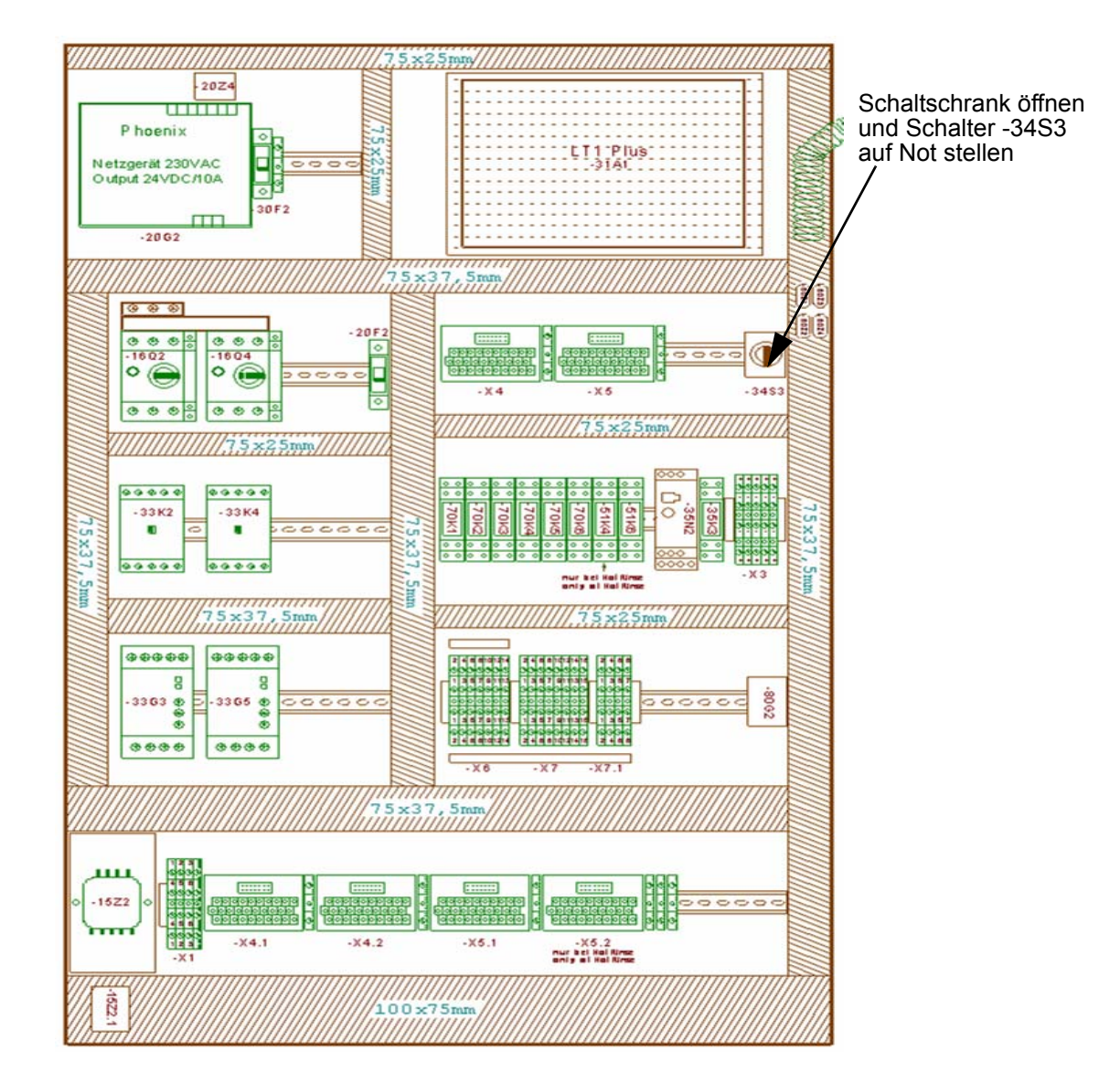

#### **Abbildung 18-2: Schaltschrank**

Schaltschrank öffnen und Schalter -34S3 auf Not stellen. Pumpen laufen an.

**HINWEIS Die Leitfähigkeit wird nur mittels externen Leitfähigkeitmessgeräts und nicht mehr über die Steuerung ausgewertet!**

Bei Überschreiten des eingestellten Grenzwerts (Werkseinstellung 180 µS/cm) werden die Pumpen ausgeschaltet. Bei manuellem Betrieb der Anlage ohne Leitfähigkeitsüberwachung durch die Steuerung (CPU) muss die Permeatqualität mit einem externen Leitfähigkeitsmessgerät durch den Betreiber überwacht werden.

## **18.4 Detailansicht der Notventile (am Beispiel einer 2-stufigen Anlage)**

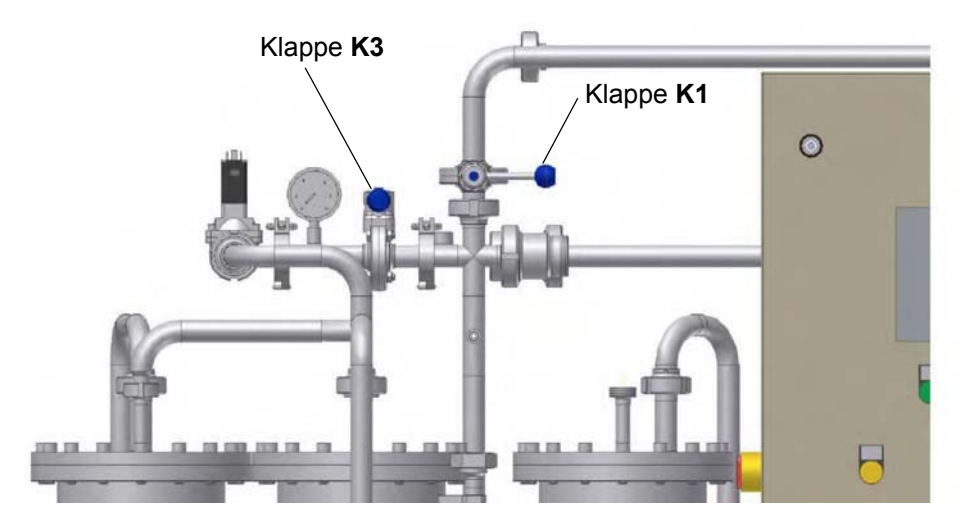

**Abbildung 18-3: Notbetrieb-Ventilklappen K1/K3 (hier Normalstellung: K1 und K3 geschlossen)**

Im Falle einer vorhandenen Hot RO II-Funktion ist die Klappe K3 durch das Magnetventil Y5.1 ersetzt. Das Öffnen des Ventils erfolgt bei:

- Notbetrieb über RO I, nach Vorschrift, (→ [Kapitel 18.1.1\)](#page-102-0)
- Weichwasserbetrieb manuell durch Drehen des kleinen grauen Hebels direkt am Ventil (→ [Abb. 18-1](#page-104-0))

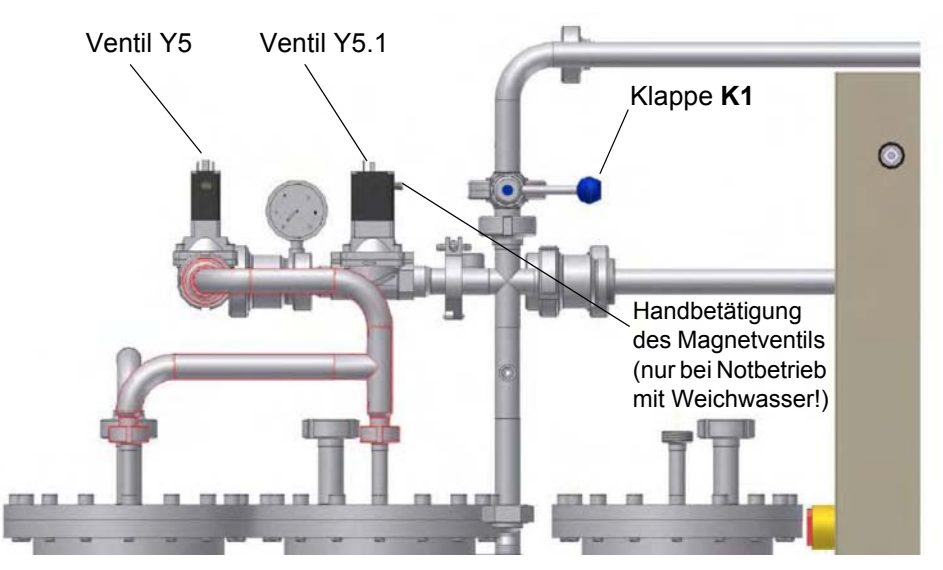

**Abbildung 18-4: Notbetrieb-Armaturen K1/Y5.1**

Im Notbetrieb über RO 1 erfolgt das Öffnen des Ventil Y5.1 über die Steuerung (→ [Kapitel 18.1](#page-102-1)).

Im Notbetrieb mit Weichwasser werden die Armaturen K3 und Y5.1 manuell (durch Drehen der Handbetätigungen) geöffnet (→ [Kapitel 18.2](#page-103-0))

Bei Weichwasserbetrieb findet keine aktive Kontrolle der Leitfähigkeit über die RO statt. Daher ist die Wasserhärte entsprechend den gesetzlichen Anforderungen in regelmäßigen Abständen zu überprüfen.
# **Teil 2 – Ergänzungen zur Gebrauchsanweisung**

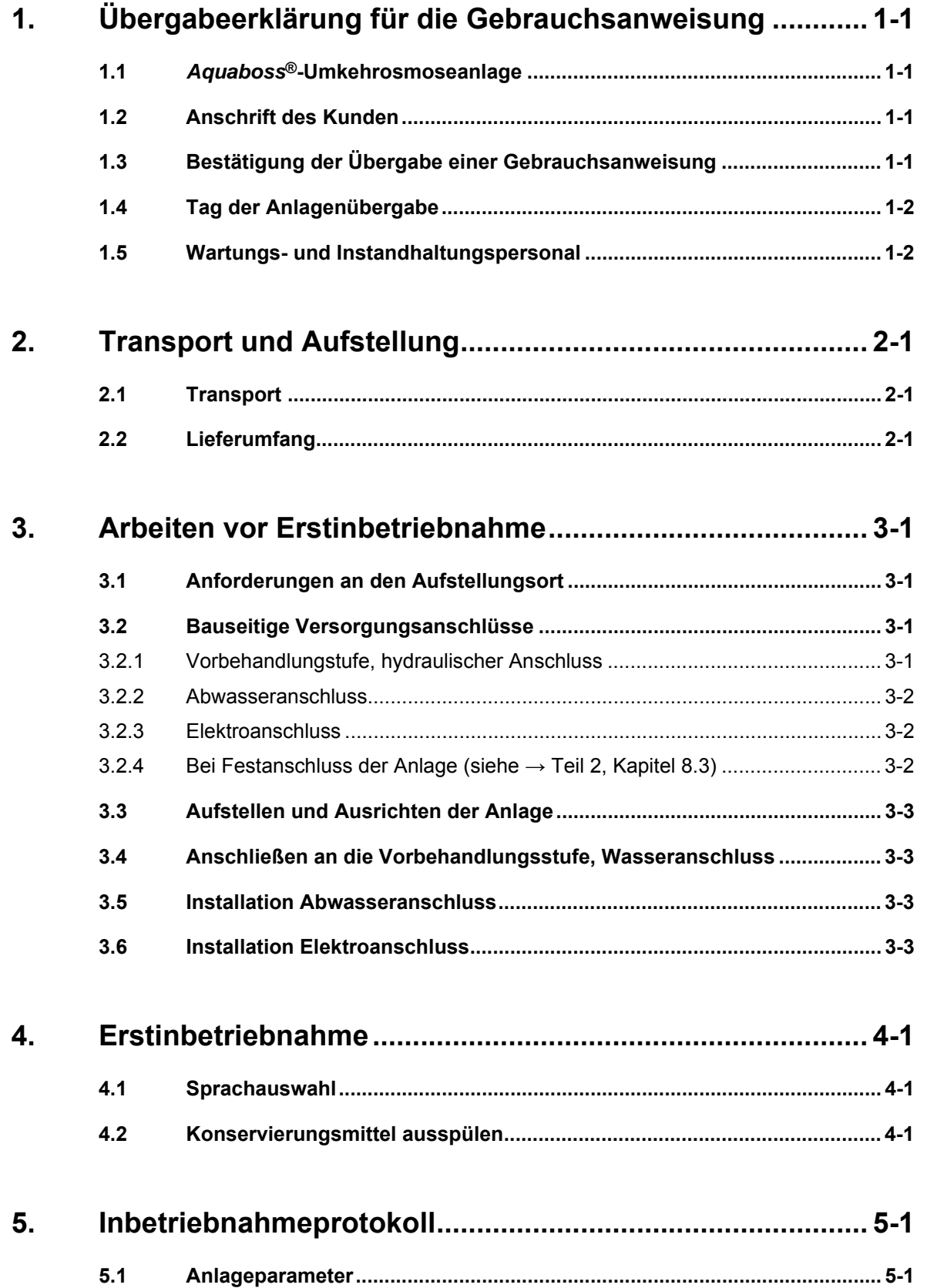

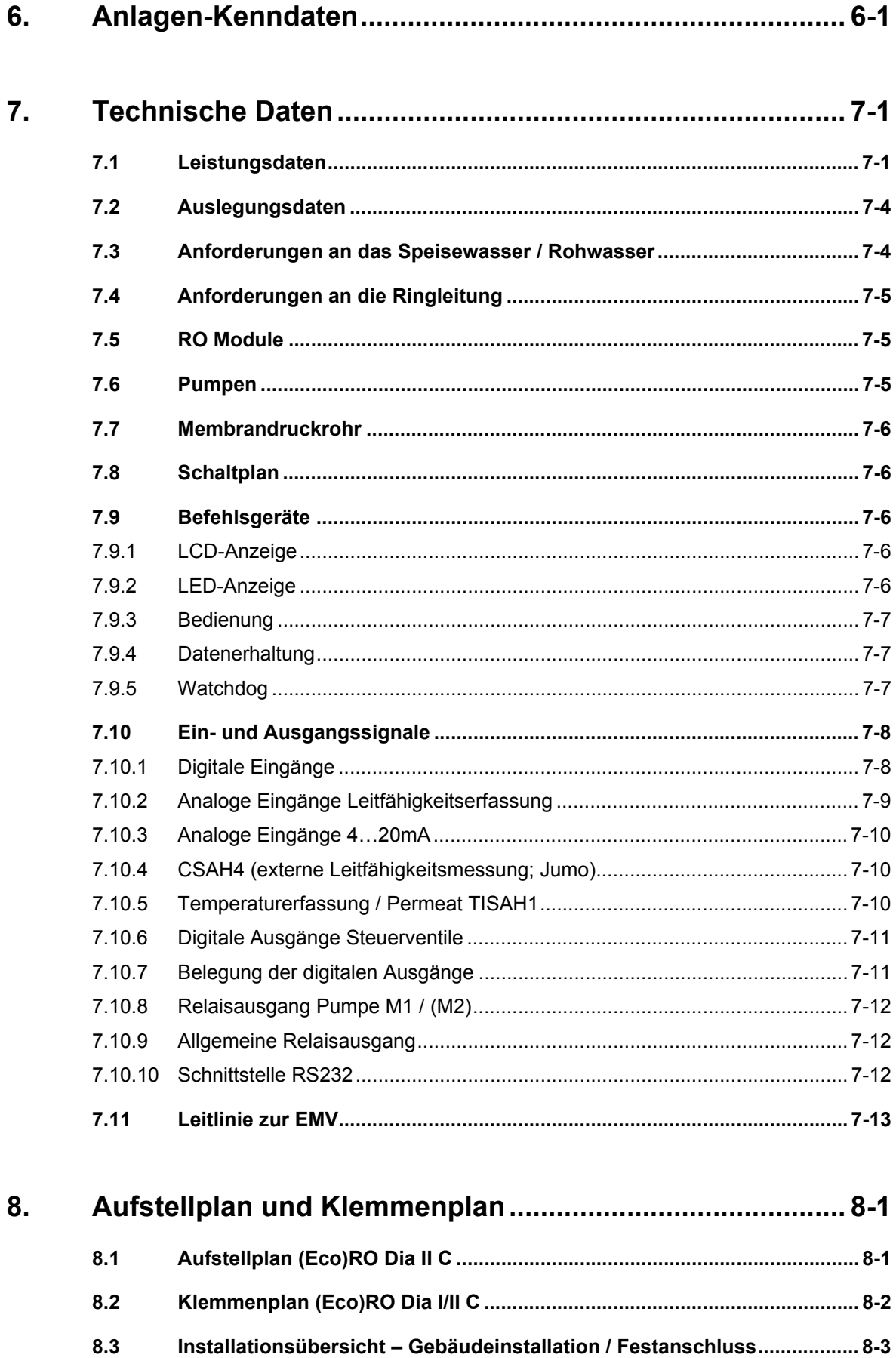

**Teil 2**

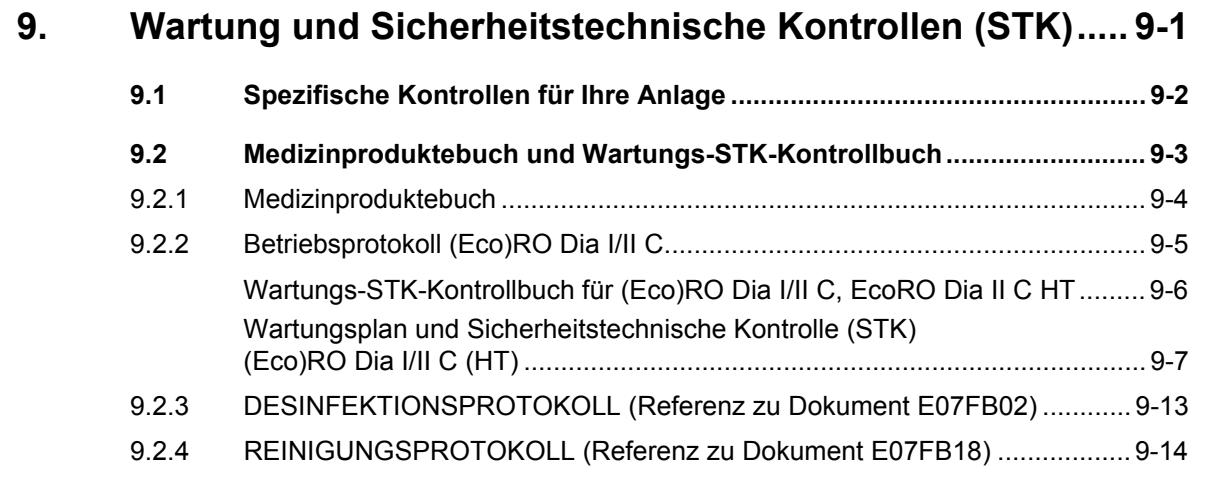

### **[10. Ersatz- und Verschleißteilliste \(Eco\)RO Dia I/II C............ 10-1](#page-168-0)**

### **[11. Musterbrief an den kommunalen Wasserversorger........ 11-1](#page-170-0)**

#### <span id="page-112-0"></span>Übergabeerklärung für die Gebrauchsanweisung  $\mathbf 1$

#### <span id="page-112-1"></span> $1.1$ Aquaboss®-Umkehrosmoseanlage

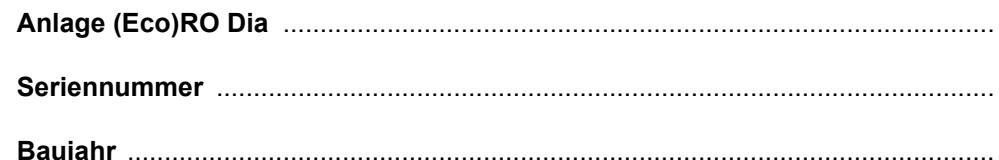

#### <span id="page-112-2"></span>**Anschrift des Kunden**  $1.2$

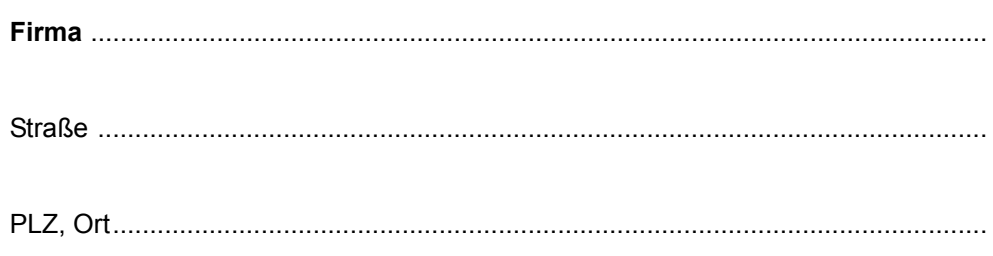

#### <span id="page-112-3"></span>Bestätigung der Übergabe einer Gebrauchsanweisung  $1.3$

Die unter Punkt 1.1 angeführte Anlage wurde von uns erworben. Mit der Übergabe der Anlage wurde uns die Gebrauchsanweisung übergeben für:

> in den Sprachen Firmenstempel Kundenname, Blockschrift Datum Unterschrift des Kunden

### <span id="page-113-0"></span>**1.4 Tag der Anlagenübergabe**

### <span id="page-113-1"></span>**1.5 Wartungs- und Instandhaltungspersonal**

Folgende Personen wurden vom Kunden benannt und von B. Braun an der Anlage eingewiesen, geschult und aufgeklärt über:

...................................................................................................................................

Schutzeinrichtungen, Gefahrenstellen, unerlaubte Betriebsweisen, Einrichten, Bedienung, Wartung und Instandhaltung.

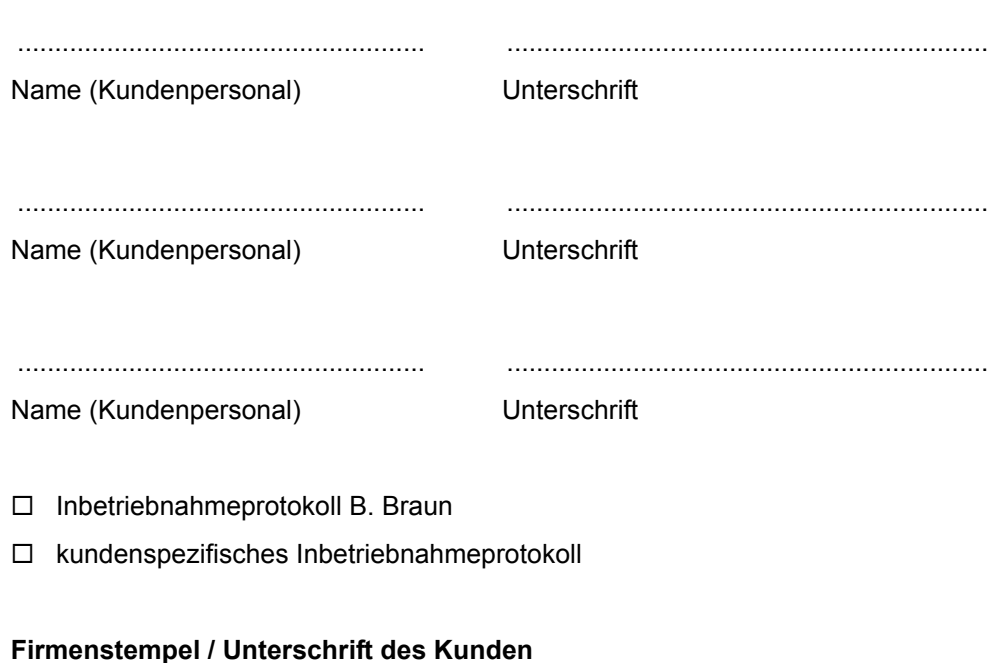

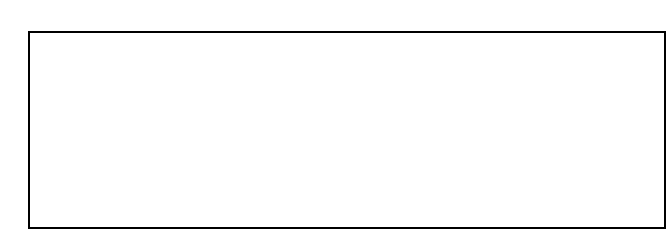

### **Die Anlage wurde dem Kunden übergeben von**

### **Name, Blockschrift**

................................................................................................................................... ............................................. ................................................................................ Datum Unterschrift

## <span id="page-114-0"></span>**2. Transport und Aufstellung**

### <span id="page-114-1"></span>**2.1 Transport**

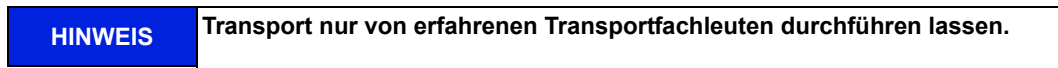

Auf der Verpackung sind Handhabungshinweise angebracht, welche beachtet werden müssen:

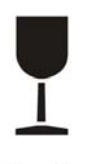

**Zerbrechliche Ware, die sorgfältig zu behandeln ist.**

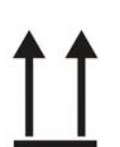

**Der Transport und die Lagerung müssen so erfolgen, dass die Pfeile an der Verpackung nach oben zeigen. Rollen, Klappen, starkes Kippen oder Kanten sowie andere Formen des Handlings müssen unterbleiben.**

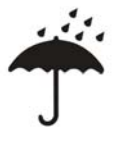

**Die Ware soll vor Nässe bzw. vor hoher Luftfeuchtigkeit geschützt werden.**

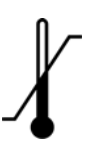

**Das Produkt ist für den jeweiligen Temperaturbereich während dem Transport entsprechend konserviert.**

- Bei einer Lagerung der Anlage von über 6 Monaten muss eine erneute Konservierung durchgeführt werden.
- Das Gewicht der Anlage mit der Verpackung kann bis zu 1000 kg betragen. Aus diesem Grund soll eine Hebevorrichtung benutzt werden, die für diese Last bemessen ist und sie tragen kann.

Die Anlage wird in einer Holzkiste verpackt angeliefert.

- Überprüfen Sie die Sendung auf Transportschäden und auf Vollständigkeit.
- Bei Transportschäden die Verpackung aufbewahren und sofort Spedition und Hersteller verständigen!
- Entnehmen Sie die Anlage vorsichtig aus der Holzkiste.
- Stellen Sie das Gerät auf festen ebenen Boden.

### <span id="page-114-2"></span>**2.2 Lieferumfang**

Die Anlage wird mit folgenden Komponenten verpackt und ausgeliefert:

- Anlage vollständig montiert
- diese Gebrauchsanweisung
- **Stromlaufplan**
- QS-Abnahmeprotokoll

# <span id="page-116-0"></span>**3. Arbeiten vor Erstinbetriebnahme**

Vor Inbetriebnahme sind vom Kunden / Servicetechniker folgende Arbeiten auszuführen:

- Aufstellen und Ausrichten der Anlage
- Anschließen an die Vorbehandlungsstufe
- Installation Wasseranschluss
- Installation Abwasseranschluss
- Installation Elektroanschluss
- Erstinbetriebnahme inkl. Sprachauswahl der Menüführung
- Inbetriebnahmeprotokoll ausfüllen

### <span id="page-116-1"></span>**3.1 Anforderungen an den Aufstellungsort**

- Waagrechter Industriefußboden mit einer zulässigen Belastung von minimal 1000 kg/m2.
- Erschütterungs- und schwingungsfrei.
- 0,5 m Freiraum um jede Seite der Anlage (bei geöffneter Schaltschranktüre) herum für Wartungsarbeiten.
- Säurebeständiger Bodenbelag.
- Schaltschrank vor direktem Wasserstrahl und hohem Staubaufkommen schützen.
- Die Anlage ist geeignet für den Betrieb an überdachten und witterungsgeschützten Betriebsstätten (z. B. geschlossene Räume).

### <span id="page-116-2"></span>**3.2 Bauseitige Versorgungsanschlüsse**

Die Versorgungsanschlüsse, sowie die Vorbehandlungsstufe gehören nicht zum Lieferumfang der Umkehrosmoseanlage.

### <span id="page-116-3"></span>**3.2.1 Vorbehandlungstufe, hydraulischer Anschluss**

Der Anlage muss eine Vorbehandlungsstufe vorgeschaltet werden.

Diese wird entweder als Zusatzoption von B. Braun geliefert (Installationsanweisung siehe separate Gebrauchsanleitung) oder ist kundenseitig zu installieren.

- Trinkwasseranschluss (Einspeisung Umkehrosmoseanlge) 1" mit Kugelhahn 1" (min. 3–6 bar Fließdruck bei voller Anlagenleistung).
- Rohrtrenner, Anschluss 1", Einbauart EA1
- Vor der Desinfektion des Enthärters ist eine vollständige Netztrennung und Trennung von der Umkehrosmose einzuleiten.
- Rückspülbarer Vorfilter mit 130 µm Filtereinheit mit Manometer, Anschluss 1"
- Wasseruhr 1"
- Leckage- oder System-Absperrventil DN 20
- Aktivkohle bei Bedarf
- Enthärtungsanlage genügender Kapazität (Fließdruck min. 3 bar beachten)
- Vorfilter 5µm
- Der Trinkwasserdruck darf 6 bar nicht überschreiten. Anschlusswerte in den technischen Daten beachten und zusätzliche Informationen über Anforderung an das Rohwasser beachten  $\rightarrow$  Teil 2, [Seite 7-1](#page-132-2).

#### **HINWEIS Das Speisewasser muss vor dem Enthärter (Ionenaustauscher) den Anforderungen der Richtlinie 98/83/EG des Rates vom 3. November 1998 über die Qualität von Wasser für den menschlichen Gebrauch entsprechen.**

#### **Für die Umkehrosmose müssen desweiteren folgende Wasseranschlüsse zur Verfügung gestellt werden:**

- Ringleitungsvorlauf (Milchrohrverschraubung NW 20)
- Ringleitungsrücklauf (Milchrohrverschraubung NW 20)
- Die Anschlüsse werden mit einem Gewebeschlauch 19x27 und einem Schlauchgewindestück flexibel vorgenommen.

Die Rohwasserqualität vor dem Enthärter (Ionenaustauscher) muss den Anforderungen an die Qualität von Trinkwasser entsprechen ( $\rightarrow$  [Teil 1, Kapitel 2.4,](#page-20-0) ff.).

#### <span id="page-117-0"></span>**3.2.2 Abwasseranschluss**

Für die Umkehrosmose müssen folgende Abwasseranschlüsse zur Verfügung gestellt werden:

- Ablauf mit Siphon DN50.
- Bei der Installation des Ablaufes ist darauf zu achten, dass der Abwasseranschluss zum Ablauf als freier Einlauf nach EN 1717 realisiert wird.
- Bodenablauf DN70 (5000 l/h Wasserdurchlauf) an tiefster Stelle des Raumes oder geschlossene Bodenwanne in Verbindung mit Wasserwächter.
- Zusätzliche Informationen über Aufstellplanung siehe → [Kapitel 8,](#page-150-2) "Aufstellplan".
- Die Abwasseranschlüsse für den Enthärter und die Osmose sollte über den Bodenablauf geführt werden können (Geruchsverschluss).
- Bei Betrieb in Kombination mit einer Heißwasserdesinfektion muss die Ablaufverrohrung bis 95°C temperaturstabil sein.

#### <span id="page-117-1"></span>**3.2.3 Elektroanschluss**

- Die (Eco)RO Dia I/II C 500-1600-3000 erfordert eine 16A-CEE-Steckdose (50Hz), über Fehlerstromschutzschalter 30 mA abgesichert.
- Bauseitige Absicherung gemäß nationaler Vorschriften beachten.
- 4x Schutzkontaktsteckdose (Schuko, 230 V), durch Fehlerstromschutzschalter (FI) gesichert.
- Alarmleitung 7 x 0,75 mm<sup>2</sup> (Option).
- Fernbedienungsleitung (Option).
- RJ45 Anschluss (LAN bei Betrieb mit *Aquaboss®* vision) (Option).

Für Leistungsdaten siehe  $\rightarrow$  [Teil 2, Kapitel 7.](#page-132-2)

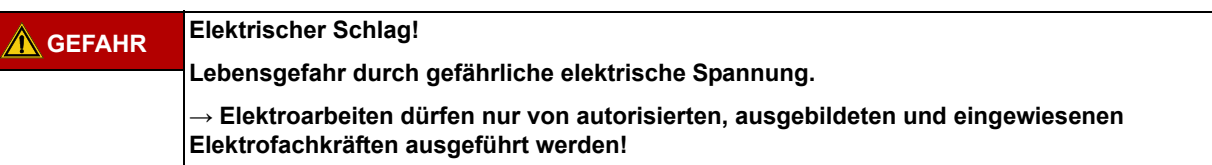

#### <span id="page-117-2"></span>**3.2.4 Bei Festanschluss der Anlage (siehe → [Teil 2, Kapitel 8.3](#page-152-1))**

**HINWEIS Ein Festanschluss muss immer gemäß den nationalen Vorschriften und Regelwerken durch autorisiertes Personal erfolgen.**

Folgende Sicherungseinrichtungen müssen bei Festanschluss bauseitig installiert sein:

- Überstromschutzeinrichtung max C 16A
- Fehlerstromschutzschalter 30mA / 4polig
- Geräte- oder Leistungsschalter 16A
- Zuleitungskabel mindestens 5 x 2,5 mm² (L1, L2, L3, N, PE)

Die Funktion des Geräte- oder Leistungsschalters als Trennvorrichtung der Umkehrosmose vom Netz muss mittels Aufschrift gekennzeichnet sein. Der Schalter muss in der Nähe des Gerätes und für den Benutzer leicht erreichbar sein. Die Über- und Unterspannungen in der Stromversorgung können die

Umkehrosmose beschädigen. B. Braun Avitum AG empfiehlt die Umkehrosmoseanlage nur an Notstromversorgungen gem DIN EN 6280-13 anzuschließen.

Die Trennvorrichtung muss die Anforderungen nach IEC 60947-1 und IEC 60947-3 erfüllen. Der Schalter darf den Schutzleiter nicht unterbrechen.

Das Anbringen einer fest angeschlossenen Netzanschlussleitung muss die Anforderungen der IEC 61010-1/6.10.2 erfüllen.

Der Geräte- oder Leistungsschalter muss die Anforderungen von IEC 60947-1 sowie IEC 60947-3 erfüllen. Der Geräte- oder Leistungsschalter darf den Schutzleiter nicht unterbrechen.

Permanente Anschlusskabel müssen den Anforderungen aus IEC 61010-1/6 10.2 entsprechen.

Werkseitig sind zentrale *Aquaboss®* Umkehrosmoseanlagen mit einem Rechtsdrehfeld konfiguriert. Überprüfen Sie das Drehfled vor Inbetriebnahme der Anlage.

**HINWEIS Hinweis: Diese Gebrauchsanweisung beschreibt 3N~PE x 400 V / 50 Hz**  *Aquaboss®* **EcoRO Dia I/II C (HT).**

### <span id="page-118-0"></span>**3.3 Aufstellen und Ausrichten der Anlage**

Die Anlage wird auf einer ebenen Unterlage in der Nähe der vorgesehenen Strom- und Wasseranschlüsse aufgestellt. Dabei muss auf die Zugänglichkeit der Anschlüsse und der Bedienelemente geachtet werden.

### <span id="page-118-1"></span>**3.4 Anschließen an die Vorbehandlungsstufe, Wasseranschluss**

Wasserseitiger Anschluss der Anlage über eine Schlauchverbindung DN 20 an die Vorbehandlungsstufe.

Zusätzliche Informationen über Aufstellplanung siehe  $\rightarrow$  [Teil 2, Kapitel 8](#page-150-2) "Aufstellplan".

### <span id="page-118-2"></span>**3.5 Installation Abwasseranschluss**

Anschluss der Anlage über feste oder flexible Verrohrung an das Abwasser DN 50-freien Auslauf beachten.

Der Konzentratschlauch muss über eine freie Fallstrecke von mindestens dessen 2-fachen Innendurchmesser in den Abfluss geführt und gesichert werden.

### <span id="page-118-3"></span>**3.6 Installation Elektroanschluss**

**GEFAHR Elektrischer Schlag!**

**Lebensgefahr durch gefährliche elektrische Spannung.**

**→ Elektroarbeiten dürfen nur von autorisierten, ausgebildeten und eingewiesenen Elektrofachkräften ausgeführt werden!**

- Edelstahlringleitung erden (6 mm<sup>2</sup>).
- Potentialausgleich von Osmoseschaltschrank zu Hauserdungsschiene (6 mm2).
- Überprüfen Sie, ob die örtliche Betriebsspannung, Frequenz und Absicherung mit den Daten auf dem Typenschild und den technischen Daten übereinstimmen siehe → [Kapitel 3.2.3](#page-117-1). Bei Abweichungen darf die Anlage nicht angeschlossen werden.
- Die Befehlsgeräte zur Steuerung der Anlage sind in einem Steuerkasten auf der Vorderseite der Anlage montiert.
- Die Verdrahtung der Befehlsgeräte und Relais sind bereits werkseitig gemäß Schaltplan innerhalb des Steuerkastens auf einer Klemmenleiste verdrahtet.
- Die (Eco)RO Dia I/II C wird über einen 16 A-CEE-Stecker (50Hz), Art. Nr. 37700 inkl. 5 m Kabel oder Festanschluss angeschlossen.

#### **Folgende Befehls-/Anzeigeelemente sind in der Gebäudeinstallation montiert:**

- Hauptschalter / Leistungstrenner
- Leitungsschutzschalter
- Fehlerstromschutzschalter

Je nach Ausstattung des Kunden kann B. Braun oder autorisiertes Personal an die Anlage noch:

- eine Härteüberwachung
- eine Fernbedienung
- eine Konzentratmischanlage und / oder
- eine Alarmmeldeeinrichtung

gemäß Schaltplan anschließen. Dabei muss sichergestellt sein, dass alle Signale, die von externen Einrichtungen an die Anlage angeschlossen werden, als potenzialfreie Kontakte in den entsprechenden Zusatzgeräten ausgeführt sind.

### <span id="page-120-0"></span>**4. Erstinbetriebnahme**

Die Erstinbetriebnahme darf nur durch ausgebildete Fachkräfte oder durch einen ausgebildeten, von B. Braun autorisierten Vertreter vorgenommen werden. Eine nicht fachgerechte Erstinbetriebnahme kann zu Personen- und Sachschäden führen. Bei der Erstinbetriebnahme erfolgt eine ausführliche Einweisung und Instruktion des Kunden/Betreiberpersonals.

Die Dokumentation und das Monitoring der Wasserqualität erfolgen nach ISO 23500.

Vor der Erstinbetriebnahme muss sichergestellt sein, dass die Vorbehandlung ausreichend gespült ist und alle Vorfilter installiert sind.

Mit einer erfolgreich abgeschlossenen Validierung kann das Wasser gemäß der Zweckbestimmung verwendet werden.

### <span id="page-120-1"></span>**4.1 Sprachauswahl**

Als erstes findet eine Überprüfung der eingestellten Anzeigesprache und u.U. deren Korrektur statt. Die Menüführung und die Displaymeldungen sind in den Sprachen Deutsch und anderen Sprachen möglich.

Hierzu wird das Gerät über den Hauptschalter eingeschaltet. Unter dem Hauptmenü 0 wird mit **-/+** Tasten die jeweils benötigte Sprache ausgewählt. Mit **Enter** gelangt man in das Untermenü und wählt die erforderlichen Einheiten aus. Mit **Esc** wird die Auswahl bestätigt und das Hauptmenü 0 wird auf dem Display angezeigt.

### <span id="page-120-2"></span>**4.2 Konservierungsmittel ausspülen**

Die Anlage wird in der Regel mit konservierten Membranen ausgeliefert. Deshalb muss nach dem Anschluss der Wasserzuleitung und des Abwassers zuerst das Konservierungsmittel ausgespült werden, bevor die Anlage an die Ringleitung angeschlossen wird. Dabei muss sichergestellt sein, dass die **offene** Permeatleitung bis zum Abwasseranschluss oder einem entsprechenden Bodenablauf reicht.

- Der Wasserzulauf wird geöffnet und die Anlage am Hauptschalter eingeschaltet. Es erfolgt eine Selbsttest-Sequenz (Initialtest). Anschließend ist das Gerät betriebsbereit. Über das Display und die Bedientasten lässt sich das Gerät in die jeweils gewünschte Betriebsart setzten.
- Zum Ausspülen des Konservierungsmittels wählen Sie die Betriebsart **Dialyse**. Es füllt sich der Vorlagetank. Ist der untere Niveauschalter **LSAL1** (oder der untere Schaltpunkt des Drucksensors **PISAL1**) überschritten, schaltet die Steuerung die Pumpe ein, und das Gerät beginnt mit der (vorläufigen) Permeatproduktion (hier zum Ausspülen der Anlage und des Permeatschlauches). Über das Anzeigedisplay kann kontrolliert werden, ob sich der eingestellte Produktionsdruck von ca.15 bar einstellt.

Sollte sich über längere Zeit (30 Sek.) zu wenig Druck (< 5 bar) aufbauen, dreht die Pumpe u.U. nicht in der vorgeschriebenen Drehrichtung (Rechtsdrehfeld). In diesem Fall wird die Anlage am Hauptschalter ausgeschaltet, die Anlage von der Spannungsversorgung getrennt und zwei Phasen der Spannungsversorgung werden getauscht.

Beachten Sie die Drehpfeile auf dem Pumpenkopf (→ Abb. 4-1 bis 4-3). Elektroarbeiten dürfen nur von autorisierten, ausgebildeten und eingewiesenen Elektrofachkräften ausgeführt werden.

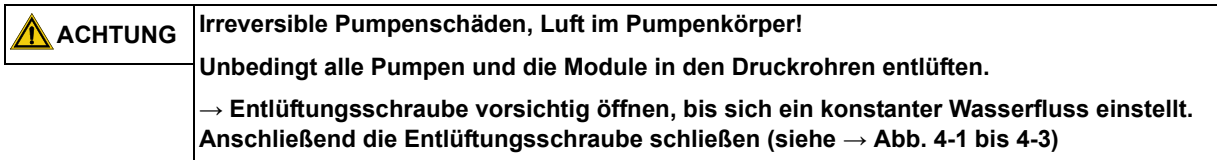

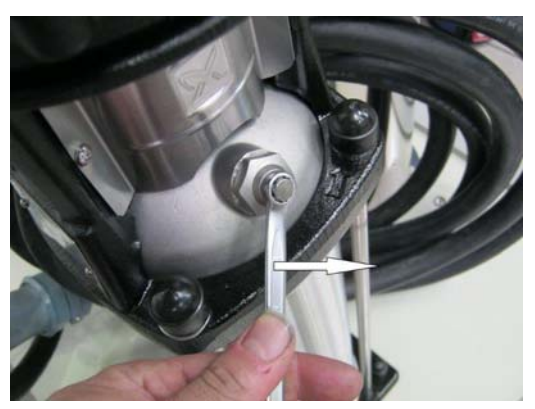

**Abbildung 4-1: Entlüftungsschraube öffnen**

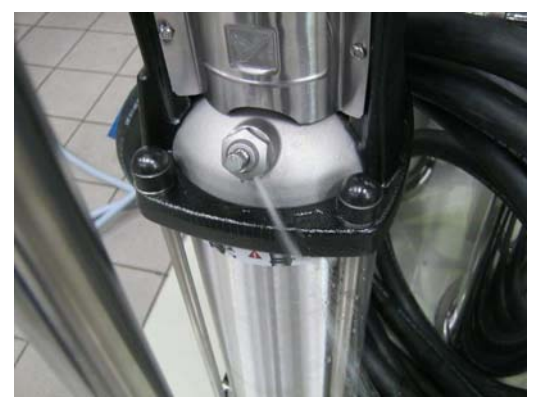

**Abbildung 4-2: Konstanter Wasserfluss stellt sich ein**

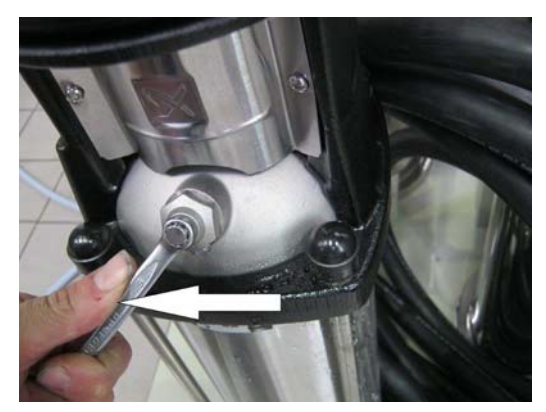

**Abbildung 4-3: Entlüftungsschraube schließen**

Nach dem Wiedereinschalten, baut die Pumpe den notwendigen Betriebsdruck auf.

Läuft die Anlage im Dialysebetrieb, kann man an der Leitfähigkeitsanzeige (im Display) einen Abwärtstrend der Permeatleitfähigkeit erkennen. Ist die Leitfähigkeit auf einen normalen Wert (2–10 µS/cm je nach Rohwasserbeschaffenheit und eingestellter Ausbeute) gefallen, kann das Gerät über die Bedientastatur ausgeschaltet und die Ringleitung vollständig angeschlossen werden.

Nach dem Spülen der Anlage wird auch die Ringleitung einige Zeit gespült und entlüftet. Danach ist eine Desinfektion durchzuführen → [Teil 1 ab Seite 12-5.](#page-60-0) Nach der Desinfektion muss sichergestellt sein, dass das Gerät und die Ringleitung desinfektionsmittelfrei sind  $\rightarrow$  [Teil 1 ab Seite 12-5](#page-60-0).

### <span id="page-122-0"></span>**5. Inbetriebnahmeprotokoll**

Nach erfolgter Erstinbetriebnahme des Gerätes ist das nachfolgende Inbetriebnahmeprotokoll vollständig auszufüllen und von den beteiligten Personen zu unterzeichnen.

Zum Zeitpunkt der Übergabe der Anlage sind Vorbehandlungseinheit und Umkehrosmossseanlage entsprechend den gesetzlichen und örtlichen Vorschriften an das städtische Trinkwassernetz angeschlossen.

Der Betreiber verpflichtet sich, bei Standortänderungen des gesamten Systems auch dort entsprechend den gesetzlichen und örtlichen Vorschriften zu installieren.

### <span id="page-122-1"></span>**5.1 Anlageparameter**

Anschließend sind die eingestellten Anlagenparameter den örtlichen Gegebenheiten anzupassen.

 $\rightarrow$  [Teil 2 ab Seite 7-4](#page-135-2)

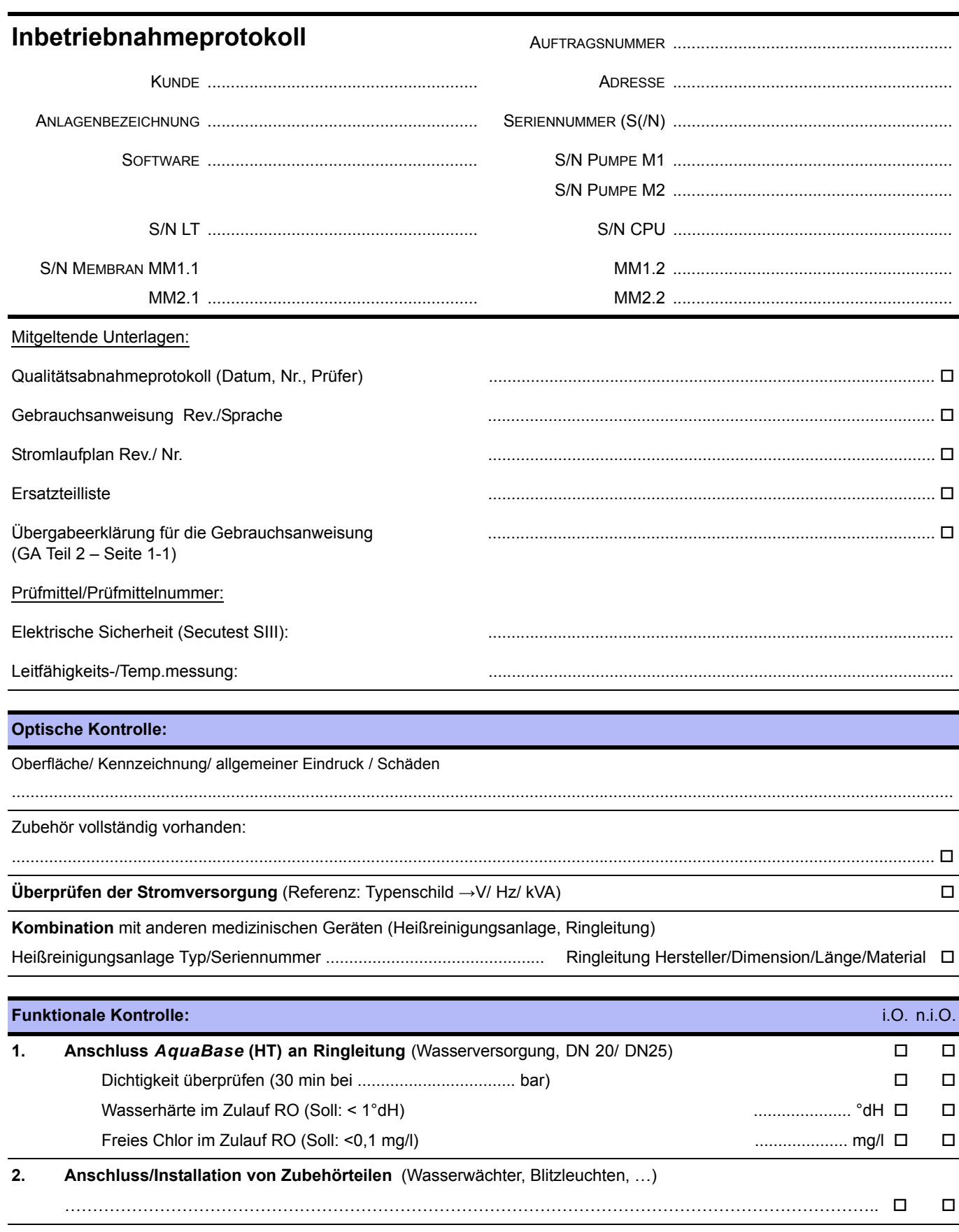

#### **3. Elektrischer Anschluss des Schaltschranks**

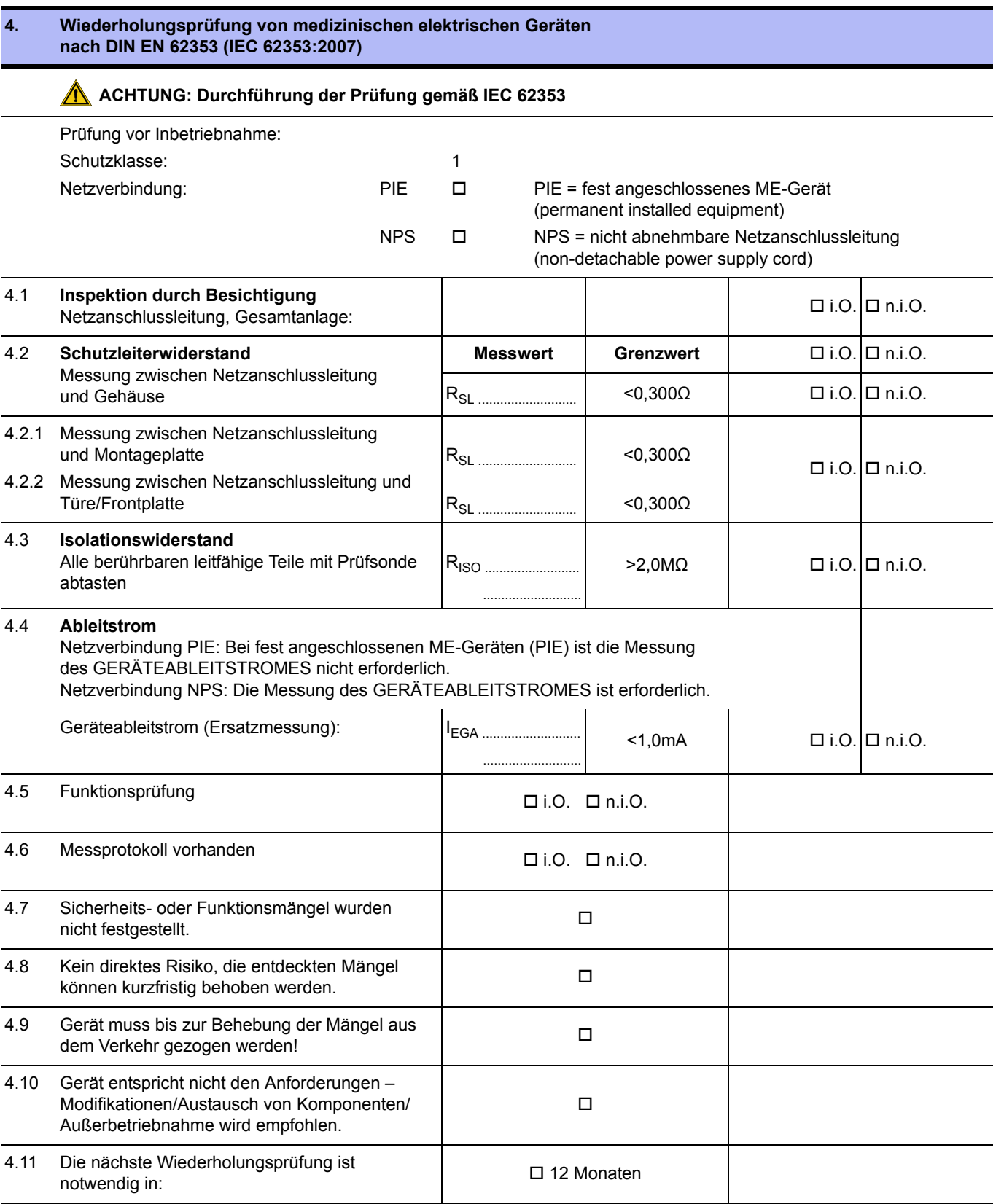

Prüfung durchgeführt durch Datum, Unterschrift

................................................................................................. .................................................................................................

**5. Funktionsprüfung**

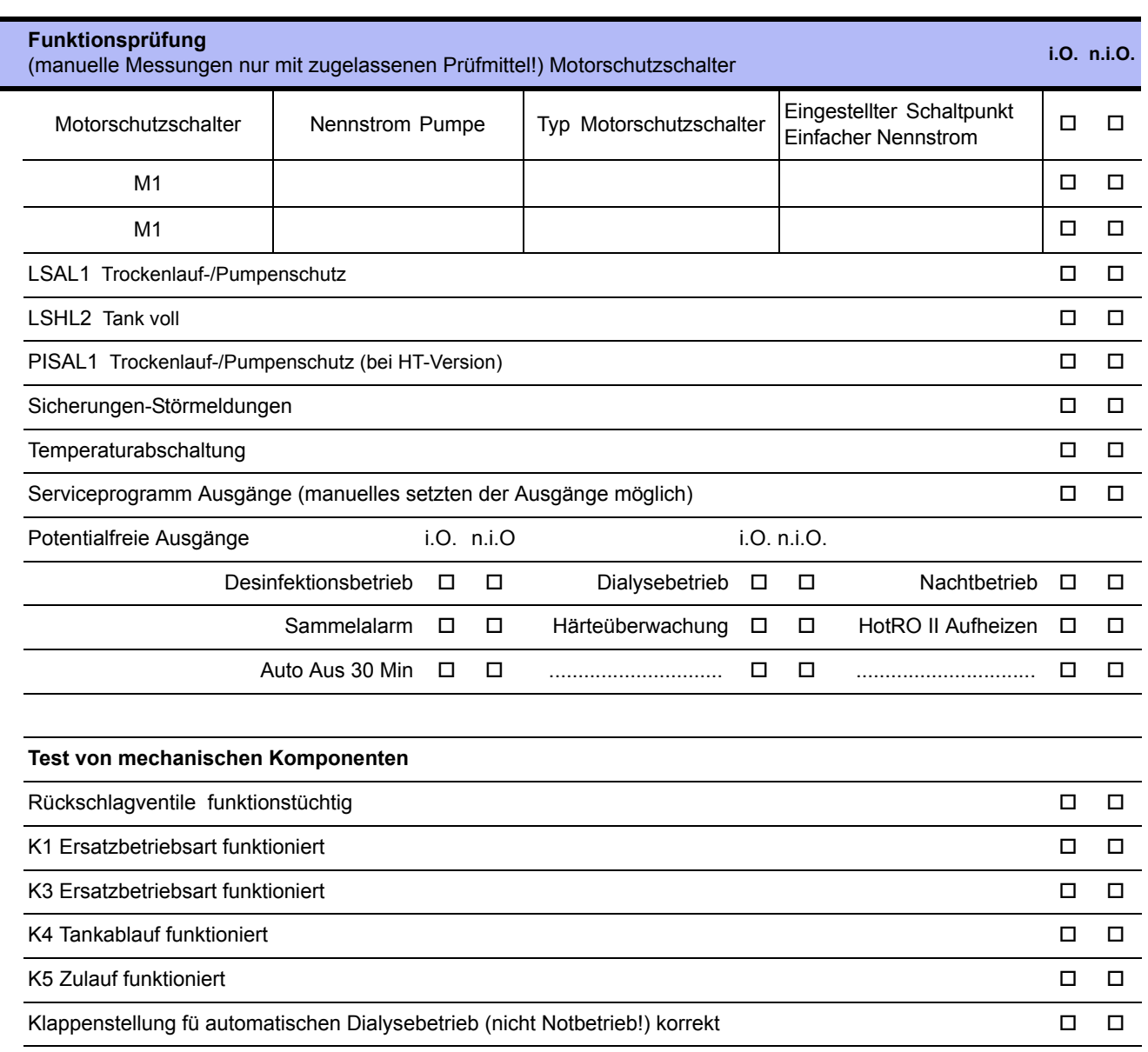

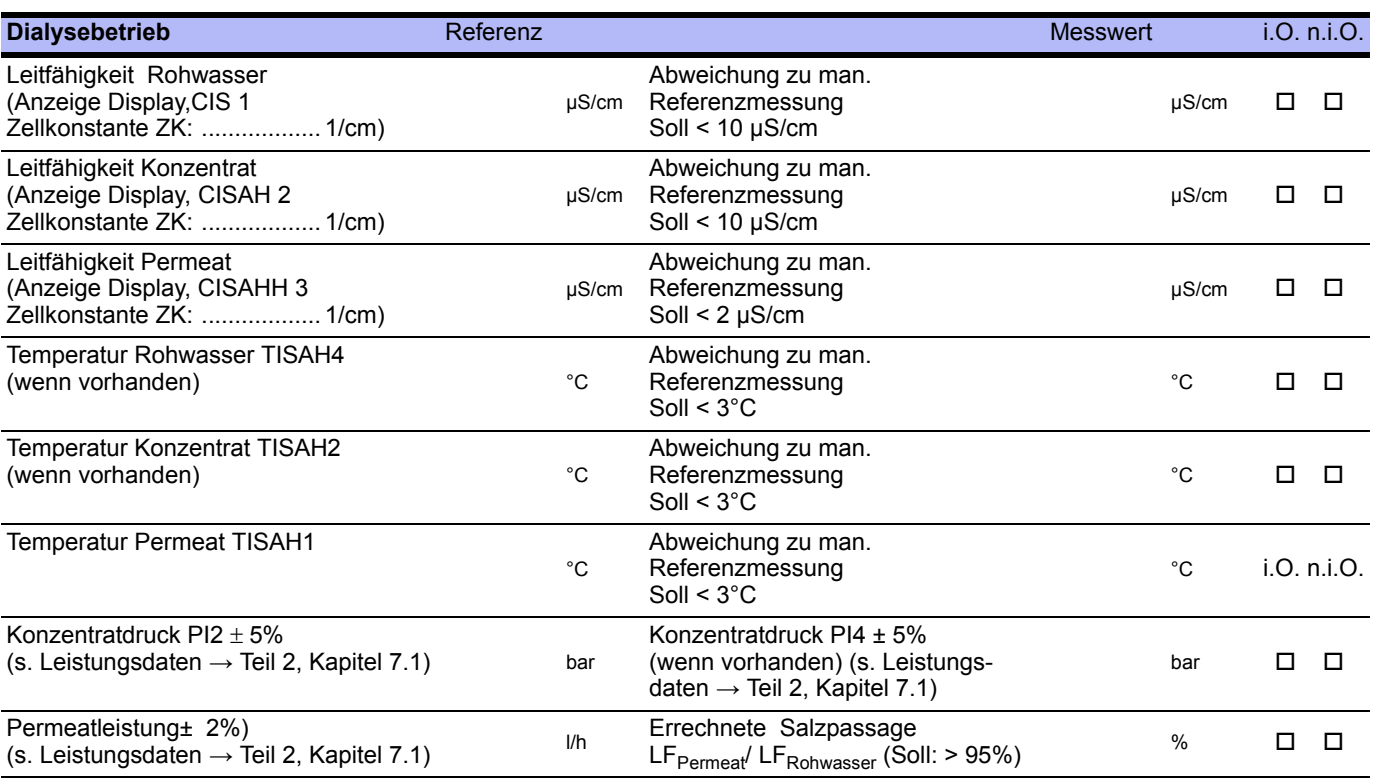

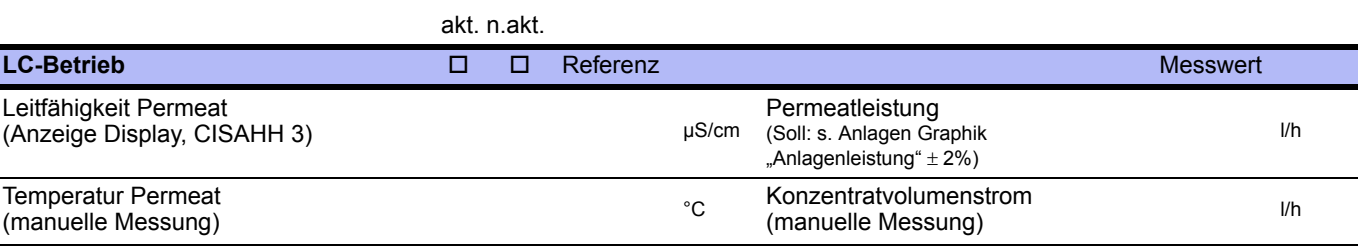

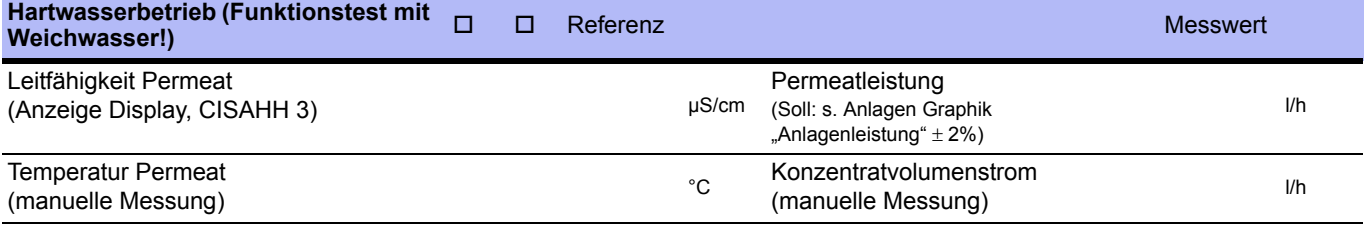

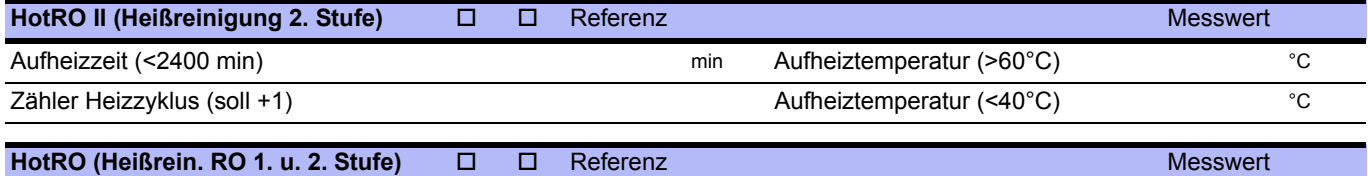

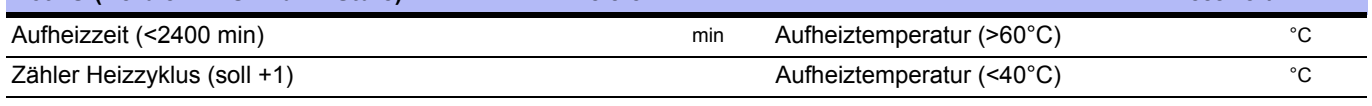

– Einleiten des Konzentrat-Verwurfs über Menü 2.6

– Einleiten des Hartwasserbetriebs über Menü 2.7

#### **Test Stromausfall**

– Anlage anschalten und im Dialysebetrieb betreiben.

– Unterbrechung der Stromzufuhr (über den Hauptschalter).

– Bei erneuter Stromzufuhr wird der vorherige Betriebszustand (Dialysebetrieb) wieder hergestellt. i.O. n.i.O.

#### **Eingestellte Schaltpunkte**

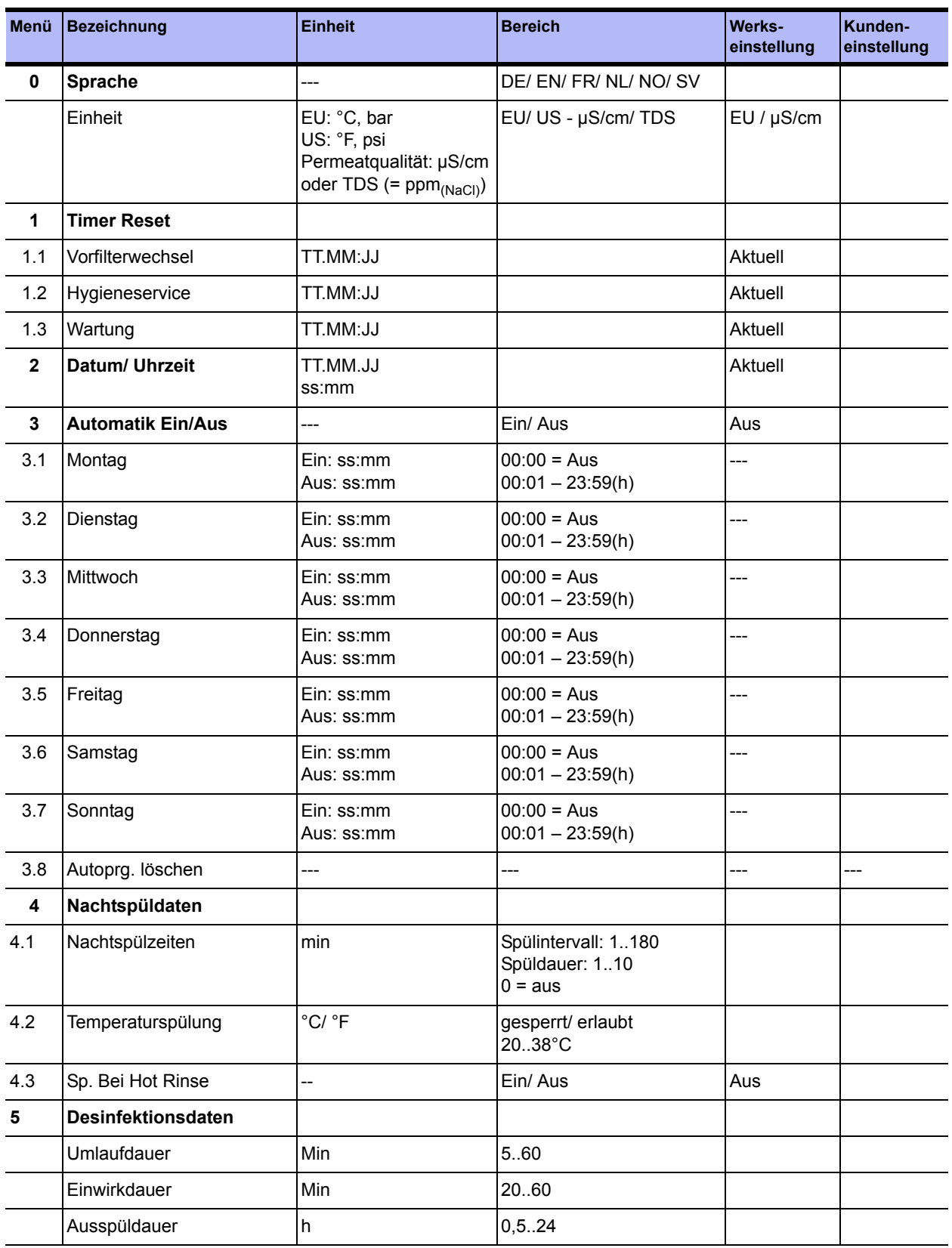

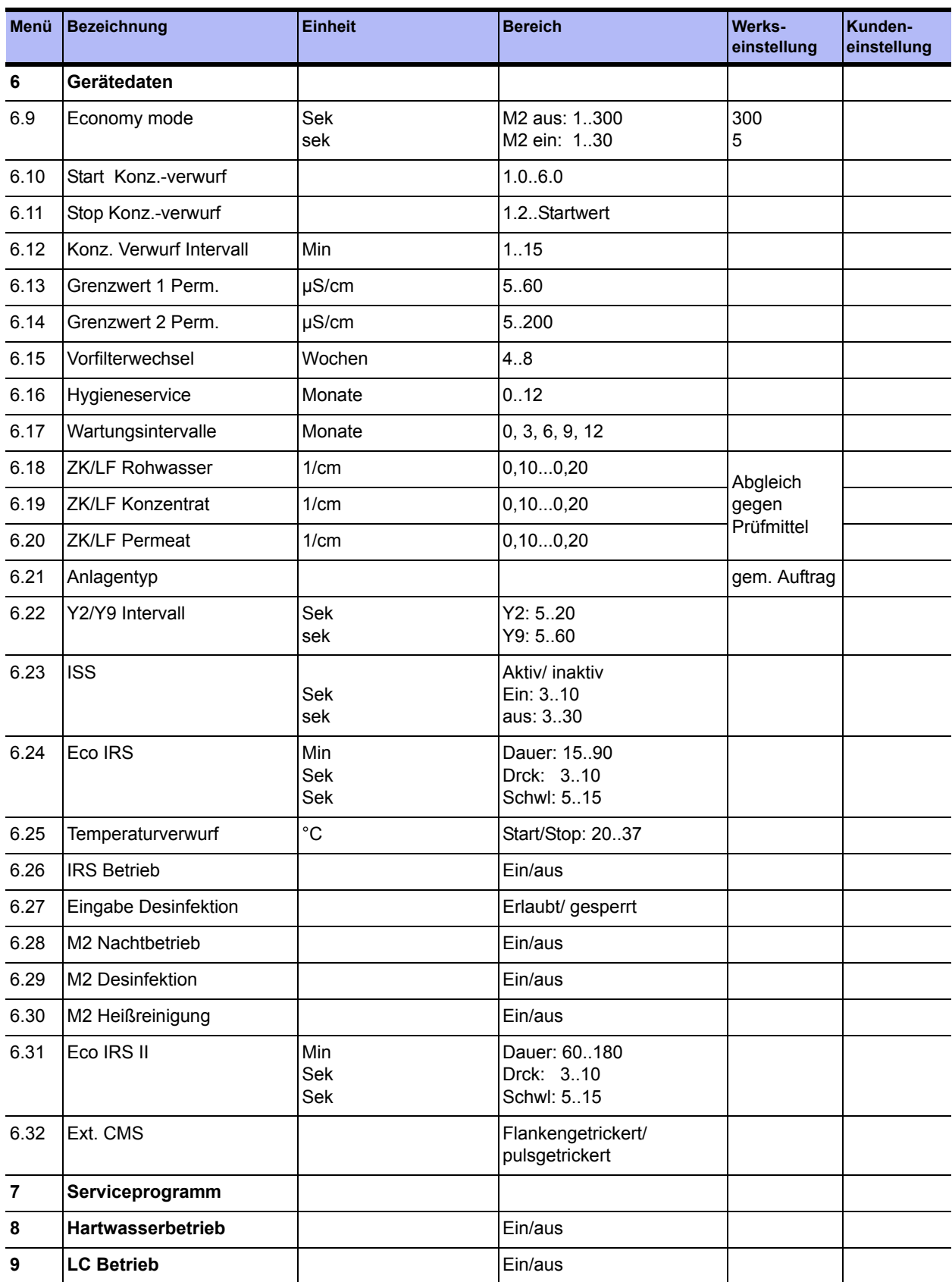

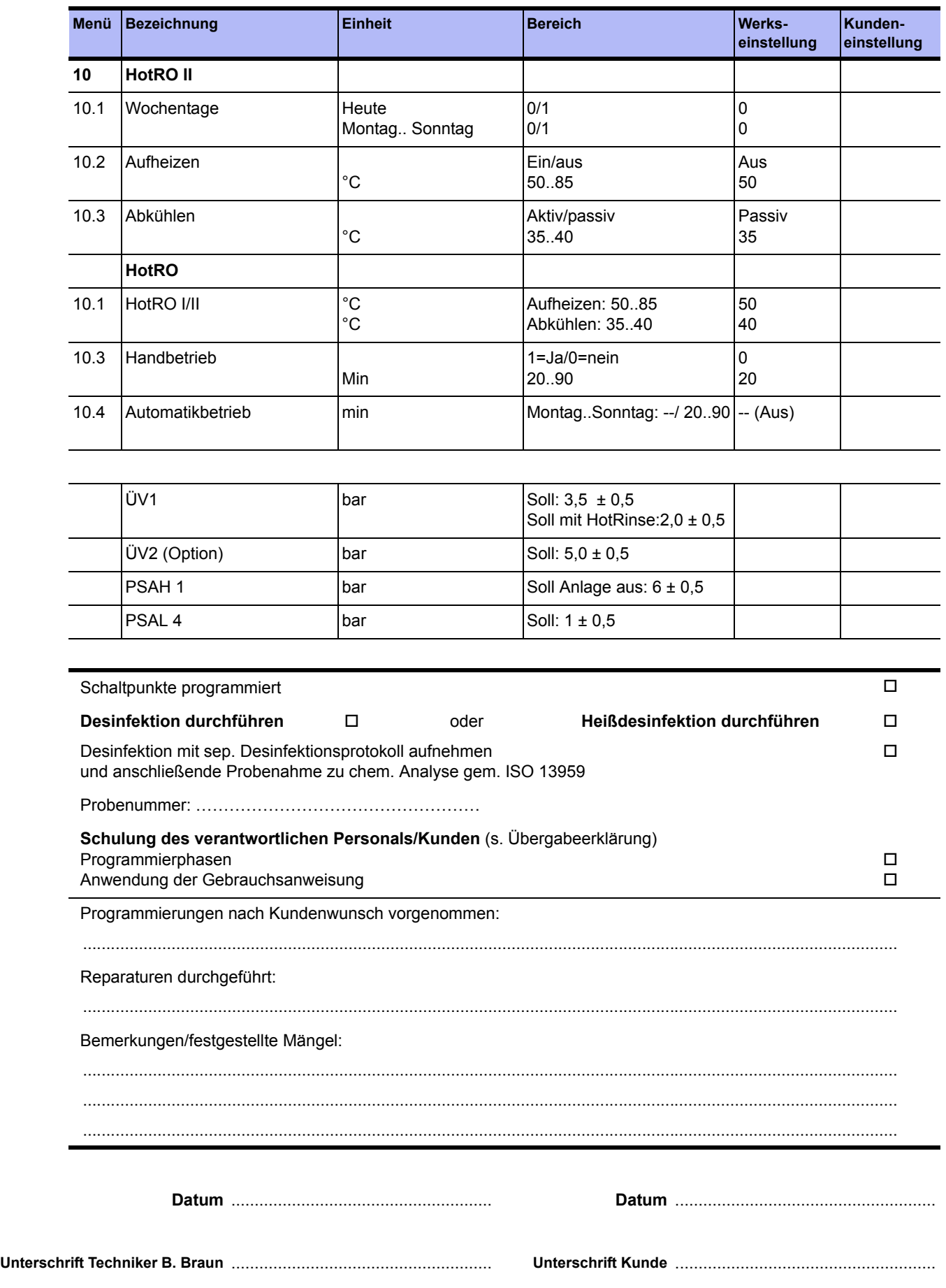

### <span id="page-130-1"></span><span id="page-130-0"></span>**6. Anlagen-Kenndaten**

### **Herstelleradresse**

B. Braun Avitum AG

Schwarzenberger Weg 73-79 34212 Melsungen **Germany** 

Tel +49 (56 61) 71-0 Fax +49 (56 61) 75-0

www.bbraun.com

### **Copyright**

Dieses Dokument ist Eigentum der B. Braun Avitum AG, wobei alle Rechte vorbehalten sind.

ISO 9001 und EN 13485 zertifiziert CE-Kennzeichen CE 0123 Made in Germany (EU)

### **Typenschild**

Das Typenschild befindet sich auf der Seite des Schaltschrankes.

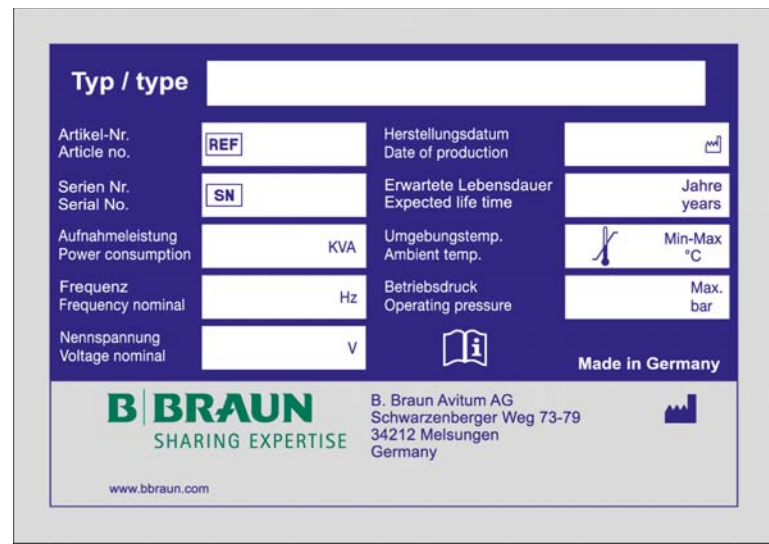

**Abbildung 6-1: Beispiel eines Typenschildes**

#### **Bei Ersatzteilbestellung geben Sie bitte an:**

- Gerätetyp
- Seriennummer (SN)
- Bezeichnung und Artikelnummer
- Gewünschte Stückzahl

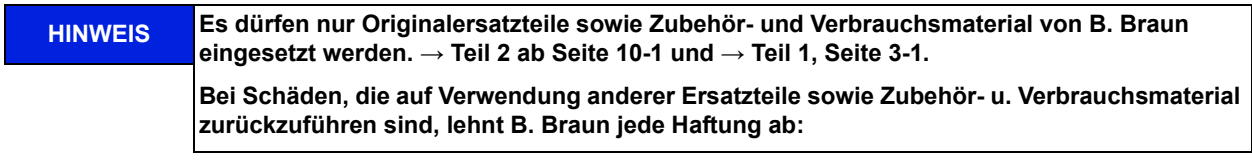

# <span id="page-132-2"></span><span id="page-132-0"></span>**7. Technische Daten**

### <span id="page-132-1"></span>**7.1 Leistungsdaten**

<span id="page-132-3"></span>(REFERENZ: DOKUMENT ID 053)

### **(Eco)RO Dia I C**

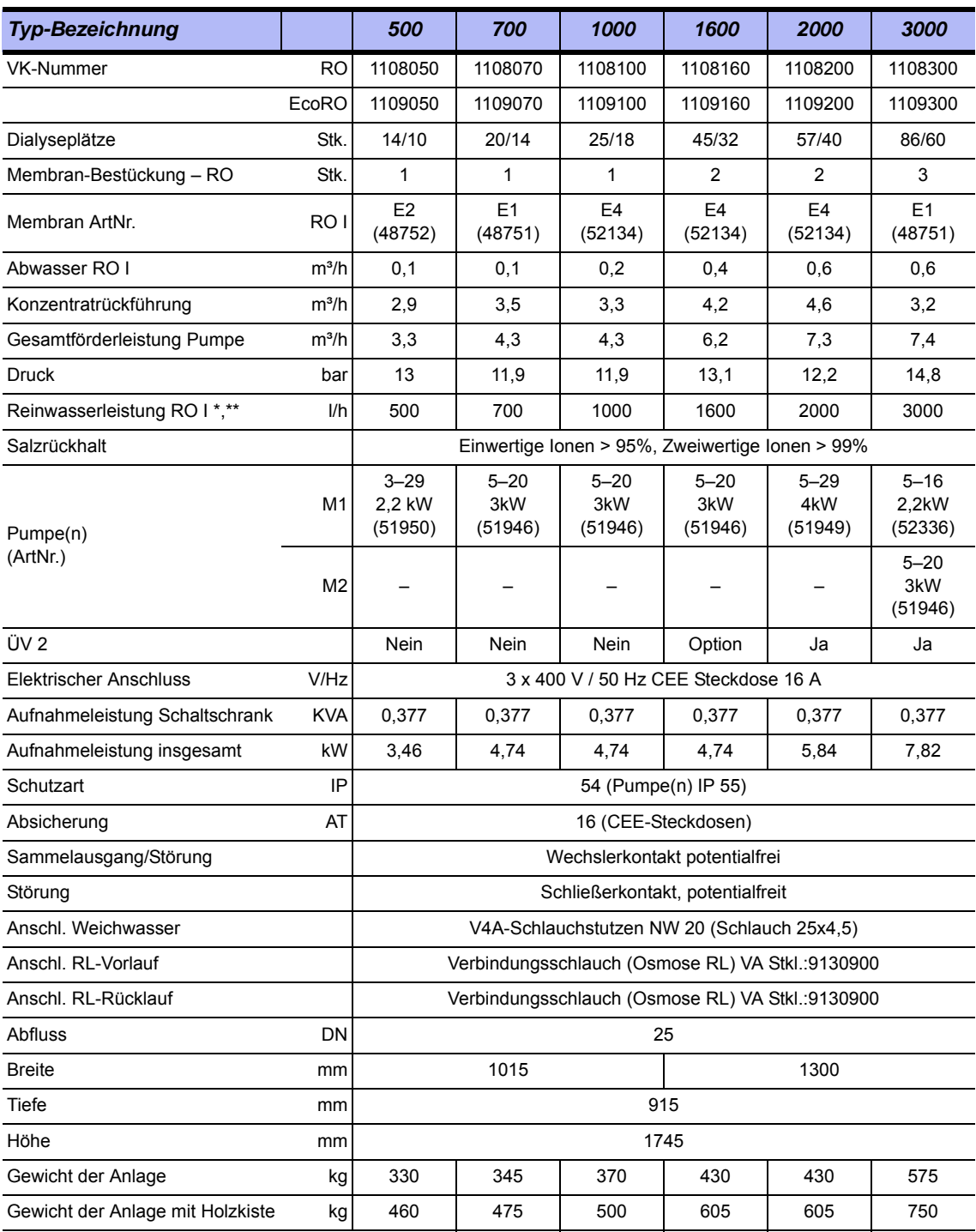

ÄNDERUNGEN VORBEHALTEN

\* 6°C Rohwassertemperatur, 500ppm Rohwassersalzgehalt, 3,5 bar Ringleitungsdruck

\*\* Membranalter 3 Jahre, flux decline 3 Jahre: 10%; Vordruck RL = 2bar; Temp. RW = 6°C; WCF RO 1 = 75%

#### **(Eco)RO Dia II C**

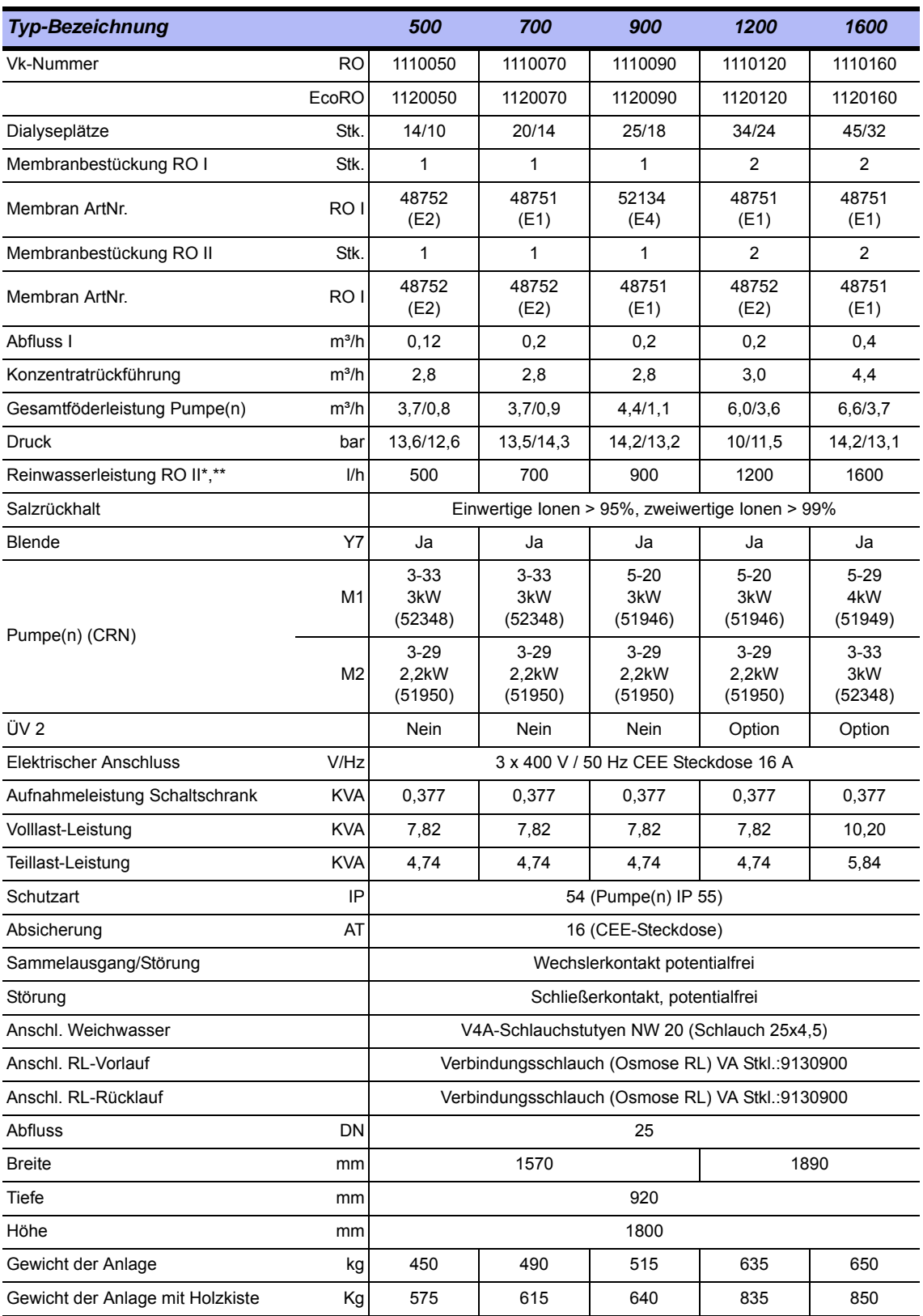

ÄNDERUNGEN VORBEHALTEN

\* 6°C Rohwassertemperatur, 500ppm Rohwassersalzgehalt, 3,5 bar Ringleitungsdruck

\*\* Membranalter 3 Jahre, flux decline 3 Jahre: 10%; Vordruck RL = 2bar; Temp. RW = 6°C; WCF RO 1 = 75%

#### **(Eco)RO Dia II C HT**

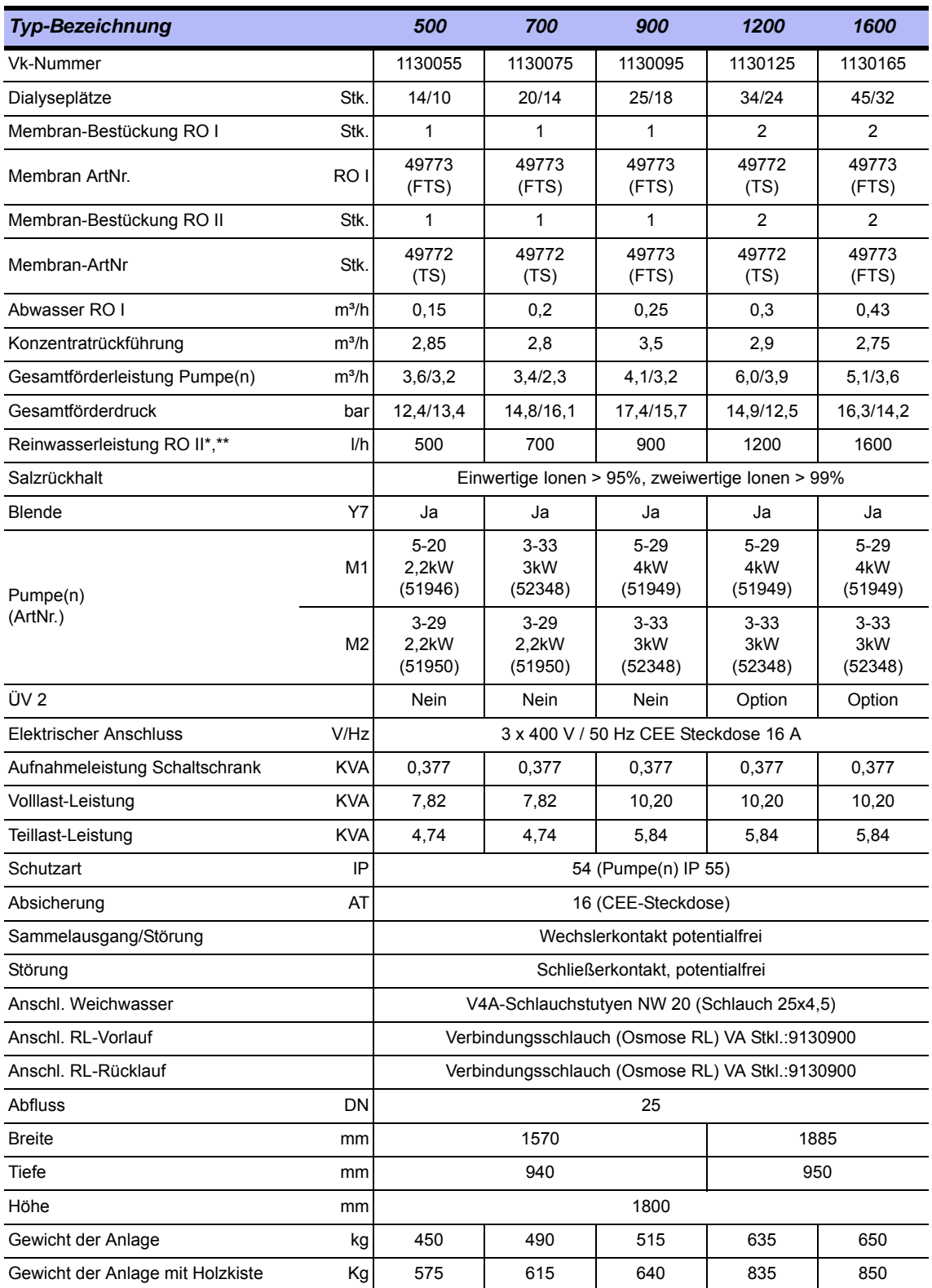

ÄNDERUNGEN VORBEHALTEN

\* 6°C Rohwassertemperatur, 500ppm Rohwassersalzgehalt, 3,5 bar Ringleitungsdruck

\*\* Membranalter 3 Jahre, flux decline 3 Jahre: 10%; Vordruck RL = 2bar; Temp. RW = 6°C; WCF RO 1 = 75%

### <span id="page-135-0"></span>**7.2 Auslegungsdaten**

<span id="page-135-2"></span>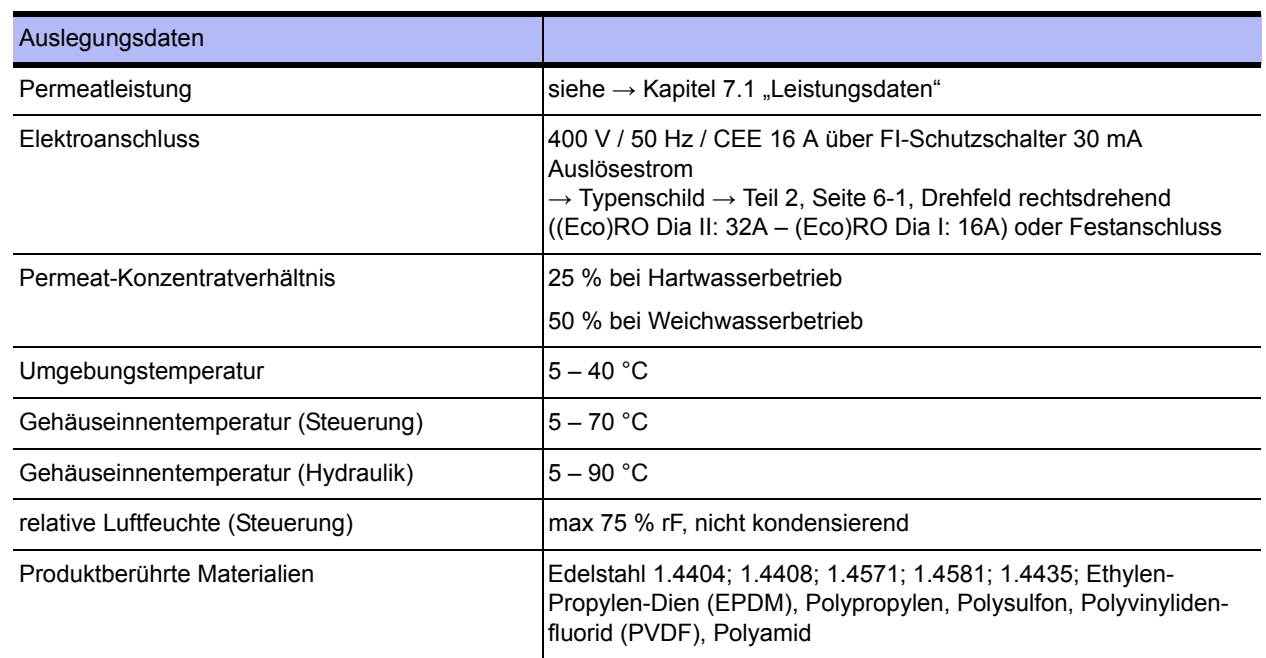

### <span id="page-135-1"></span>**7.3 Anforderungen an das Speisewasser / Rohwasser**

*Aquaboss*® -Umkehrosmose-Anlagen sind so konzipiert, dass sie generell mit einer Speisewasserqualität der Güte "Trinkwasser" (nach 98/83/EG) betrieben werden können (siehe → [Teil 1, Kapitel 2](#page-18-0)). Für einzelne Wasserinhaltsstoffe schreibt B. Braun von 98/83/EG abweichende Maximalwerte vor (siehe Tabelle  $\rightarrow$  [Teil 1 ab Seite 2-3\)](#page-20-0)

Die Standzeit der eingesetzten Umkehrosmosemembranen und die Permeatqualität als Produktstrom der Umkehrosmoseanlage hängen direkt von der Konzentration der einzelnen Wasserinhaltsstoffe ab und können durch geeignete Vorbehandlungsverfahren optimiert werden.

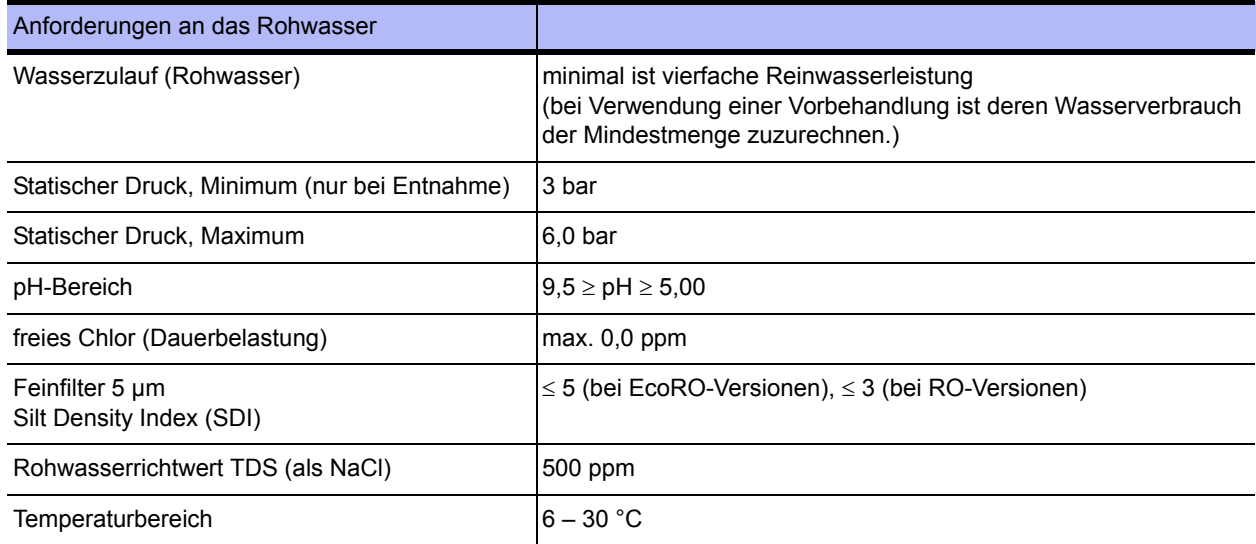

### <span id="page-136-0"></span>**7.4 Anforderungen an die Ringleitung**

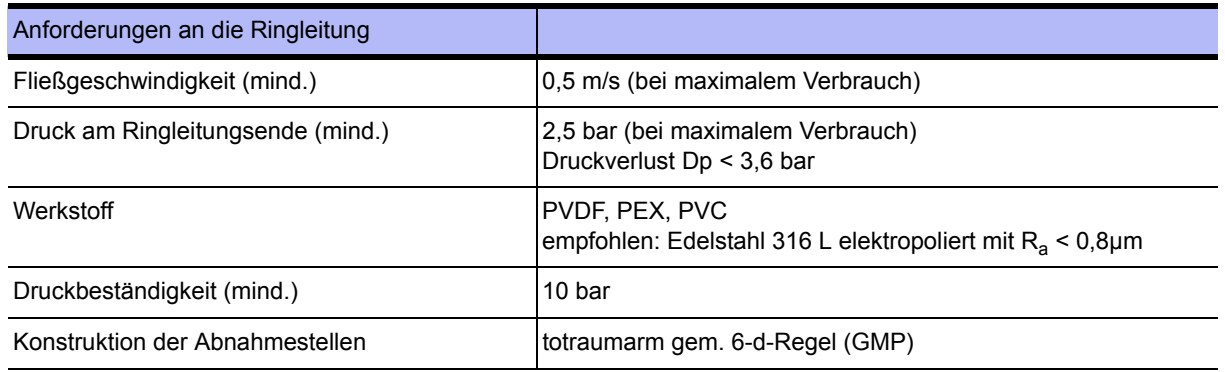

**WARNUNG Vergiftungsgefahr durch herausgelöste Konstruktionswerkstoffe und Zerstörung von Bauteilen!**

> **→ In Kombination mit einer Heißreinigungsanlage dürfen nur temperaturbeständige Originalmaterialien, bis mind. 90°C, verwendet werden.**

### <span id="page-136-1"></span>**7.5 RO Module**

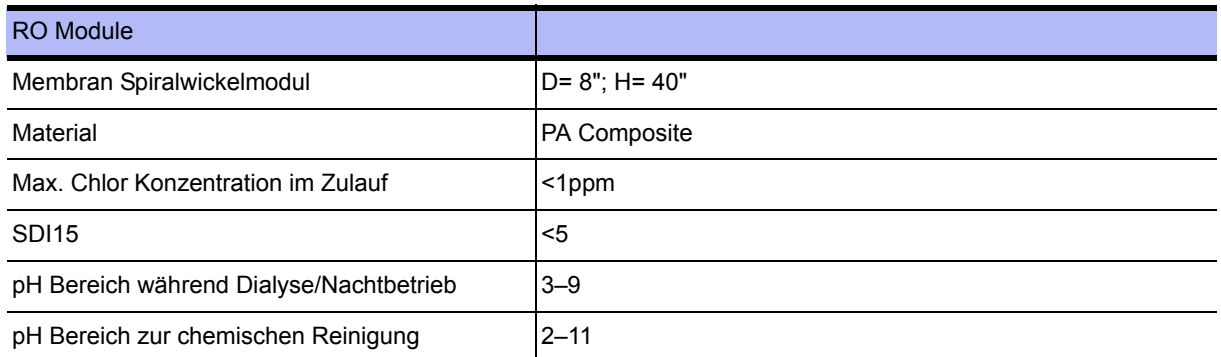

### <span id="page-136-2"></span>**7.6 Pumpen**

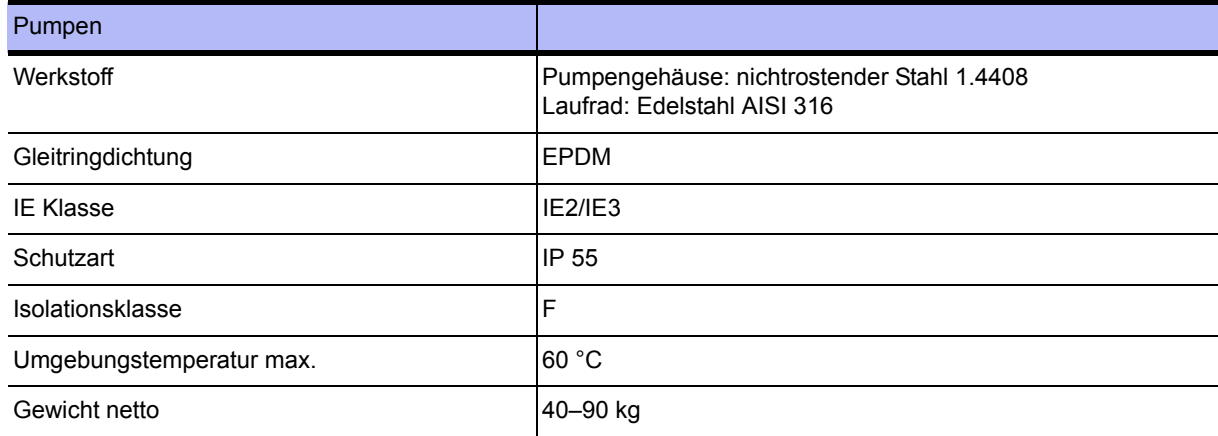

### <span id="page-137-0"></span>**7.7 Membrandruckrohr**

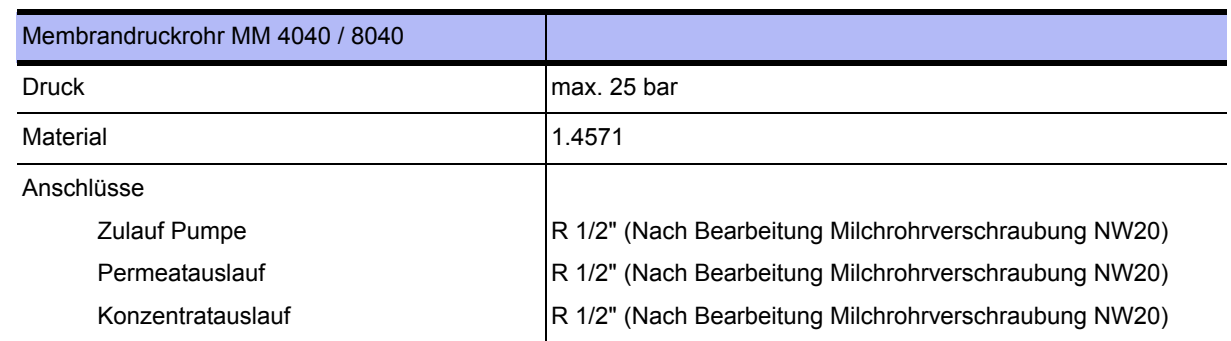

### <span id="page-137-1"></span>**7.8 Schaltplan**

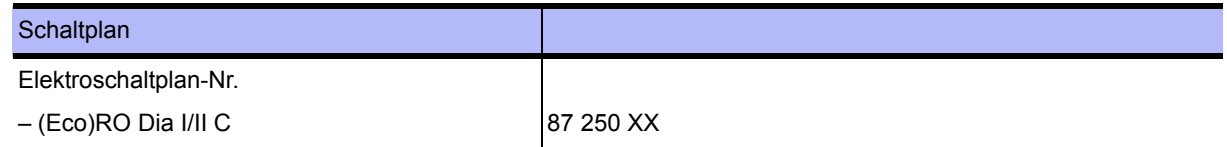

### <span id="page-137-2"></span>**7.9 Befehlsgeräte**

Die Steuerung besteht aus einem Bedienteil (mit CPU) und einem Leistungsteil. Das Leistungsteil ist über einen externen Daten- und Adressbus erweiterbar. Die Verbindung zwischen dem Bedien- und Leistungsteil erfolgt über Flachbandkabel. Externe Anschlüsse, mit Ausnahme RS232, erfolgen über das Leistungsteil mit Steckblockklemmen.

### <span id="page-137-3"></span>**7.9.1 LCD-Anzeige**

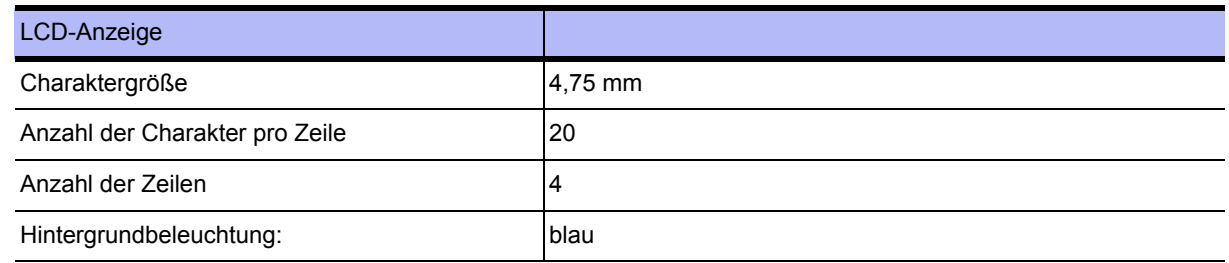

### <span id="page-137-4"></span>**7.9.2 LED-Anzeige**

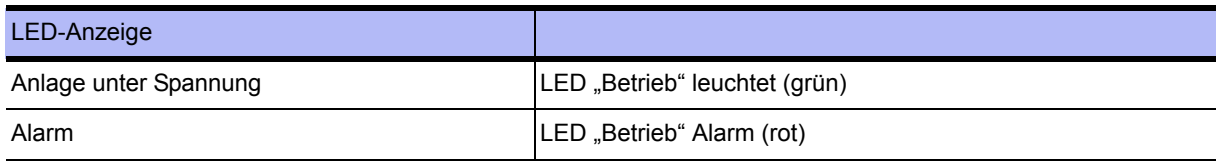

### <span id="page-138-0"></span>**7.9.3 Bedienung**

Die Bedienung erfolgt über 4 Kurzhubtasten (displaygeführt).

#### <span id="page-138-1"></span>**7.9.4 Datenerhaltung**

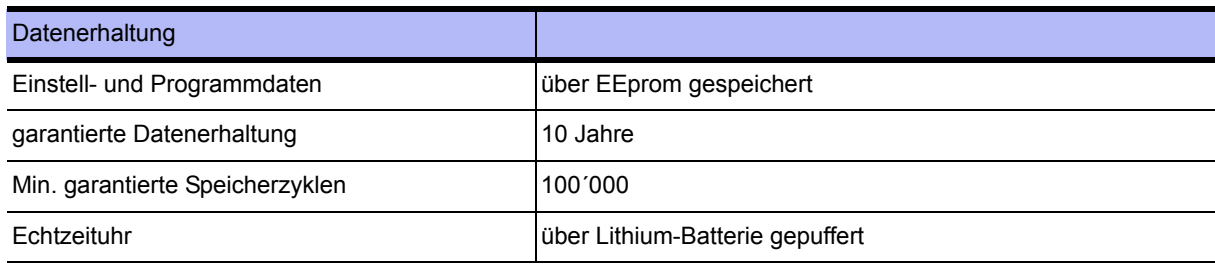

#### <span id="page-138-2"></span>**7.9.5 Watchdog**

#### **Watchdog CPU:**

Der ordnungsgemäße Programmablauf wird durch einen integrierten Watchdog (Microcontroller) überwacht. Bei Auslösung des CPU-Watchdogs erfolgt ein Gerätereset und es wird ein interner Systemtest durchgeführt. (Max. Rücksetzzeit = 2 Sek.)

#### **Watchdog LT:**

Die Übertragung der Daten wird durch einen Watchdog auf dem Leistungsteil (LT) überwacht. Wird der LT-Watchdog nicht fristgerecht angesprochen, wird sofort der Betrieb unterbrochen und Gerätefehler signalisiert (Max. Rücksetzzeit = 1 Sek.).

### <span id="page-139-0"></span>**7.10 Ein- und Ausgangssignale**

### <span id="page-139-1"></span>**7.10.1 Digitale Eingänge**

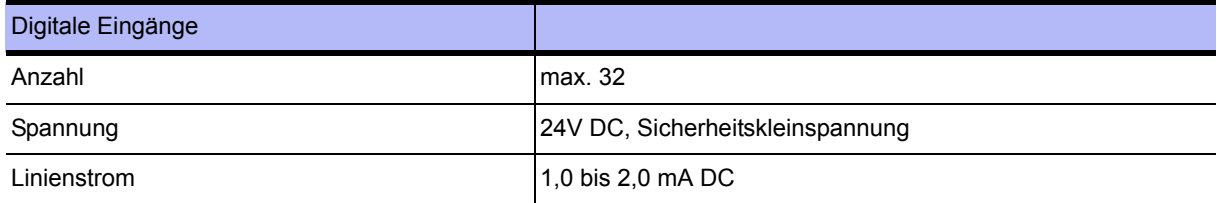

#### **7.10.1.1 Belegung der digitalen Eingänge**

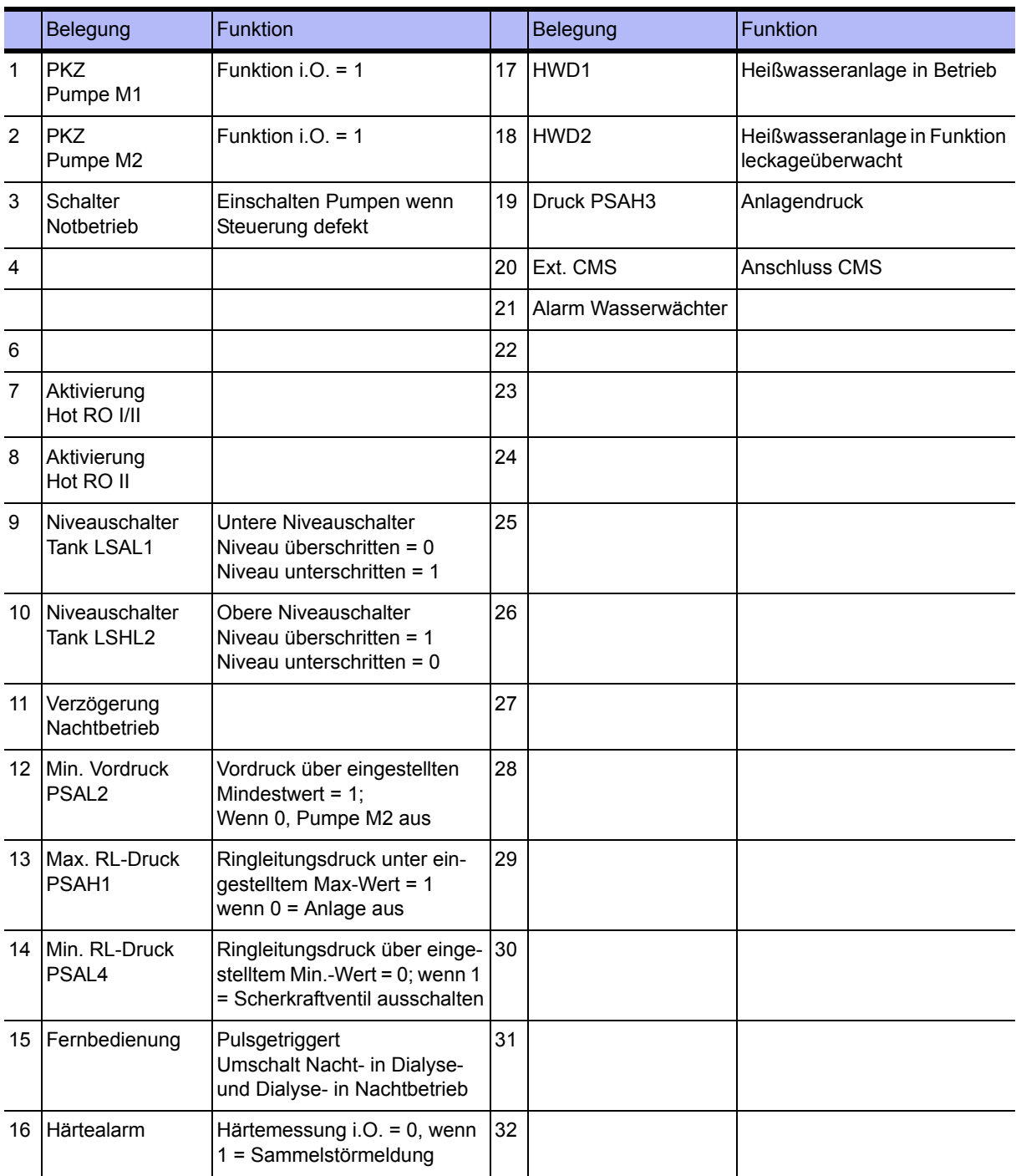

### <span id="page-140-0"></span>**7.10.2 Analoge Eingänge Leitfähigkeitserfassung**

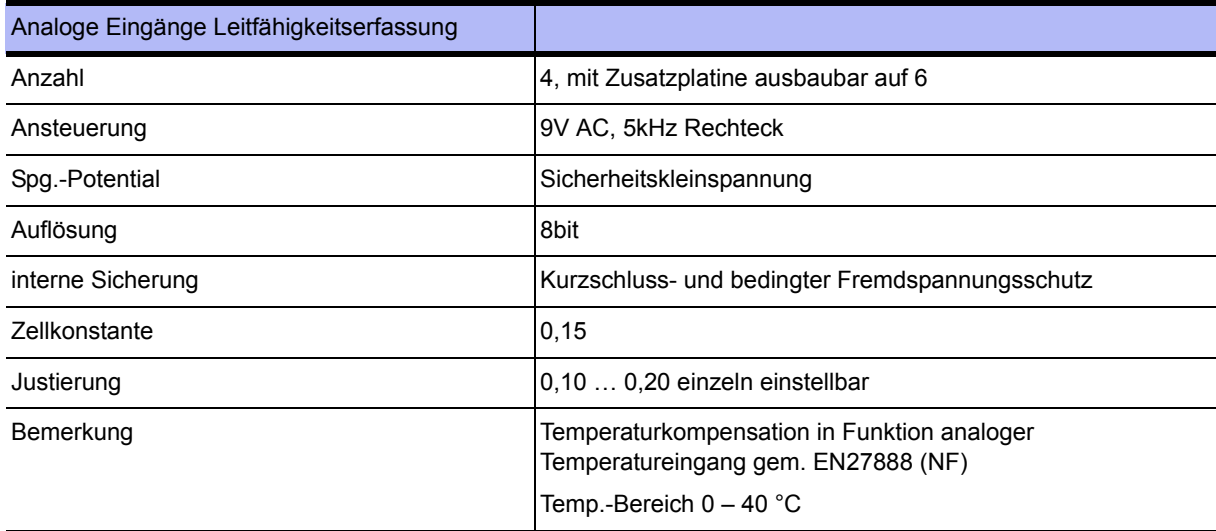

#### **7.10.2.1 Rohwasser CIS 1**

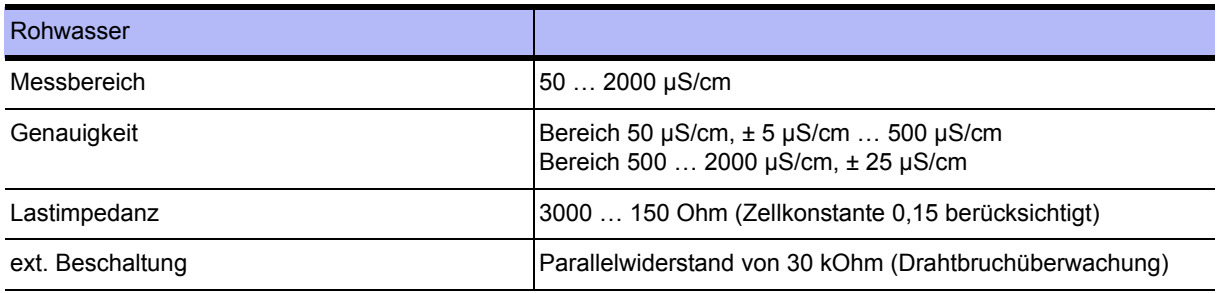

#### **7.10.2.2 Konzentrat CISAH2**

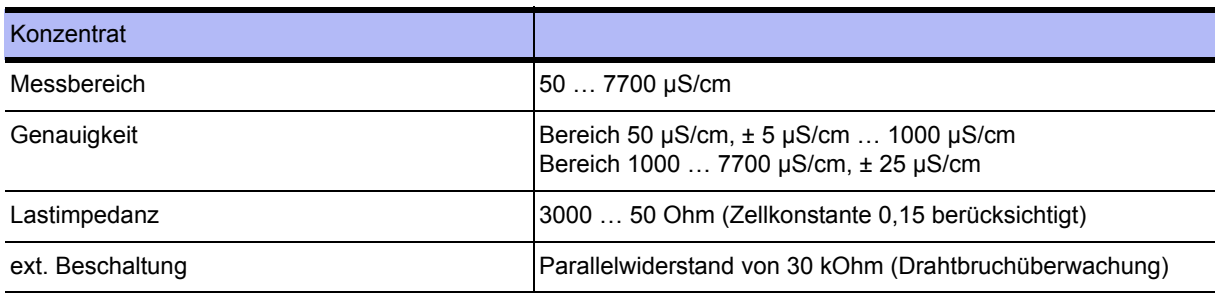

#### **7.10.2.3 Permeat 1 (Vorlauf) CISAHH3**

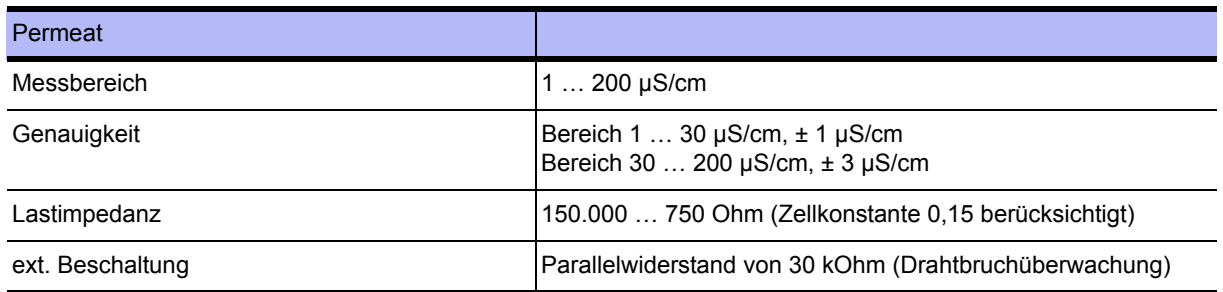

### <span id="page-141-0"></span>**7.10.3 Analoge Eingänge 4…20mA**

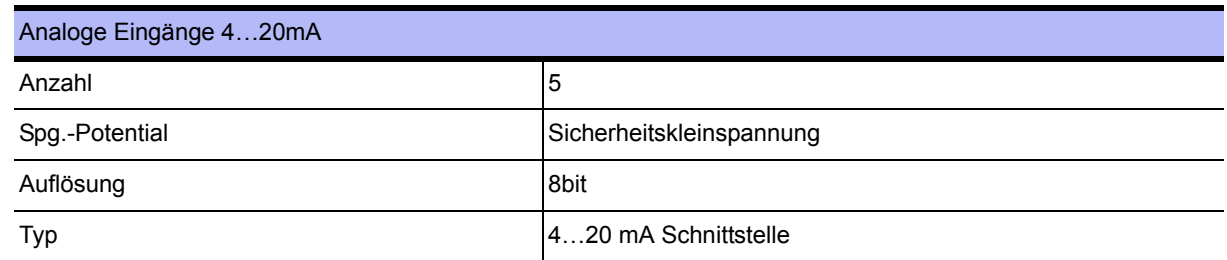

#### **7.10.3.1 Analoger Eingang 1 TISAH2**

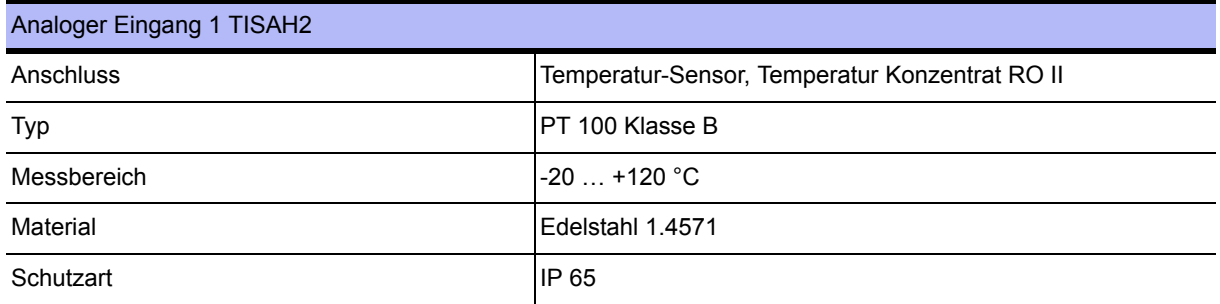

#### **7.10.3.2 Analoger Eingang 2 TISAH4**

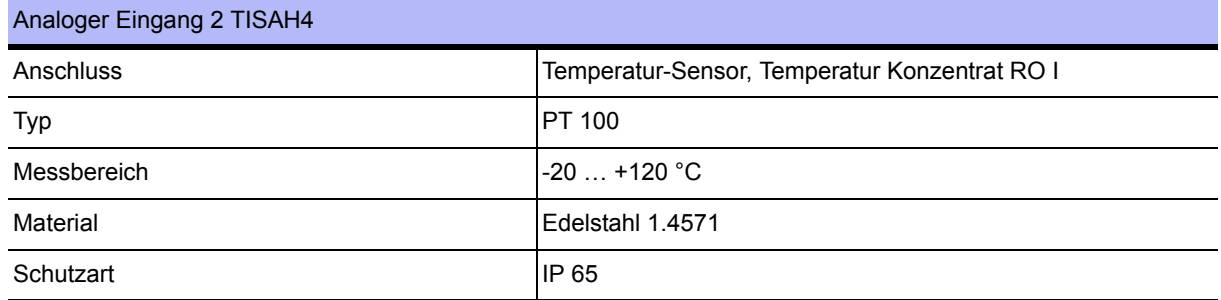

### <span id="page-141-1"></span>**7.10.4 CSAH4 (externe Leitfähigkeitsmessung; Jumo)**

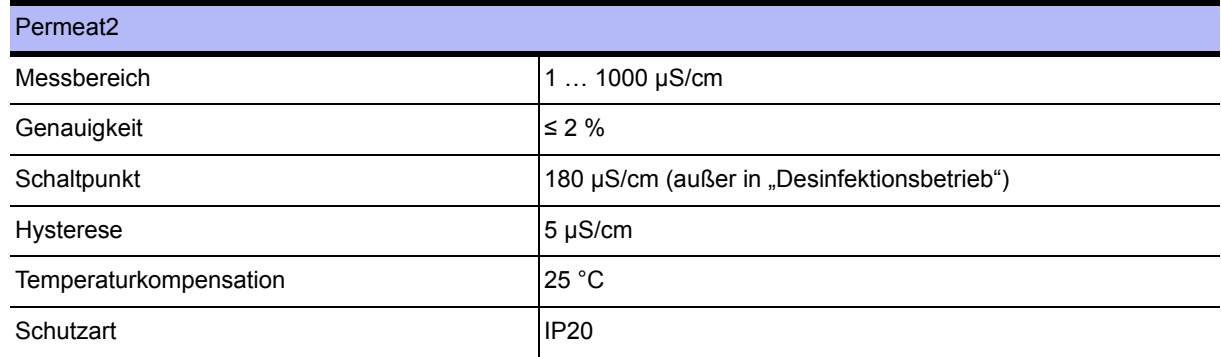

### <span id="page-141-2"></span>**7.10.5 Temperaturerfassung / Permeat TISAH1**

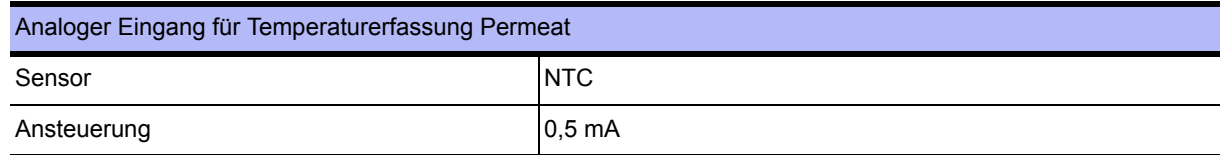

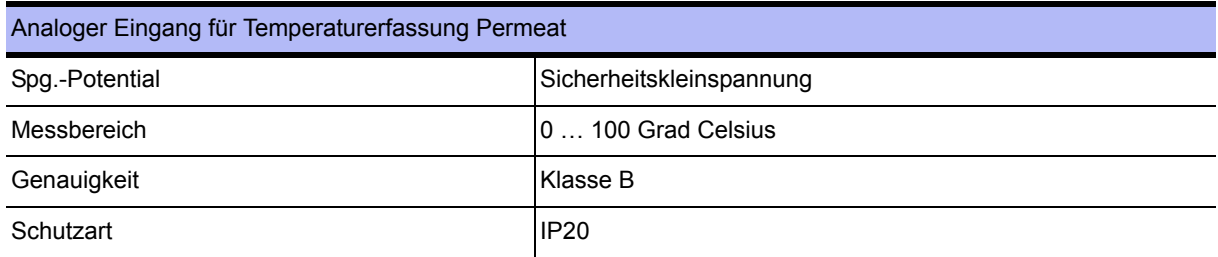

### <span id="page-142-0"></span>**7.10.6 Digitale Ausgänge Steuerventile**

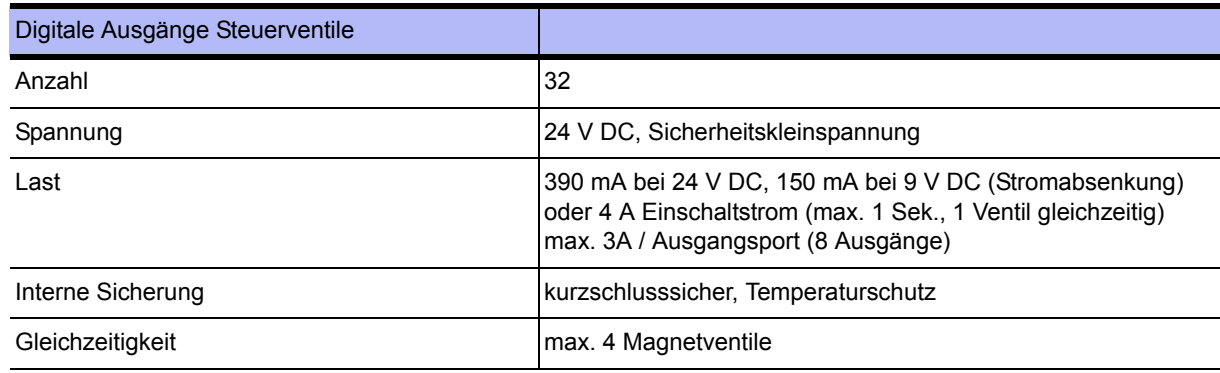

### <span id="page-142-1"></span>**7.10.7 Belegung der digitalen Ausgänge**

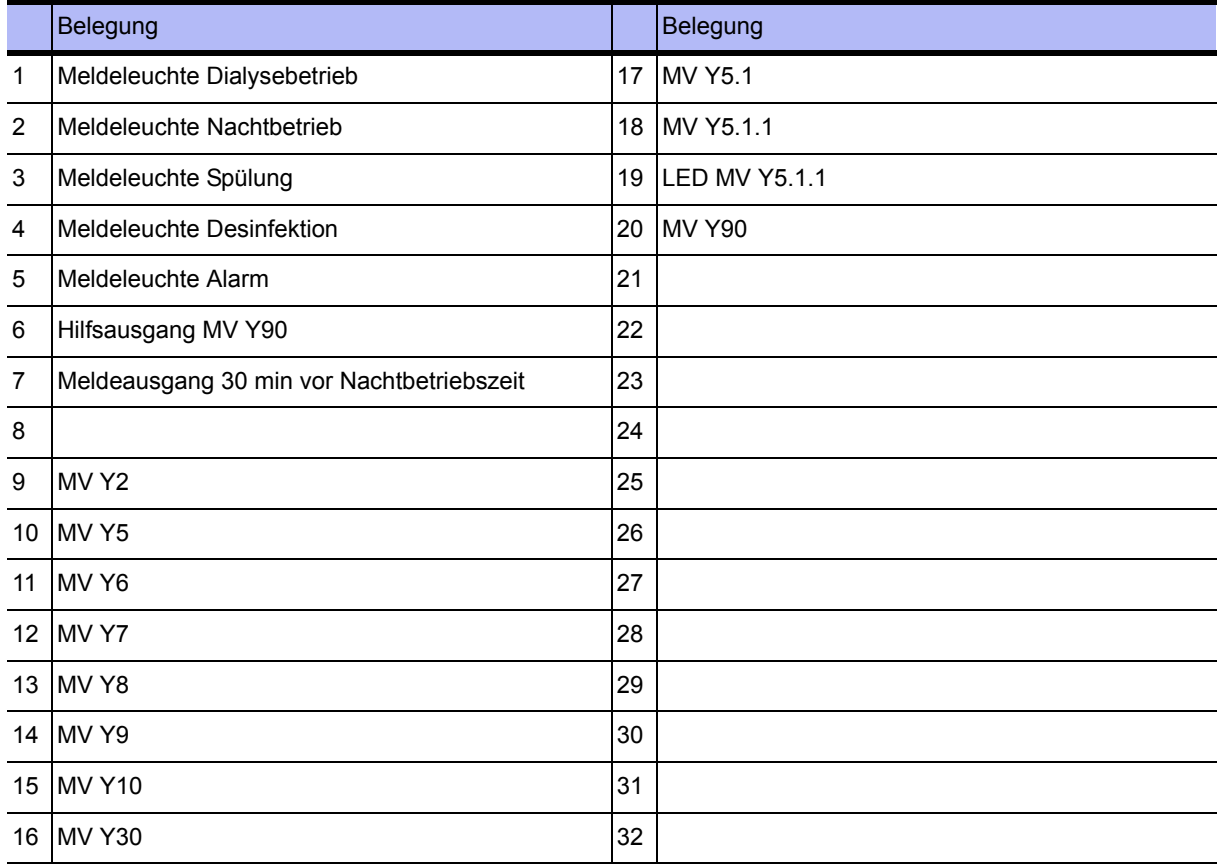

### <span id="page-143-0"></span>**7.10.8 Relaisausgang Pumpe M1 / (M2)**

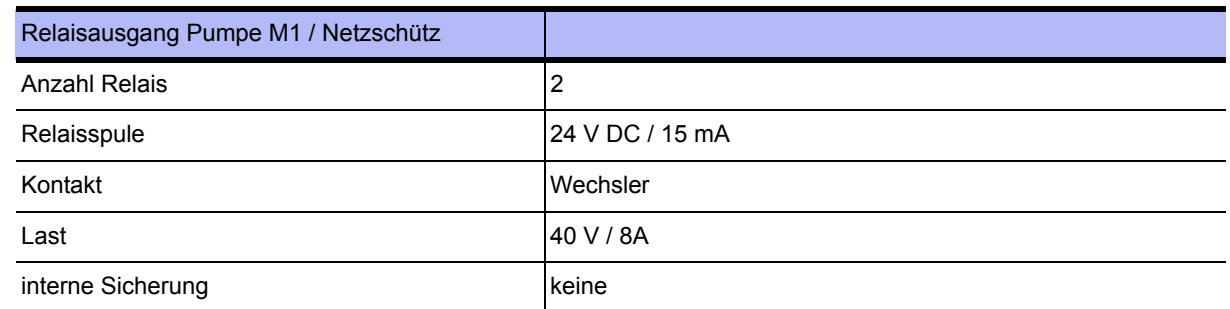

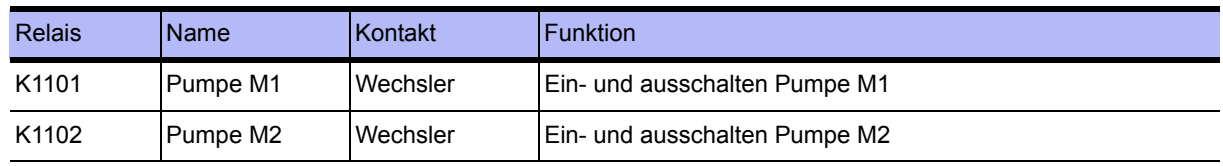

### <span id="page-143-1"></span>**7.10.9 Allgemeine Relaisausgang**

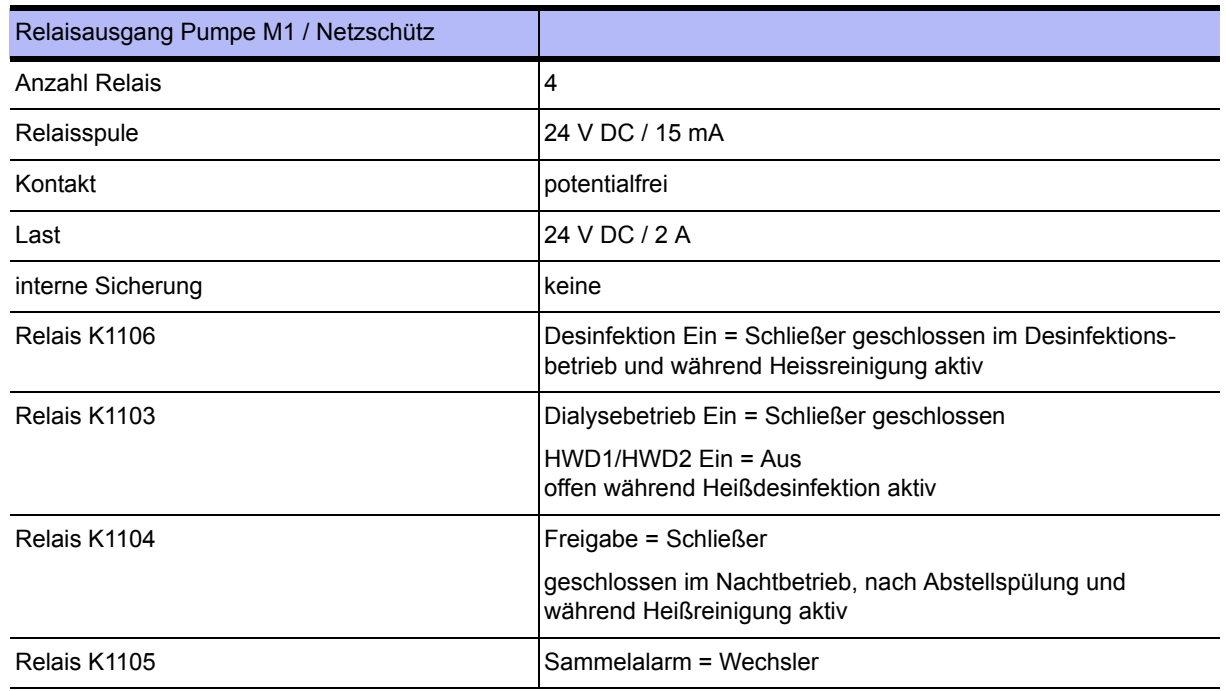

### <span id="page-143-2"></span>**7.10.10 Schnittstelle RS232**

Serielle Schnittstelle für Datenverkehr mit Host-Computer (PC, Leitsystem usw.). Anschluss über Standard-Schnittstelleninterface 5V-V24 oder 5V-Current-Loop.
### **7.11 Leitlinie zur EMV**

Die in den EMV-Tabellen genannten Geräte der Serie EcoRO Dia I/II C umfassen alle Varianten der Baureihe

- RO Dia I C
- EcoRO Dia I C
- RO Dia II C
- EcoRO Dia II C
- EcoRO Dia II C HT

### Leitlinien und Herstellererklärung – Elektromagnetische Aussendung

Die Geräte der Serie (Eco)RO Dia I/II C sind für den Betrieb in einer wie unten angegebenen Umgebung bestimmt. Der Kunde oder der Anwender einer (Eco)RO Dia I/II C sollte sicherstellen, dass diese in einer derartigen Umgebung betrieben wird.

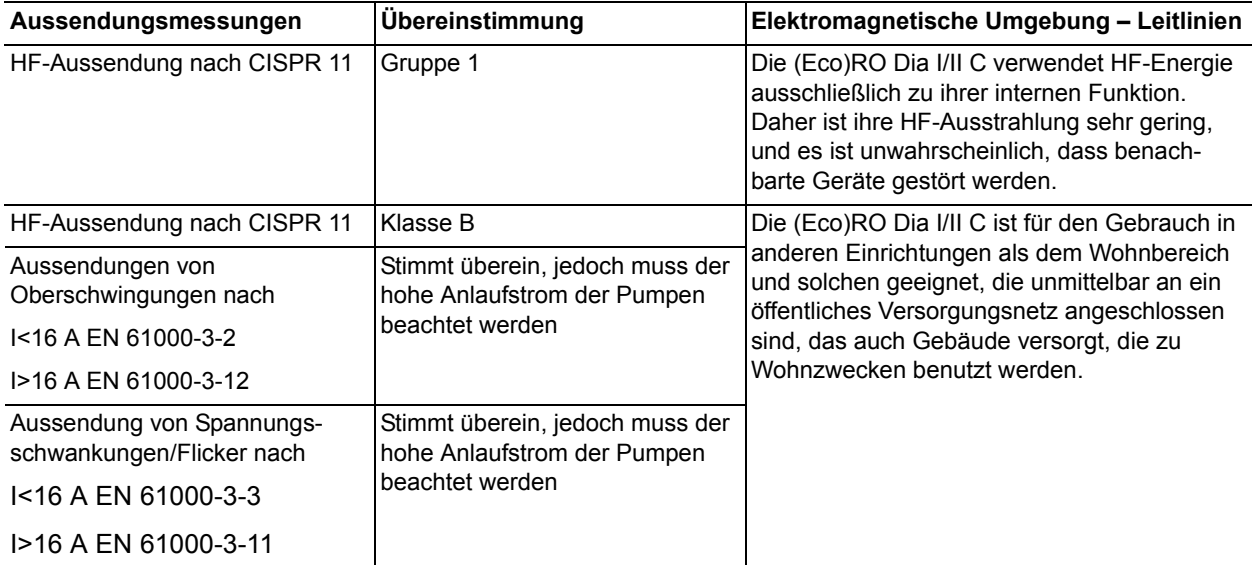

### Leitlinien und Herstellererklärung – Elektromagnetische Störfestigkeit

Die Geräte der Serie (Eco)RO Dia I/II C sind für den Betrieb in der unten angegebenen elektromagnetischen Umgebung bestimmt. Der Kunde oder der Anwender einer (Eco)RO Dia I/II C sollte sicherstellen, dass diese in einer derartigen Umgebung betrieben wird.

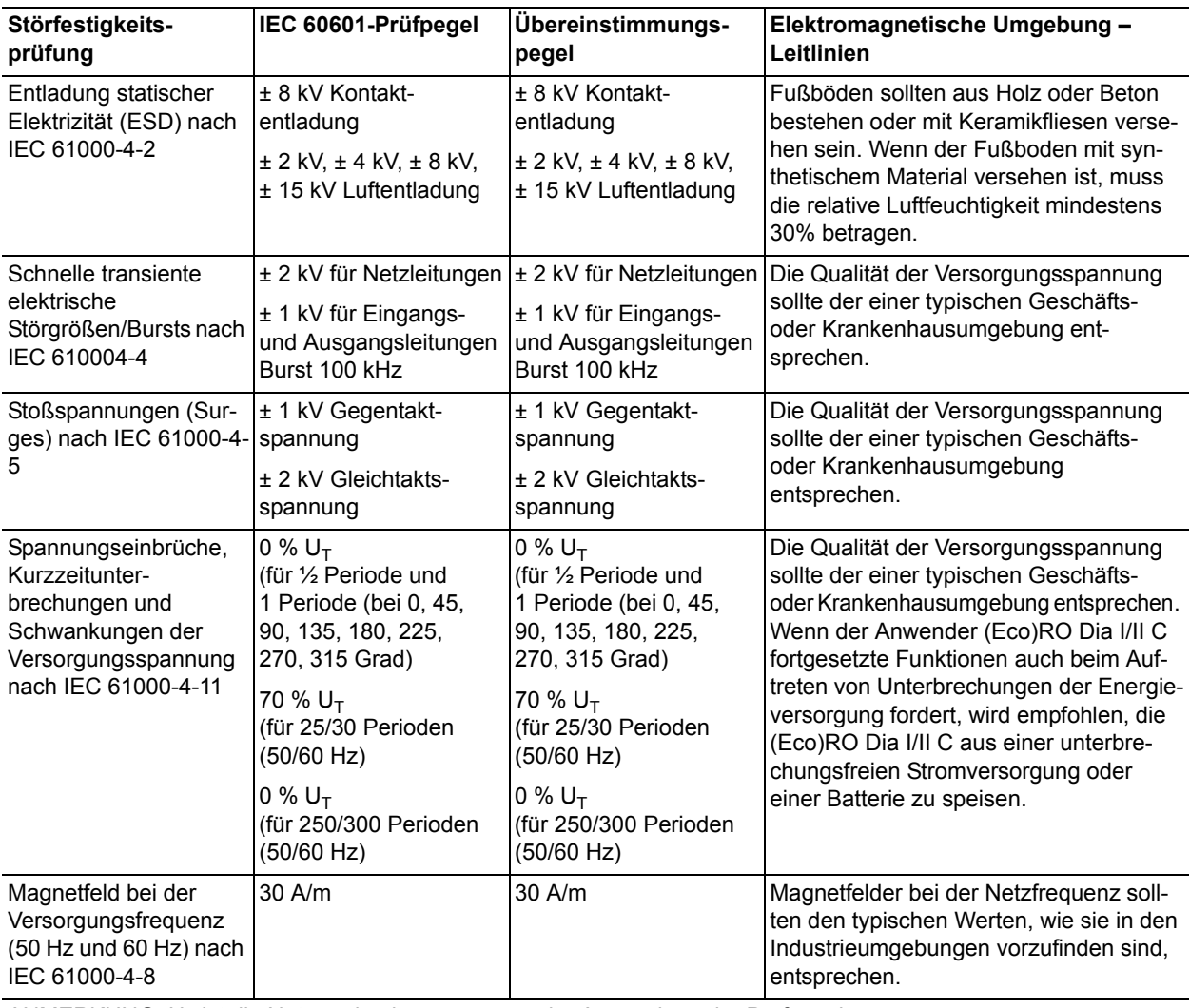

ANMERKUNG:  $U_T$  ist die Netzwechselspannung vor der Anwendung der Prüfpegel

#### Die Geräte der Serie (Eco)RO Dia I/II C sind für den Betrieb in der unten angegebenen elektromagnetischen Umgebung bestimmt. Der Kunde oder der Anwender einer (Eco)RO Dia I/II C sollte sicherstellen, dass diese in einer derartigen Umgebung betrieben wird. **IEC 60601-Prüfpegel Übereinstimmungs-Elektromagnetische Umgebung – Störfestigkeitsprüfung pegel Leitlinien** Tragbare und mobile Funkgeräte sollten in keinem geringeren Abstand zu den (Eco)RO Dia I/II C einschließlich der Leitungen verwendet werden als dem empfohlenen Schutzabstand, der nach der für die Sendefrequenz zutreffenden Gleichung berechnet wird. **Empfohlener Schutzabstand:** Geleitete HF-Störgröße  $3 V<sub>eff</sub>$  $3 V<sub>eff</sub>$ nach IEC 61000-4-6 150 kHz bis 80 MHz 150 kHz bis 80 MHz Der Mindestabstand soll unter Verwendung folgender Gleichung  $6 V_{\text{eff}}$  $6 V<sub>eff</sub>$ berechnet werden: in ISM- und Amateurin ISM- und Amateurfunk-Frequenzbänder funk-Frequenzbänder  $E = \frac{6}{d} \sqrt{P}$ zwischen 150 kHz und zwischen 150 kHz und 80 MHz 80 MHz 3 V/m Gestrahlte HF-3 V/m E ist der Störfestigkeits-Prüfpegel in [V/m] Störgrößen nach 80 MHz bis 2,7 GHz 80 MHz bis 2,7 GHz d ist der Mindestabstand in [m] IEC 61000-4-3 80% AM bei 1 kHz 80% AM bei 1 kHz P ist die maximale Leistung in Watt [W] Drahtlose HF-Kommunikationseinrichtungen Maximale Leistung und Abstand (von 30 cm):

Leitlinien und Herstellererklärung – Elektromagnetische Störfestigkeit

#### Leitlinien und Herstellererklärung – Elektromagnetische Störfestigkeit

Die Geräte der Serie (Eco)RO Dia I/II C sind für den Betrieb in der unten angegebenen elektromagnetischen Umgebung bestimmt. Der Kunde oder der Anwender einer (Eco)RO Dia I/II C sollte sicherstellen, dass diese in einer derartigen Umgebung betrieben wird.

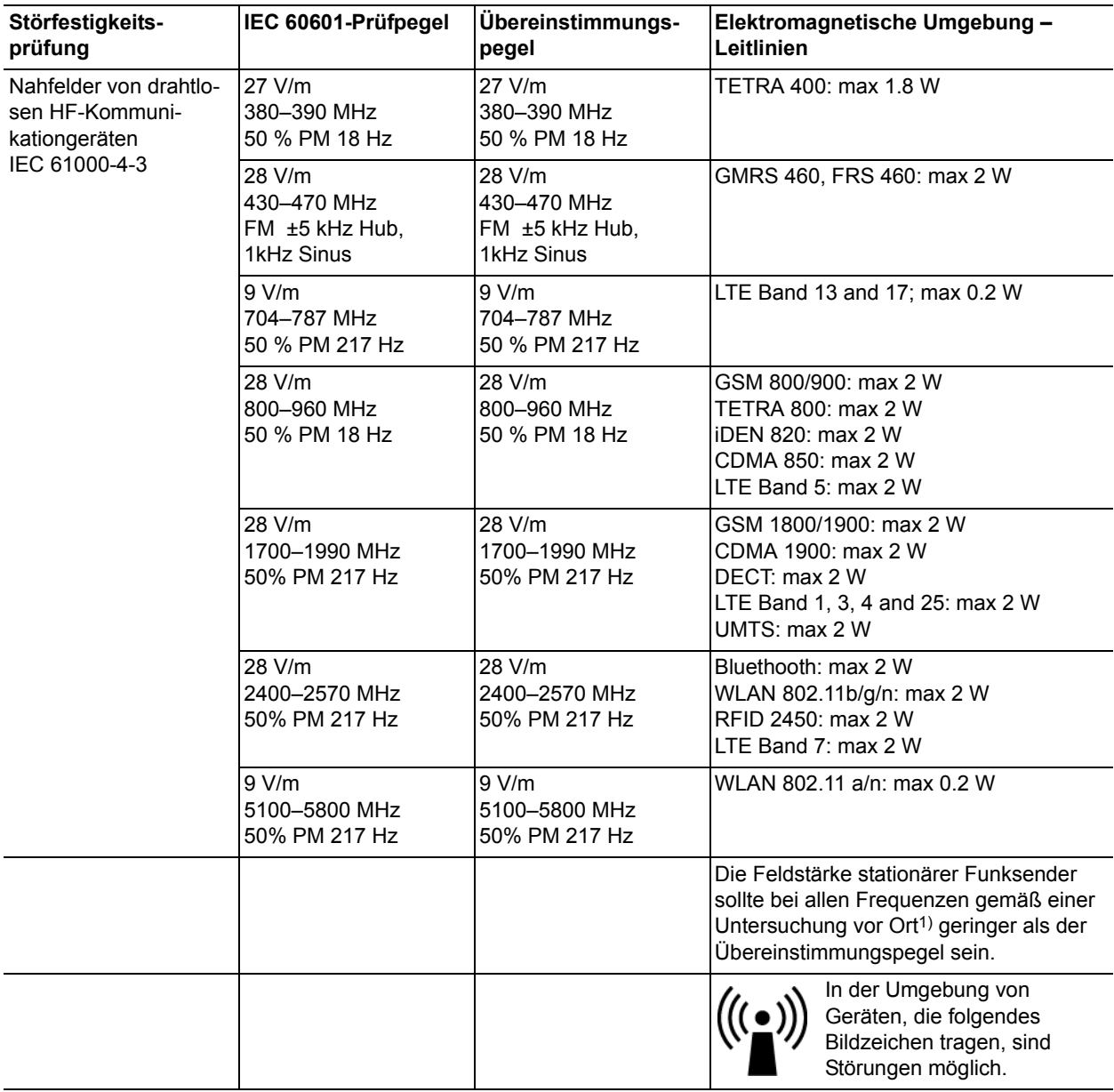

ANMERKUNG 1: Bei 80 MHz und 800 MHz gilt der höhere Frequenzbereich.

ANMERKUNG 2: Diese Leitlinien mögen nicht in allen Fällen anwendbar sein. Die Ausbreitung elektromagnetischer Größen wird durch Absorption und Reflexion der Gebäude, Gegenstände und Menschen beeinflusst.

ANMERKUNG 3: Die ISM-Bänder (en: industrial, scientific and medical, d. h. die für die industrielle, wissenschaftliche und medizinische Zwecke genutzten Frequenzbänder) zwischen 150 kHz und 80 MHz sind 6,765 MHz bis 6,795 MHz, 13,553 MHz bis 13,567 MHz, 26,957 MHz bis 27,283 MHz und 40,66 bis 40,7 MHz. Die Amateurfunkbänder zwischen 150 kHz und 80 MHz sind 1,8 MHz bis 2,0 MHz, 3,5 MHz bis 4,0 MHz, 5,3 MHz bis 5,4 MHz, 7 MHz bis 7,3 MHz, 10,1 MHz bis 10,15 MHz, 14 MHz bis 14,2 MHz, 18,07 MHz bis 18,17 MHz, 21,0 MHz bis 21,4 MHz, 24,89 MHz bis 24,99 MHz, 28,0 MHz bis 29,7 MHz und 50,0 MHz bis 54,0 MHz.

1) Die Feldstärke stationärer Sender, wie z.B. Basisstationen von Funktelefonen und mobilen Landfunkgeräten, Amateur-funktstationen, AM- und FM-Rundfunk- und Fernsehsender können theoretisch nicht genau vorherbestimmt werden, Um die elektromagnetische Umgebung hinsichtlich der stationären Sender zu ermitteln, sollte eine Studie des Standorts erwogen werden. Wenn die gemessene Feldstärke an dem Standort, an dem eine (Eco)RO Dia I/II C benutzt wird, die obigen Übereinstimmungspegel überschreitet, sollte die (Eco)RO Dia I/II C beobachtet werden, um bestimmungsgemäße Funktion nachzuweisen. Wenn ungewöhnliche Leistungsmerkmale beobachtet werden, können zusätzliche Maßnahmen erforderlich sein, wie z.B. eine veränderte Ausrichtung oder ein anderer Standort der (Eco)RO Dia I/II C.

#### Empfohlene Schutzabstände zwischen tragbaren und mobilen HF-Telekommunikationsgeräten und einer (Eco)RO Dia I/II C

Die (Eco)RO Dia I/II C ist für den Betrieb in einer elektromagnetischen Umgebung bestimmt, in der die HF-Störgrößen kontrolliert sind. Der Kunde oder der Anwender einer (Eco)RO Dia I/II C kann dadurch helfen, elektromagnetische Störungen zu vermeiden, indem er den Mindestabstand zwischen tragbaren und mobilen HF-Telekommunikationsgeräten (Sendern) und einer (Eco)RO Dia I/II C – abhängig von der Ausgangsleistung und des Kommunikationsgerätes, wie unten angegeben – einhält

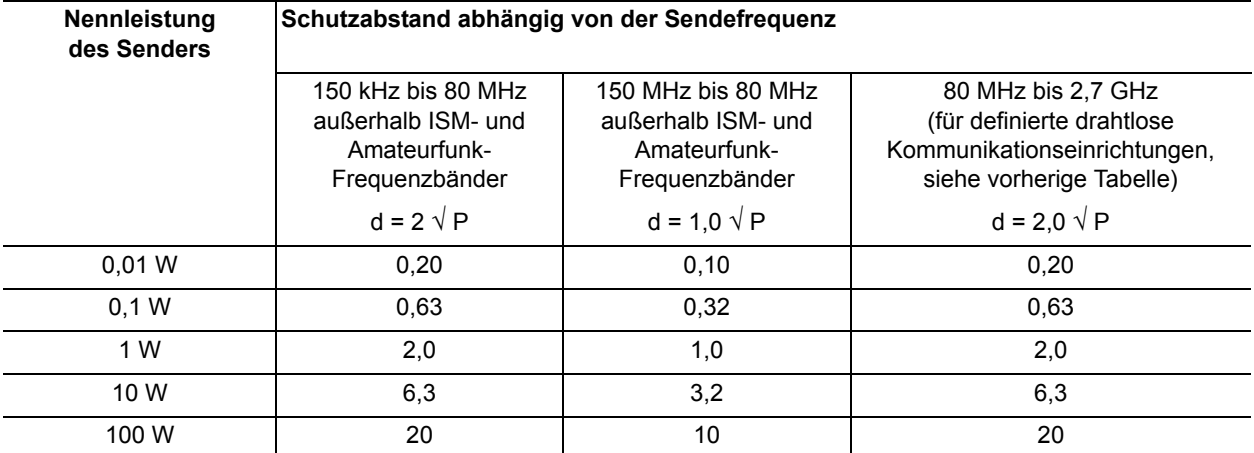

Für Sender, deren maximale Nennleistung in obiger Tabelle nicht angegeben ist, kann der empfohlene Schutzabstand d in Metern (m) unter Verwendung der Gleichung ermittelt werden, die zur jeweiligen Spalte gehört, wobei P die maximale Nennleistung des Senders in Watt (W) gemäß Angabe des Senderherstellers ist..

$$
E = \frac{6}{d}\sqrt{P}
$$

ANMERKUNG 1: Bei 80 MHz und 800 MHz gilt der höhere Frequenzbereich.

ANMERKUNG 2: Diese Leitlinien mögen nicht in allen Fällen anwendbar sein. Die Ausbreitung elektromagnetischer Größen wird durch Absorption und Reflexion der Gebäude, Gegenstände und Menschen beeinflusst.

ANMERKUNG 3: Die ISM-Bänder (en: industrial, scientific and medical, d.h. die für die industrielle, wissenschaftliche und medizinische Zwecke genutzten Frequenzbänder) zwischen 150 kHz und 80 MHz sind 6,765 MHz bis 6,795 MHz, 13,553 MHz bis 13,567 MHz, 26,957 MHz bis 27,283 MHz und 40,66 bis 40,7 MHz. Die Amateurfunkbänder zwischen 150 kHz und 80 MHz sind 1,8 MHz bis 2,0 MHz, 3,5 MHz bis 4,0 MHz, 5,3 MHz bis 5,4 MHz, 7 MHz bis 7,3 MHz, 10,1 MHz bis 10,15 MHz, 14 MHz bis 14,2 MHz, 18,07 MHz bis 18,17 MHz, 21,0 MHz bis 21,4 MHz, 24,89 MHz bis 24,99 MHz, 28,0 MHz bis 29,7 MHz und 50,0 MHz bis 54,0 MHz.

**HINWEIS Die Geräte der Reihe (Eco)RO Dia I/II C dürfen nicht unmittelbar neben oder mit anderen Geräten gestapelt angeordnet oder verwendet werden.**

# **8. Aufstellplan und Klemmenplan**

### **8.1 Aufstellplan (Eco)RO Dia II C**

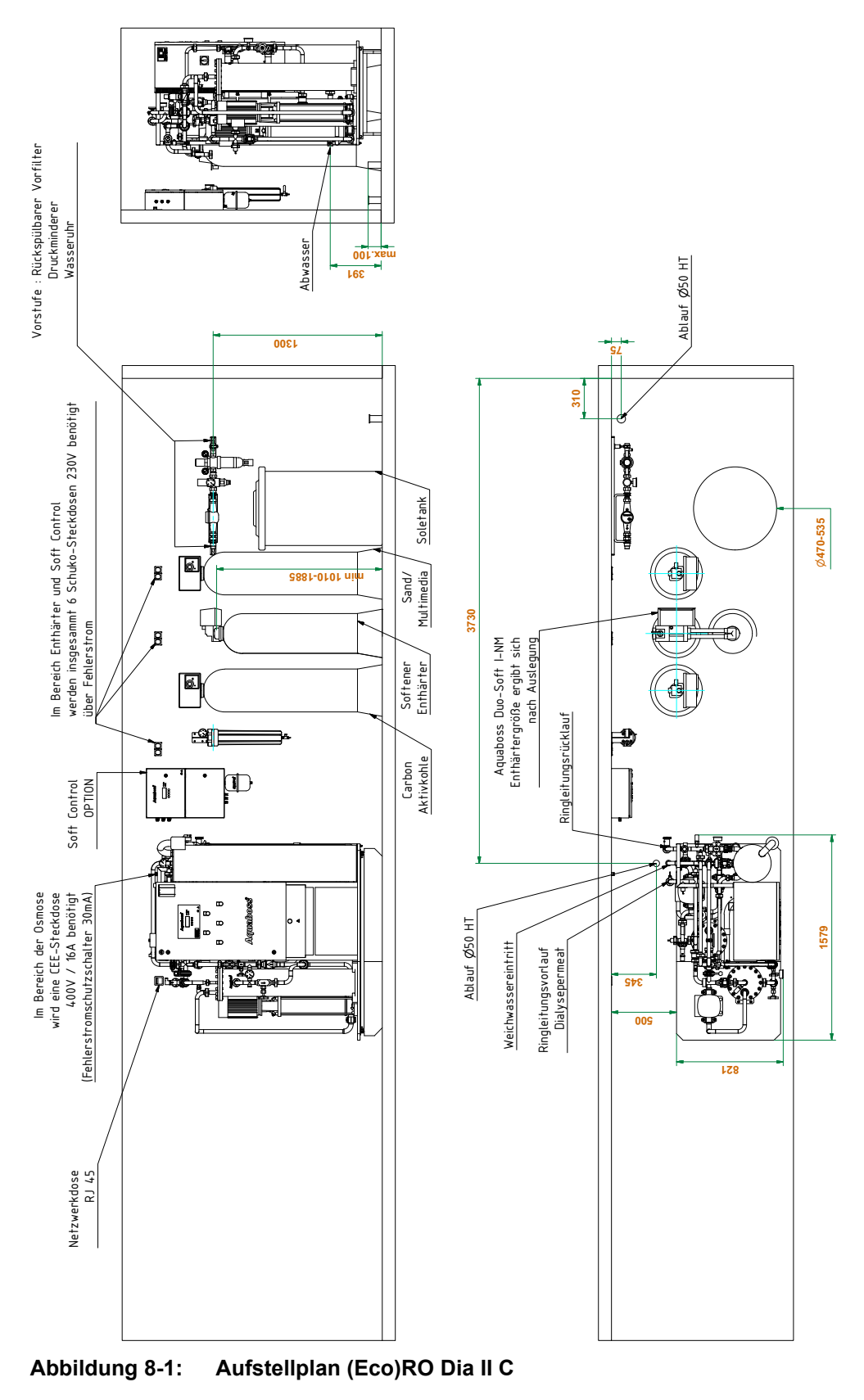

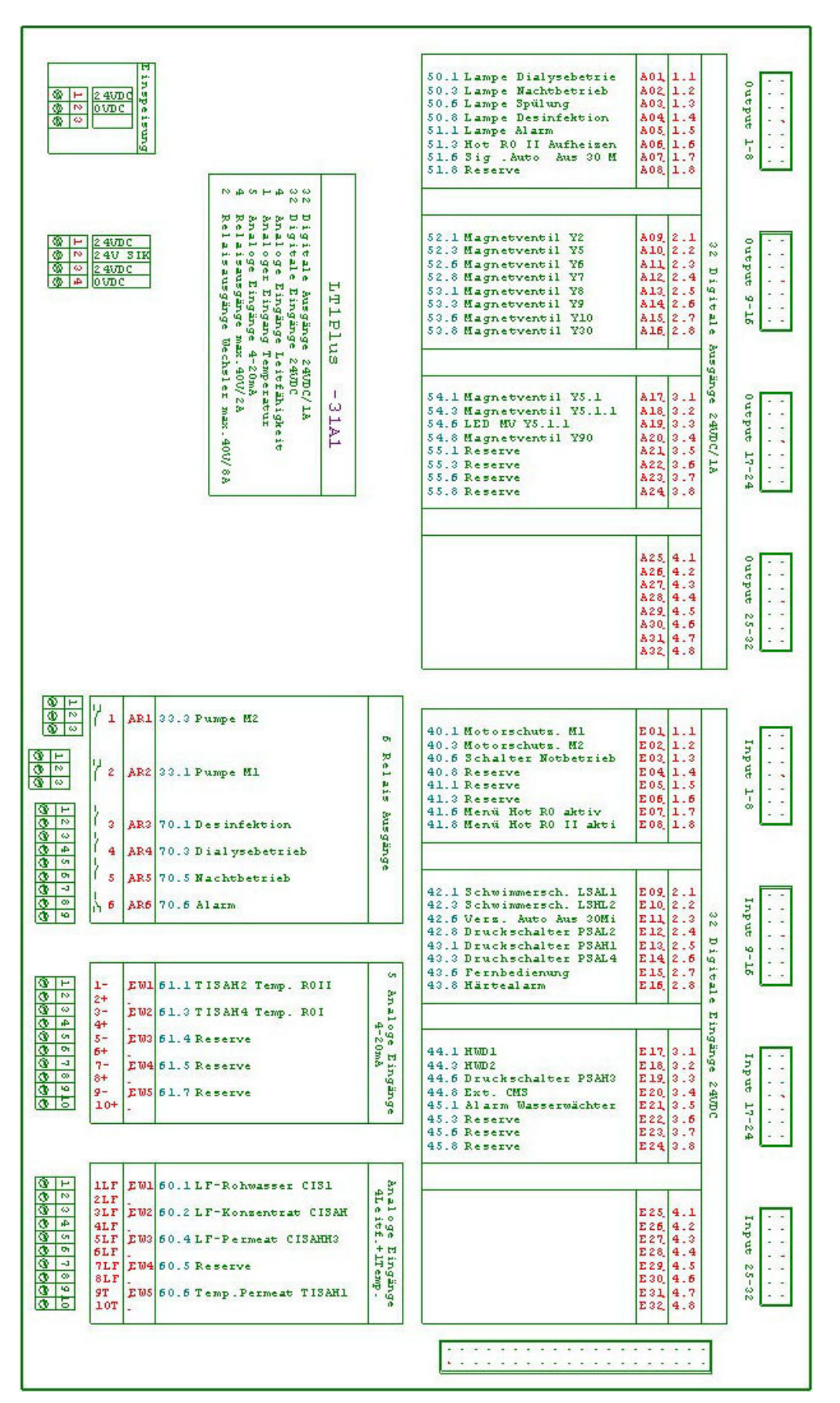

### **8.3 Installationsübersicht – Gebäudeinstallation / Festanschluss**

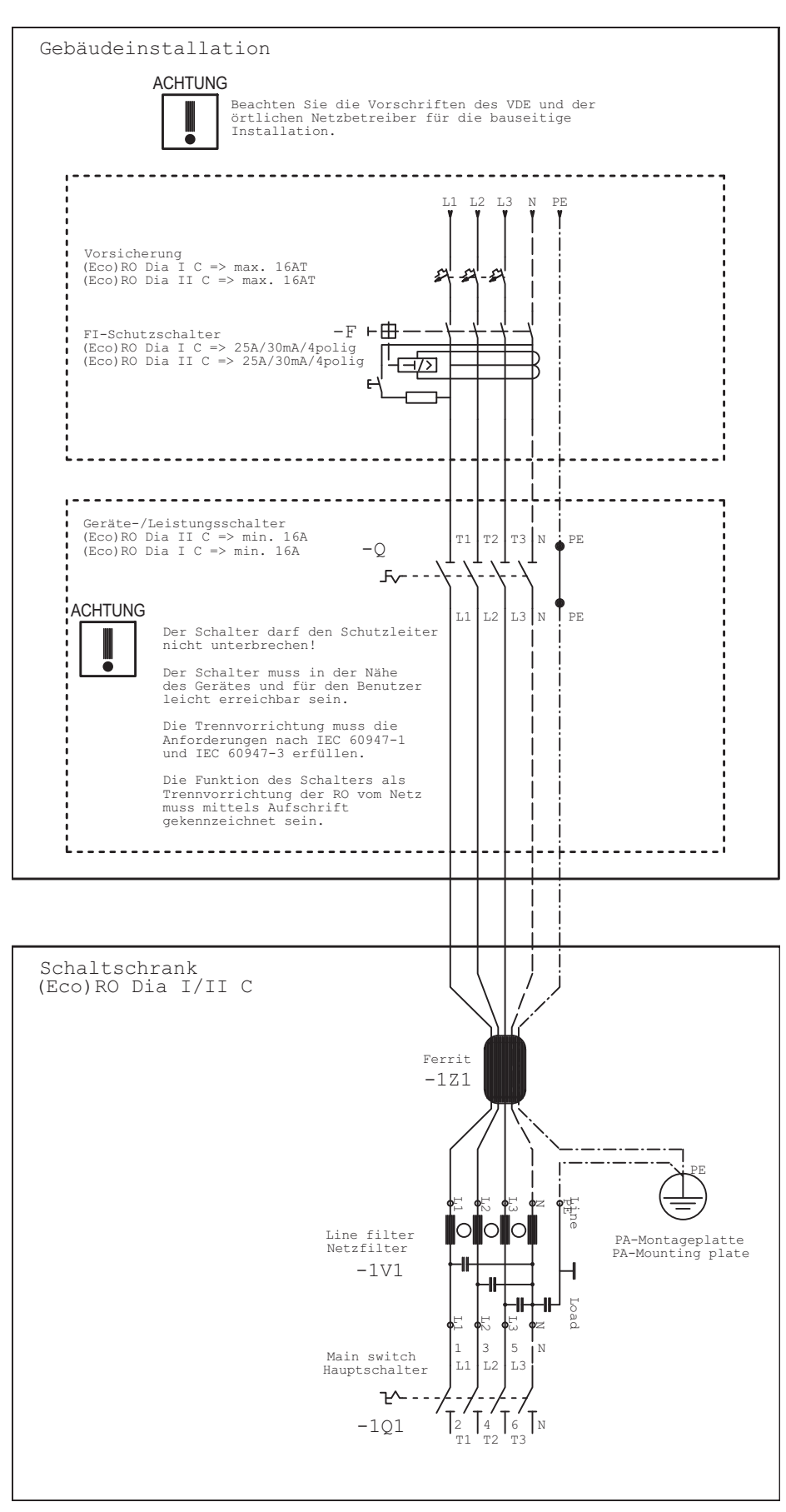

### **9. Wartung und Sicherheitstechnische Kontrollen (STK)**

Die Funktionssicherheit der RO kann nur dann erhalten bleiben, wenn das Medizinproduktebuch ordnungsgemäß geführt und dem Techniker bei der STK / Wartung zugänglich gemacht wird.

Die (Eco)RO Dia I/II C ist eine wartungsarme Anlage:

- Wenn die Anlage mit einem vorgeschalteten Enthärter betrieben wird, ist darauf zu achten, dass immer Weichwasser zur Verfügung steht. Regelmäßige Kontrolle des Weichwassers durchführen.
- Ein monatlicher Vergleich / Abgleich der Leitfähigkeitswerte mit einem Handmessgerät ist durchzuführen.
- Der Vorfilter ist alle 4–8 Wochen auszutauschen. Eine Erinnerungsmeldung kann unter Menüpunkt 6.10 einprogrammiert werden.
- Der Be- und Entlüftungsfilter zur Tankbeatmung ist 1 Mal jährlich zu wechseln.
- B. Braun schreibt eine wöchentliche Kontrolle des Hydrowatches am installierten Membrandruckgefäß (DG) vor. Das Ergebnis der Prüfung ist im Medizinproduktebuch → [Teil 2, Seite 9-4](#page-157-0) zu dokumentieren. Ist die rote Kugel im Schauglas sichtbar, setzen Sie sich bitte unmittelbar mit dem für Sie zuständigen Service Techniker der Firma B. Braun Avitum AG in Verbindung.

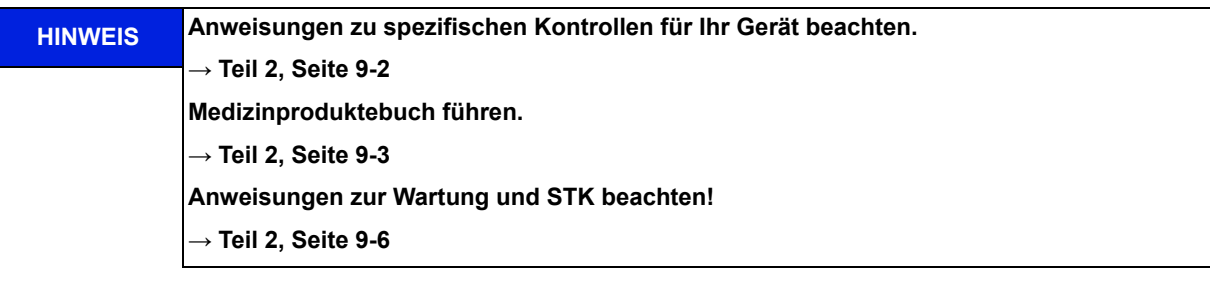

**WARNUNG Komponentenausfall durch Nichteinhaltung der Wartung und sicherheitstechnischen Kontrollen! Stillstand der Umkehrosmoseanlage und dadurch keine Permeatproduktion möglich. → Es wird eine jährliche sicherheitstechnische Kontrolle (STK) durch B. Braun-autorisiertes Fachpersonal vorgeschrieben.**

<mark>∕ WARNUNG Gefährdung des Patienten durch Systemversagen oder Nichteinhaltung der Anforderungen</mark> **an das Permeat. → Nach Wartung, Reparatur, Tausch von Komponenten oder anderen Änderungen, muss der Betreiber einen dokumentierten Nachweis erbringen, dass die Anlage den ursprünglichen Spezifikationen (Permeatqualität,Werkstoffkompatibilität) entspricht.**

**WARNUNG Gefahr von Vergiftung und pyrogenen Reaktionen.**

**Auch wenn die Umkehrosmoseanlage Wasser einer Qualität erzeugt, welches die Anforderungen der internationalen Norm DIN EN ISO 26722 erfüllt, kann die Verteilung dieses Wassers dessen Qualität soweit verschlechtern, dass es die Anforderungen nach der Norm DIN EN ISO 26722 nicht mehr erfüllt, sofern das Verteilungssystem nicht angemessen gewartet wird.**

**Die Wartung/STK von der Umkehrosmoseanlage und dem angeschlossenen Verteilungssystem, muss nach Herstellerangaben erfolgen.**

### **WARNUNG Gefahr von Vergiftung und pyrogenen Reaktionen.**

**Die Nichteinhaltung der Wartungsvorgaben und Desinfektionsvorgaben des Herstellers kann zur Verschlechterung der Permeatqualität oder zur Funktionsbeeinträchtigung der Anlage führen.**

### <span id="page-155-0"></span>**9.1 Spezifische Kontrollen für Ihre Anlage**

In diesem Formular finden Sie von B. Braun eingetragene Vorgaben für spezifische Kontrollen, die speziell für Ihre Anlage festgelegt worden sind. Die spezifischen Kontrollen müssen lt. dem hier angegebenen Intervall durchgeführt werden.

Unabhängig davon ist das Medizinproduktebuch → [Teil 2, Seite 9-4](#page-157-0) zu führen und die Wartungs- und STK-Maßnahmen → [Teil 2, Seite 9-5](#page-158-0) müssen durchgeführt und protokolliert werden.

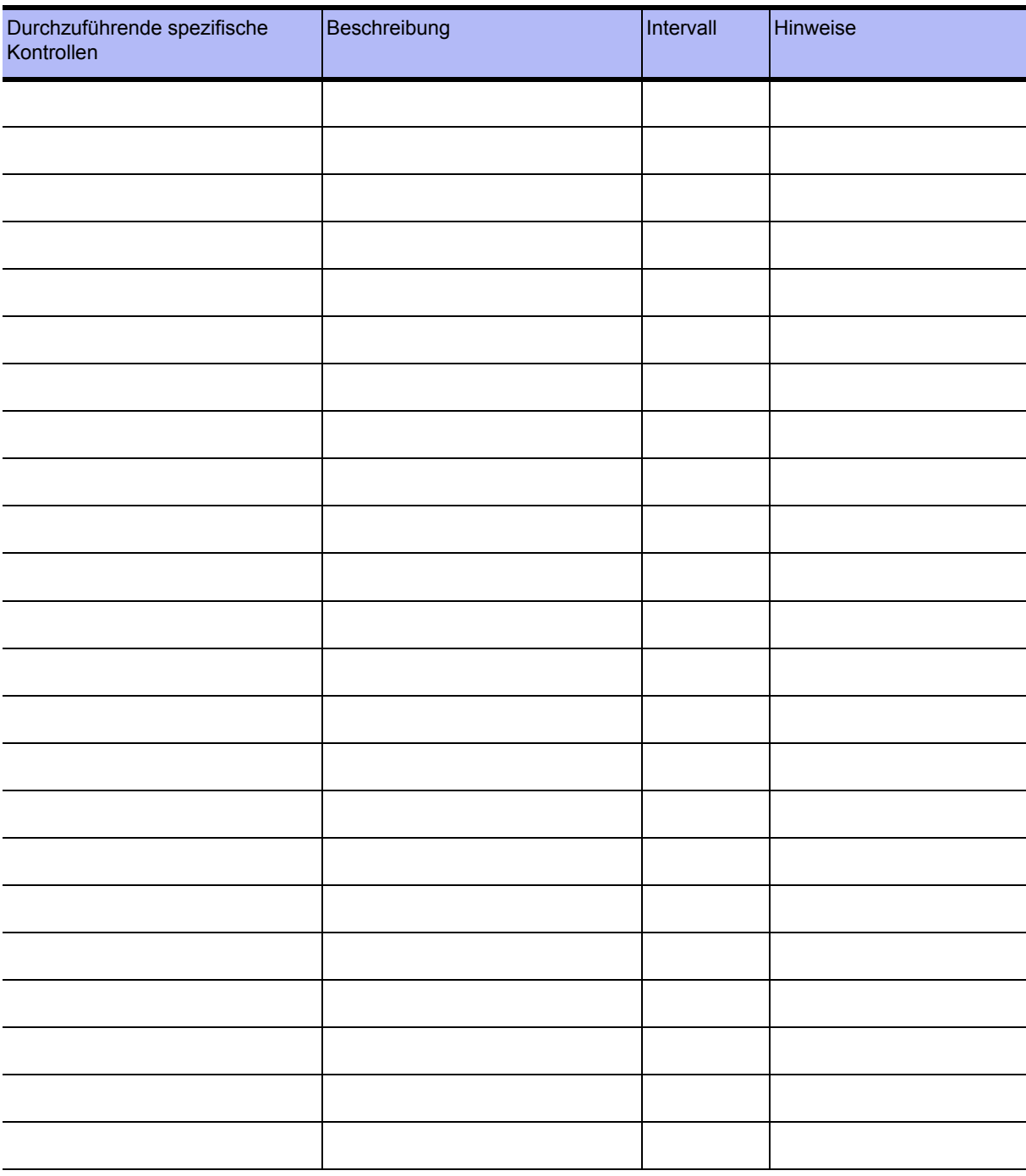

### <span id="page-156-0"></span>**9.2 Medizinproduktebuch und Wartungs-STK-Kontrollbuch**

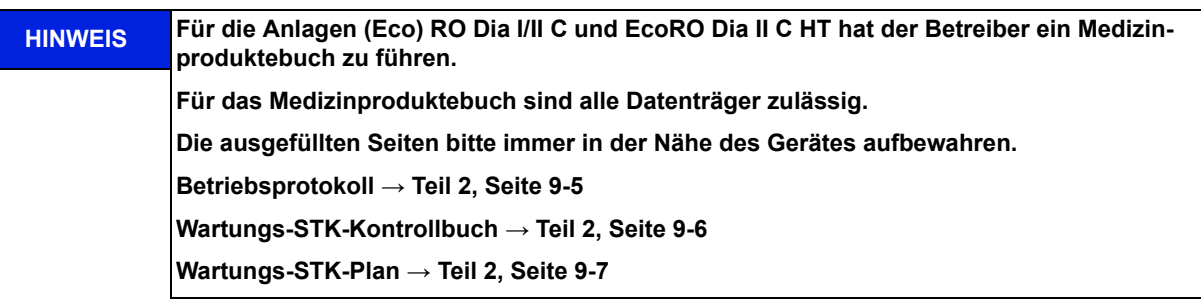

Die Funktionssicherheit der Umkehrosmose kann nur dann erhalten bleiben, wenn das Medizinproduktebuch ordnungsgemäß geführt und dem Techniker bei der STK / Wartung zugänglich gemacht wird.

Vollständig und korrekt geführte Kontrollbücher sind zur Festlegung der periodisch durchzuführenden Wartungs- und Kontroll-Arbeiten unabdingbar.

Bei jeder durchgeführten Kontrolltätigkeit muss die Art der Tätigkeit, das Ausführungsdatum und die ausführende Person in das jeweilige Kontrollbuch eingetragen werden.

In dieser Gebrauchsanweisung sind Musterseiten für das Medizinproduktebuch und für das Wartungs- und STK-Kontrollbuch abgedruckt. Sie können diese Seiten beliebig oft kopieren.

### <span id="page-157-0"></span>**9.2.1 Medizinproduktebuch**

Das Medizinproduktebuch zu (Eco)RO Dia I/II C oder EcoRO Dia II C HT beinhaltet Angaben zur Anlage sowie ein Betriebsprotokoll.

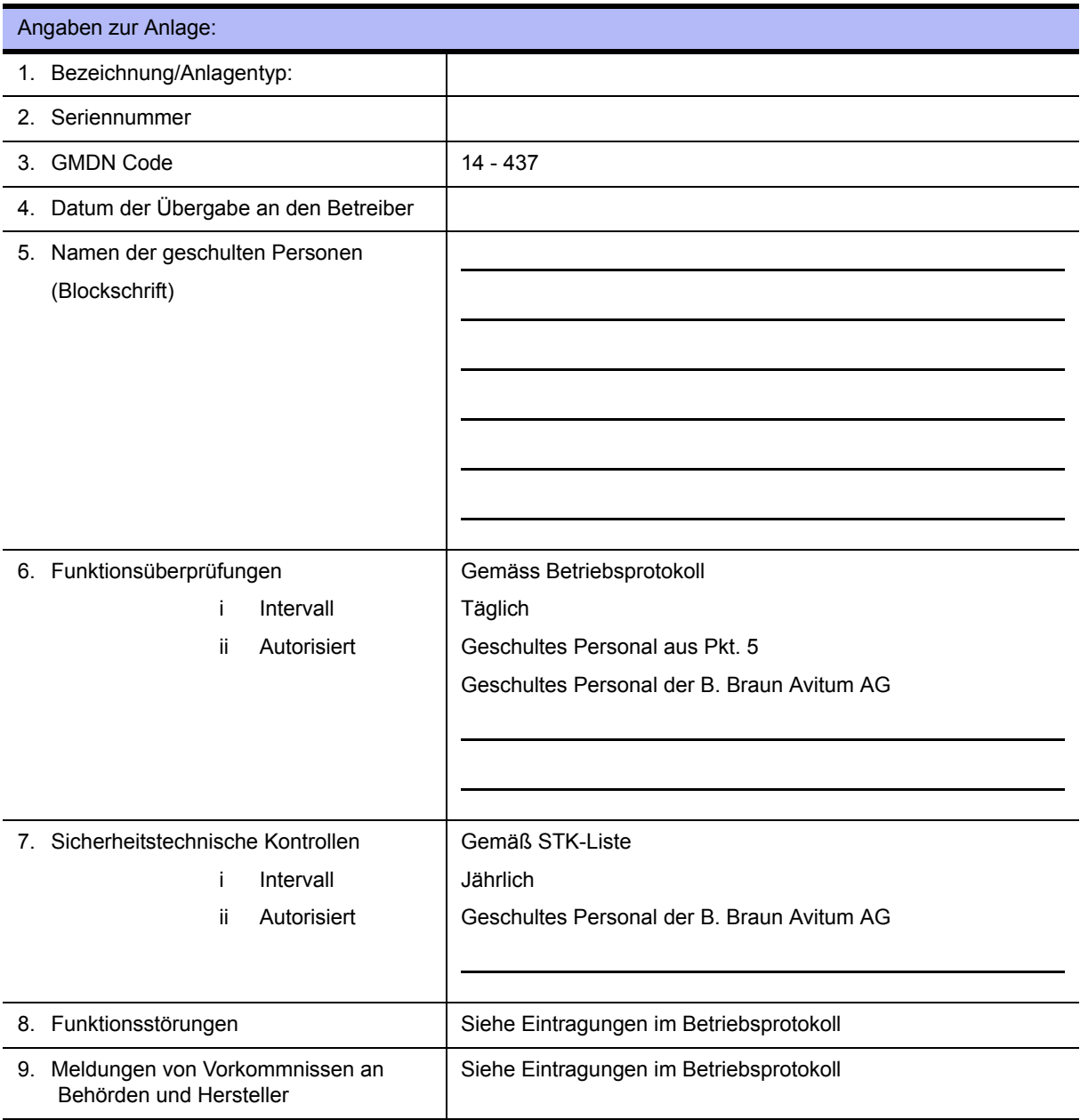

### <span id="page-158-0"></span>**9.2.2 Betriebsprotokoll (Eco)RO Dia I/II C**

Die Anlagenleistung soll täglich im Medizinproduktebuch gemäß Medizinprodukte-Betreiberverordnung vom 29. Juni 1998 mit Angabe aller Betriebsbedingungen festgehalten werden.

Serien-Nr.: ..................................................... Monat / Jahr: .................................................

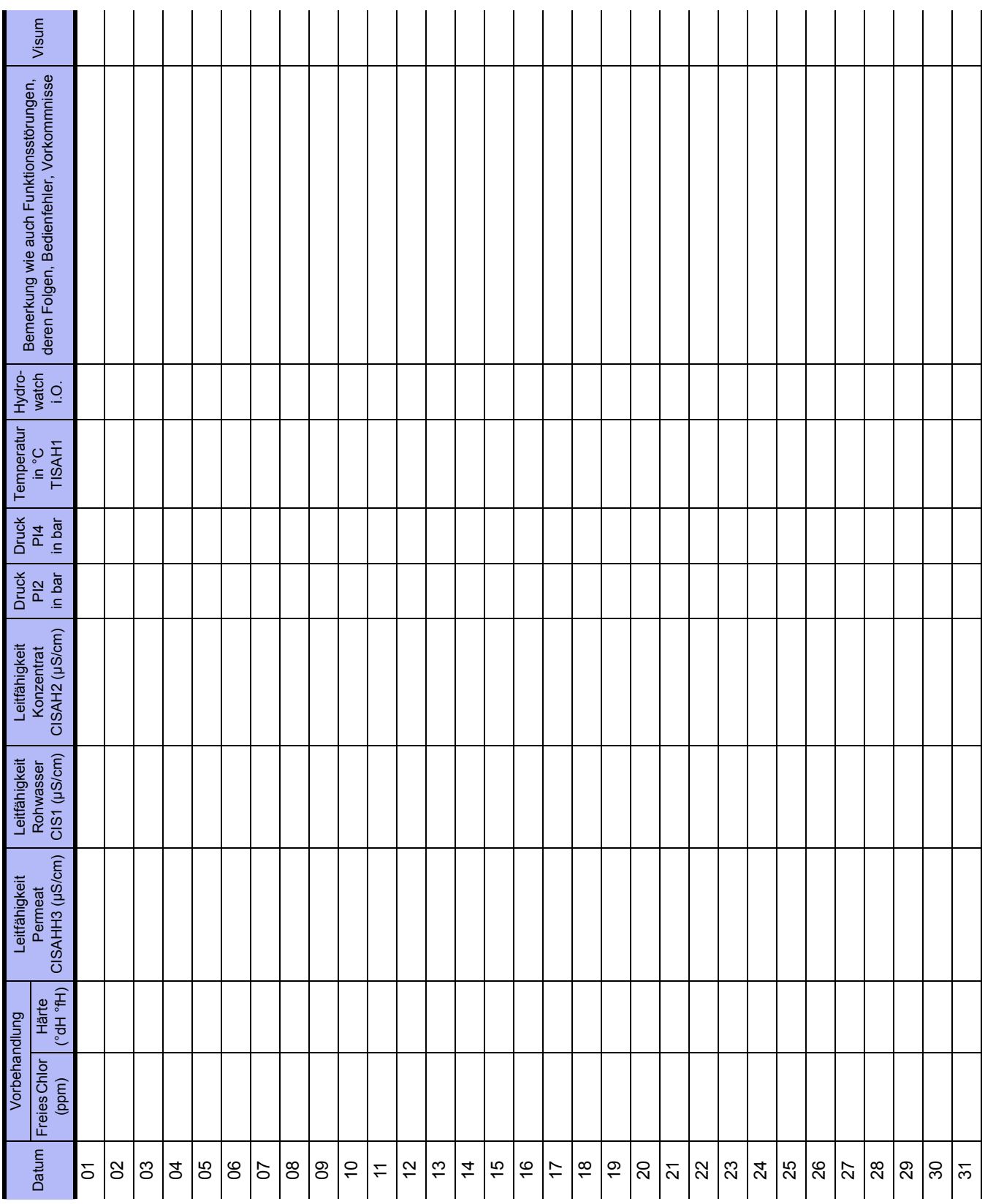

# <span id="page-159-0"></span>**Wartungs-STK-Kontrollbuch für (Eco)RO Dia I/II C, EcoRO Dia II C HT**

Alle am Gerät durchgeführten Wartungs- und STK-Arbeiten sollen im Wartungs-STK-Kontrollbuch festgehalten werden.

Die Sicherheitstechnischen Kontrollen (STK) müssen jährlich durchgeführt werden.

Serien-Nr.:......................................................

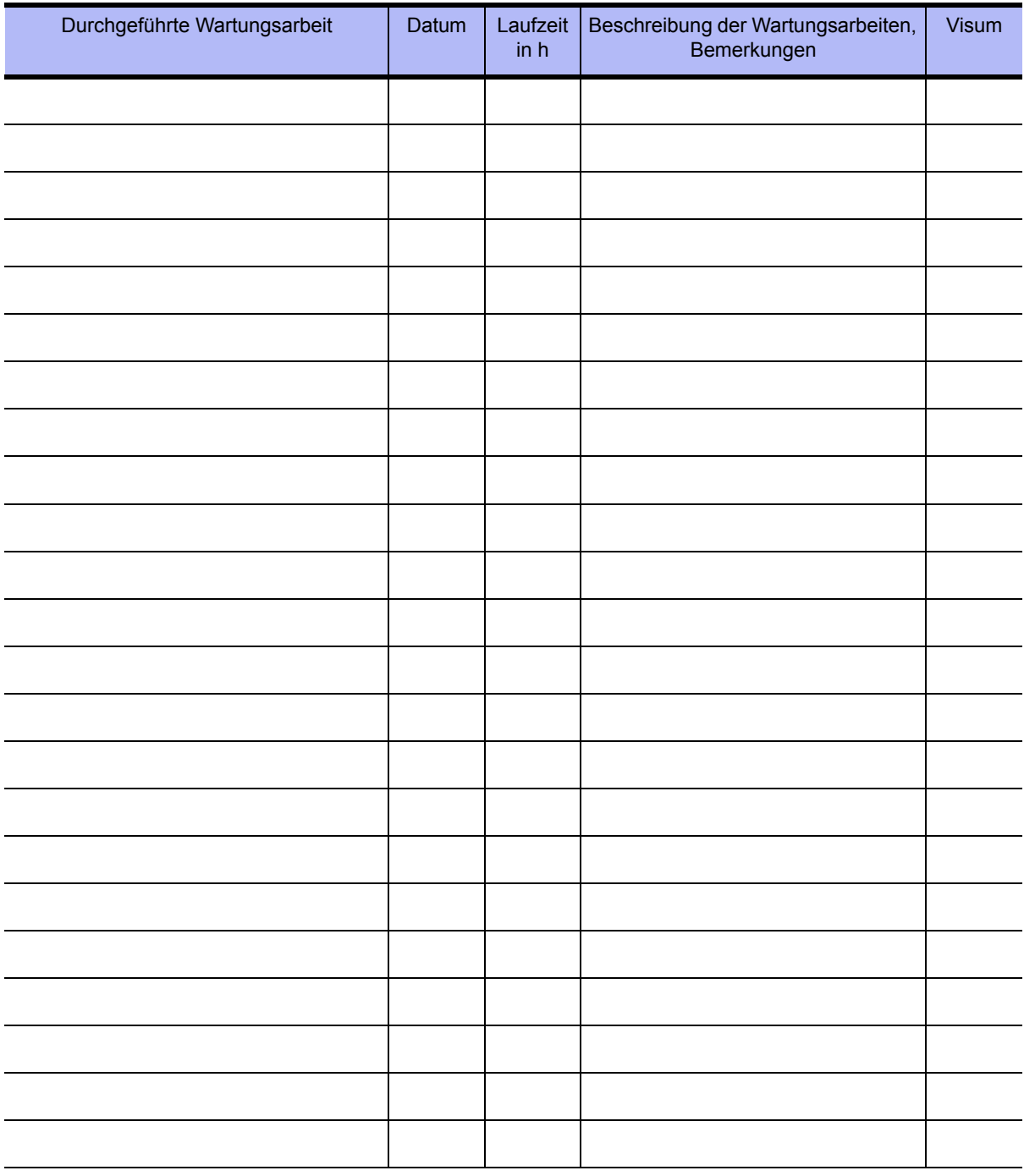

### <span id="page-160-0"></span>**Wartungsplan und Sicherheitstechnische Kontrolle (STK) (Eco)RO Dia I/II C (HT)** E07FB23\_8

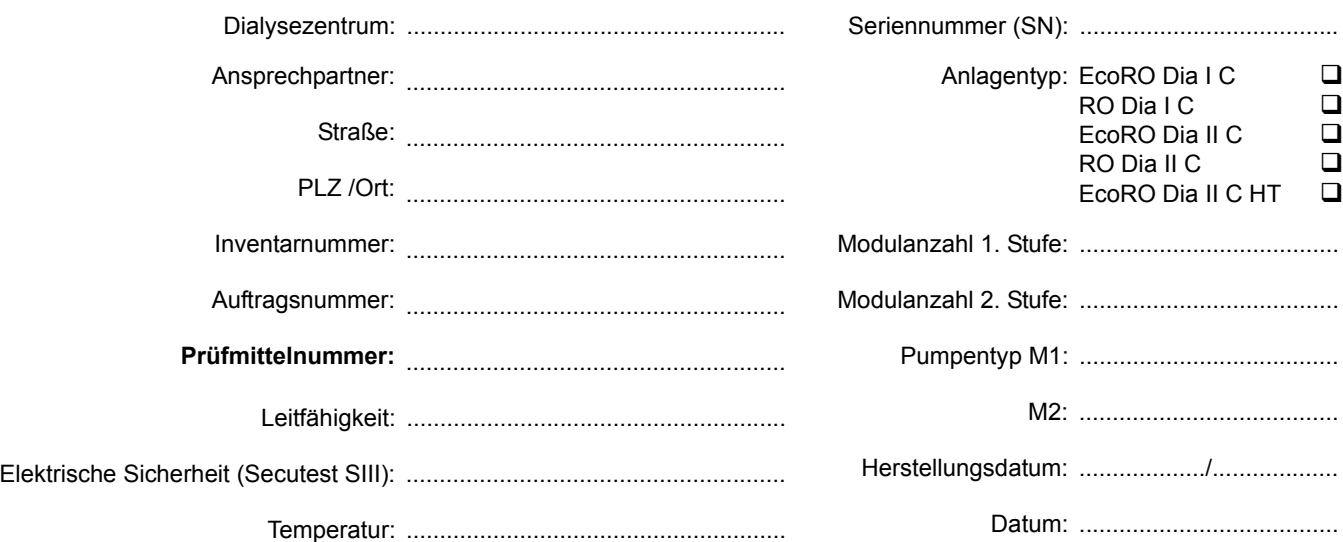

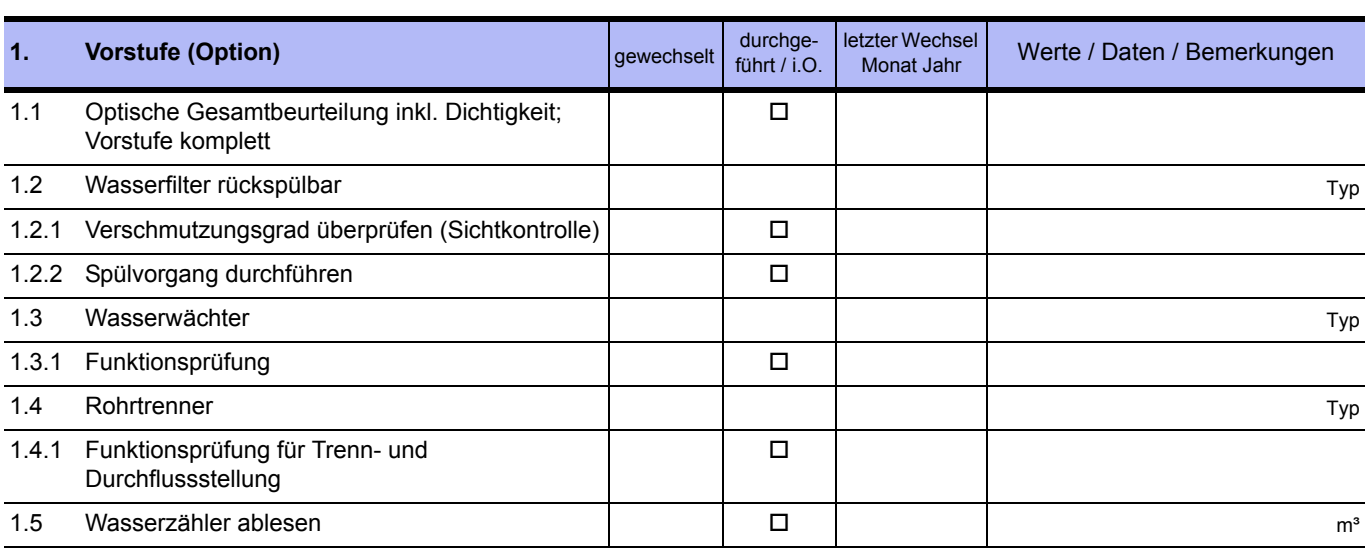

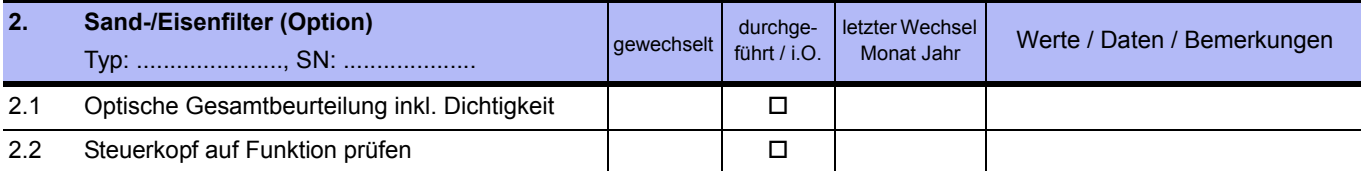

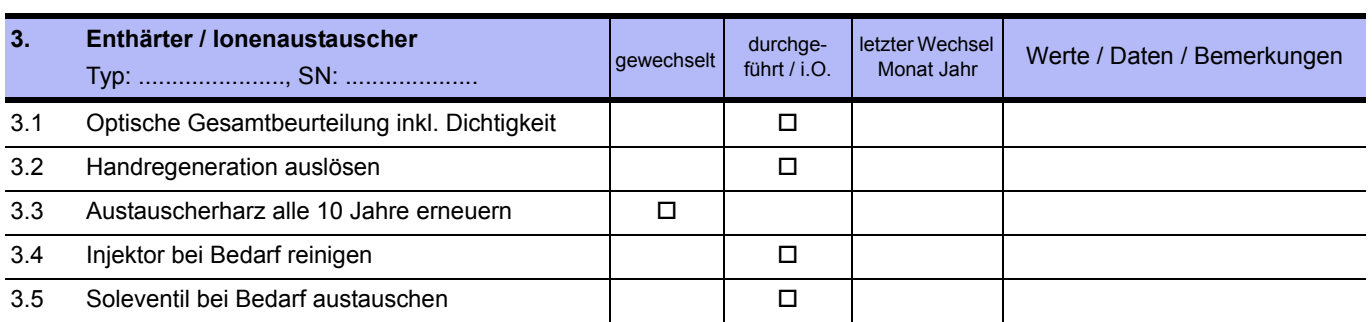

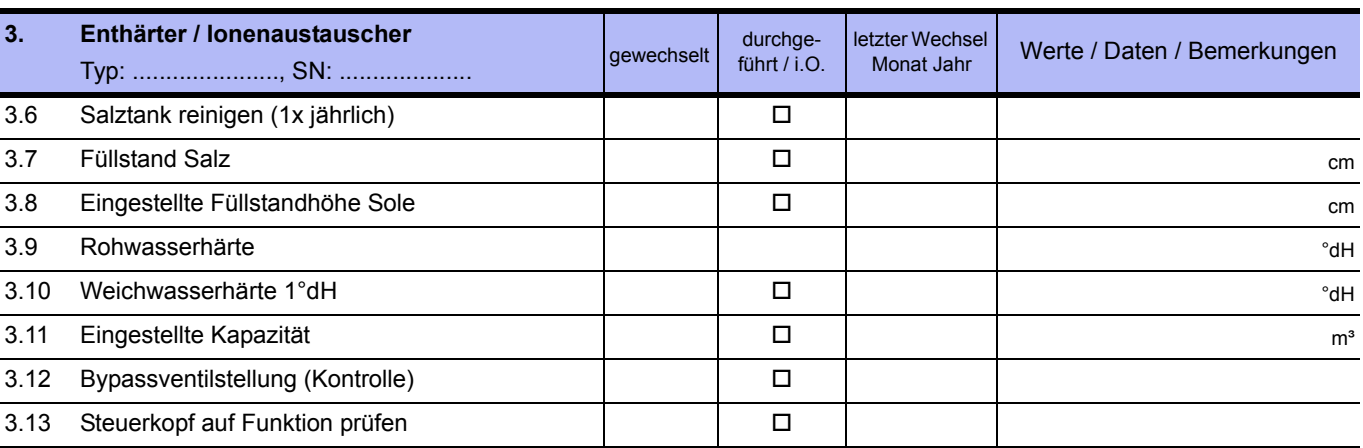

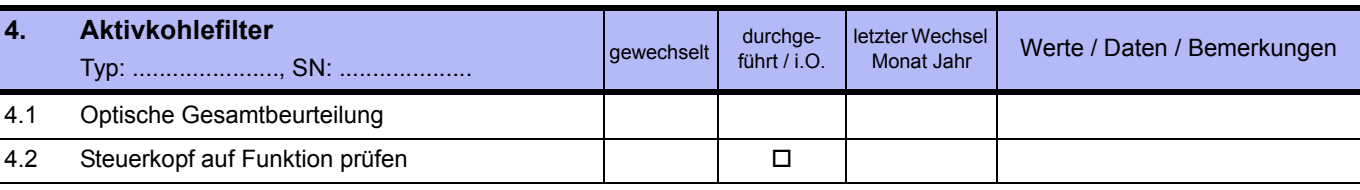

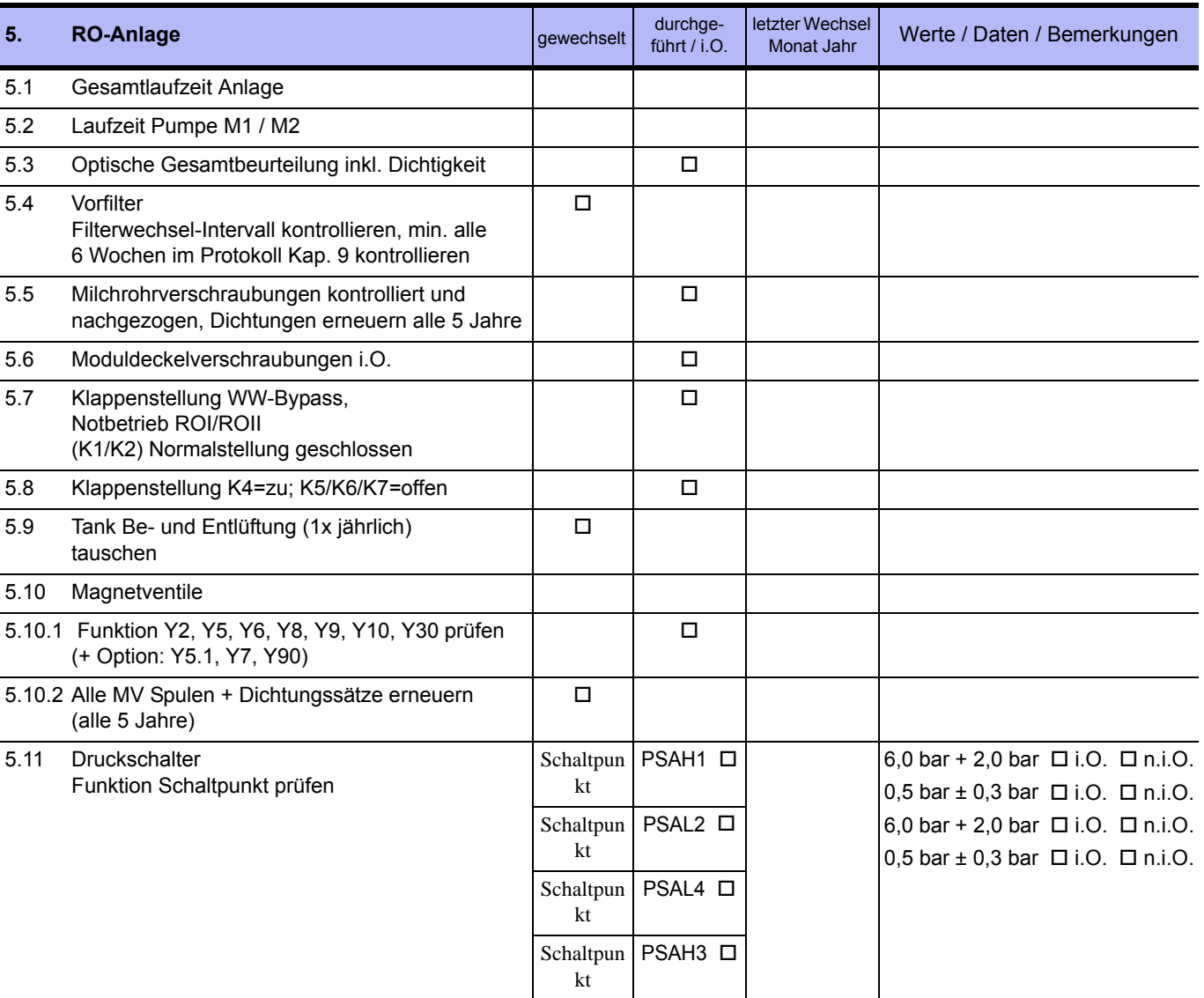

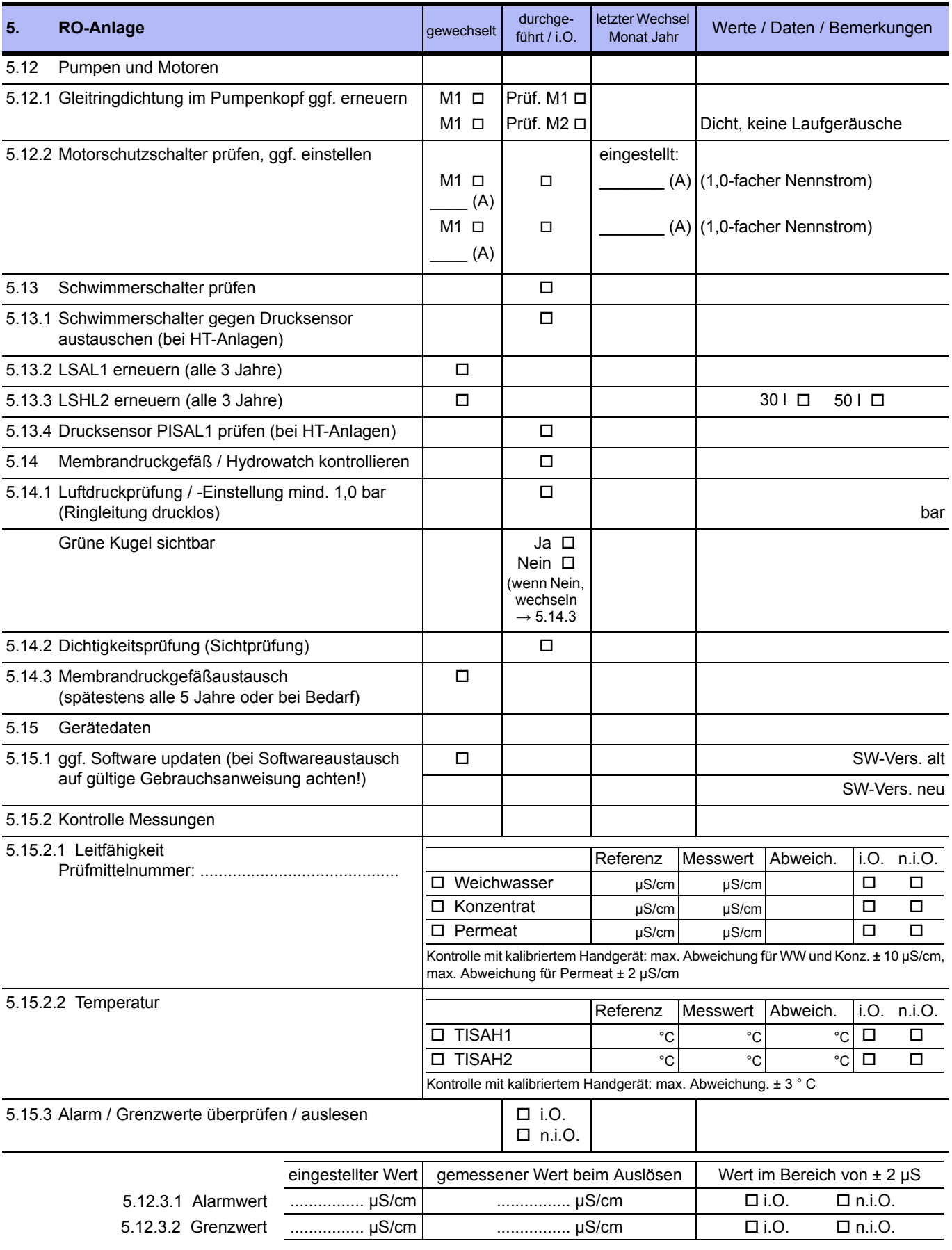

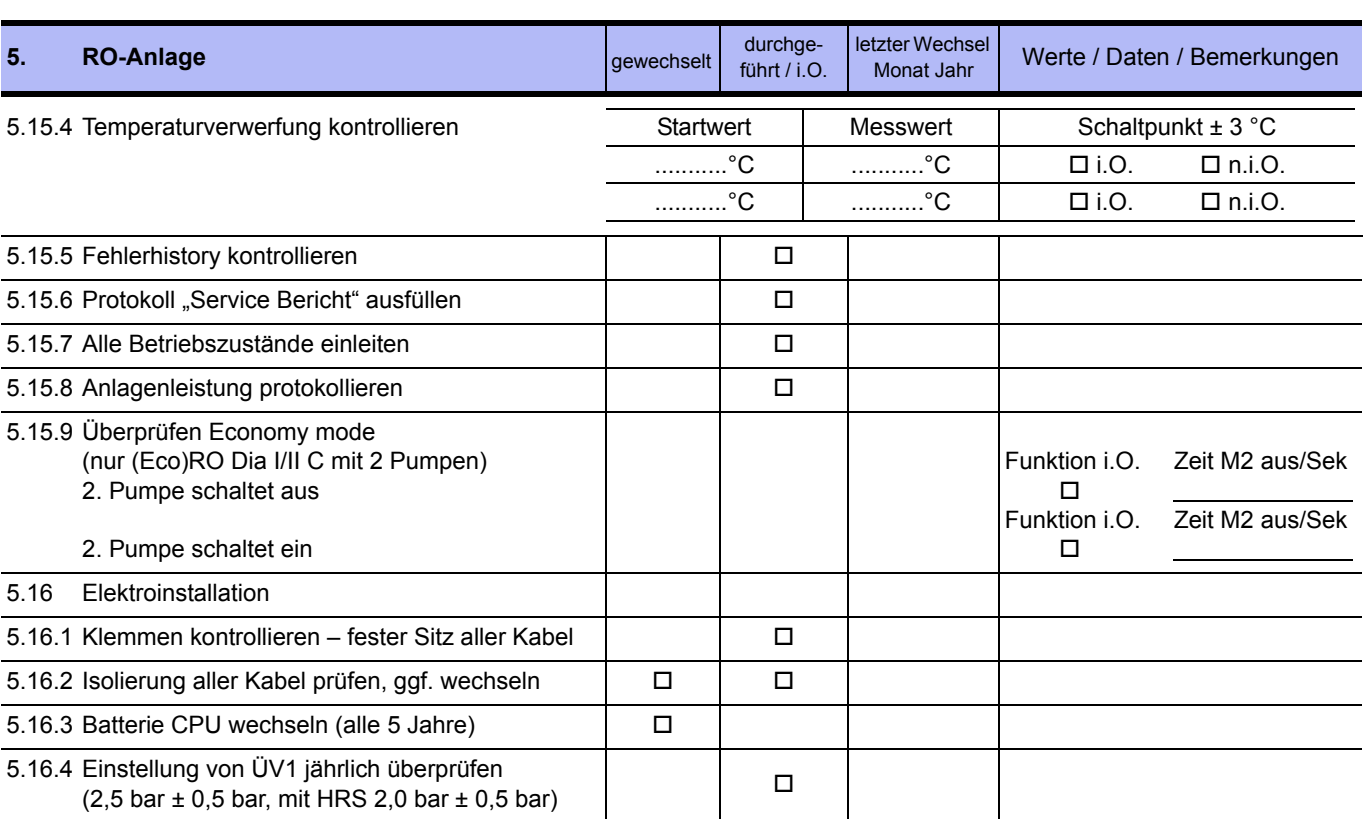

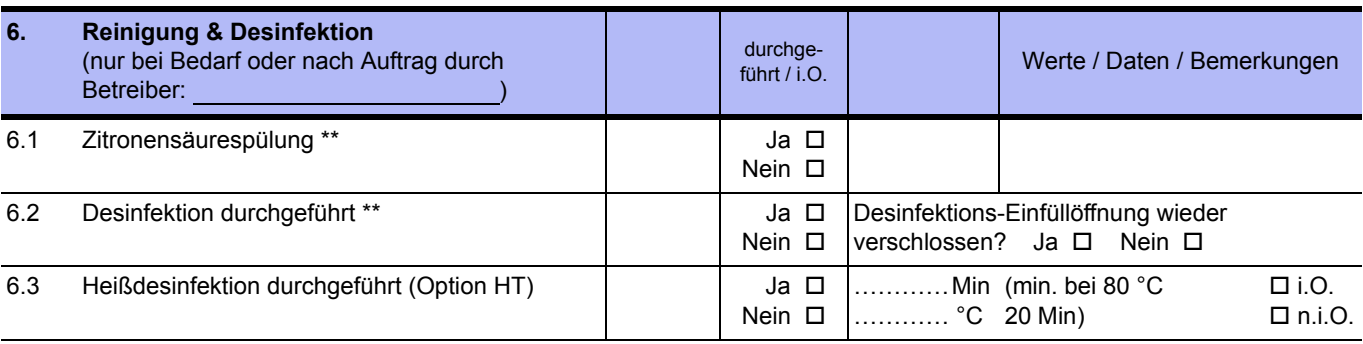

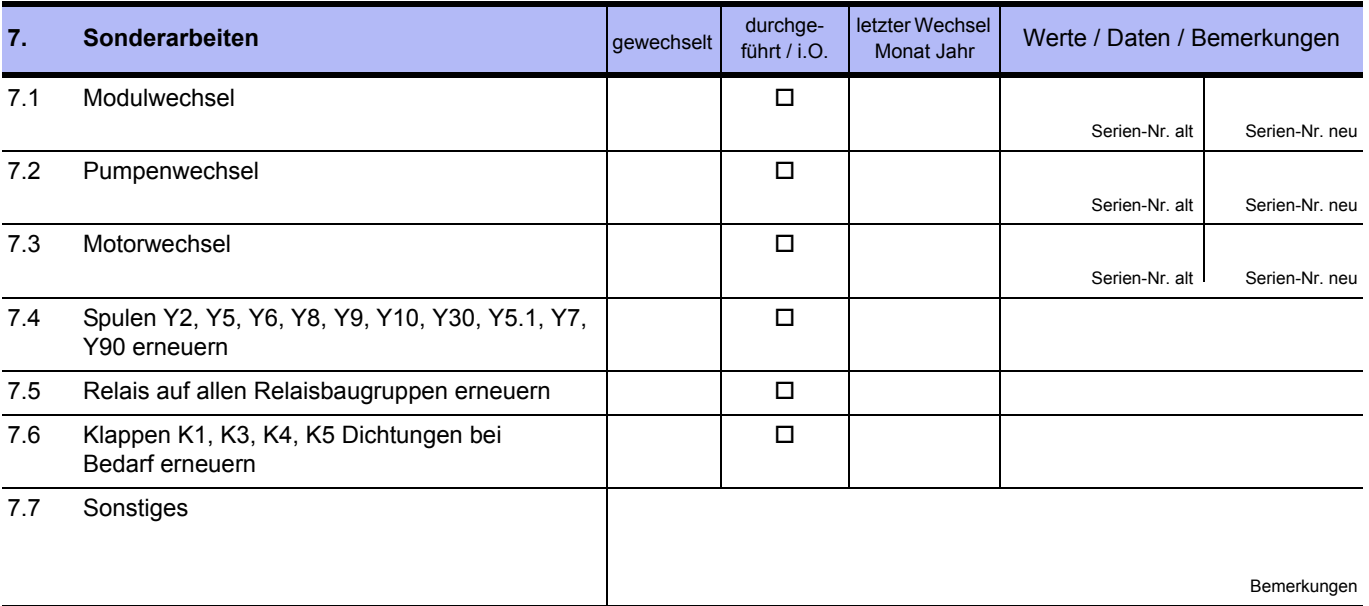

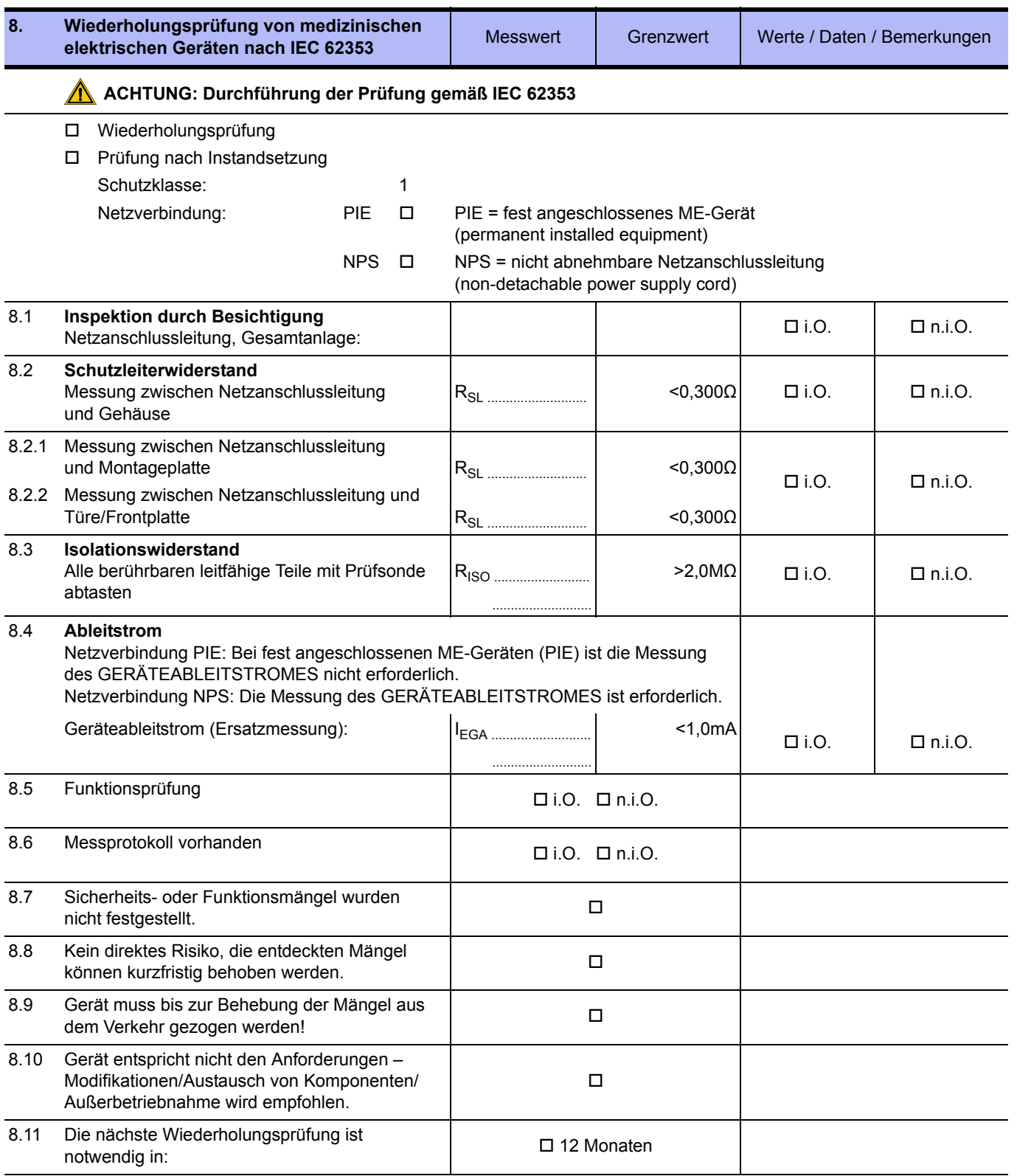

Prüfung durchgeführt durch Datum, Unterschrift

................................................................................................. .................................................................................................

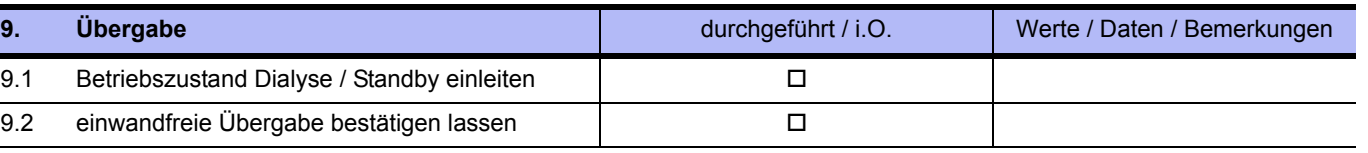

................................................................................................. .................................................................................................

**HINWEIS Es wird empfohlen, einen Erfolg der Desinfektion durch eine Keimzahlbestimmung / Endotoxinbestimmung zu verifizieren.**

Servicetechniker, Blockschrift **Canadian Critical Critical Critical Critical Critical Critical Critical Critical Critical Critical Critical Critical Critical Critical Critical Critical Critical Critical Critical Critical C** 

**Die Anlage wurde in einwandfreiem Zustand übernommen**

................................................................................................. .................................................................................................

Anlagenbetreiber, Blockschrift **Ort / Datum, Unterschrift** Ort / Datum, Unterschrift

### **9.2.3 DESINFEKTIONSPROTOKOLL (Referenz zu Dokument E07FB02)**

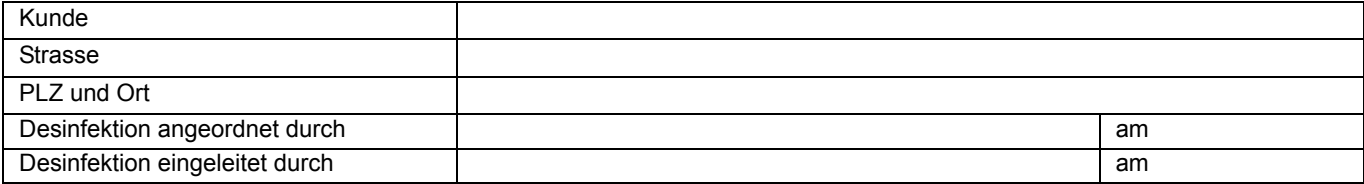

### **Durchführung:**

1. Zuständige Verantwortliche über DI in Kenntnis setzen<br>2. Dialvsegeräte abkoppeln D 2. Dialysegeräte abkoppeln 3. Anlage eindeutig zur Desinfektion kennzeichnen. Siehe → [Teil 2, Seite 11-2](#page-171-0)) "GEFAHR – Desinfektion/Reinigung wird durchgeführt". 4. Check Hydrowatch: rote Kugel ist nicht sichtbar<br>5. Durchführung der Reinigung mit Hilfe der Programmvorgabe "R" und Reinigungsprotokoll 5. Durchführung der Reinigung mit Hilfe der Programmvorgabe "R" und Reinigungsprotokoll 6. Durchführung der Desinfektion mit Hilfe der Programmvorgabe "DI" oder "D" in der Die Durchführung der Desinfektion mit Hilfe der Programmvorgabe "DI" oder "D"

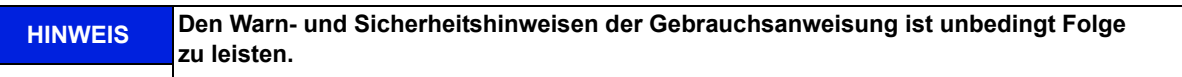

#### **Es wurde folgendes desinfiziert**:

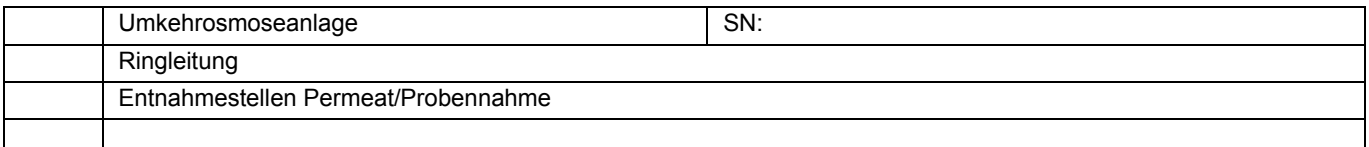

### **Verwendetes Desinfektionsmittel:**

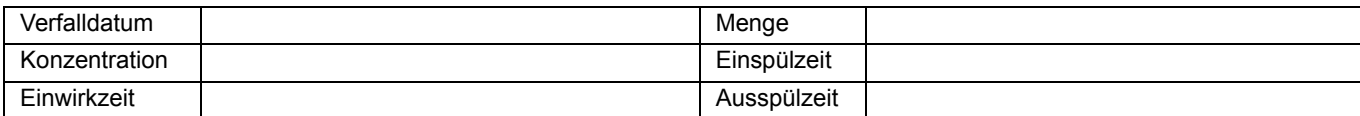

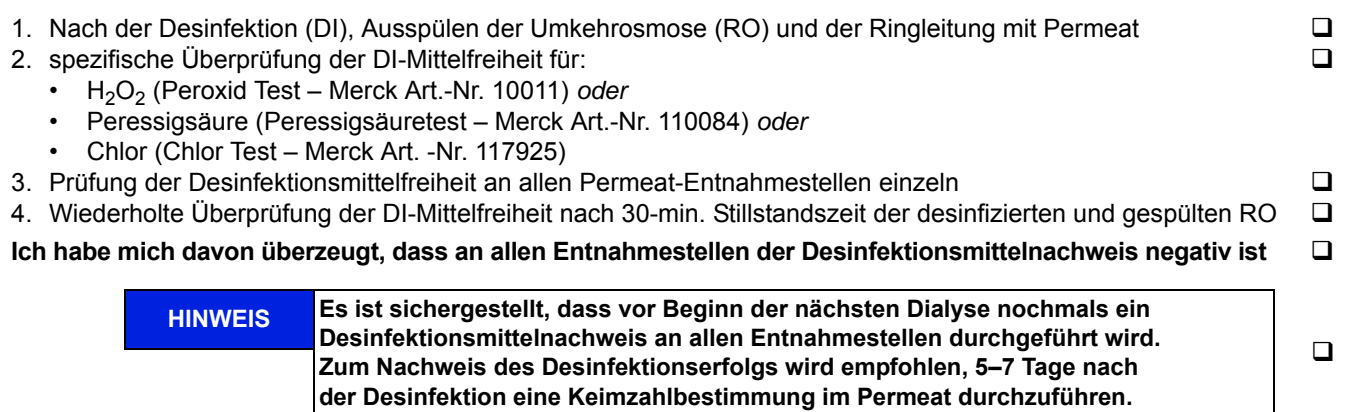

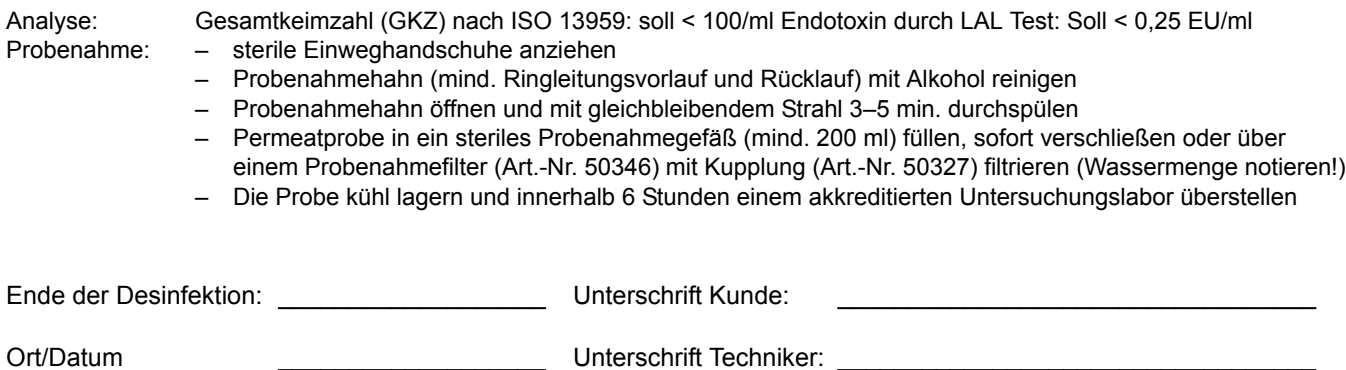

### **9.2.4 REINIGUNGSPROTOKOLL (Referenz zu Dokument E07FB18)**

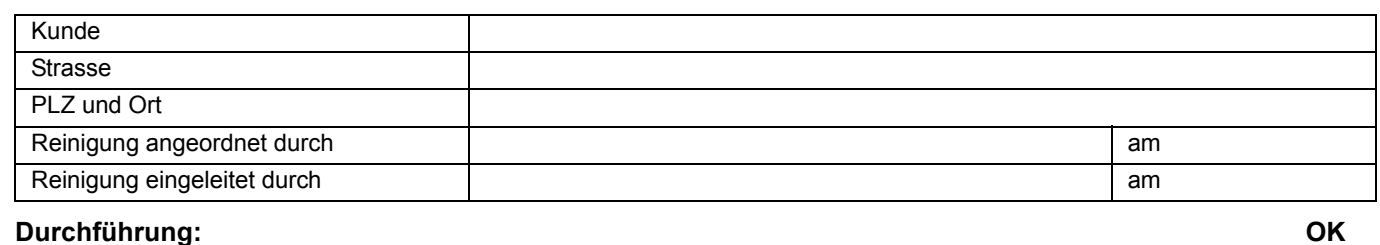

- 1. Zuständige Verantwortliche über Reinigung in Kenntnis setzen
- 2. Dialysegeräte abkoppeln
- 3. Anlage eindeutig zur Reinigung kennzeichnen<br>
4. Check Hydrowatch: rote Kuqel ist nicht sichtbar<br>  $\square$
- 
- 4. Check Hydrowatch: rote Kugel ist nicht sichtbar<br>5. Durchführung der Reinigung mit Hilfe der Programmvorgabe "R" 5. Durchführung der Reinigung mit Hilfe der Programmvorgabe "R"
- 6. Zeiten notieren: : Start  $\Box$  Stopp  $\Box$

**HINWEIS Den Warn- und Sicherheitshinweisen der Gebrauchsanweisung ist unbedingt Folge zu leisten.**

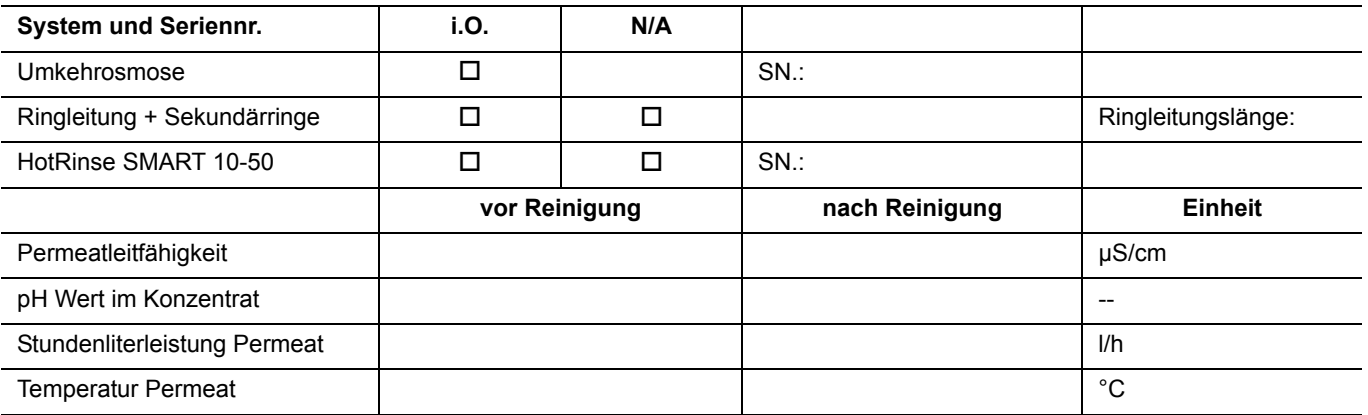

### **Verwendetes Reinigungsmittel:**

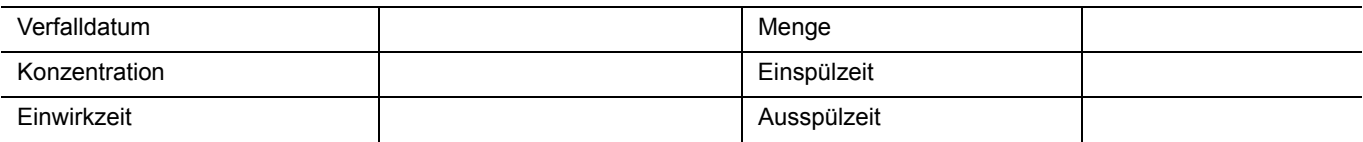

#### **Ich habe mich davon überzeugt, dass**

- **die ermittelte Permeatleitfähigkeit nach der Reinigung gleich groß oder geringer ist, als die ermittelte Permeatleitfähigkeit vor der Reinigung (max. +3µS/cm).**
- **der pH Wert im Konzentrat vor und nach Reinigung den gleichen Wert hat (±0,1 pH).**

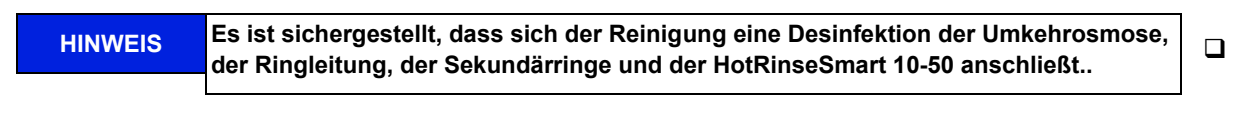

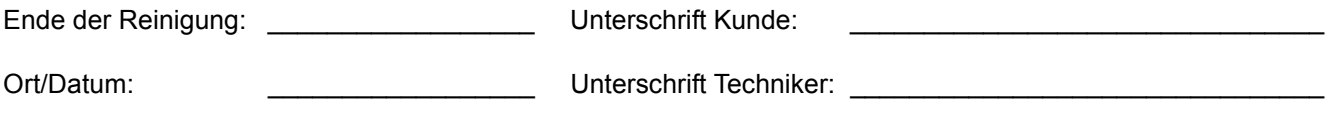

### **10. Ersatz- und Verschleißteilliste (Eco)RO Dia I/II C**

Eine detaillierte Ersatzteilliste ist im Lieferumfang der Anlage erhalten.

Siehe TM037.

### **11. Musterbrief an den kommunalen Wasserversorger**

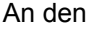

[Kommunalen Wasserversorger]

........

........

[Ort], [Datum]

Sehr geehrte Damen und Herren,

Die künstliche Niere stellt hohe Qualitätsanforderungen an das verwendete Wasser. Ich habe zu Ihrer Information eine Kopie mit dem jetzigen Qualitätsstandard für Wasser zum Verdünnen konzentrierter Hämodialyselösung beigefügt. Diesen Qualitätsstandard nicht zu erfüllen, kann beim Patienten zu lebensbedrohenden Zuständen führen.

Insbesondere Chemikalien wie Aluminium, Fluoride, freies Chlor und Chloramine, die im allgemeinen in der kommunalen Wasseraufbereitung benutzt werden, können die Gesundheit der Hämodialysepatienten stark beeinträchtigen.

In unserem Dialysezentrum haben wir eine Wasseraufbereitungsanlage installiert, die es uns unter Normalbedingungen ermöglicht, den Qualitätsstandard für Wasser zum Verdünnen konzentrierter Hämodialyselösung zu erreichen. Dieses Wasseraufbereitungssystem wurde speziell auf die durchschnittliche Zusammensetzung des von Ihnen angebotenen Wassers ausgelegt und zusammengestellt.

Die Anlage besteht aus einer Enthärtung sowie einer Umkehrosmose. Diese Komponenten sind in der Lage, alle für den Patienten schädlichen Wasserinhaltsstoffe aus dem Trinkwasser zu entfernen.

Wir möchten Sie bitten, uns jegliche Änderung der Wasserzusammensetzung, insb. die Verwendung von Desinfektionsmitteln wie Chlor, oder die Dosierung anderer Chemikalien unverzüglich mitzuteilen, damit wir entsprechende Maßnahmen zum Schutze unserer Patienten veranlassen können.

Für Ihre verständnisvolle Mitarbeit möchten wir uns herzlich bei Ihnen bedanken.

Mit freundlichem Gruß

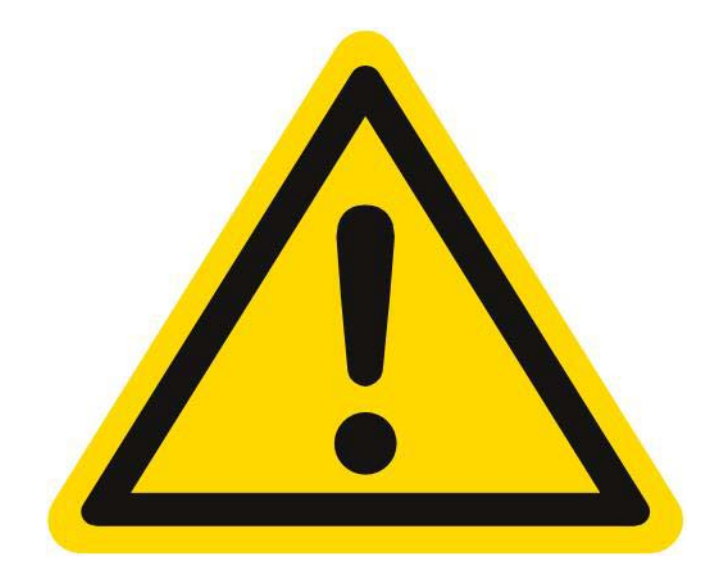

# <span id="page-171-0"></span>**GEFAHR**

# **Akute Vergiftungsgefahr bei chemischer Desinfektion/Reinigung**

Die Durchführung einer Reinigung und Desinfektion darf nur auf Anordnung des behandelnden Arztes erfolgen.

Vor Einleiten des Desinfektions- und Reinigungsbetriebs muss die Permeatverbindung zu den Dialysegeräten abgekuppelt werden.

Stellen Sie nach der Desinfektion/Reinigung, vor dem Verbinden des Schlauches mit der Dialysemaschine an jeder Entnahmestelle sicher, dass das Permeat frei von Rückständen der zur Reinigung und Desinfektion verwendeten Chemikalien ist.

Art.Nr.: 53226